### **ТИРИСТОРНЫЕ ПРЕОБРАЗОВАТЕЛИ СЕРИИ 13ХХХ ДЛЯ УПРАВЛЕНИЯ ДВИГАТЕЛЯМИ ПОСТОЯННОГО ТОКА С ПОСТОЯННЫМИ МАГНИТАМИ**

### **ТЕХНИЧЕСКОЕ ОПИСАНИЕ**

### **СЕРИЯ 13XXX/XXX-XXX**

**ELL, Болгария**

**[ell@ell-bg.com](mailto:ell@ell-bg.com) [http://www.ell-bg.com](http://www.ell-bg.com/)**

### ELL

### Содержание

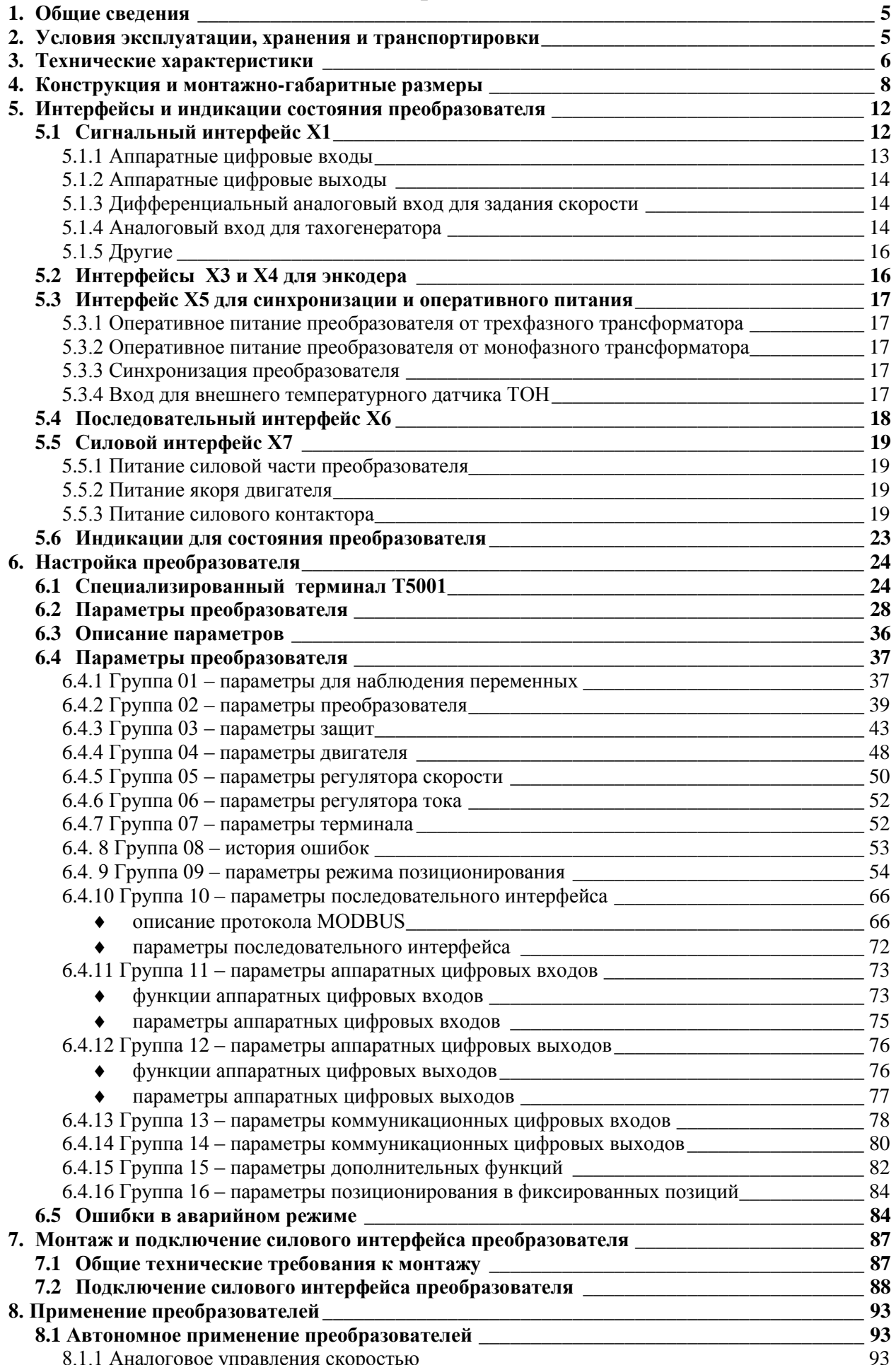

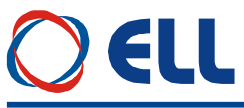

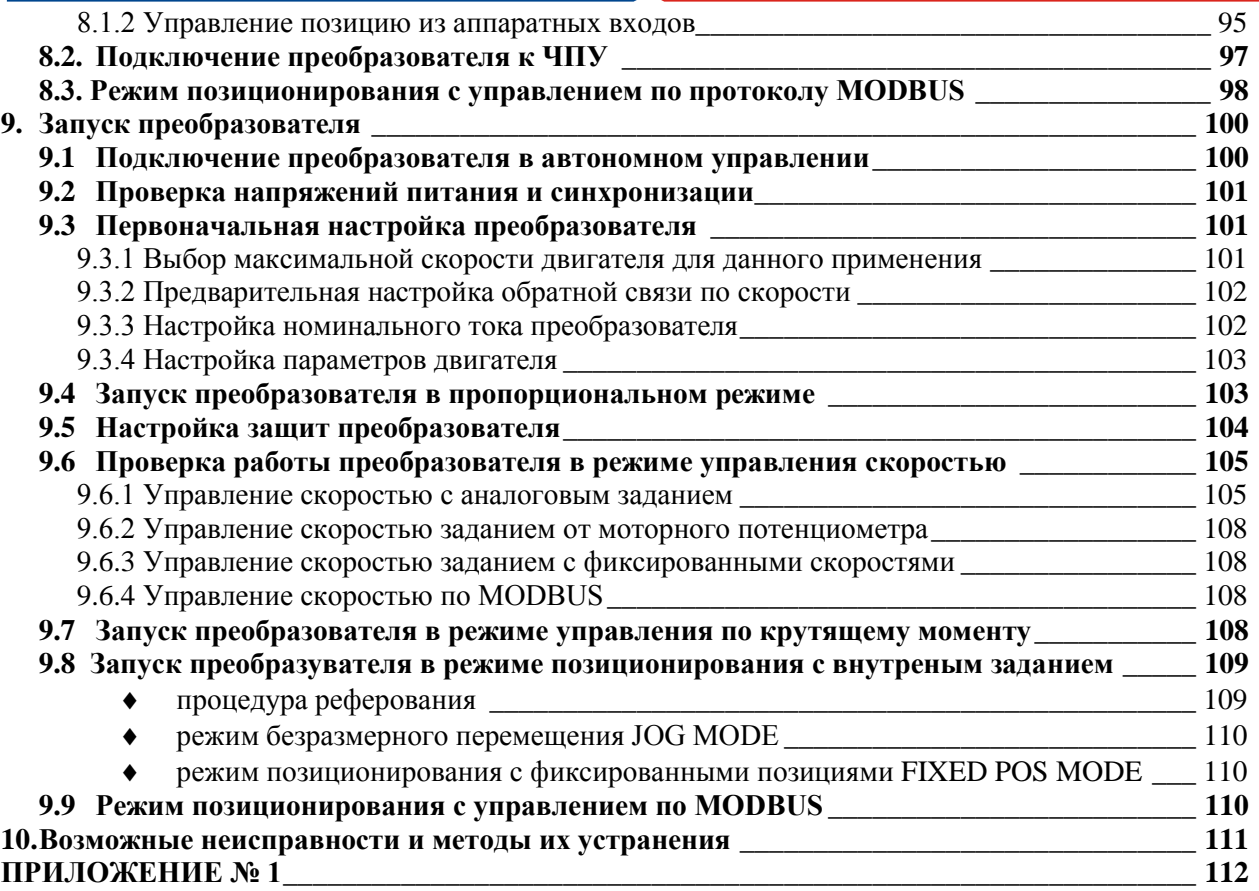

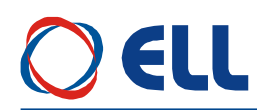

#### <span id="page-4-0"></span>Общие сведения

Преобразователи серии 13ХХХ разработанны на базе новых современных технологий (DSP/CPLD) и обеспечивают четыреквадрантное управление скоростью двигателя. Кроме режима управления по скорости и по крутящему моменту, преобразователи могут работать в режиме управления позицией. Инерционная синхронизация не зависит от дефазации силового согласующего трансформатора и обеспечивает надежную работу при питании преобразователя от сети с сильными помехами. Настройка всех режимов работы преобразователя осуществляется при помощи системы параметров.

По своему предназначению, тиристорные преобразователи серии 13XXX - универсальные и могут встраиваться в каждый станок который имеет более высокие требования к электроприводу, одновременно с этим имеют встроенные функции и интерфейс, специфические для управления осей подачи в металлорежущих станках с ЧПУ и в промышленных роботах.

#### <span id="page-4-1"></span> $2.$ Условия эксплуатации, хранения и транспортировки

- температура окружающей среды от 5° до 50°С;
- максимальная относительная влажность воздуха при температуре  $30^{\circ}$ С не более  $80\%$ ;
- высота над уровнем моря не более 1000 м;

- взрывобезопасная среда без наличия агрессивных газов и пара в концентрации, разрушающей металлы и изоляцию, и не должна быть насыщена токопроводящей пылью;

- в закрытых помещениях, без наличия прямого воздействия солнечной радиации;
- допустимые вибрации частотой от 1 до 35 Hz и ускорение не более 4,9 m/s<sup>2</sup>.

**411** 

#### <span id="page-5-0"></span>**3. Технические характеристики**

Серия тиристорных преобразователей 13XXX упорядочена в соответствии с номинальным током и максимальным напряжением на выходе преобразователя.

Технические характеристики преобразователей приведены в **таблице 3-1**.

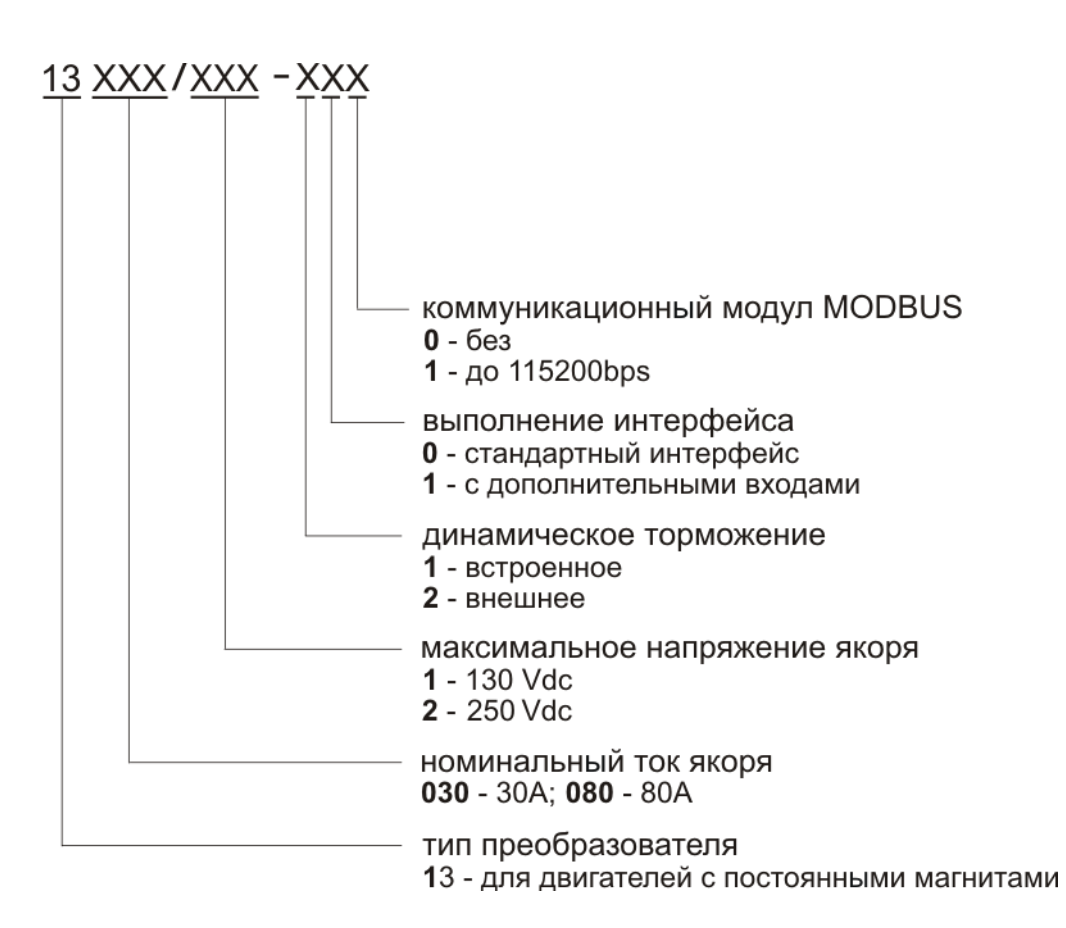

**Структура условного обозначения**

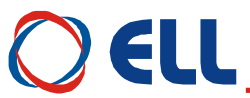

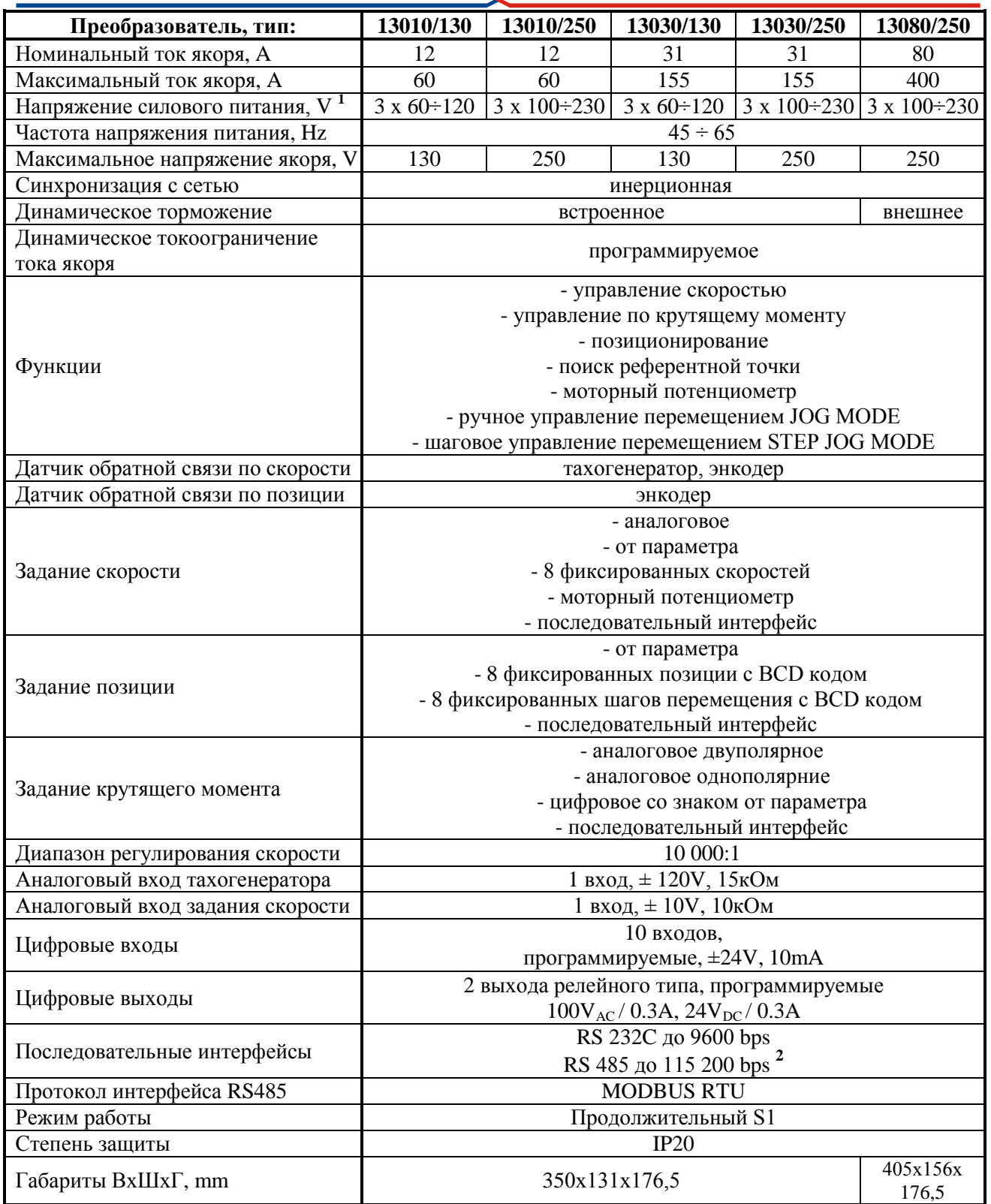

**Таблица 3-1** Технические характеристики преобразователей

**Примечание: 1** – напряжение, питающее силовой выпрямитель преобразователя; **2** – интерфейс **RS485** является опцией, которой монтируется по заказу клиента.

7

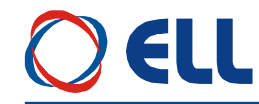

#### <span id="page-7-0"></span>**4. Конструкция и монтажно-габаритные размеры**

Компоненты преобразователей серии 13XXX расположены в металлическом корпусе, в нижней и верхней части его задней стены расположены крепежные отверстия. На одной стороне корпуса прикреплен радиатор, на котором монтированы силовые элементы. Процессорная плата с интерфейсными разьемами и индикациями монтирована перпендикулярно лицевой панели. Монтажно-габаритные размеры и расположение интерфейсных разьемов и силовых клемм показаны на **рисунке 4-1** и **рисунке 4-2**.

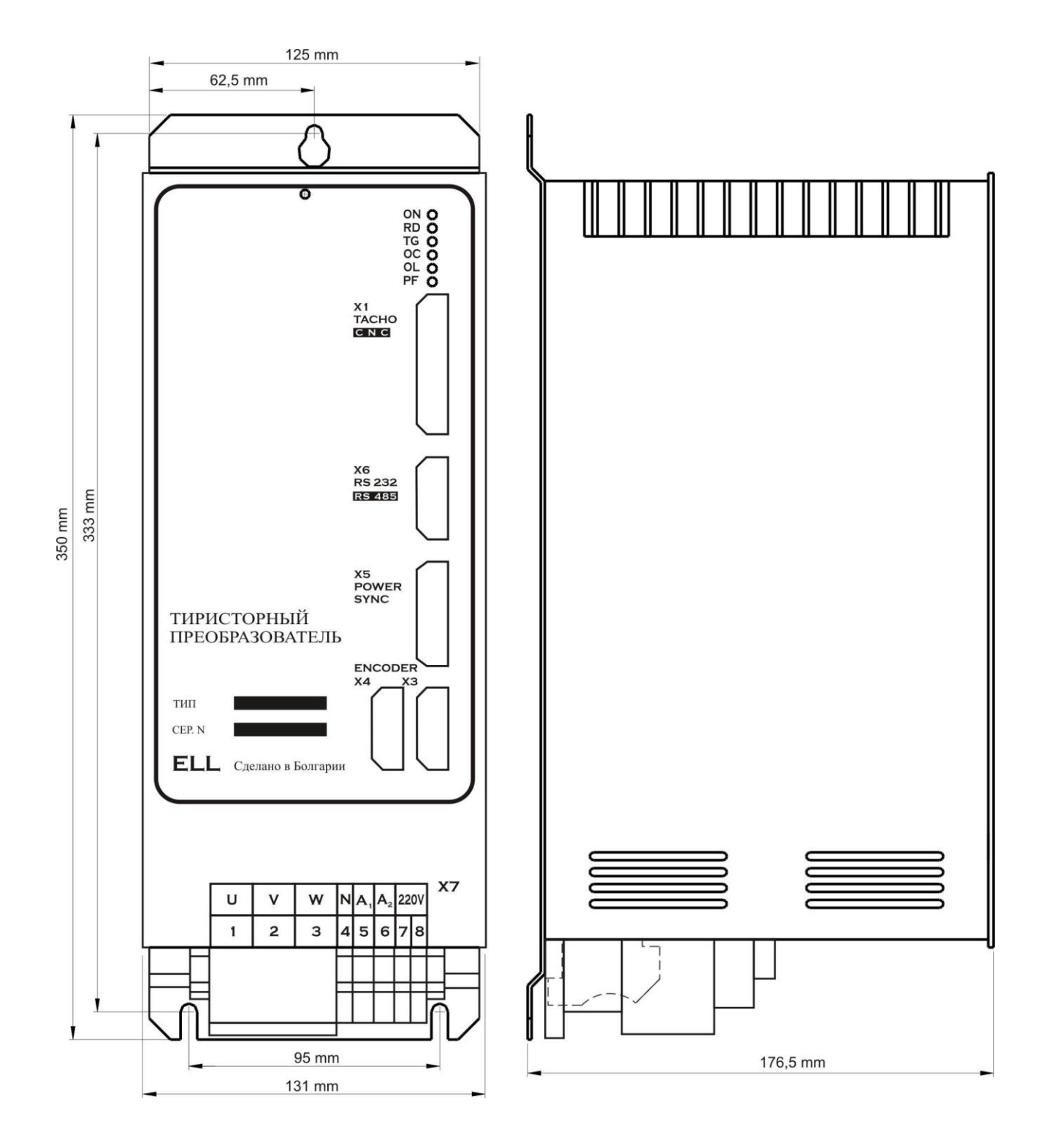

**Рисунок 4-1** Присоединительные и габаритные размеры преобразователей типов 13010 и 13030

# ELL

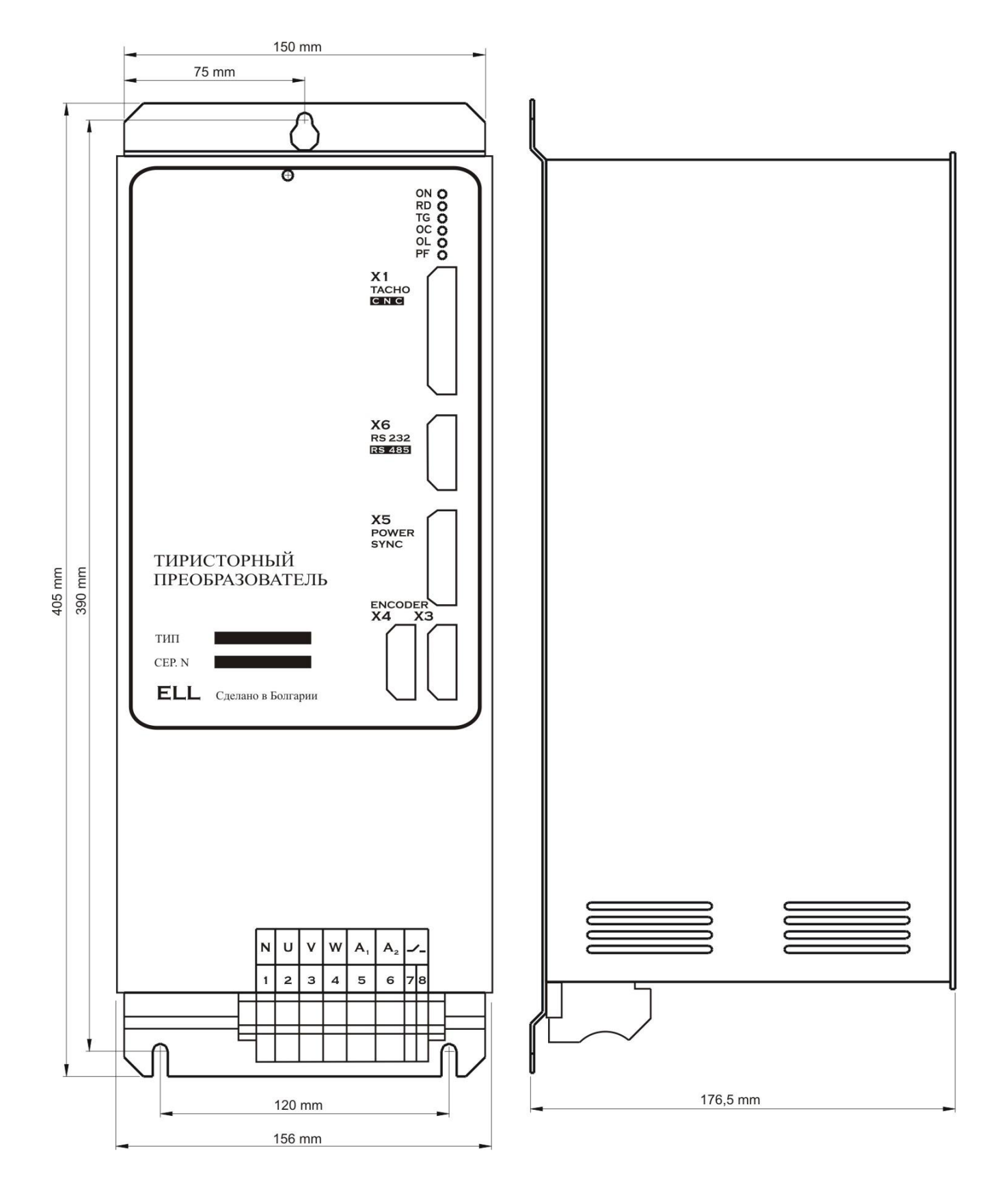

**Рисунок 4-2** Присоединительные и габаритные размеры преобразователя типа 13080

9

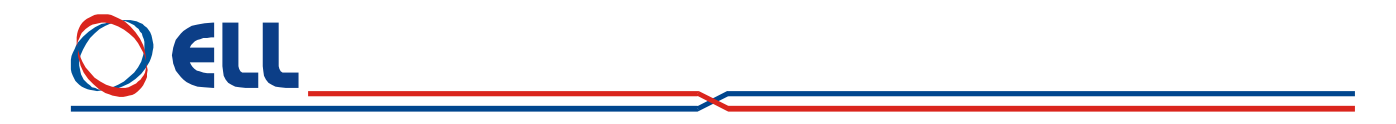

На **рисунке 4-3** показана конструкция преобразователей типов 13010 и 13030 с расположением отдельных элементов.

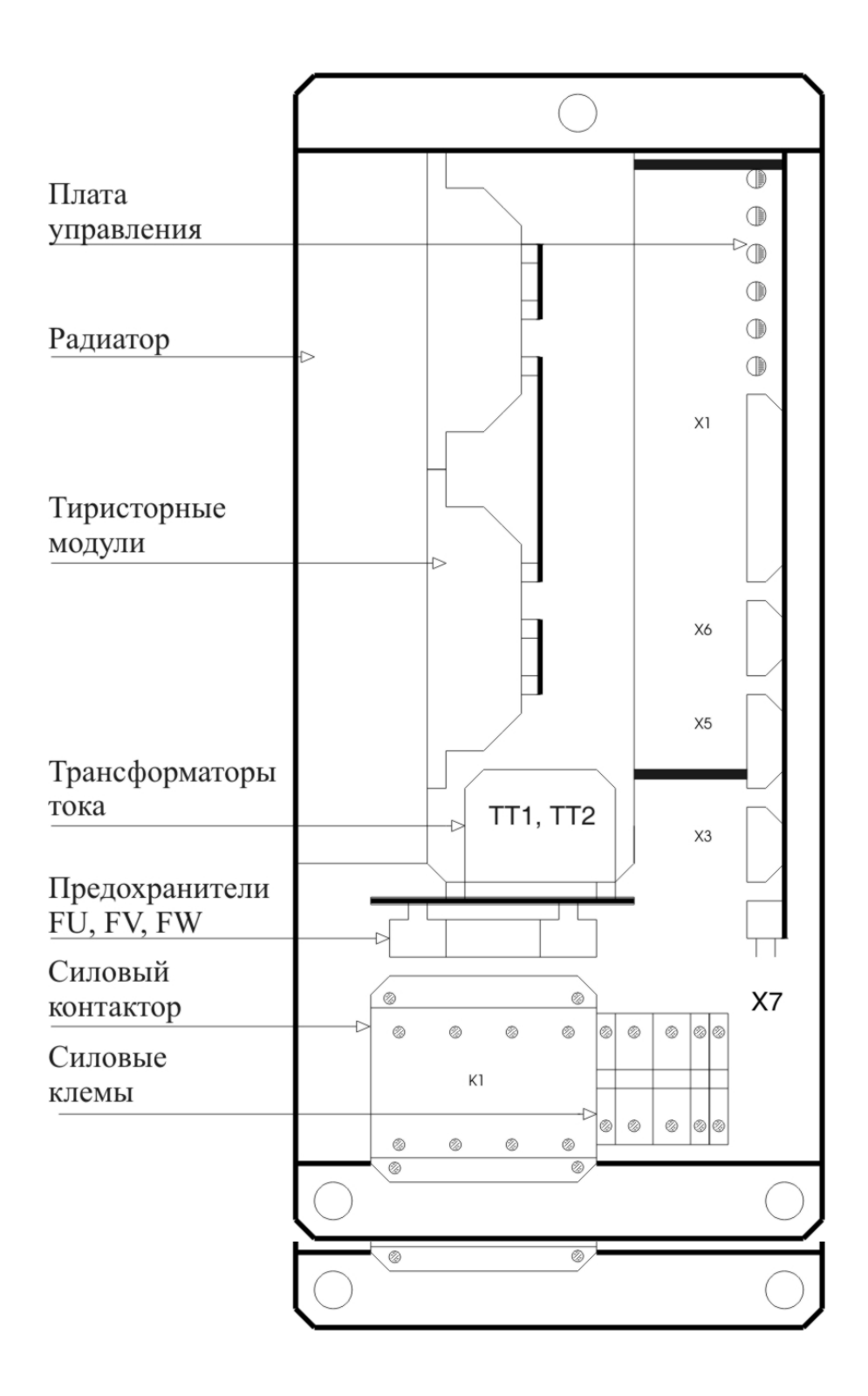

**Рисунок 4-3** Расположение элементов преобразователей типов 13010 и 13030

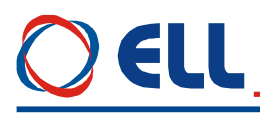

На **рисунке 4-4** показана конструкция преобразователя типа 13080 с расположением отдельных элементов.

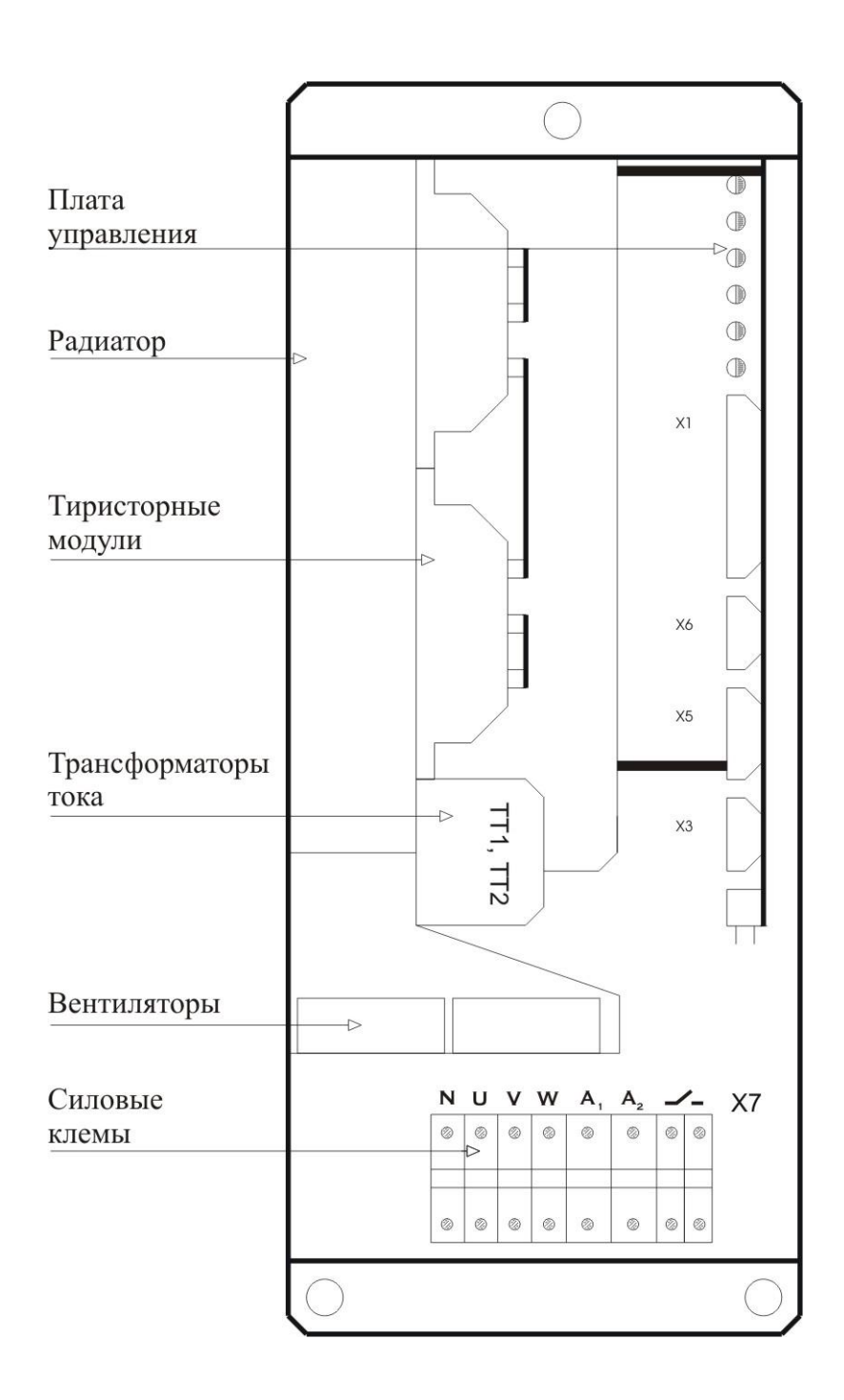

**Рисунок 4-4** Расположение элементов преобразователя типа 13080

Тиристорные преобразователи серии 13ХХХ для управления двигателями постоянного тока с постоянными магнитами. Техническое описание, документ версия UGrSRV825F\_101. 11

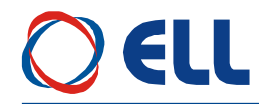

### <span id="page-11-0"></span>**5. Интерфейсы и индикации состояния преобразователя**

### <span id="page-11-1"></span>**5.1 Сигнальный интерфейс X1**

В **таблице 5-1** показано соответствие между сигналами и выводами разьема параллельного интерфейса **X1**, а на **рисунке 5-1** показано расположение выводов и структура цифровых входов и выходов.

| Interface X1: Connector DB25 - F |        |    |               |       |             |       |                 |                |               |  |  |
|----------------------------------|--------|----|---------------|-------|-------------|-------|-----------------|----------------|---------------|--|--|
| N <sub>2</sub>                   | Сигнал | No | Сигнал        | $N_2$ | Сигнал      | $N_2$ | Сигнал          | $\mathbf{N_2}$ | Сигнал        |  |  |
|                                  | IN1    | 6  | <b>GND</b>    | 11    | <b>AGND</b> | 16    | IN <sub>6</sub> | 21             | OUT1.1        |  |  |
| 2                                | IN3    |    | Uinp          | 12    | Ubra        | 17    | IN18            | 22             | <b>UOT2.1</b> |  |  |
| 3                                | IN5    | 8  | OUT1.2        | 13    | Urefa       | 18    | IN10            | 23             | $-12$ Vint    |  |  |
| $\overline{\mathbf{4}}$          | IN7    | Q  | <b>OUT2.2</b> | 14    | IN2         | 19    | <b>GND</b>      | 24             | Ubrb          |  |  |
|                                  | IN9    | 10 | $+12$ Vint    | 15    | IN4         | 20    | Uinp            | 25             | Urefb         |  |  |

**Таблица 5-1** Соответствие между сигналами и выводами разъема интерфейса **Х1**

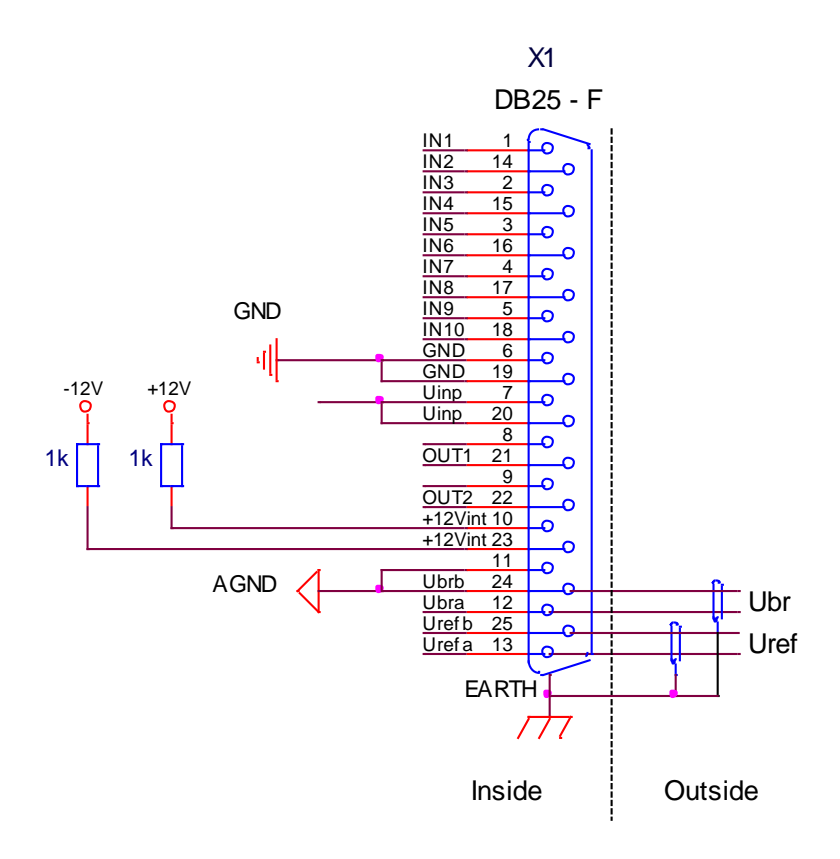

**Рисунок 5-1** Соответствие между сигналами и выводами разьема интерфейса **X1**

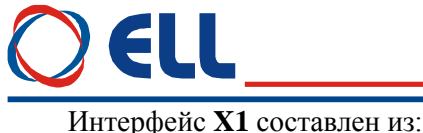

### <span id="page-12-0"></span>5.1.1 Аппаратные цифровые входы

Интерфейс X1 преобразователя имеет 10 цифровых входов от IN1 до IN10 гальванически изолированные, для напряжения  $\pm 24$  V<sub>DC</sub>, с входным током до 10 mA. Низкий уровень входного сигнала от 0 до 7 V и высокий уровень от 13 до 30 V.

Цифровые входы универсальные и могут быть селектированы системными выходами типа Р или N. Структура и подключение цифровых входов показаны на рисунке 5-2.

Питание цифровых входов каждой группы может быть осуществлено следующими способами:

- из внутренного оперативного напряжениия 24VDC преобразователя при положении джемпера  $J9 = INT$ , как это показано на **рисунке 5-2**, вариант А. В этом случае цифровые входы могут быть селектированы системными выходами типа N;

- из внешнего оперативного напряжения Uext = 24VDC при положении джемпера J9 = EXT, как это показано на рисунке 5-2, варианты В и С. На рисунке 5-2, вариант В цифровые входы селектируются системными выходами типа N, а на рисунке 5-2, вариант С системными выходами типа Р.

Расположение джемпера J9, с которым выбирается источник питания цифровых выходов, показано на рисунке 5-7.

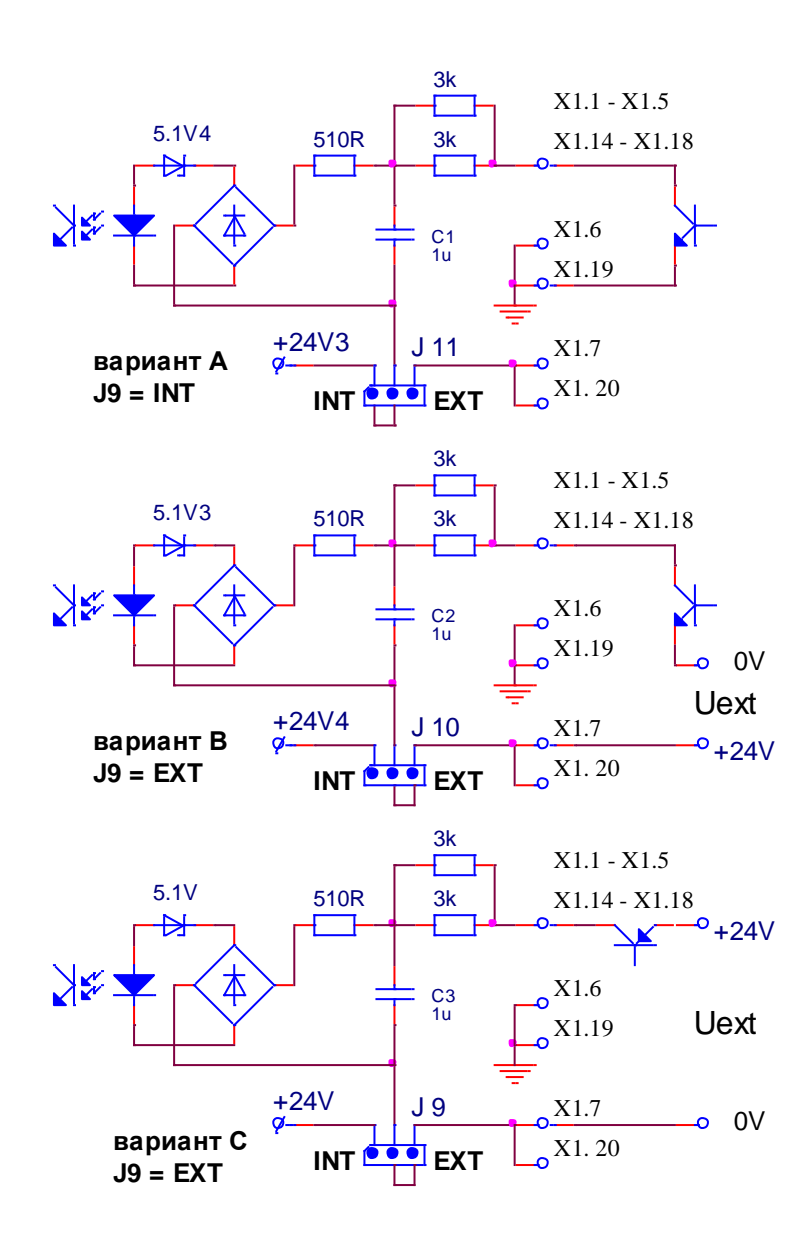

Рисунок 5-2 Варианты подключения цифровых входов IN1 ... IN10

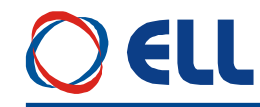

#### <span id="page-13-0"></span>**5.1.2 Аппаратные цифровые выходы**

Цифровые выходы указывают внешнему управляющему устройству о моментном состоянии преобразователя.

Преобразователь имеет 2 цифровых выхода **OUT1** и **OUT2**, релейного типа, с максимальной нагрузкой 0.3 А при 100  $V_{AC}$  и 0.3 А при 24  $V_{DC}$ . Указывают внешнему управляющему устройству о моментном состоянии преобразователя.

#### <span id="page-13-1"></span>**5.1.3 Дифференциальный аналоговый вход для задания скорости**

Дифференциальный аналоговый вход **Uref** (**X1.13, X1.25**) используется для задания скорости вращения двигателя аналоговым управляющим сигналом.

Диапазон изменения входного напряжения  $\pm 10$  V, а входное сопротивление не меньше 10 кОм.

#### <span id="page-13-2"></span>**5.1.4 Аналоговый вход для тахогенератора**

Аналоговый вход для тахогенератора **Ubr** (X1.12, X1.24) используется в случае, когда датчик обратной связи – тахогенератор. Для работы с тахогенератором, вводится значение параметра  $P02.11 = 0.$ 

Принципиальная схема аналoгового входа для тахогенератора **Ubr** показана на **рисунке 5-3**. Изменение диапазона максимального напряжения на входе **Ubr** осуществляется при помощи джемперов **А1**, **А2**, **А3**, **A4**, **J5** и **J6**. В **таблице 5-2** приведено положение джемперов для разных диапазонов на входе обратной связи. Точная настройка обратной связи по скорости, в диапазоне  $\pm$ 10%, осуществляется триммером **RP5**.

выбирается диапазон максимального напряжения аналогового входа для тахогенератора, показано на **рисунке 5-7**.

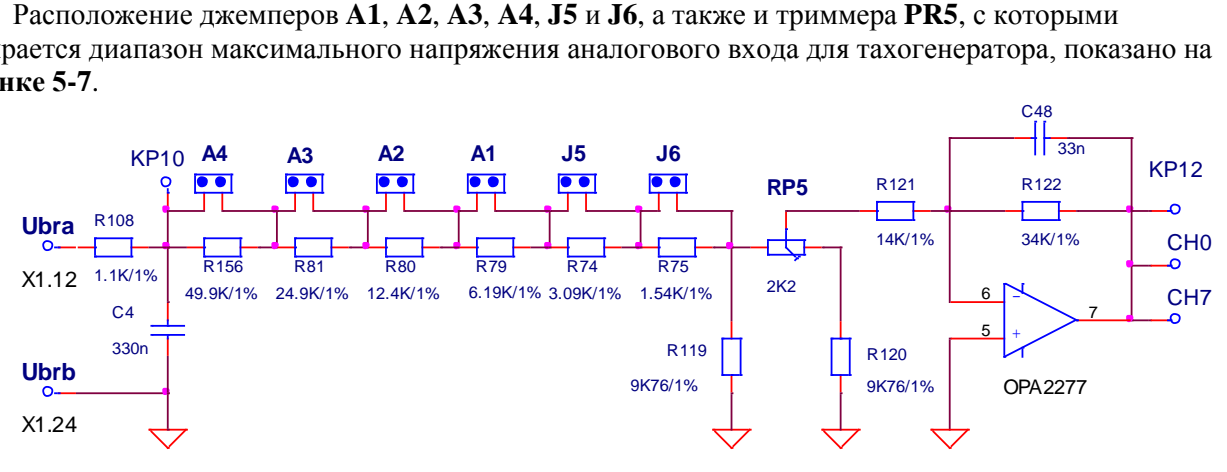

**Рисунок 5-3** Принципиальная схема аналогового входа для тахогенератора **Ubr**

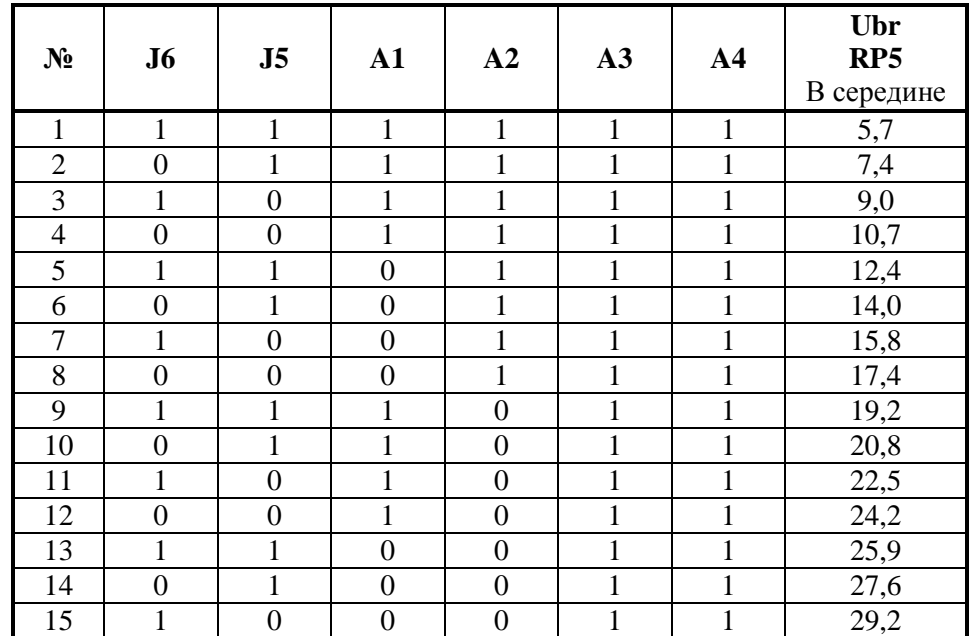

### ELL

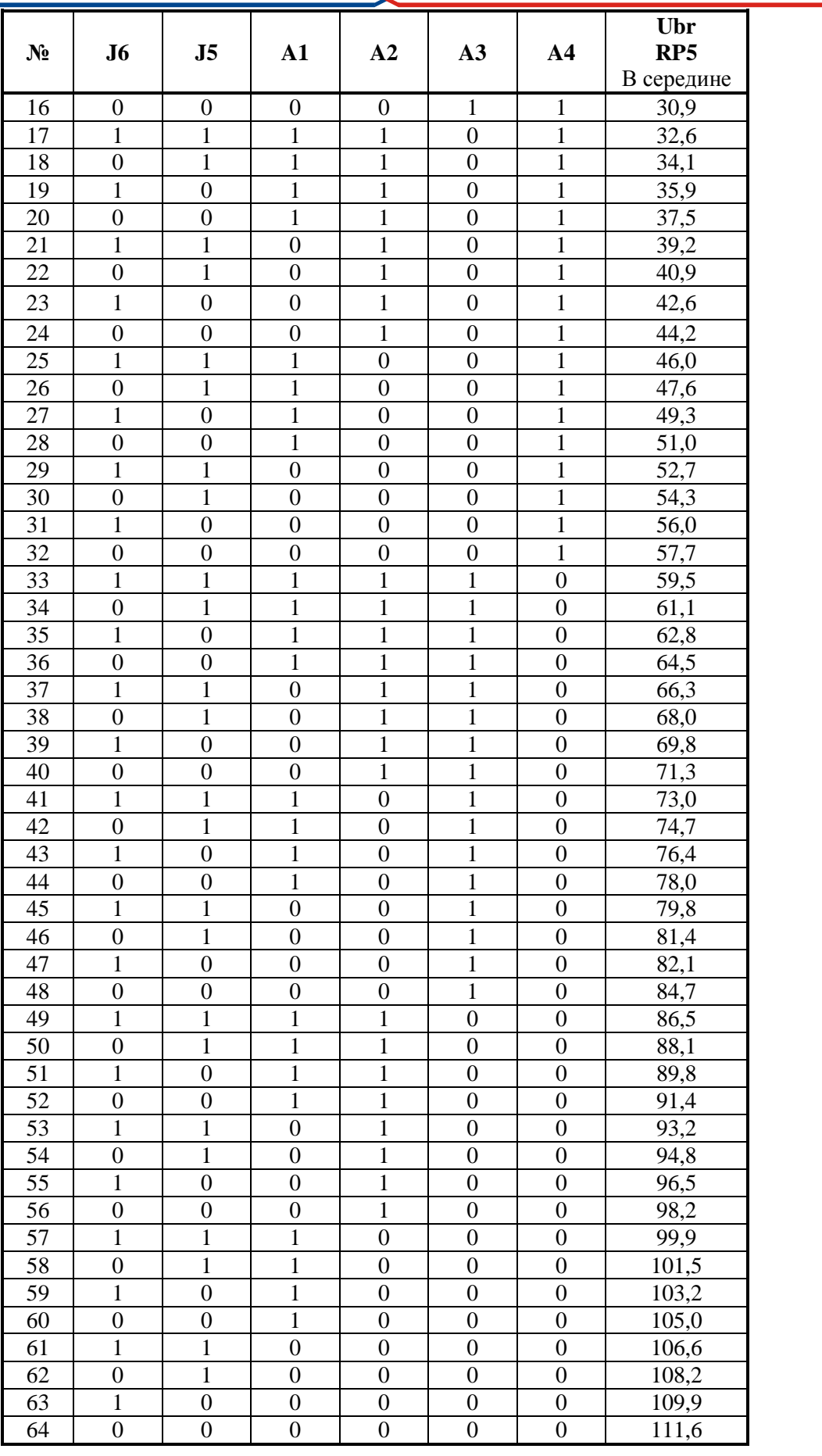

**Таблица 5-2** Напряжение тахогенератора при максимальной скорости вращения и максимальном задании

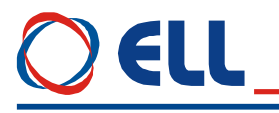

Примечание: поля со значением 1 указывают наличие контакта.

#### <span id="page-15-0"></span>5.1.5 Другие

• **AGND** (X1.11, 24) – аналоговая масса. По отношению аналоговой массы определяются все аналоговые сигналы, включая и сигнал обратной связи по скорости при использовании тахогенератора;

•  $+12V$  (X1.10) и  $-12V$  (X1.23) – внутренние оперативные напряжения преобразователя. Применяются для формирования двуполярного аналогового задания скорости внешним потенциометром, как это показано на рисунке 8-1. При сопротивлении потенциометра 10 кОм, диапазон изменения задания для скорости  $\pm$  10 В.

• **EARTH** - корпус преобразователя. К нему подключаются экраны всех аналоговых сигналов, включая и сигнала обратной связи по скорости с тахогенератором.

#### <span id="page-15-1"></span>Интерфейсы ХЗ и Х4 для энкодера  $5.2$

Интерфейс для энкодера ХЗ выведен на 9-ти выводном разъеме в нижней правой части лицевой панели. Принципиальная схема входной части канала энкодера показана на рисунке 5-4, а соответствие сигналов с выводами разьема приведено в таблице 5-3. Для работы с энкодером, как датчиком обратной связи по скорости, вводится значение параметра  $P02.11 = 1$ .

Интерфейс X4 является расширением интерфейса X3 для доступа другого устройства к сигналам энкодера. Соответствие между сигналами и выводами разьема интерфейса Х4 показано на рисунке 5-4 и в таблице 5-4.

Интерфейс ХЗ предназначен для обратной связи по скорости и по позиции с энкодером

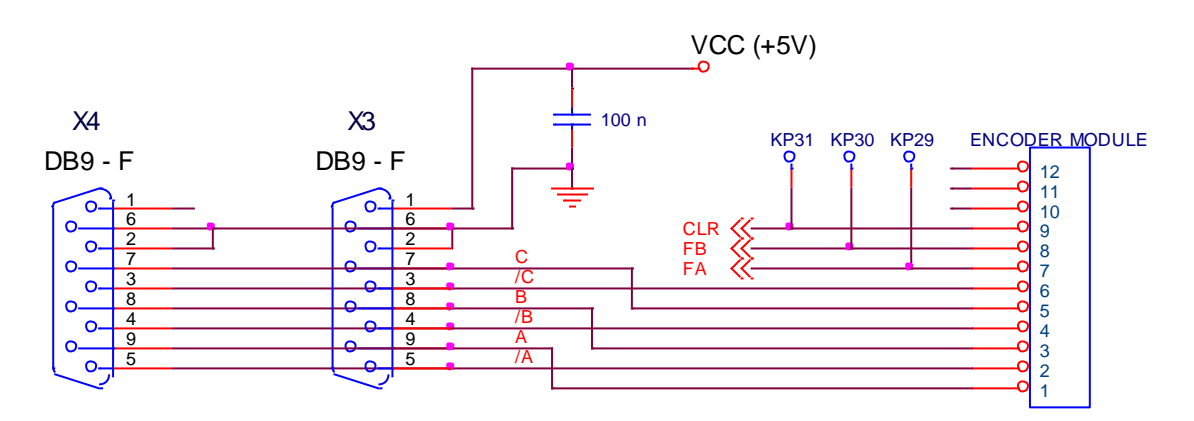

Рисунок 5-4 Соответствие между сигналами и выводами разъема интерфейса ХЗ для энкодера и его расширение Х4

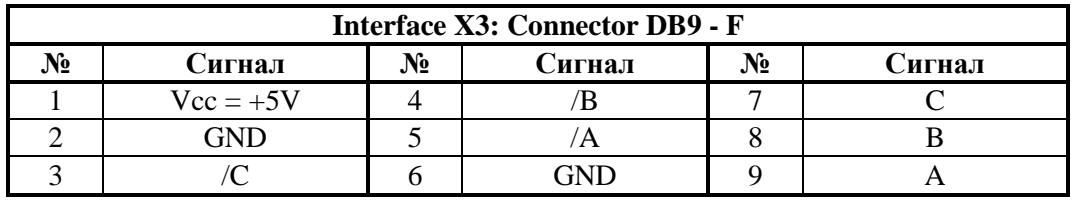

Таблица 5-3 Соответствие сигналов и выводов разъема интерфейсов ХЗ

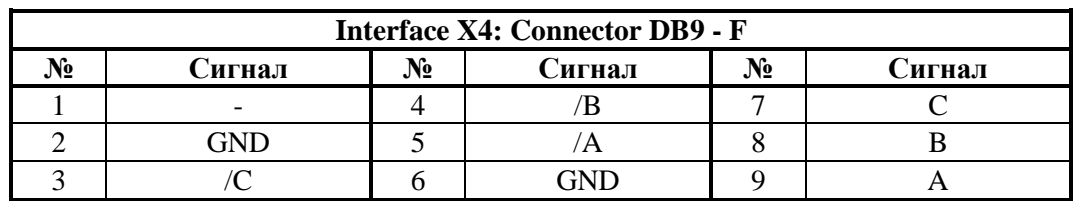

Таблица 5-4 Соответствие сигналов и выводов интерфейса Х4 для энкодера

Тиристорные преобразователи серии 13XXX для управления двигателями постоянного тока с постоянными магнитами. Техническое описание, документ версия UGrSRV825F\_101.

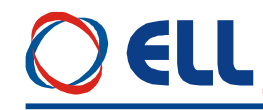

#### <span id="page-16-0"></span>**5.3 Интерфейс X5 для синхронизации и оперативного питания**

Интерфейс **X5** для оперативного питания и синхронизации состоит из:

 входов **UPL1**, **UPL2** и **UPL3** для оперативного питания и инерционной синхронизации блока управления преобразователя;

вход **TOH** для температурного датчика силового трансформатора.

Электрическая схема интерфейса **X5** показана на **рисунке 5-5**. Соответствие между сигналами интерфейса **X5** и выводами разьема указано в **таблице 5-5**.

#### <span id="page-16-1"></span>**5.3.1 Оперативное питание преобразователя от трехфазного трансформатора**

Оперативное питание блока управления подключается к входам **UPL1**(X5.8), **UPL2**(X5.7) и **UPL3**(X5.6) интерфейса **X5**. Принципиальная электрическая схема выпрямителей для питания блока управления показана на **рисунке 5-5**.

Оперативное питание преобразователя осуществляется из трехфазной обмотки, подключенной в схеме звезды с выведенным звездным центром с линейными напряжениями 3 х 32В +10/-15% (фазные напряжения 3х18В +10/-15%) и током 3 х 0.15 А.

Для оперативного питания можно использовать:

– дополнительную трехфазную обмотку силового трансформатора, как это показано на **рисунке 7-2** и **рисунке 7-3**;

– трехфазную обмотку дополнительного трехфазного трансформатора малой мощности;

– трехфазную обмотку, составленную из вторичных обмоток маломощных монофазных трансформаторов.

**Примечание:** нет требований для сфазировки напряжения обмотки оперативного питания с напряжением силовой вторичной обмотки, только нужно обеспечить необходимые для нормальной работы линейные оперативные напряжения.

#### <span id="page-16-2"></span>**5.3.2 Оперативное питание преобразователя от монофазного трансформатора**

Оперативное питание преобразователя осуществляется из двух противофазных обмоток с фазным напряжением 2 х 18В с выведенным общим выводом. Обмотки должны обеспечивать ток, не менее 2 х 0.3А.

Оперативное питание блока управления подключается к **UPL1**(X5.8) и **UPL3**(X5.6), а общий вывод к **AGND**(Х5.15).

**Примечание:** обмотки следует подключить последовательно, при этом напряжение между отдельными выводами должно быть 36 В.

Первичную обмотку трансформатора можно подключить к 220 или 380 В напрямую к сети и не имеет значения к какой фазе или фазам подключена, как это показано на **рисунке 7-4**.

Оперативное питание и синхронизация, показаны на **рисунке 7-1**, осуществляется из двуфазной обмотки трехфазного силового трансформатора.

#### <span id="page-16-3"></span>**5.3.3 Синхронизация преобразователя**

Синхронизация преобразователя осуществляется с напряжением оперативного питания **UPL3**(X5.6). При монофазном оперативном питании, для нормальной работы синхронизации, обьязательно следует использовать фазу **UPL3**(**Х5.6**).

#### **Внимание:**

**В преобразователе есть встроенная инерционная синхронизция. После включения силового питания, автоматически определется последовательность фаз и их дефазирование с оперативным питанием и система управления синхронизуется со сетью, независимо от типа силового трансформатора**.

#### <span id="page-16-4"></span>**5.3.4 Вход для внешнего температурного датчика TOH**

Вход **TOH**(X5.11, X5.12) предназначен для подключения внешнего контактного температурного датчика для защиты силового трансформатора от перегрева. При удаленном джемпере **J5**, показанном на **рисунке 5-5**, контактный температурный датчик связан последовательно с выходом **OVL**. Расположение джемпера **J5** показано на **рисунке 5-7**. Для температуры ниже темературы срабатывания, контакт температурного датчика нормально замкнутый.

| <b>Interface X5: Connector DB15 - M</b> |                          |    |        |                |                  |    |             |    |                          |  |  |
|-----------------------------------------|--------------------------|----|--------|----------------|------------------|----|-------------|----|--------------------------|--|--|
| $N_2$                                   | Сигнал                   | N° | Сигнал | N°             | Сигнал           | No | Сигнал      | No | Сигнал                   |  |  |
|                                         | $\overline{\phantom{a}}$ | 4  | -      | $\overline{ }$ | UPL <sub>2</sub> | 10 | <b>AGND</b> | 13 | $\overline{\phantom{0}}$ |  |  |
|                                         | $\overline{\phantom{0}}$ |    | -      | 8              | UPL1             |    | TOH 1       | 14 | <b>AGND</b>              |  |  |
|                                         | $\overline{\phantom{0}}$ | h  | [JPL3  | Q              | AGND             | 12 | TOH2        | 15 | AGND                     |  |  |

**Таблица 5-5** Соответствие между сигналами и выводами разъема интерфейса **Х5**

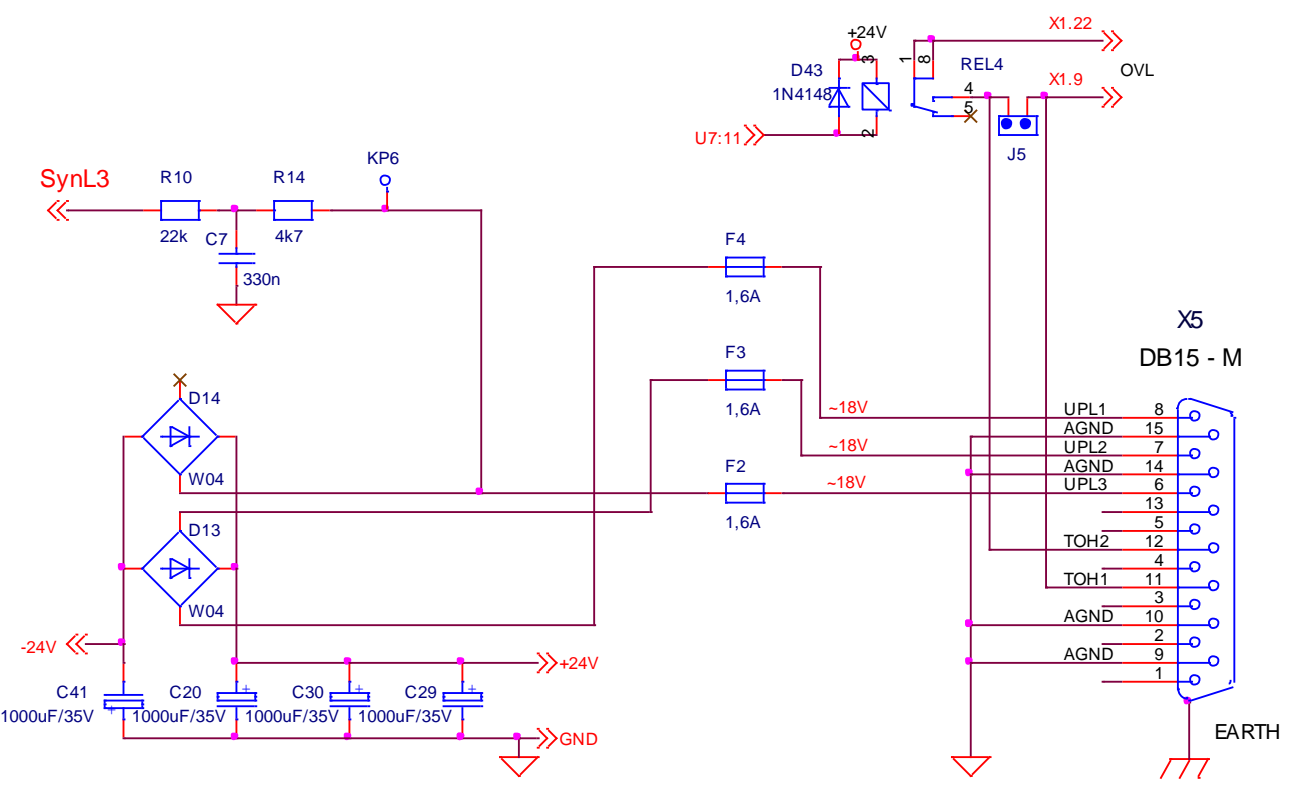

**Рисунок 5-5** Принципиальная схема и расположение выводов интерфейса **X5** для синхронизации и оперативного питания блока управления

#### <span id="page-17-0"></span>**5.4 Последовательный интерфейс Х6**

Физическая реализация последовательного интерфейса стандартный **RS232C** со скоростью коммуникации 9600 bps. Последовательный интерфейс **RS232C** предназначен для обслуживания специализированного терминала для настройки параметров. Для питания терминала, на X6.9 выведено системное напряжение **Vcc** = + 5V.

Как опция, устанавливается и второй интерфейс **RS485**.

Последовательный интерфейс **X6** выведен на 9-ти выводном штифтовом разъеме. Соответствие сигналов с выводами разьема показано на **рисунке 5-6** и в **таблице 5-6**.

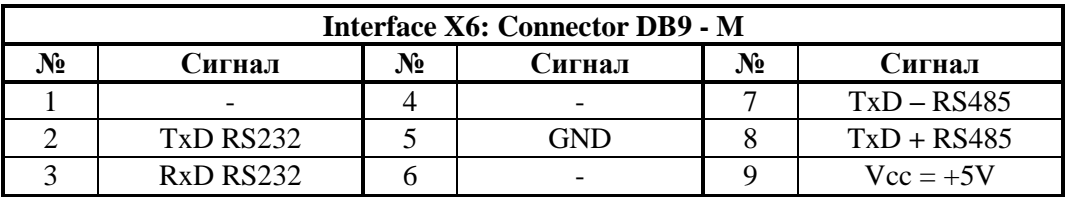

**Таблица 5-6** Соответствие между сигналами и выводами интерфейса **Х6**

## EII

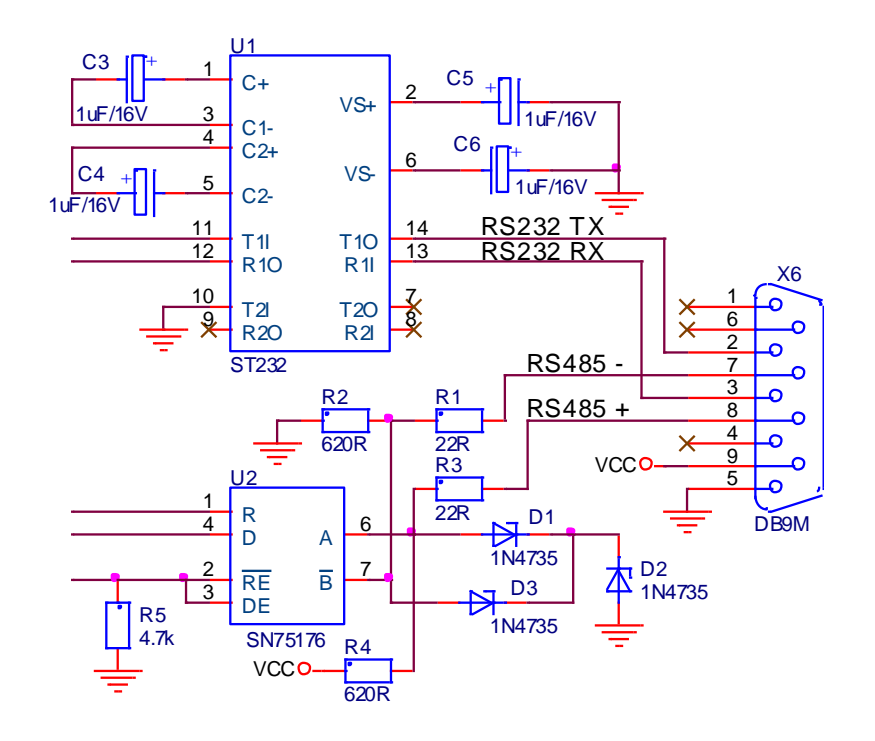

Рисунок 5-6 Принципиальная схема и расположение выводов разьема последовательного интерфейса Х6

### <span id="page-18-0"></span>5.5 Силовой интерфейс Х7

Силовой интерфейс X7, выведен на колодки клемм и связывает преобразователь с силовым трансформатором, якорем двигателя и внешним защитным коммутационным аппаратом.

Силовой интерфейс состоит из:

- клеммы U, V и W для питания силовой части преобразователя;

- клеммы А1 и А2 для питания якоря двигателя;

- клеммы X7.7 и X7.8 для питания оперативной цепи встроенного контактора K1 для динамического торможения преобразователей 13010 и 13030;

- клеммы Х7.7 и Х7.8 релейного выхода для управления внешним контактором К1 для динамического торможения преобразователя 13080.

На рисунке 5-8 показаны принципиальная схема силовой части с цепями для управления тиристоров и силовой интерфейс X7 преобразователей 13010 и 13030, а на рисунке 5-9 преобразователя типа 13080.

#### <span id="page-18-1"></span>5.5.1 Питание силовой части преобразователя

Силовое напряжение питания вторичной обмотки трансформатора подключается к клеммам  $U(7.1)$ , V(X7.2) и W(X7.3) силового интерфейса X7. Масса подключена к клемме N(X7.4).

#### <span id="page-18-2"></span>5.5.2 Питание якоря двигателя

Для преобразователей типов 12XXX, якорь двигателя подключается к клеммам А1(Х7.5) и А2(X7.6) силового интерфейса X7.

Схемы подключения двигателя показаны на рисунке 7-1, рисунке 7-2, рисунке 7-3 и рисунке 7-4.

#### <span id="page-18-3"></span>5.5.3 Питание силового контактора

Преобразователи типов 13010 и 13030 имеют встроенный контактор **K1** для коммутирования силового напряжения питания и цепь для динамического торможения двигателя. К клеммам X7.7 и Х7.8 силового интерфейса X7 подключается оперативное напряжение питания контактора K1.

Для преобразователя типа 13080, контактор К1 для коммутирования силового напряжения питания и цепь для динамического торможения - внешние. Релейный выход X7.7 и X7.8 коммутирует оперативное напряжение питания контактора К1. Схема подключения контактора К1 и цепь для динамического торможения двигателя показаны на рисунке 7-2.

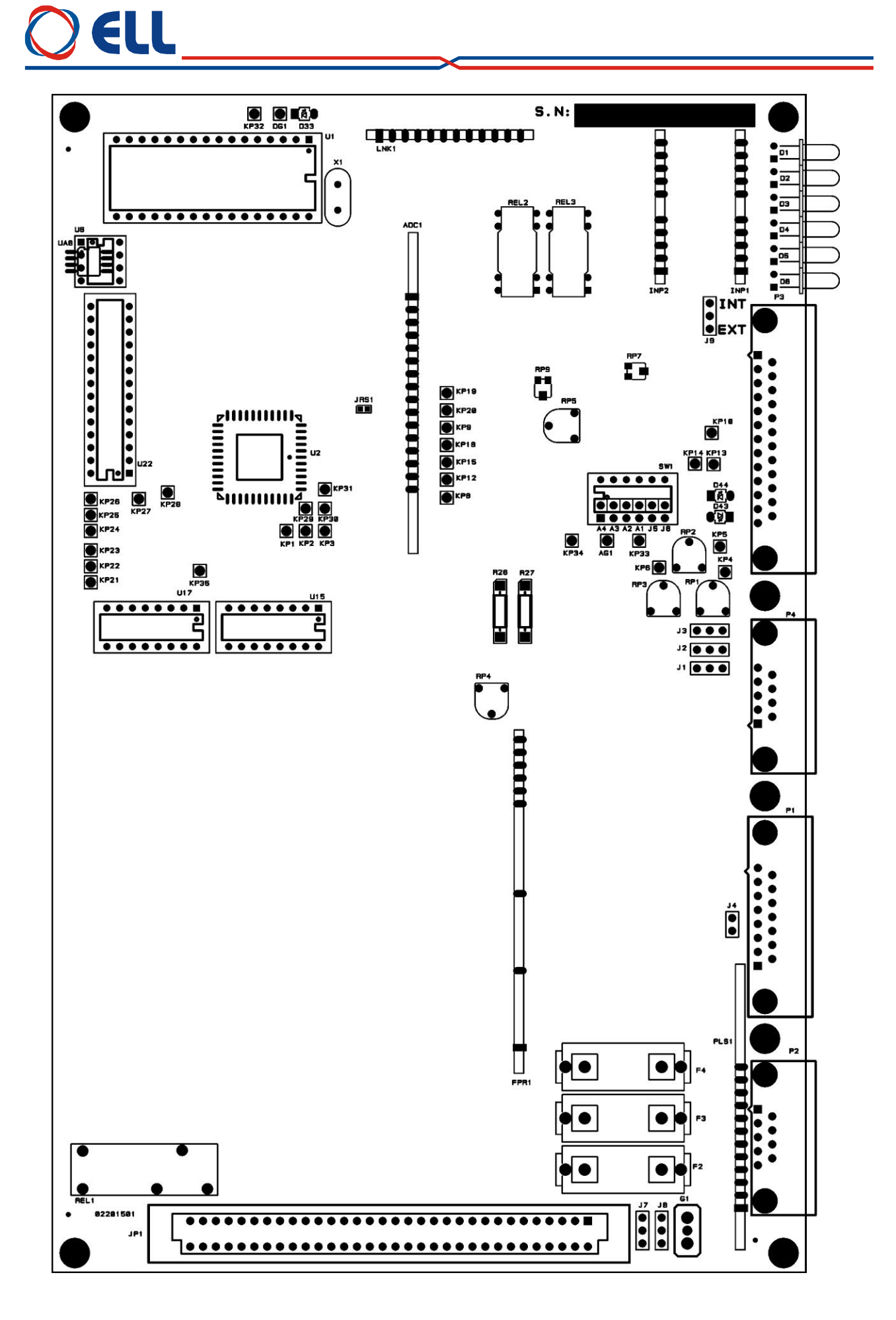

Рисунок 5-7 Расположение элементов для настройки на плате управления

## ELL

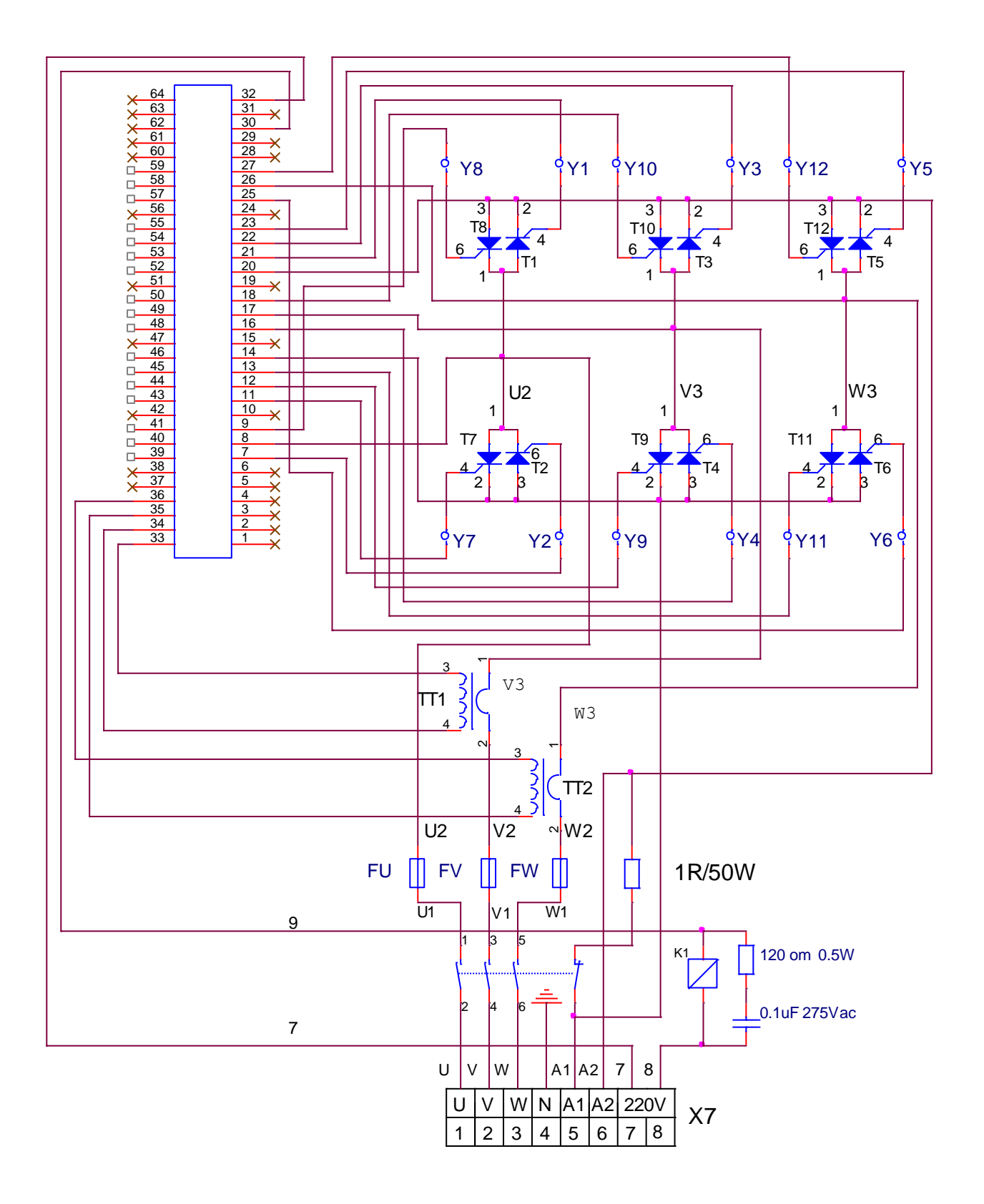

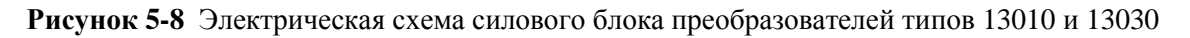

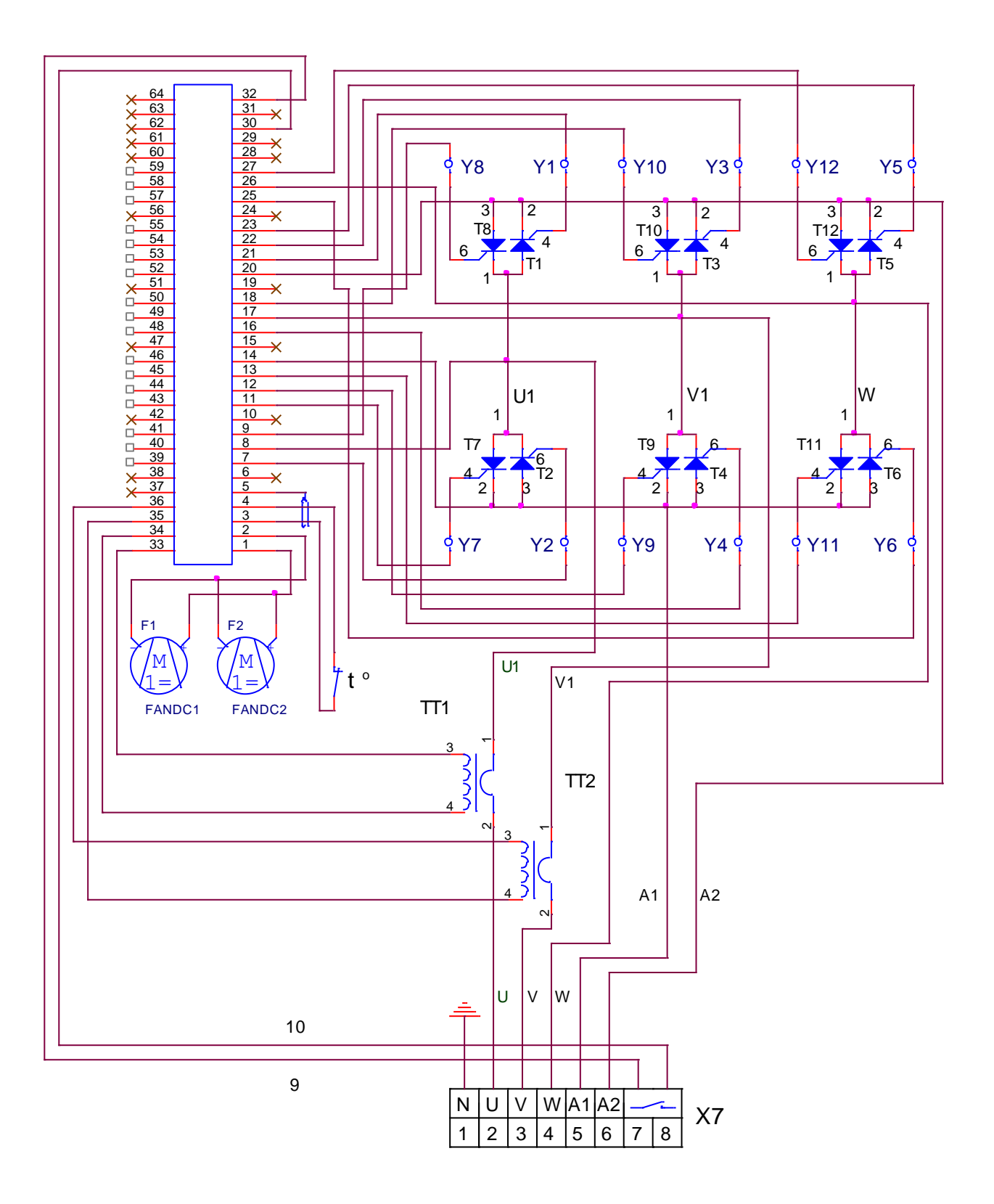

**Рисунок 5-9** Электрическая схема силового блока преобразователя типа 13080

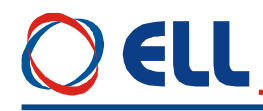

#### <span id="page-22-0"></span>**5.6 Индикации для состояния преобразователя**

В верхней части лицевой панели расположены 6 светодиодных индикаций, которые показывают мгновенное состояние преобразователя. Зажигание каждой из них показывает нормальную работу или аварийный режим.

Светодиодные индикации о состоянии преобразователя указаны ниже:

#### **в рабочем режиме преобразователя**

**RD** мигающая с периодом 1 с – готовность преобразователя после включения питания; **RD** светит постоянно – готовность преобразователя после получения команды **PRDY**; **ON** светит постоянно – работа преобразователя разрешена после получения команды **ENBL**;

#### **в аварийном режиме преобразователя**

**PF** светит постоянно – защита **SPF**. Нарушения в работе синхронизации;

**PF** мигающая с периодом 1 сек. – защита **PPF**. Прерывание в питании преобразователя.

**PF** мигающая с периодом 0.3 сек. – защита **FRF**. Частота сети питания вне допустимых пределах или отсуствие синхронизации;

**OL** светит постоянно – защита **OLF**. Срабатывание защиты **I 2 t** от перегрузки двигателя;

**OL** мигающая с периодом 1 сек. – защита **OHF**. Срабатывание защиты **OHF** от перегрева силового блока преобразователя;

**OL** мигающая с периодом 0.3 сек. – защита **SOS**. Срабатывание защиты **SOS** от превышения допустимой скорости вращения;

**OL** мигающая с периодом 0.3 сек. – защита **OVM**. Срабатывание защиты **OVM** от превышения максимального напряжения якоря;

**OC** светит постоянно – защита **SOC**. Ток в силовом выпрямителе превысил заданное предельное значение **IdrvLIM**;

**OC** мигающая с периодом 1 сек. – защита **HOC**. Ток в силовом выпрямителе превысил заданное максимальное предельное значение **IdrvМLIM** или возникло короткое замыкание в силовом выпрямителе преобразователя;

**TG** светит постоянно – защита **STG**. Размыкание обратной связи по скорости в случае работы с тахогенератором. Неправильное подключение, короткое замыкание или обрыв в цепи тахогенератора;

**TG** мигающая с периодом 1 сек. – защита **ENF**. Размыкание обратной связи по скорости в случае работы с энкодером. Неправильное подключение, короткое замыкание или обрыв в цепи энкодера;

**TG** мигающая с периодом 0.3 сек. – защита **ENF**. Положительная обратная связь по скорости;

**TG**, **OC**, **OL**, **PF** светят постоянно – защита **ADC**. Повреждение в аналогово-цифровом преобразователе;

**TG**, **OC**, **OL**, **PF** мигающие с периодом 1 сек. – защита **EEF**. Ошибка в работе энергонезависимой памяти;

**TG**, **OC**, **OL**, **PF** мигающие с периодом 0.3 сек. – защита **MAF**. Программа не соответствует аппаратной части.

**Примечание:** подробное описание защит рассмотрено в **п. 6.5.3** и **п. 6.6**.

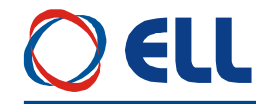

#### <span id="page-23-0"></span>**6. Настройка преобразователя**

Настройка преобразователя осуществляется по последовательному интерфейсу **Х6** специализированным терминалом или персональным компьютером.

#### **ВНИМАНИЕ:**

**Включение и выключение специализированного терминала или персонального компьютера к последовательному интерфейсу Х6 разрешено только при выключенном питании преобразователя.**

#### <span id="page-23-1"></span>**6.1 Специализированный терминал Т5001**

С помощью терминала, в энергонезависимую память преобразователя вводятся параметры, определяющие работу отдельных функциональных блоков, параметры двигателя, пределы, в которых срабатывают защиты и сигнализации, подающие информацию о состоянии преобразователя. Во время работы преобразователя, на индикации терминала могут быть показаны значения всех параметров, касающихся работы двигателя и преобразователя.

Специализированный терминал Т5001 показан на **рисунке 6-1**. Информация на терминале Т5001 визуализируется на LCD дисплее с 2х16 численно - буквенным разрядами. Терминал имеет 4 командные клавиши, с которыми совершается процесс настройки. Есть и дополнительная клавиша, доступна только с техническими средствами, с которыми совершается настройка контраста LCD дисплея.

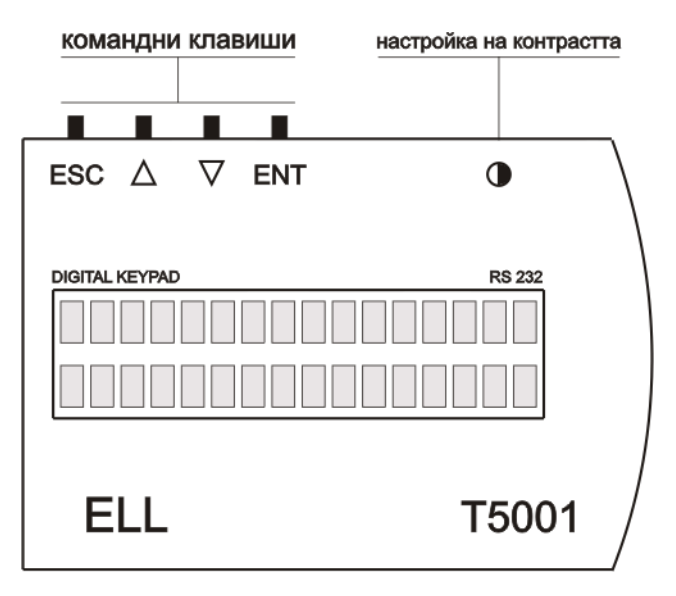

**Фигура 6-1** Терминал для настройки Т5001

Клавиши терминала обозначены со следующими обозначениями:

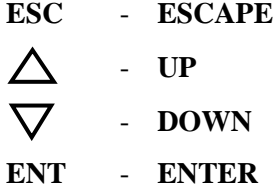

При подключении напряжения питания, если нет ошибки, на индикации терминала появляется сообщение **Р01 Monitoring**, показывающее выбранную группу параметров.

С помощью клавишей **UP** и **DOWN** выбирается сначала требуюмую группу параметров, после этого с клавишей **ENTER** входится в группу параметров и снова с клавишями **UP** и **DOWN** выбирается нужный параметр и с клавишей **ENTER** входится в режим редактирования параметров. Изменение значения параметра тоже проводится с клавишями **UP** и **DOWN**, после чего значение записывается с клавишей **ENTER**. Если введенное значение параметра вне пределах, то записанное значение ограничивается этими пределами.

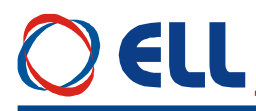

Возвращение в режим выбора номера параметра осуществляется нажатием клавиши **ESC**. В случае, когда изменилось значение данного параметра, но не нажата клавиша **ENTER,** а **ESC**, изменение не записывается. При изменении значения данного параметра, задержка клавишей **UP** или **DOWN** на время, в которое изменяются более пятьдесят дискрет данного десятичного разряда, начинается изменение следующего разряда по старшинству. Освобождение клавиши отменяет этот режим.

На **рисунке 6-2** показана последовательность ввода пароля для доступа к редактированию параметров.

На **рисунке 6-3** показана последовательность для изменения значения данного параметра. Пароль для доступа введен предварительно.

Для возвращение в режим выбора параметров используется клавиша **ESC** и с **UP** и **DOWN** выбирается нужный параметр. Если этот параметр из другой группы, то с повторным нажатием клавиши **ESC** возвращаемся в меню выбора группы параметров.

При выборе данного параметра, в первой строчке появляется, кроме его номер, и текст, указанный в третьей колонне **таблицы 6-1**, а во второй строчке его значение. Перемены выбранного параметра делаются, как указано выше.

#### **Примечания:**

1. Если, после нажатия клавиши **ENTER**, новое значение параметра не воспринимается, следует проверить доступный ли параметр в этом режиме;

2. Если параметр не меняется от данного значения, следует проверить не является ли он связанным с другими параметрами или он достиг предель своего изменения;

3. В случае взаимосвязанных параметров, следует менять сначало те, от которых зависят остальные.

25

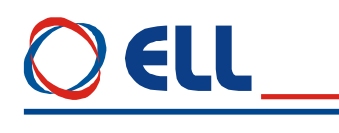

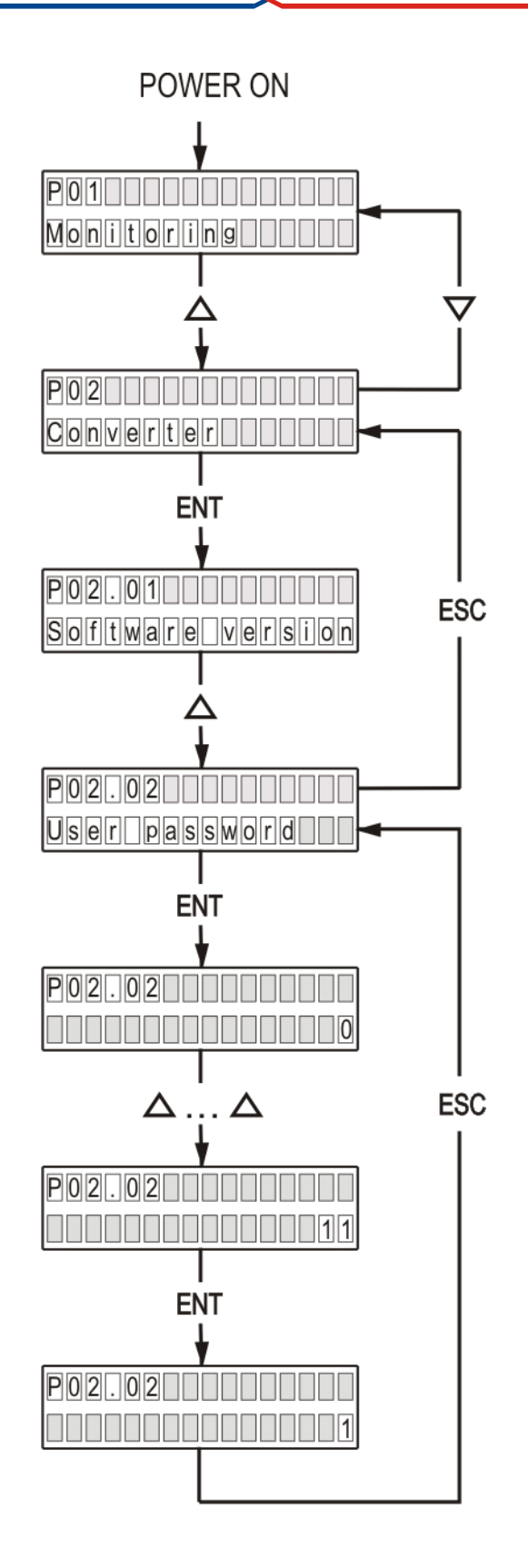

Рисунок 6-2 Ввод пароля для доступа

# ELL

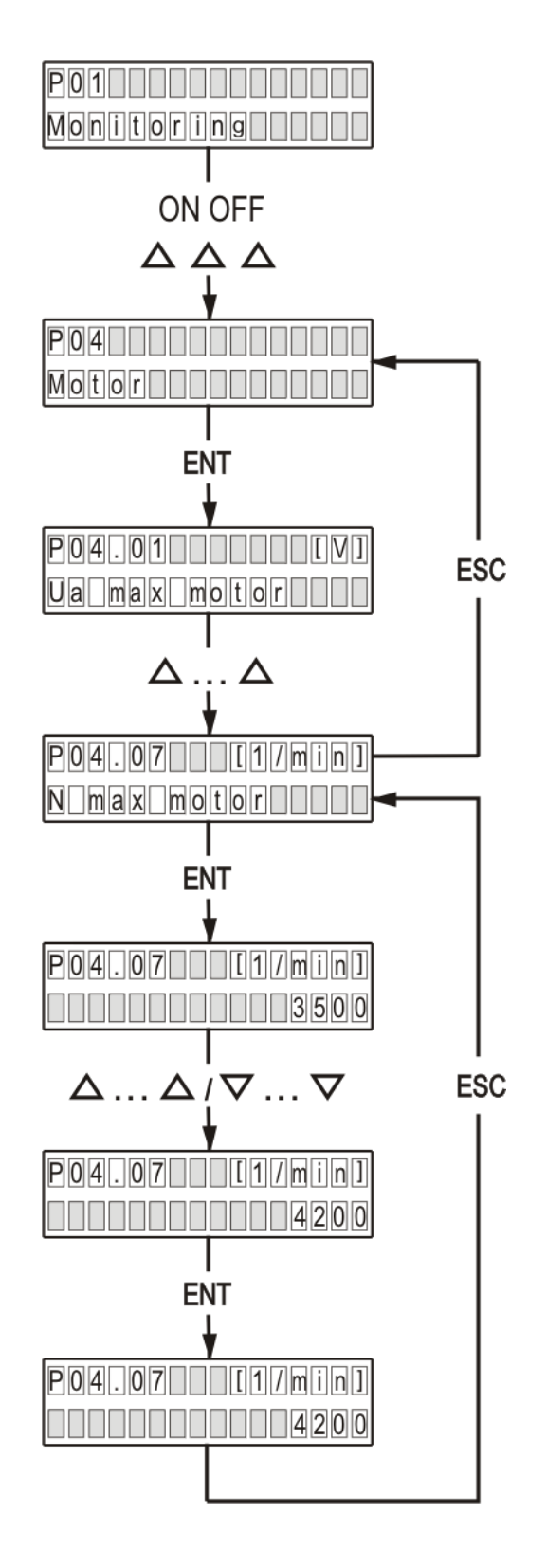

**Рисунок 6-3** Изменение значения параметра

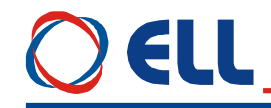

#### <span id="page-27-0"></span>**6.2 Параметры преобразователя**

Параметры условно разделены в шестнадцать групп:

**Группа 01** – параметры для наблюдения

Показывают значения управляющих сигналов и сигналов от и к двигателю. В этой группе включены параметры для тока якоря, скорости вращения, напряжения якоря, состояния цифровых входов и выходов и накопленных ошибок защит. Значения этих параметров не вводятся, а только наблюдаются.

**Группа 02** – параметры преобразователя

Определяют режимы работы преобразователя, выбор обратных связей, вид задания скорости, направление вращения, выбор энкодера и все основные технические характеристики для данного исполнения силового блока.

**Группа 03** – параметры защиты

Эти параметры задают пределы срабатывания конкретных защит.

**Группа 04** – параметры двигателя

С параметрами этой группы вводятся основные характеристики двигателя. В эту группу входят параметры для номинального и максимального тока якоря, номинального напряжения якоря и динамического токоограничения тока якоря.

**Группа 05** – параметры регулятора скорости

С параметрами этой группы определяются коэффициенты усиления, постоянные времени регулятора скорости и пороги адаптации регулятора скорости.

**Группа 06** – параметры регулятора тока якоря

С параметрами этой группы определяются коэффициент усиления, постоянная времени регулятора тока.

**Группа 07** – параметры терминала

С параметрами этой группы определяются рабочий язык терминала и время обновления индикации.

**Группа 08** – история ошибок

С параметрами этой группы регистририруются срабатывания защиты по порядку их появления.

**Группа 09** – параметры режима позиционирования с внутренным заданием

Параметры этой группы определяют работу позиционного регулятора, выбор координатной системы, лимиты перемещения и др.

**Группа 10** – параметры протокола **MODBUS**

Параметрами этой группы настраивается работу по протоколу **MODBUS**.

**Группа 11** – параметры аппаратных цифровых входов

С параметрами этой группы указываются функции аппаратных цифровых входов преобразователя и их активное логическое состояние.

**Группа 12** – параметры аппаратных выходов

Параметры этой группы определяют функции и активное логическое состояние аппаратных выходов.

**Группа 13** – параметры коммуникационных цифровых входов

С параметрами этой группы указываются функции коммуникационных цифровых входов преобразователя и их активное логическое состояние.

**Группа 14** – параметры коммуникационных выходов

Параметры этой группы определяют функции и активное логическое состояние коммуникационных цифровых выходов.

**Группа 15** – параметры дополнительных функций

**Группа 16** – параметры фиксированных позиций

В **таблице 6-1** приведен перечень всех параметров, их обозначений и пределов их изменения.

### **ell**

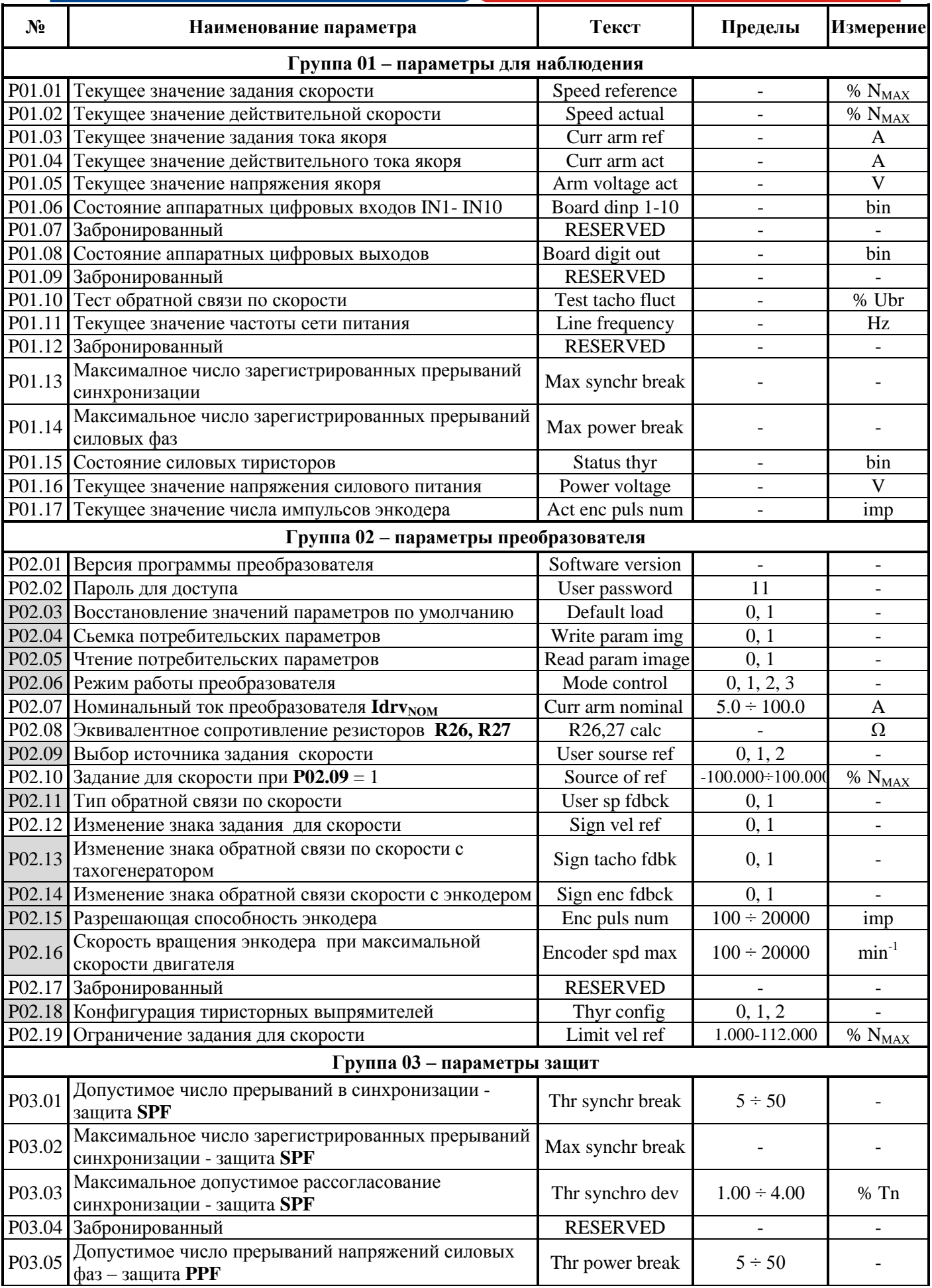

## $\bigcirc$  ELL

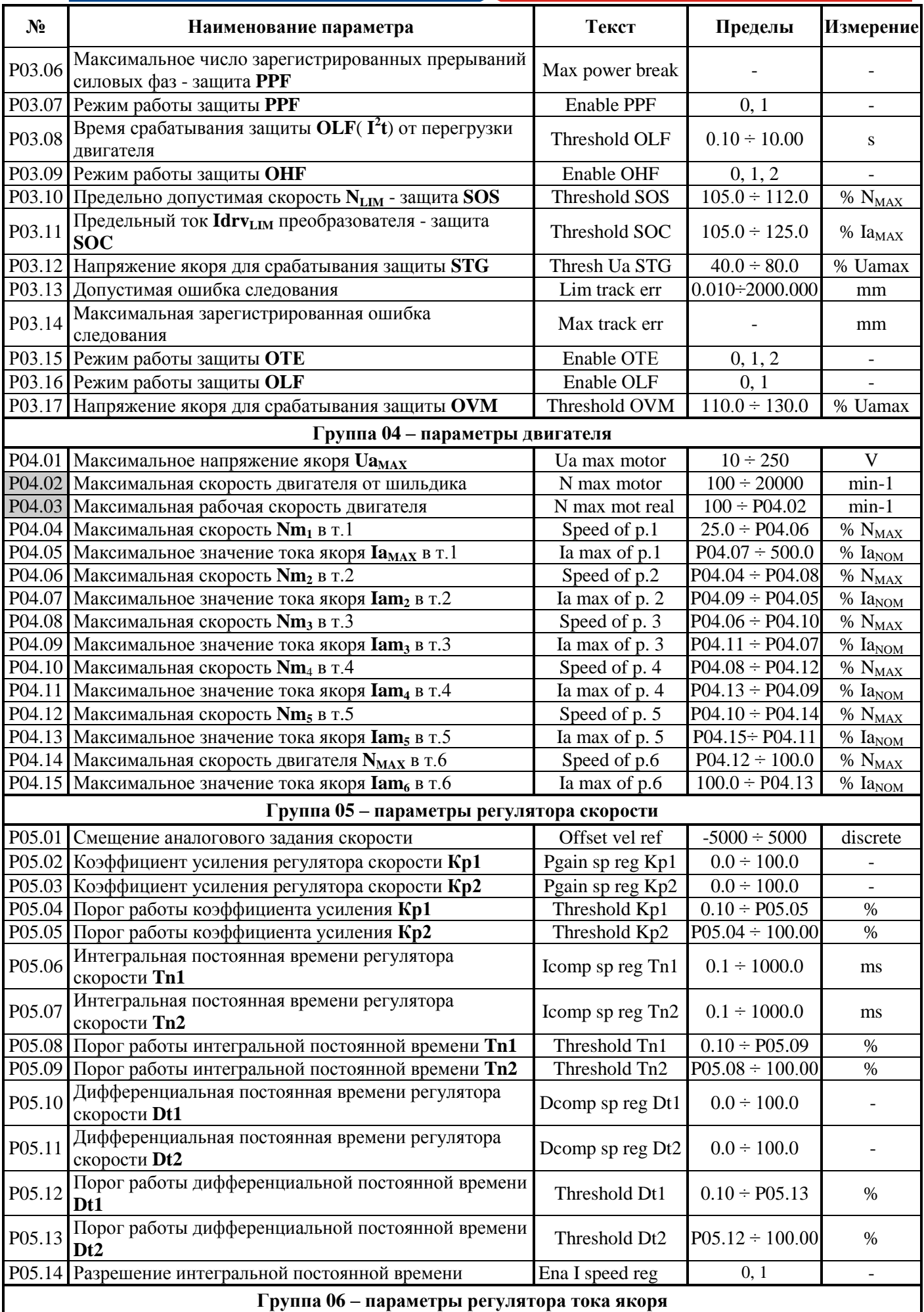

Тиристорные преобразователи серии 13ХХХ для управления двигателями постоянного тока с постоянными магнитами. Техническое описание, документ версия UGrSRV825F\_101.

### OELL

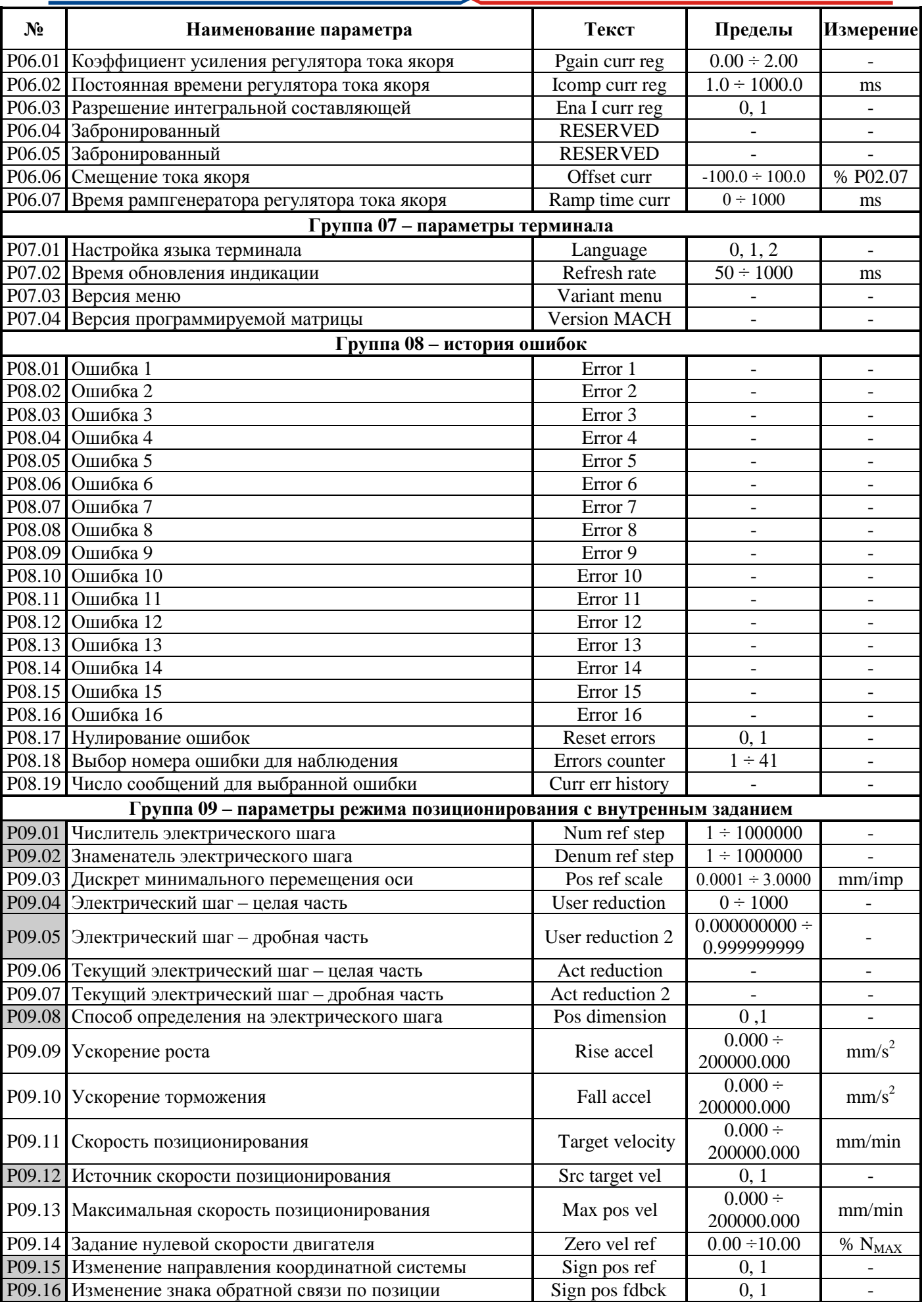

# **JELL**

32

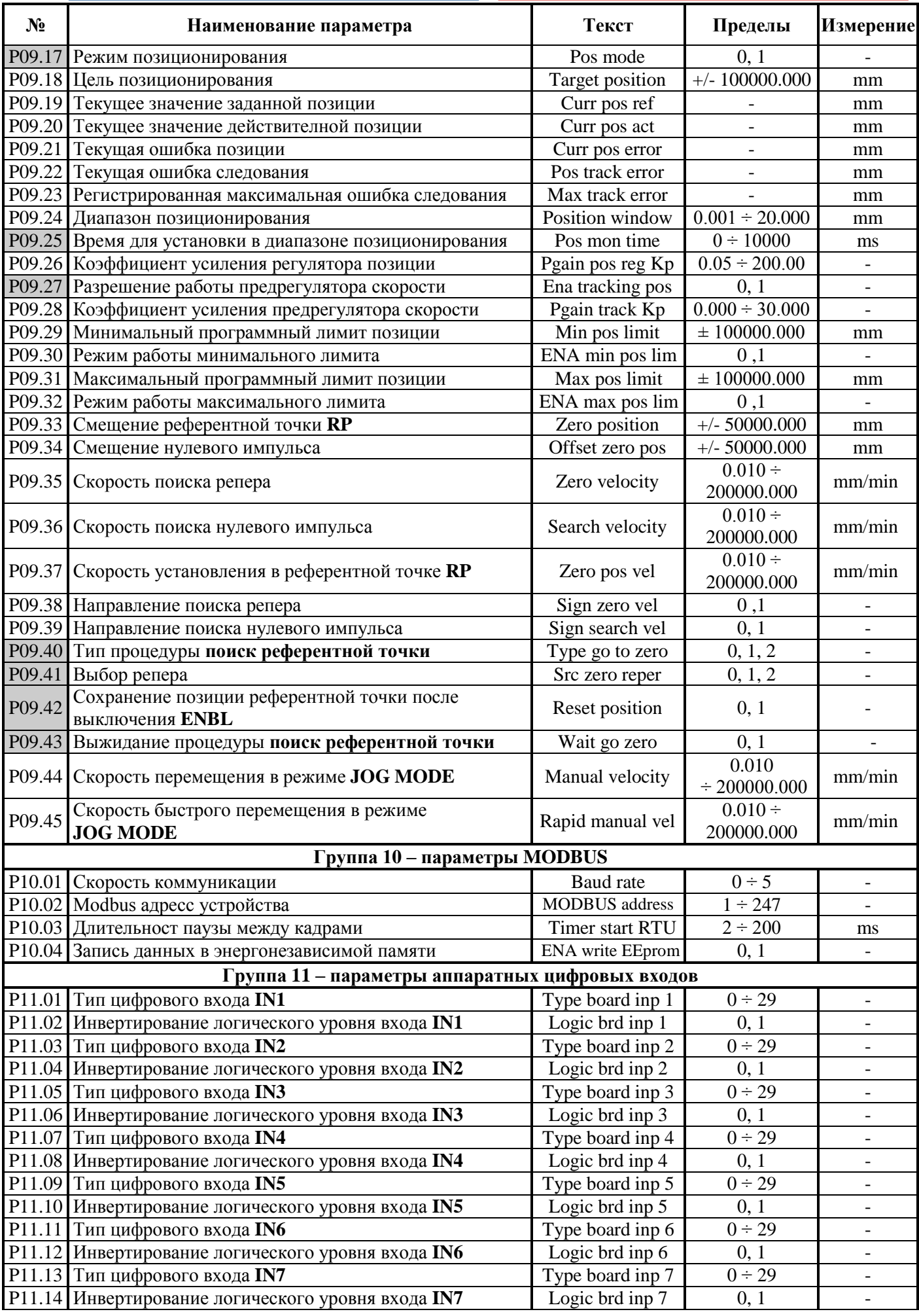

Тиристорные преобразователи серии 13ХХХ для управления двигателями постоянного тока с постоянными магнитами. Техническое описание, документ версия UGrSRV825F\_101.

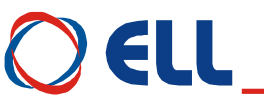

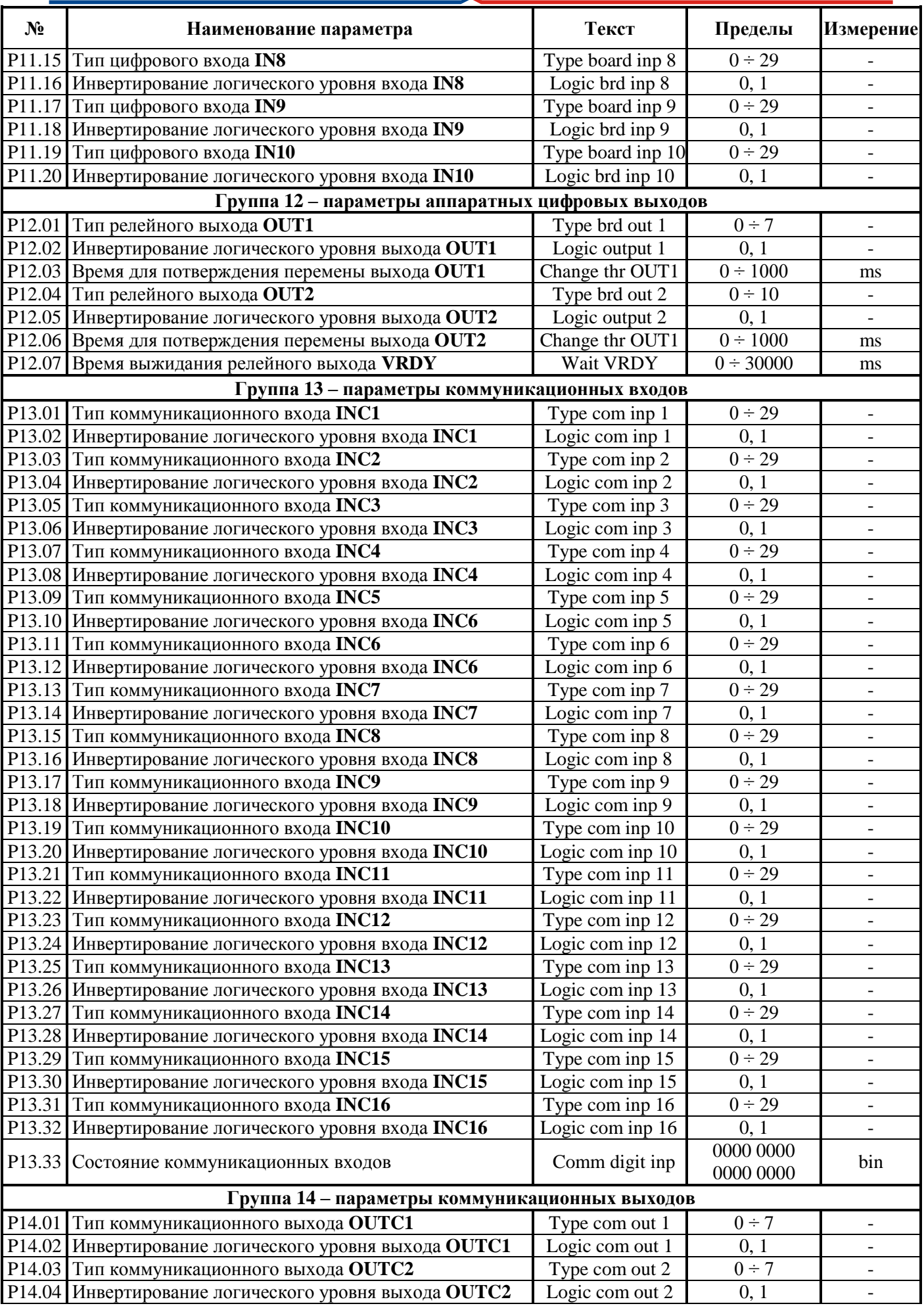

# $\bigcirc$  ELL

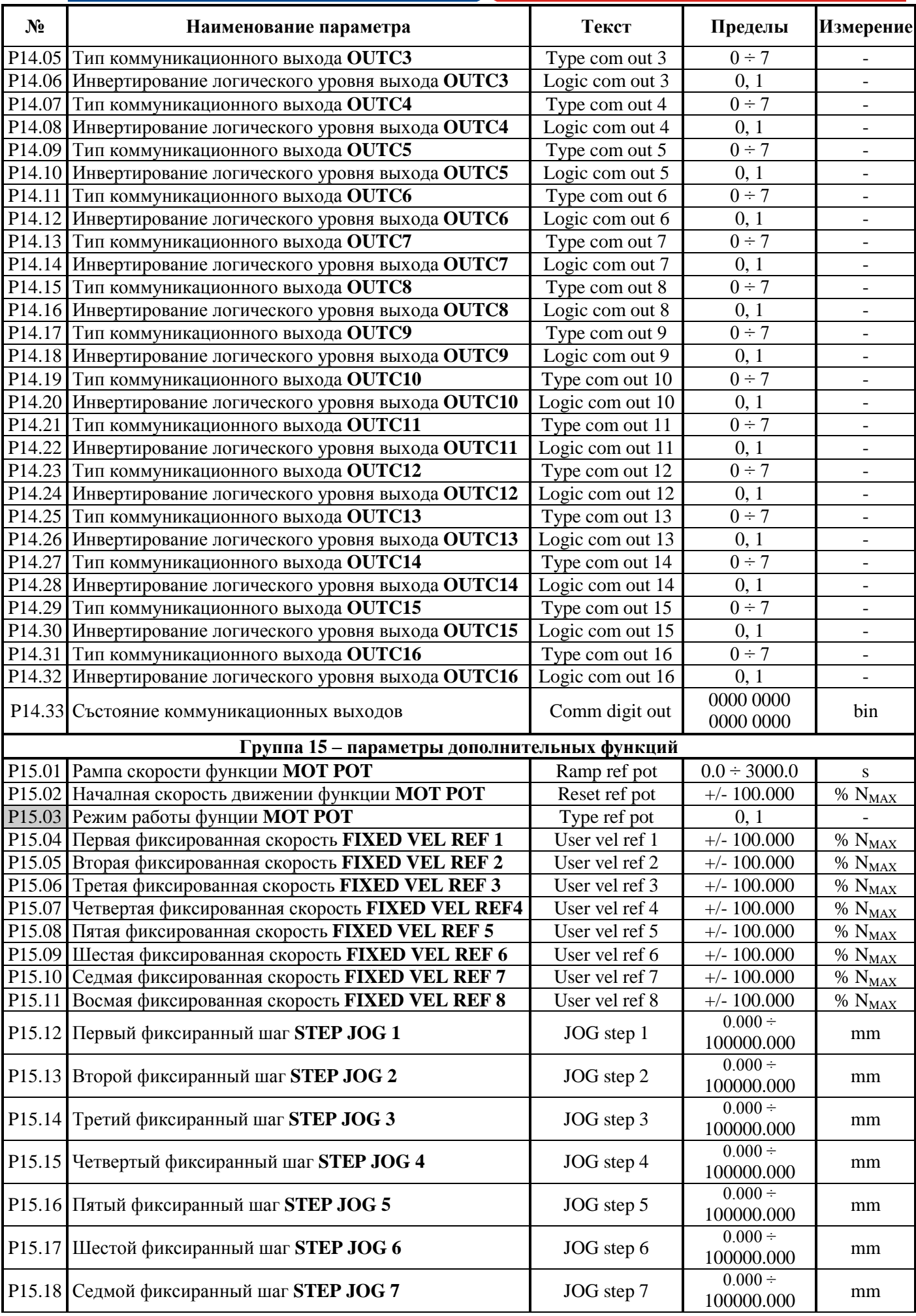

Тиристорные преобразователи серии 13ХХХ для управления двигателями постоянного тока с постоянными магнитами. Техническое описание, документ версия UGrSRV825F\_101.

### **DELL**

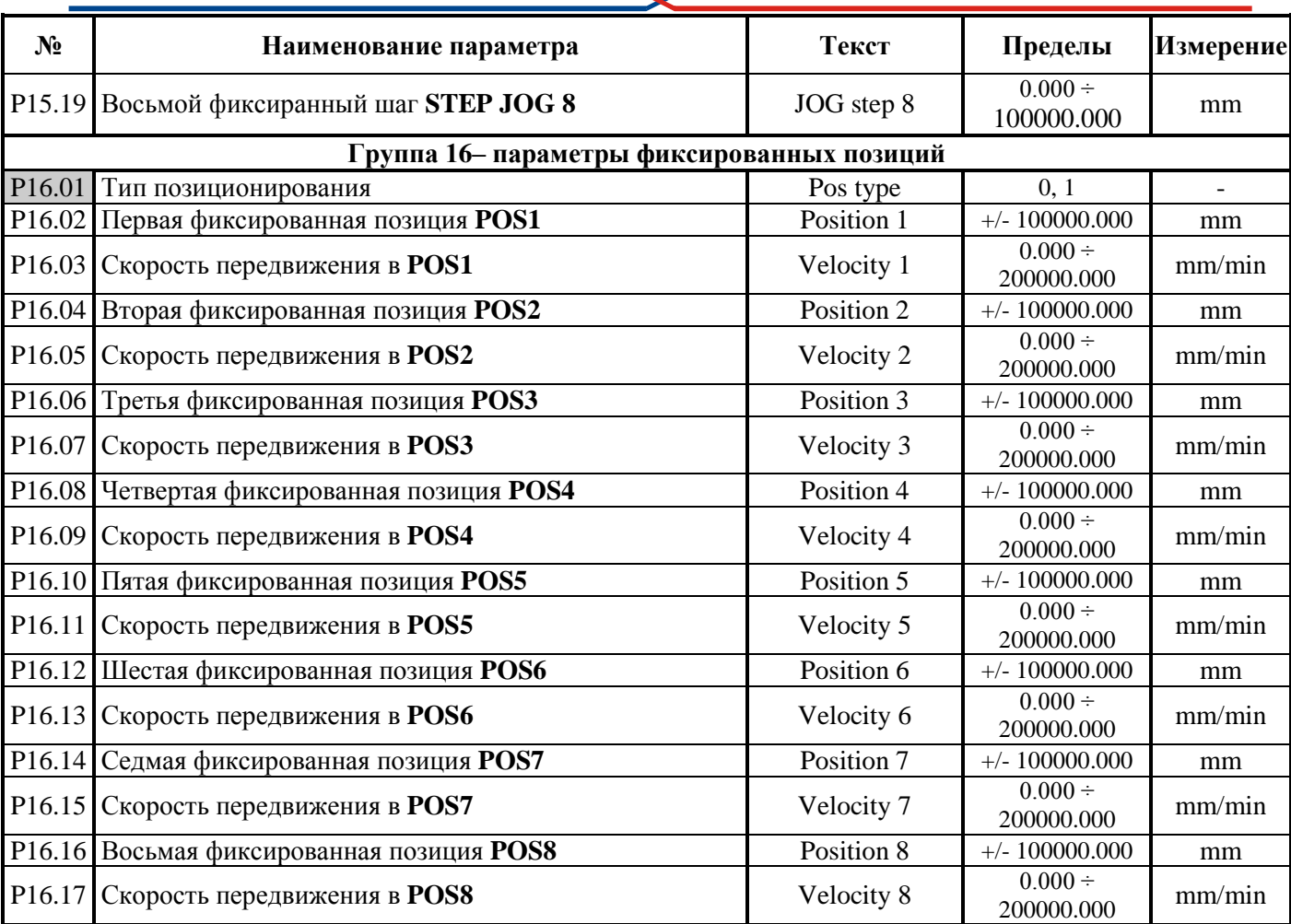

#### **Таблица 6-1** Перечень параметров

#### **Примечания:**

1. Параметры в темных полях могут быть изменены только после введения пароля и выключенной команде **ENBL**. Параметры в белых полях могут быть изменены во всех режимах только после введения пароля;

2. Значения параметров можно рассматривать без введения пароля;

3. Для удобства, параметры показывающие накопленные ошибки защит группы **P03**, входят и в группу **P01** параметров наблюдения.

#### <span id="page-35-0"></span>6.3 Описание параметров

На рисунке 6.4 показано описание параметра и переменной, к которой он относится. Параметр описывается в трех полях.

В первом поле указаны наименование параметра, его обозначение на дисплее терминала, группа к которой он относится и его порядковой номер.

Во втором поле описаны характеристики переменой данного параметра и обращение к ней. Типы переменных могут быть:

- Bit - переменная принимает два значения, 0 или 1;

- Ві - переменная принимает положительные и отрицательные значения;

- Uni - переменная принимает только положительные значения;

- Int - переменная принимает только целочисленные значения;

Точность переменной может быть:

- пустое - стандартная переменная 16 bit;

- Double - переменная повышенной точности 32 bit;

Обращение к параметру может быть:

- **RO** - возможно только чтение значения параметра;

- RW - допускается чтение и запись значения параметра;

Ввод параметра:

- пустое - ввод значения параметра только при снятой команде ENBL;

- **ENBL** - ввод значения параметра возможен при наличии команды **ENBL**; Адрес:

- Address - указывается адрес параметра по протоколу MODBUS.

Запись параметра в ЕЕРRОМ:

- ЕЕ - указывает, что изменение параметра записывается в энергонезависимой памяти.

В третем поле указаны диапазон изменения параметра, значение данного параметра по умолчанию и единицы его измерения.

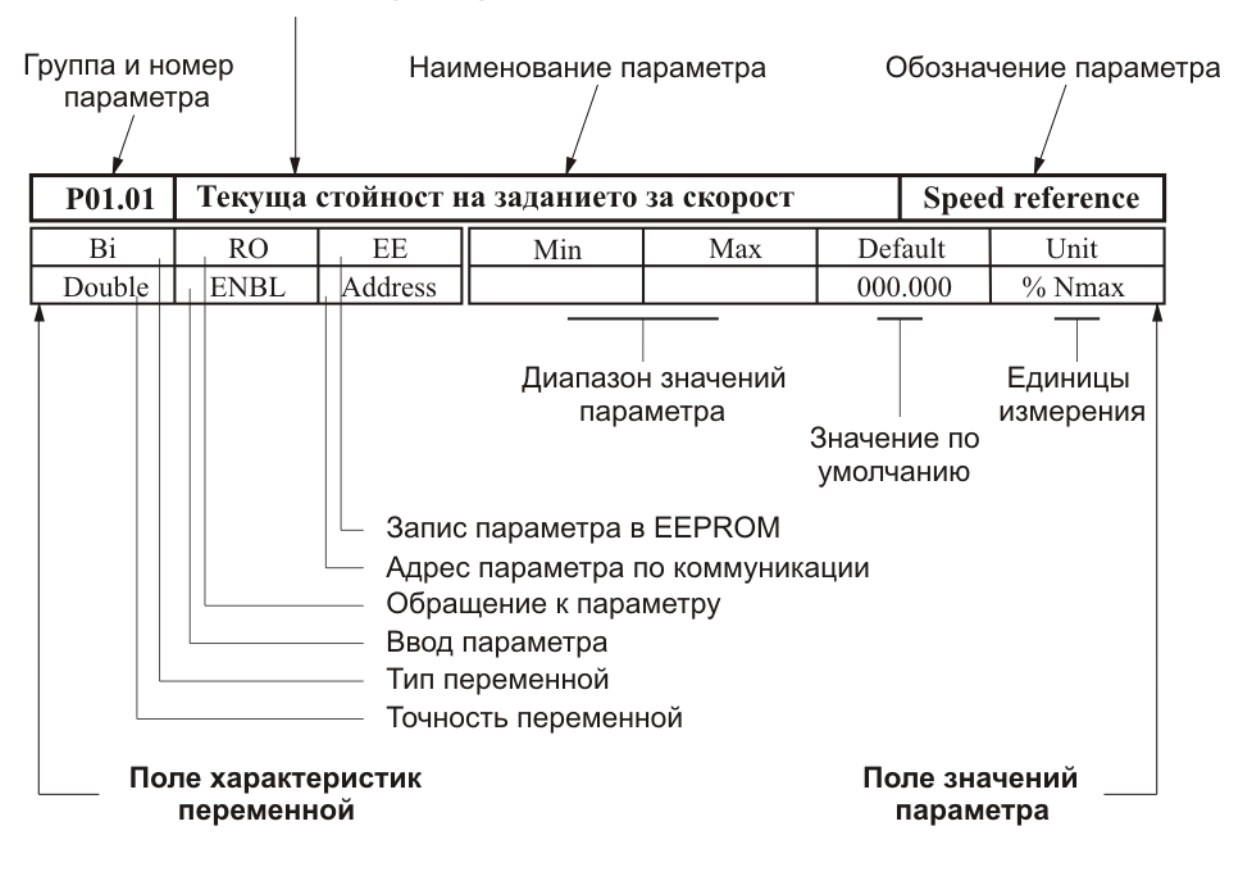

#### Поле обозначения параметра

#### Рисунок 6-4 Структура описания параметра
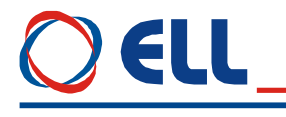

# **6.4 Параметры преобразователя**

### **6.4.1 Группа 01 – параметры для наблюдения переменных**

Параметры от **P01.01** до **P01.17** позволяют измерять значения переменных, характеризирующих работу двигателя и преобразователя. Эти параметры доступны во всех режимах.

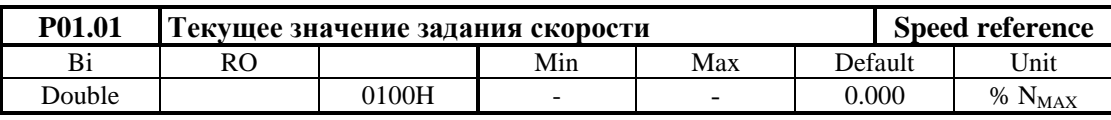

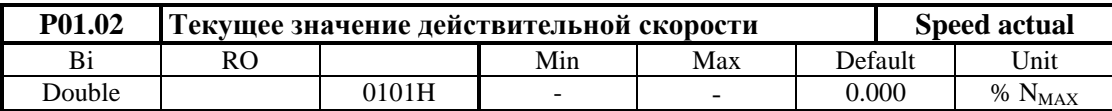

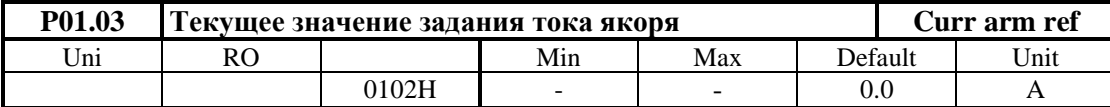

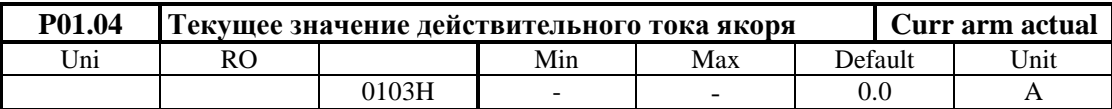

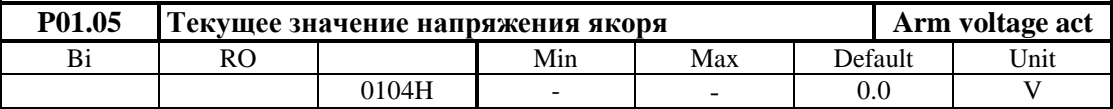

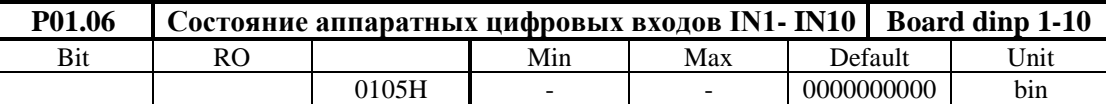

Состояние цифровых входов показывается в бинарном коде. Соответствие между активированным цифровым входом и соответствующим разрядом индикации показано в **таблице 6-2**;

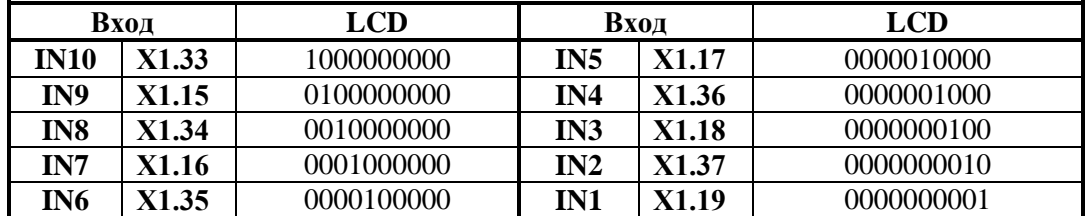

**Таблица 6-2** Соответствие между разрядами индикации и состоянием аппаратных цифровых входов от **IN1** до **IN10**

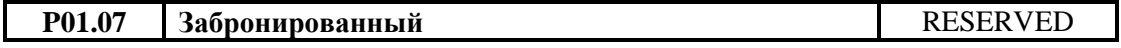

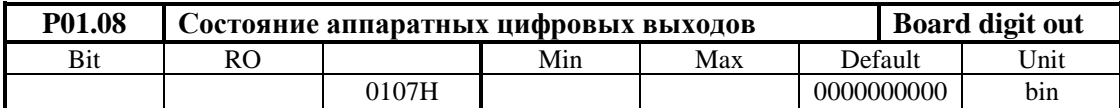

Соответствие между активированным цифровым выходом и соответствующим разрядом индикации показано в **таблице 6-4**;

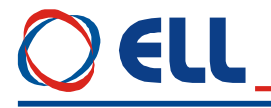

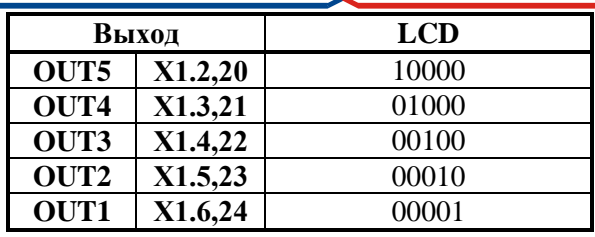

Таблица 6-4 Соответствие между разрядами индикации и състоянием аппаратных цифровых выходов

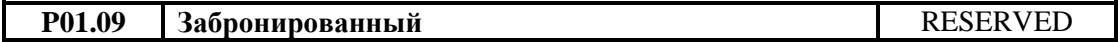

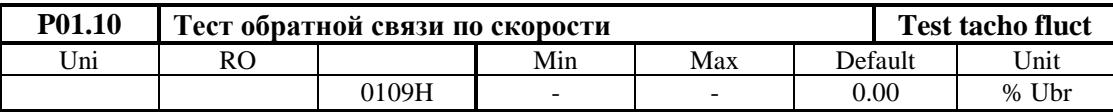

Параметр указывает текущее значение пульсаций напряжения обратной связи по скорости. Пульсации определены в процентах отношением максимального значения напряжения тахогенератора к среднему значению Ubr для интервала времени 1 сек. Для исправного тахогенератора, в установившемся режиме, значение параметра Р01.10 должно быть не больше 2 %;

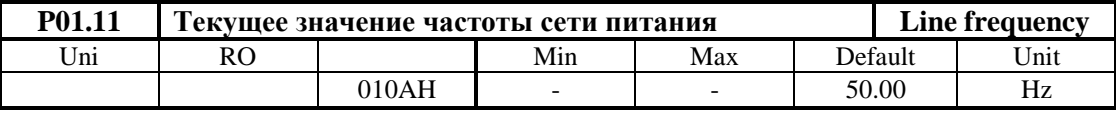

P01.12 Забронированный **RESERVED** 

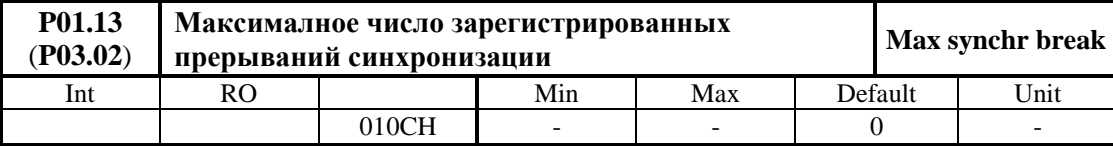

Параметр указывает максимальное число зарегистрированных последовательных прерываний в синхронизации до ее востановления. Контроль за прерываниями в синхронизации начинается с момента включения преобразователя. С клавишей UP показание параметра P01.13 обнуляется и начинается новая регистрация прерываний. Значение параметра Р01.13 не записывается в энергонезависимой памяти. Если число зарегистрированных прерываний в синхронизации больше значения параметра P03.01, срабатывает защита SPF;

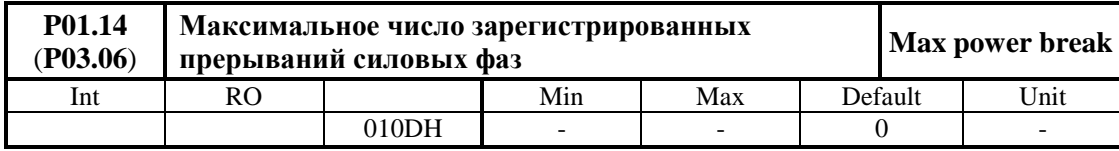

Параметр указывает максимальное число зарегистрированных последовательных прерываний в сети питания до ее востановления. Контроль за прерыванием в сети питания начинается с момента включения преобразователя. С клавишей UP показания обнуляются и начинает новая регистрация прерываний. Значение параметра Р01.14 не записывается в энергонезависимой памяти. Если число зарегистрированных прерываний в сети питания больше значения параметра Р03.05, срабатывает защита РРГ;

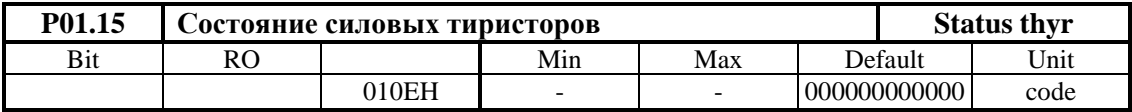

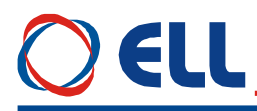

Параметр указывает рабочее состояние силовых тиристоров. При выборе этого параметра, на дисплее терминала показаны две группы чисел, каждая из шести разрядов нулей. Место каждого разряда соответствует номеру тиристоров из групп от **Т1** до **Т12** слева направо. Если все тиристоры работают, все разряды каждой группы должны показывать ноль. Проверка проводится для обеих сторон вращения. Если в данном разряде показано число **1**, то соответствующий тиристор не работает и следует установить причину.

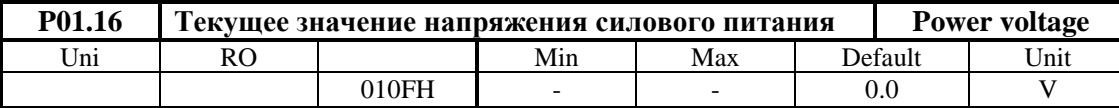

Параметр **P01.16** указывает действующее значение линейного напряжения силового питания в вольтах.

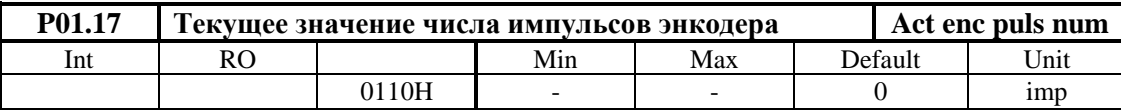

Параметр показывает число импульсов энкодера между двумя нулевыми импульсами. Число измеренных импульсов должно соответствовать числу импульсов в табличке энкодера. Если число измеренных импульсов меньше, то имеется больше одного нулевого импульса. Во время наблюдения не нужно менять направление движения поскольку измерение будет некорректно.

#### **6.4.2 Группа 02 – параметры преобразователя**

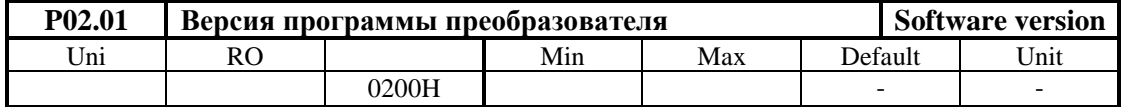

В параметре показывается версия программы преобразователя.

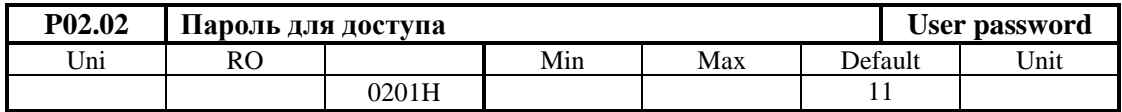

Пароль разрешает изменение значения параметров. Действие пароля до выключения питания. При записи значения **11** в параметре **P02.02**, преобразователь принимает пароль и показывает на индикации терминала значение **1** – сообщение для принятого пароля.

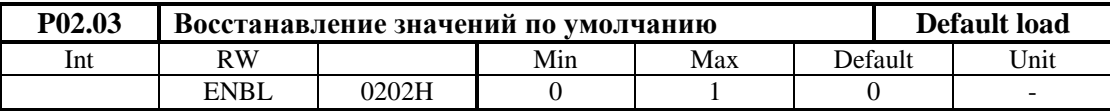

При записи значения **1** в параметре **P02.03** восстанавливаются значений по умолчанию всех параметров. Параметр **P02.03** доступен для изменения при выбранном пароле и выключенной команде **ENBL**.

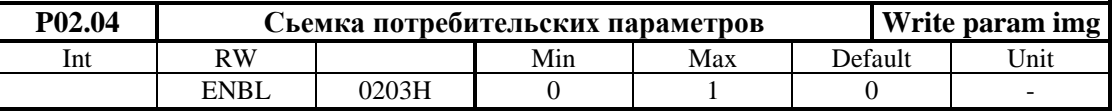

При записи значения **1** в параметре **P02.04**, в энергонезависимой памяти записывается копия параметров потребителя.

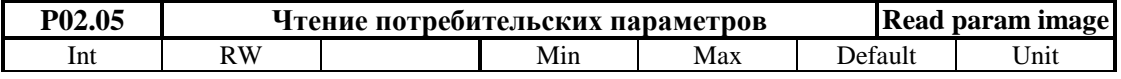

Тиристорные преобразователи серии 13ХХХ для управления двигателями постоянного тока с постоянными магнитами. Техническое описание, документ версия UGrSRV825F\_101. 39

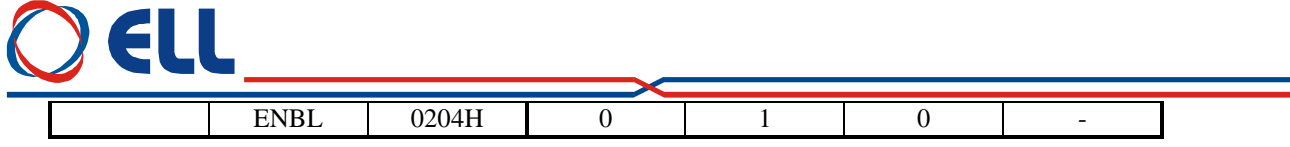

При записи значения **1** в параметре **P02.05**, восстанавливаются значения параметров потребителя

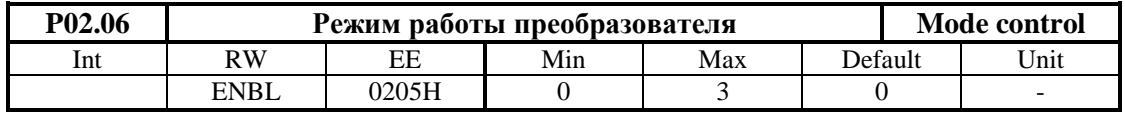

Параметром **P02.06** выбирается режим работы преобразователя. Смена значений параметра **P02.06** записывается в энергонезависимой памяти. Параметр **P02.06** принимает пять значений:

**• Р02.06** = 0 – режим управления скоростью. В режиме управления скоростью включены все регуляторы и преобразователь работает с заданием скорости, источник которого определяется параметром **P02.09**;

**• P02.06** = 1 – пропорциональный режим. В пропорциональном режиме регуляторы тока и<br>скорости выключены и преобразователь работает как обычный выпрямитель. скорости выключены и преобразователь работает как обычный выпрямитель. Пропорциональный режим используется для первоначального запуска и настройки преобразователя. Задание угла отпирания тиристоров внутренне ограничено до безопасного значения. Параметром **P02.09** определяется источник значения угла отпирания тиристоров;

**• P02.06** = 2 – режим управления по крутящему моменту. В этом режиме регулятор скорости выключен и напрямую задается крутящий момент (ток якоря) двигателя из выбранного с параметром **P02.09** источника задания. Максимальное значение задания отвечает максимальному крутящему моменту двигателя.

## **Внимание: В режиме управления по крутящему моменту, двигатель оставленный без нагрузки, развивает сверхскорость.**

 **P02.06** = 3 – режим позиционирования с внутренним заданием положения. В этом режиме преобразователь работает с замкнутым контуром по позиции и внутренним заданием позиции. Задание для позиции определяется параметром **P09.17**;

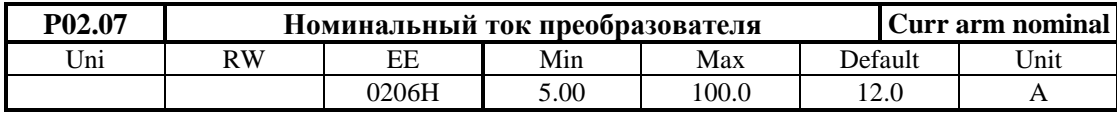

Параметром **P02.07** масштабируется канал измерения тока якоря, что позволяет показывать все переменные тока якоря в амперах. Значение параметра **P02.07** должно соответствовать номинальному току преобразователя **Idrv**<sub>NOM</sub>, выбранному с измерительными резисторами R26 и R27 датчика якорного тока. Установленное значение параметра **P02.07** не изменяется при вoсстановливании значений по умолчанию с параметром **P02.03**. Соответствие между номинальным током преобразователя и значением эквивалентного сопротивления измерительных резисторов **R26** и **R27** указано в параметре **P02.08**;

## **Примечания:**

- 1. Перемена значения параметра **P02.07** не изменяет ток якоря;
- 2. Параметр **P02.07** не может принимать значения больше значения **P03.11**.

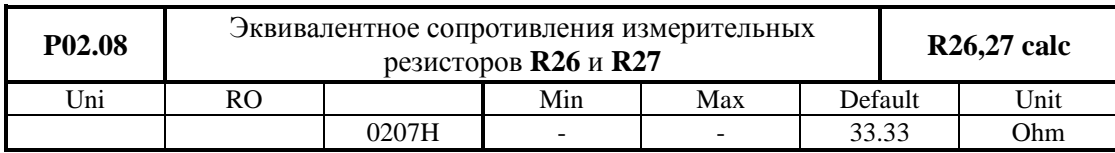

Вычисление значения эквивалентного сопротивления измерительных резисторов **R26** и **R27**. Номинальный ток преобразователя **Idrv**<sub>NOM</sub> определяется значением эквивалентного сопротивления измерительных резисторов **R26** и **R27**. Оба резистора соединены параллельно. Расположение

Тиристорные преобразователи серии 13ХХХ для управления двигателями постоянного тока с постоянными магнитами. Техническое описание, документ версия UGrSRV825F\_101.

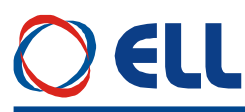

резисторов показано на **рисунке 5-8**. В случае, когда необходимо использовать двигатель с номинальным током якоря, меньше номинального тока фабрично настроенного преобразователя, необходимо его настроить. С этим рабочие характеристики преобразователя, указанные в **таблице 3- 1**, сохраняются.

Для выбранного номинального тока Idrv<sub>NOM</sub> эквивалентное сопротивление измерительных резисторов **R26** и **R27**определяется зависимостью:

#### $Re = 400 / Idrv_{NOM}$

где:

**Re** – эквивалентное сопротивление в омах [Ω]; **Idrv**<sub>NOM</sub> - номинальный ток преобразователя в амперах[A]. По данной формуле вычисляется значение параметра **P02.08**. Каждый резистор должен быть с мощностью, не менее 250mW. Для значений **Re**, меньше 20 Ω, надо использовать два резистора. Для значений **Re**, больше 20 Ω, можно использовать один резистор.

## **Пример:**

Для **Idrv**<sub>NOM</sub> = 32A, **Re** = 400 / 32 = 12.5 $\Omega$ . Выбирается самое близкое значение **R26** = **R27** = 24Ω.

## **ВНИМАНИЕ:**

1. Для правильного вычисления значения эквивалентного сопротивления в параметре **P02.08** следует сначала правильно задать значение номинального тока преобразователя в параметре **P02.07**;

2. При настройке номинального тока преобразователя, он не должен превышать значение номинального тока данного преобразователя, указанное в **таблице 3-1**;

3. Не рекомендуется, чтобы номинальный ток преобразователя отличался больше чем на 5-10% от номинального тока двигателя. Если номинальный ток преобразователя больше номинального тока двигателя, возможна перегрузка двигателя или выход его из строя. Если номинальный ток преобразователя меньше, двигатель не может достичь своего номинального и максимального моментов.

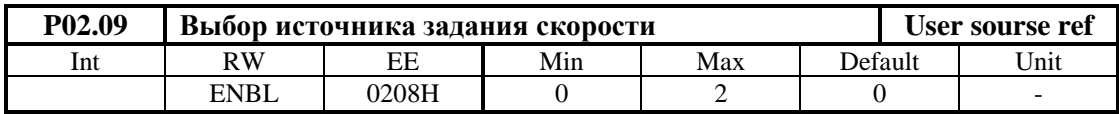

**• P02.09** = 0 – аналоговое двуполярное задание скорости из аналогового входа  $U_{REF}$  в диапазоне **±**10V;

 **P02.09 =** 1 **–** цифровое задание для скорости со знаком. Задание скорости определяется значением параметра **P02.10**. Параметр **P02.10** пользуется для задания скорости из терминала или для управления по протоколу **MODBUS**;

**• P02.09** = 2 – однополярное задание скорости из аналогового входа  $U_{REF}$  в диапазоне  $0 \div +10$ **V** или в диапазоне **0 ÷ –10 V**. Направление вращения двигателя не зависить от полярности заданий. Направление вращения выбирается с командами **SR** и **SF.** Задание выполняется только при наличии одной из команд **SR и SF.** При отсуствии обеих команд или при наличии одновременно обеих команд выполняется нулевое задание;

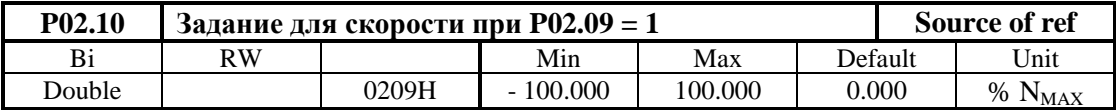

Внутреннее цифровое задание скорости при значении параметра **P02.09** = 1. Значение параметра **P02.10** не записывается в энергонезависимой памяти и при включении преобразователя всегда **P02.10 =** 0.

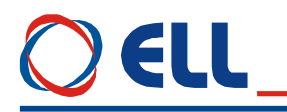

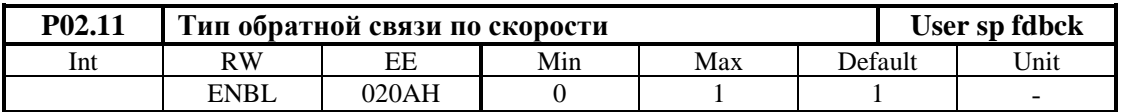

Выбор типа датчика обратной связи по скорости. Параметр **P02.11** принимает два значения:

- **Р02.11** =  $0 -$ обратная связь с тахогенератором;
- **Р02.11** =  $1 -$ обратная связь с энкодером.

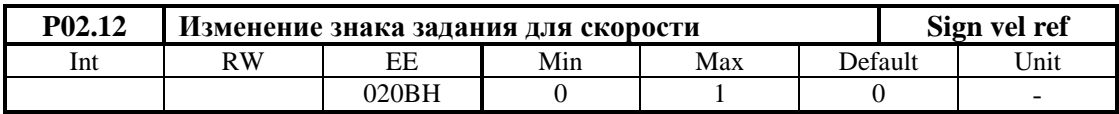

- **• P02.12** =  $0 3$ нак задания сохраняется;
- **Р02.12** = 1 знак задания изменяется.

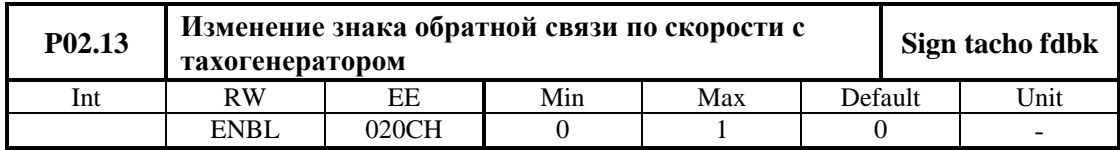

- **Р02.13** = 0 знак сохраняется;
- **• P02.13** = 1 знак инвертируется.

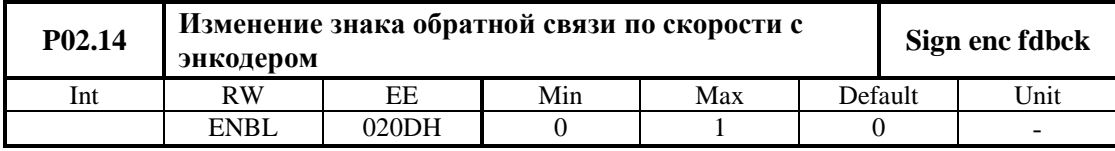

- **• P02.14** =  $0 3$ нак сохраняется;
- **• P02.14** = 1 знак инвертируется.

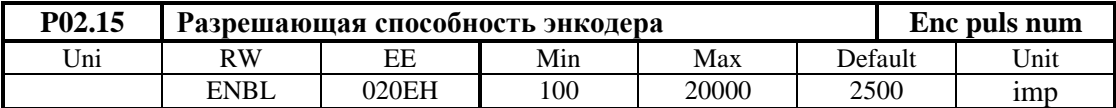

В параметр вводится число импульсов энкодера для одного оборота.

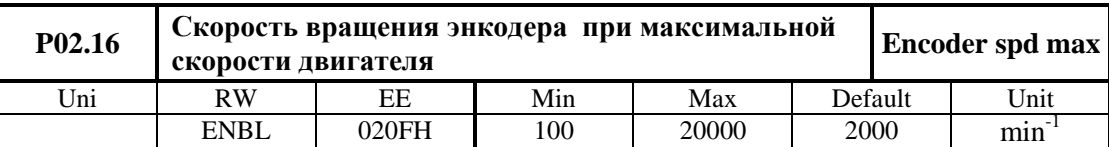

Скорость вращения энкодера при максимальной скорости двигателя и значении параметра  $P02.13 = 1.$ 

#### **Примечания:**

1 Максимальная входная частота импульсов для каждой фазы энкодера 220 кГц. Для энкодера с 1024 имп./об., максимальная скорость вращения 12890 об./мин. Для энкодера с 2500 имп./об., максимальная скорость вращения 5280 об./мин.

2 Следует учитывать и максимальную выходную частоту энкодера. Например, для энкодера с максимальной частотой 100 кГц и 2500 имп./об., максимальная скорость вращения 2400 мин-1.

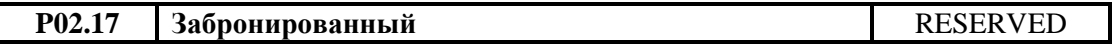

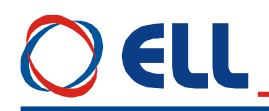

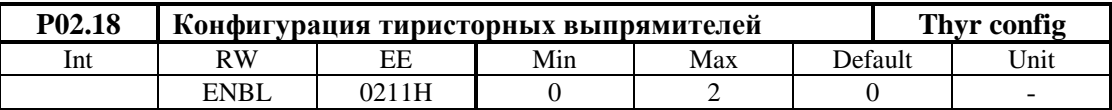

Параметром **P02.18** определяются работающие выпрямители силового блока преобразователя. Принимает следующиие значения:

- **P02.18** = 0 четыреквадрантное управление. Первый выпрямитель (тиристоры с номерами от 1 до 6) активный для направления вращения направо, а второй ( тиристоры с номерами от 7 до 12) для направления вращения налево;
- **Р02.18** = 1 двуквадрантное управления. Активный только первый выпрямитель;
- **P02.18** = 2 двуквадрантное управления. Активный только второй выпрямитель.

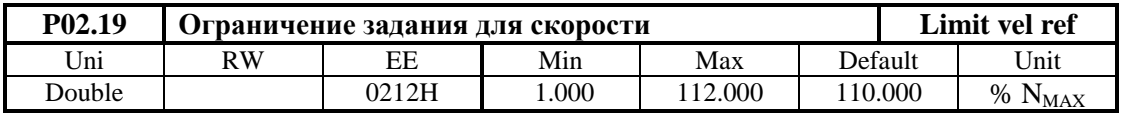

Параметром **P02.19** ограничивается максимальное задание скорости в процентах от  $N_{\text{MAX}}$ .

#### **6.4.3 Группа 03 – параметры защит**

В преобразователях встроены защиты в случаях, когда значения основных контролируемых переменных выйдут из допустимых пределов, в которых гарантируется безаварийная работа преобразователя.

Защиты обеспечивающие безаварийную работу преобразователя настроенные фабрично и не могут изменяться.

Защиты, относящиеся к работе двигателя и к интерфейсу преобразователя, могут настраиватся с помощью параметров.

После срабатывания какой-нибудь из защит, преобразователь выключает силовой выпрямитель и включает соответствующую светодиодную индикацию.

Преобразователь готов к работе после устранения причин срабатывания защиты и повторного включения команды **PRDY** или сети питания.

#### ● **защита SPF / S**oft **P**hase **F**ault **/**

Защита **SPF** от нарушения в синхронизации преобразователя.

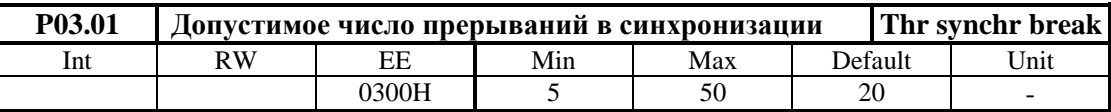

В параметр вводится допустимое число зарегистрированных прерываний в синхронизации до срабатывания защиты **SPF**. Если число зарегистрированных прерываний в синхронизации превышает значение параметра **P03.01**, защита **SPF** срабатывает и преобразователь остановливает работу. Силовый контактор **K1** выключается (для преобразователей типа 12080 размыкается релейный контакт X7.9 и X7.10) и включается светодиодная индикация **PF** в режиме постоянного свечения. Готовность преобразователя после срабатывания защиты **SPF** восстанавливается повторной командой **PRDY**

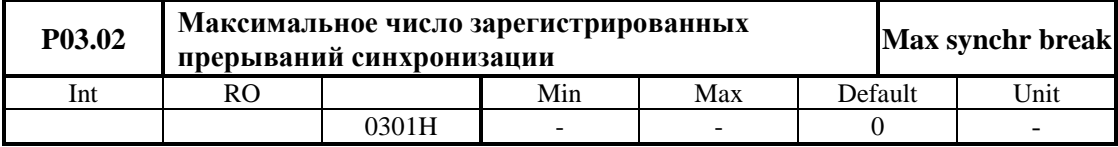

Контроль за прерываниями в синхронизации начинается с момента включения преобразователя. С клавишей **UP** терминала показание параметра **P03.02** обнуляется и начинается новая регистрация прерываний. Если число зарегистрированных прерываний в синхронизации

Тиристорные преобразователи серии 13ХХХ для управления двигателями постоянного тока с постоянными магнитами. Техническое описание, документ версия UGrSRV825F\_101. 43

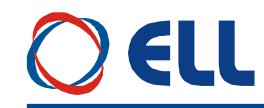

превысит значение параметра Р03.01, срабатывает защита SPF. Параметр Р03.02 позволяет следить за качеством сети питания.

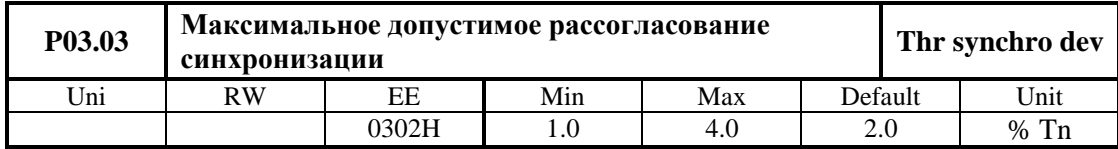

В параметр Р03.03 вводится допустимое отклонение синхронизации, определено в процентах от периода **Tn** напряжения питания. Синхронизирующие импульсы вне этого интервала регистрируются как ошибка /прерывание синхронизации/. Число ошибок суммируется в счетчике защиты SPF

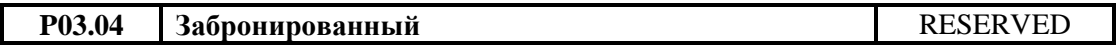

## • зашита PPF / Power Phase Fault /

Защита PPF от сбоев в питании преобразователя. Защита PPF регистрирует пропадание напряжения одной или больше фаз сети питания. Прерывания в сети питания регистрируются аппаратно и поступают в счетчик защиты РРГ.

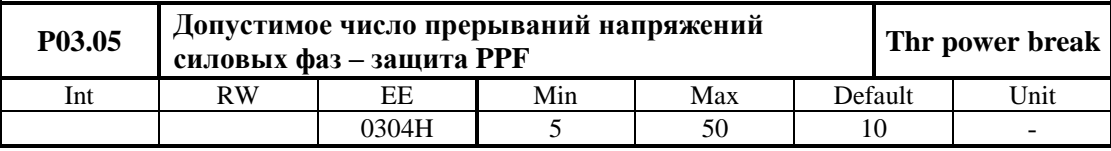

Если число зарегистрированных прерываний превысит значение параметра Р03.05, защита РРГ срабатывает и включается светодиодная индикация РГ, мигающая с периодом 1 сек.

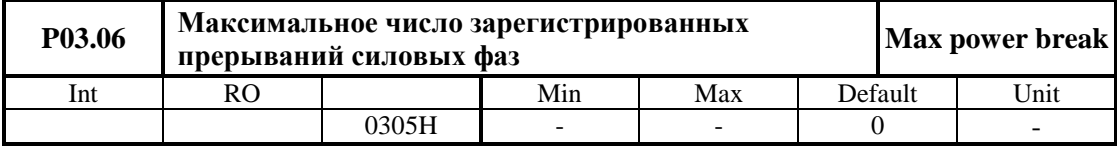

Контроль за прерываниями в сети питания начинается с момента включения преобразователя. С клавишей терминала UP или с выключением питания преобразователя показание обнуляется и начинается новая регистрация прерываний. Значение параметра Р03.06 не записывается в энергонезависимой памяти. Если число зарегистрированных прерываний в сети питания больше значения параметра Р03.05, срабатывает защита РРГ. Параметры Р03.06 позволяют наблюдать за качеством сети питания.

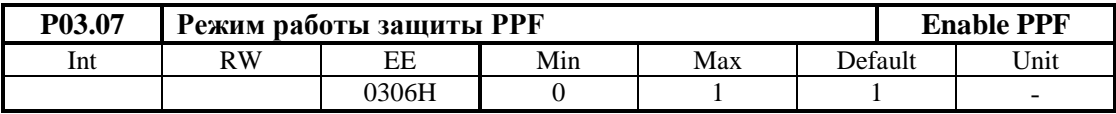

•  $P03.07 = 0$  - защита PPF выключена и возникшие прерывания в силовом питании не регистрируются параметром Р03.06. При возникновении прерываний в силовом питании, преобразователь не выключается;

• Р03.07 = 1 - защита РРГ включена. Прерывания в силовом питании регистрируются в параметре Р03.06 и если их число больше значения параметра Р03.05, защита РРГ срабатывает. Преобразователь выключается и светодиодная индикация РГ мигает с периодом 1 сек..

## • защита FRF / FRequency Fault /

44

Защита FRF от отклонения частоты сети питания вне допустимых пределов.

Защита FRF срабатывает при частоте вне диапазона 42 ÷ 68 Гц или при отсуствии синхронизации. При пропадании одного из внутренних оперативных напряжений ± 12B блока управления, синхронизация тоже не работает. При срабатывании защиты FRF включается светодиодная индикация РГ, мигающая с периодом 0.3 сек.;

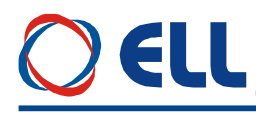

## ● **защита OLF / O**ver **L**oad **F**ault **/**

Защита **OLF**( **I 2 t**) от продолжительной перегрузки двигателя.

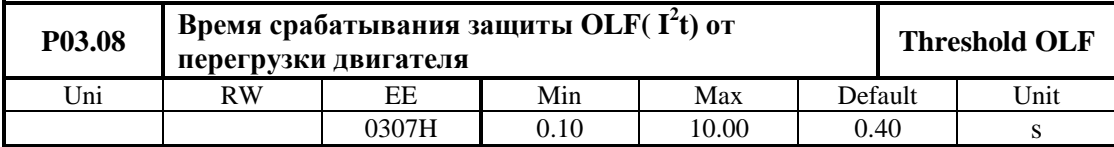

Защита **OLF**( **I 2 t**) отсчитывает перегрузку для значений тока якоря, выше номинального тока двигателя Iа<sub>ном</sub>. При срабатывании защиты OLF( I<sup>2</sup>t), преобразователь останавливает свою работу, выключается силовой контактор **K1** (для преобразователей 12080 размыкается релейный выход X7.9 и X7.10) и светодиодная индикация **OL** светит постоянно. После срабатывания защиты **OLF**( **I 2 t**), преобразователь восстанавливает свою готовность для работы повторной командой **PRDY**. Рекомендуются значения для параметра **P03.08** от 0.2 до 0.4 s.

#### ● **защита OHF / O**ver **H**ead **F**ault **/**

Защита **OHF** от перегрева силового блока преобразователя.

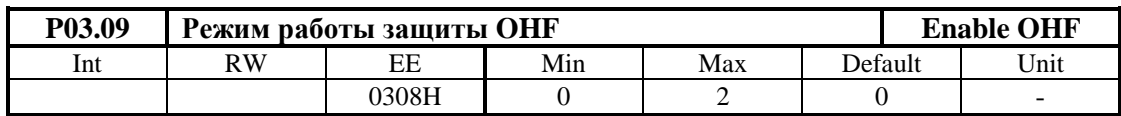

**•**  $P03.09 = 0 - \text{действие защить **OHF** выключено;$ 

 **P03.09 =** 1 **–** действие защиты **OHF** разрешено для термодатчика с нормально замкнутым контактом. При срабатывании темературного датчика силового блока, защита **OHF** включается и светодиодная индикация **OL** мигает с периодом 1сек.;

 **P03.09 =** 2 **–** действие защиты **OHF** разрешено для термодатчика с нормально открытым контактом. При срабатывании темературного датчика силового блока, защита **OHF** включается и светодиодная индикация **OL** мигает с периодом 1сек.

## ● **защита SOS / S**oft **O**ver **S**peed **/**

Защита **SOS** от превышения допустимой скорости вращения.

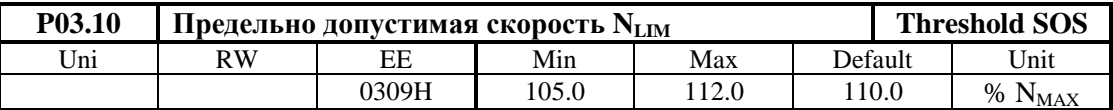

При скорости вращения выше **NLIM** защита **SOS** срабатывает. При срабатывании защиты **SOS**, преобразователь останавливает свою работу, выключается силовый контактор **K1** (для преобразователей 12080 размыкается релейный выход X7.7 и X7.8) и светодиодная индикация **OL** мигает с периодом 0.3 сек. После срабатывания защиты **SOS**, преобразователь восстанавливает свою готовность к работе после повторной команды **PRDY**.

## ● **защита SOC / S**oft **O**ver **C**urrent **/**

Защита **SOC** от мгновенного превышения тока в силовом выпрямителе преобразователя.

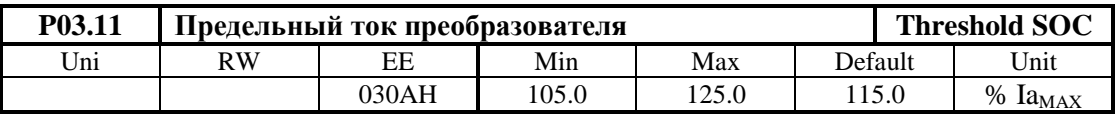

Определяется в процентах от максимального тока двигателя **IaMAX**, значение которого записано в параметре **P04.05**. Если ток силового выпрямителя превысит значение параметра **P03.11**, срабатывает программируемая защита от перегрузки по току **SOC**, преобразователь останавливает свою работу, выключается силовый контактор **K1** (для преобразователя 13080 размыкается релейный выход X7.7 и X7.8) и светодиодная индикация **OC** светит постоянно. После срабатывания защиты **SOC**, преобразователь востанавливаеть свою готовность к работе после повторной команды **PRDY**.

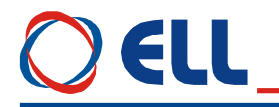

## защита HOC / Hard Over Current /

Защита НОС от превышения максимально допустимого тока силового выпрямителя.

Защита НОС от перегрузки по току обеспечивает защиту преобразователя при токе в силовом выпрямителе, больше максимально допустимого тока преобразователя Idrv<sub>MLIM</sub>. Максимально допустимый ток преобразователя Idrv<sub>MLIM</sub> определяется предельным током силовых приборов преобразователя. Защита НОС настраивается производителем. При срабатывании защиты НОС, включается светодиодная индикация ОС в режиме мигания с периодом 1сек. После срабатывания защиты НОС, преобразователь может востанавить свою готовность к работе после повторной команды PRDY.

### • защита STG / Soft TachoGenerator fault /

Защита STG от размыкания обратной связи по скорости при работе с тахогенератором.

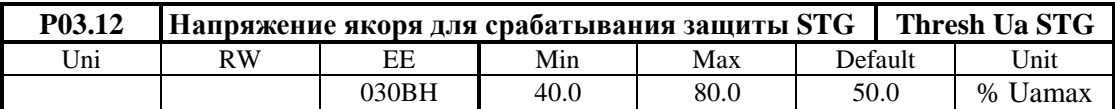

В параметр Р03.12 вводится значение допустимого напряжения якоря для срабатывания защиты STG от размыкания обратной связи по скорости. В алгоритме защиты STG заложено сравнение между напряжением тахогенератора и напряжением якоря. Если напряжение тахогенератора ниже 5 % от напряжения при максимальной скорости  $N_{MAX}$ , а напряжение якоря выше значения параметра P03.12 за время, больше чем 20 ms, то защита STG срабатывает и светодиодная индикация TG светит постоянно. При срабатывании защиты STG преобразователь останавливает свою работу, выключается силовой контактор К1 (для преобразователя 13080 размыкается релейный выход X7.7 и X7.8). После срабатывания защиты STG, преобразователь может востанавливать свою готовность к работе после повторной команды PRDY.

Примечание – защита STG работает только в режиме управления скоростью.

## • защита ENF / ENcoder Fault /

Защита ENF от размыкания обратной связи по скорости при работе с энкодером.

При неправильном подключении или обрыве цепей энкодера, срабатывает защита ENF и светодиодная индикация TG мигает с периодом 1 сек. Защита ENF активна только в случае применения энкодера, при значении параметра  $P02.11 = 1$ .

Защита ENF работает только в режиме управления скоростью.

#### • защита PSB / Positive Speed Back /

Защита PSB от положительной обратной связи по скорости.

При положительной обратной связи по скорости из-за неправильного подключения тахогенератора или энкодера защита PSB срабатывает и светодиодная индикация TG включаетя в режиме мигания с периодом 0.3 сек.

Защита PSB работает только в режиме управления скоростью.

## • защита ADC / Analog Digital Converter fault /

Защита АDC нарушения работы аналогово-цифрового преобразователя. При срабатывании защиты ADC включаются светодиодные индикации TG, OC, OL и PF в режиме постоянного свечения.

## • защита ЕЕГ / EEprom Fault /

Защита ЕЕГ от повреждения энергонезависимой памяти.

При нарушении работы энергонезависимой памяти срабатывает защита ЕЕГ. Защита ЕЕГ срабатывает и при первоначальном запуске преобразователя с новой программой. При срабатывании защиты ЕЕГ включаются светодиодные индикации ТG, OC, OL и PF в мигающем режиме с периодом 1 сек. Для устранения проблемы следует установить параметры по умолчанию. Если защита ЕЕГ снова сработает, следует заменить энергонезависимую память в сервисе.

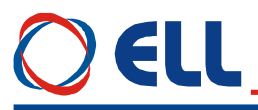

## защита ОТЕ / OverTrack Error1/

Превышение допустимой Защита ОТЕ работает в ошибки следования. режиме позиционирования с внутренним заданием.

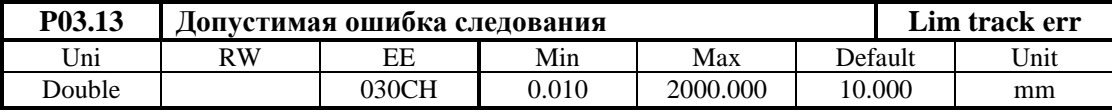

Если текущая ошибка следования (мгновенное значение разницы между заданной и отработанной позицией) становится больше значения параметра Р03.13, сработывает защита ОТЕ и светодиодная индикация TG мигает с периодом 0.3 сек. В режиме настройки преобразователя защиту ОТЕ можно выключить с помощью параметра Р03.15.

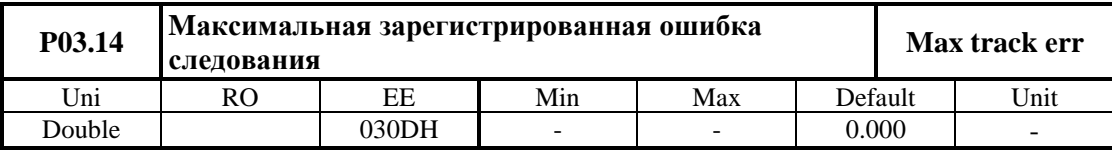

Параметр показывает максимальную зарегистрированную ошибку следования. Показание обнуляется клавишей UP терминала, после чего начинает новое регистрирование ошибку следования.

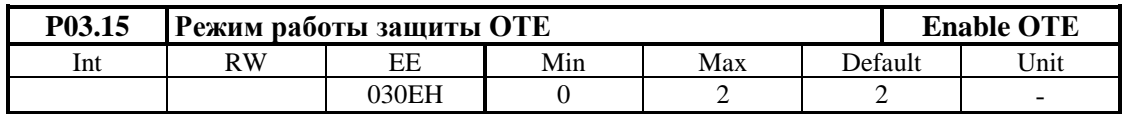

Разрешение работы защиты ОТЕ от превишенной ошибки следования. Параметр принимает три значения:

- $P03.15 = 0$  действие защиты OTE выключено;
- $P03.15 = 1$  разрешено действие защиты OTE от превишенной статической ошибки следования;
- **P03.15** = 2 разрешено действие защиты **OTE** от превишенной динамической ошибки следования.

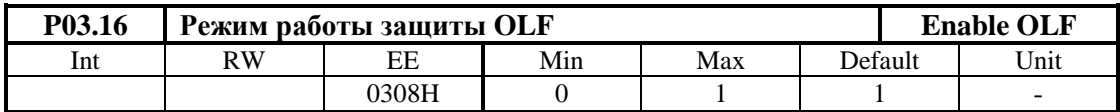

- $P03.16 = 0$  действие защиты OLF выключено;
- $P03.16 = 1$  действие защиты OLF разрешено.

## • защита OVM / Over Voltage Mot /

Защита ОУМ от повышенного напряжения якоря.

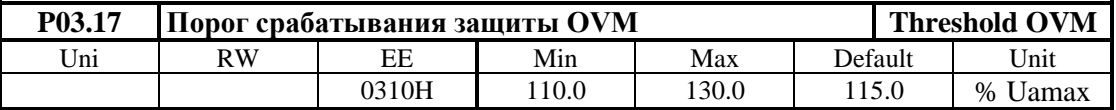

Параметром Р03.17 определяется допустимое превышение напряжения якоря в процентах от максимального напряжения  $U_{\mathbf{a}_{\mathbf{M} \mathbf{X}}}$  (параметр **P04.01**). Если превышение напряжения якоря выше значения параметра P03.17, защита OVM срабатывает и включается светодиодная индикация OS, мигающая с периодом 0.3 сек. Защита ОУМ обеспечивает безопасную работу преобразователя при неправильно настроенной обратной связи по скорости.

• защита МАҒ / MAch Fault /

Защита **MAF** срабатывает в случаях, когда программа не соответствует аппаратной части преобразователя. При срабатывании защиты **MAF** включаются светодиоды в режиме мигания с периодом 0.3 s.

## **6.4.4 Группа 04 – параметры двигателя**

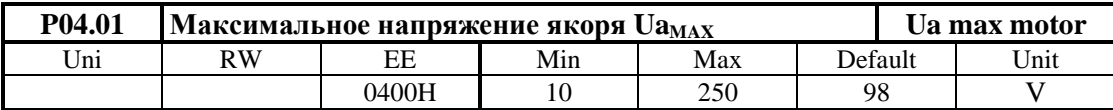

Вводится максимальное напряжение якоря Uа<sub>мах</sub> в вольтах для данного применения двигателя. Максимальное напряжение якоря соответствует максимальной рабочей скорости двигателя указанной в параметре **P04.03**;

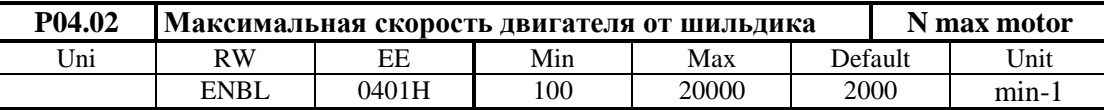

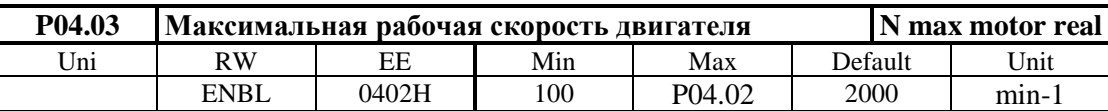

Вводится реальная максимальная скорость на которой будет работать двигатель в данном приложении. Параметры **P04.02** и **P04.03** взаимосвязанные.

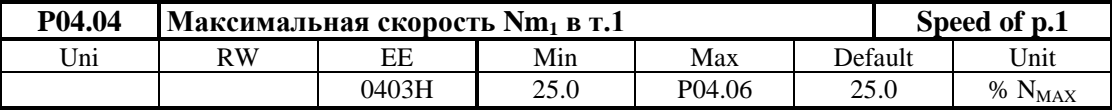

Скорость в **т.1** кривой динамического токоограничения. Вводится предельная скорость **Nm<sup>1</sup>** работы с максимальным током **IaMAX**, определенным параметром **Р4.05** (**т. 1**, **таблица 6-5**).

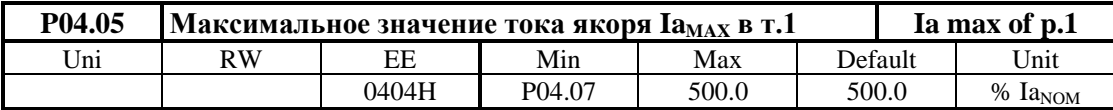

Вводится максимальное значение тока якоря  $Ia_{MAX}$  для скорости  $Nm_1$  определенной параметром **Р4.04** (**т. 1**, **таблица 6-5**).

Остальные точки кривой динамического токоограничения показаны ниже.

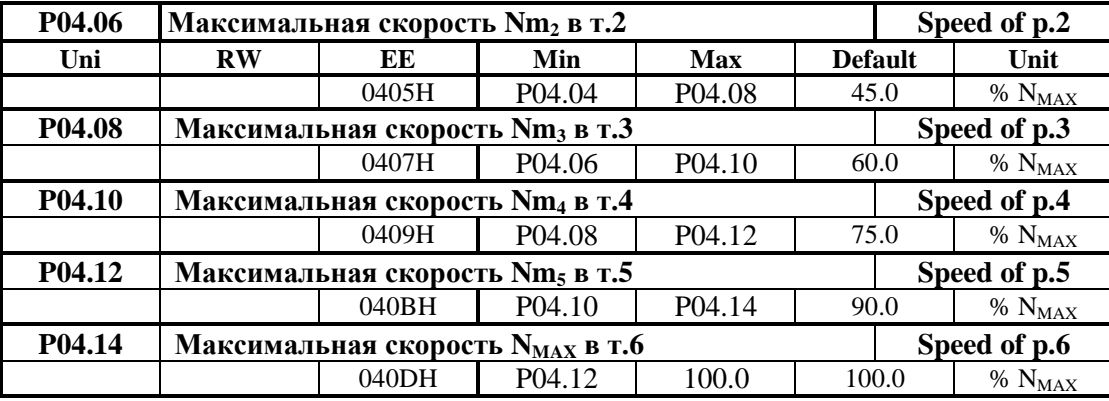

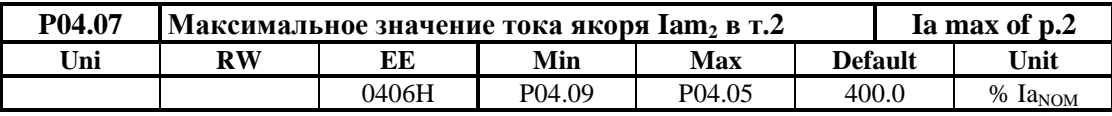

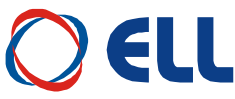

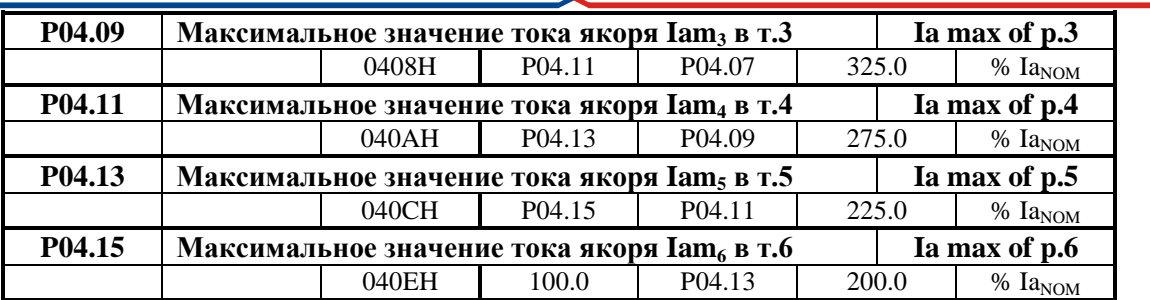

При введении значений параметров, определяющих кривую динамического токоограничения, необходимо соблюдать следующие правила:

 точки кривой динамического токоограничения расположены в диапазоне скорости вращения от 25% **N**<sub>MAX</sub> до 100% **N**<sub>MAX</sub> и в диапазоне тока якоря от 100% **Ia**<sub>NOM</sub> до 500% **Ia**<sub>NOM</sub>.

 точка **1** кривой динамического токоограничения указывает предельную скорость вращения **Nm<sup>1</sup>** при **IaMAX** и определяется параметрами **P04.04** и **P04.05**;

• каждая последующая точка должна иметь скорость, не меньше предыдущей, также при токе, ниже тока предыдущей.

Примерное определение параметров кривой динамического токоограничения показано в **таблице 6-5** и на **рисунке 6-5**.

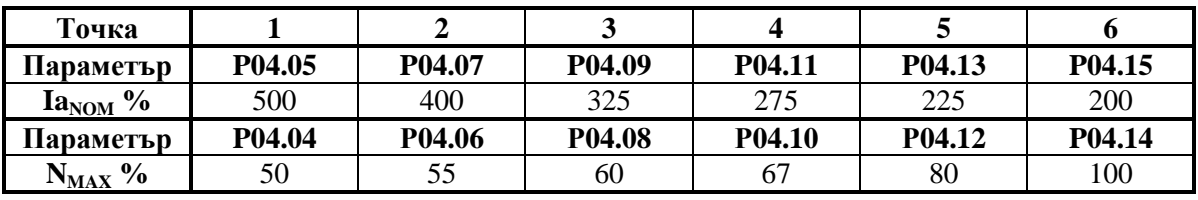

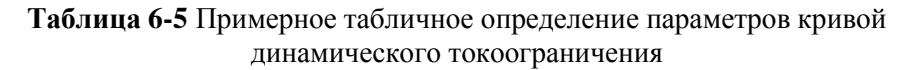

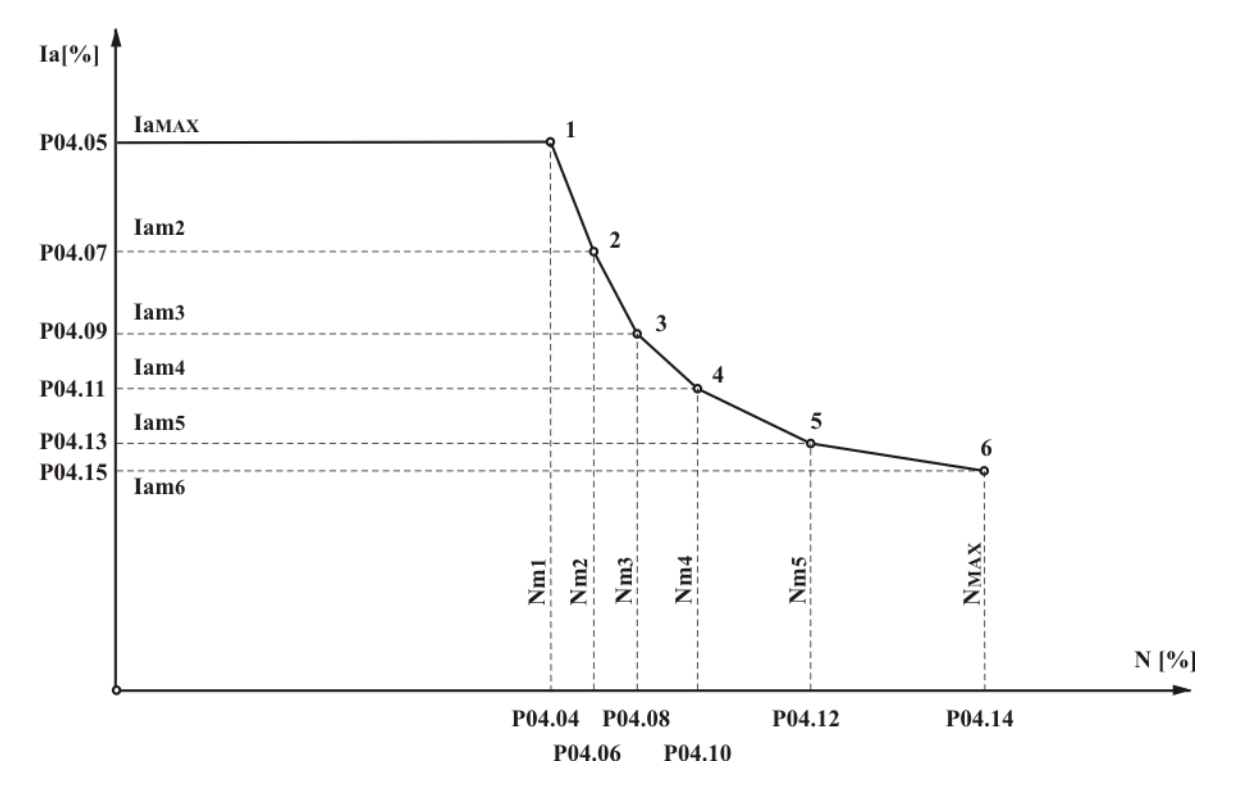

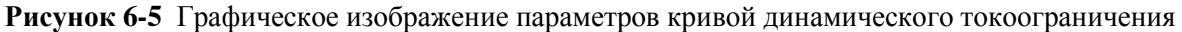

49

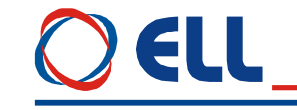

### **6.4.5 Группа 05 – параметры регулятора скорости**

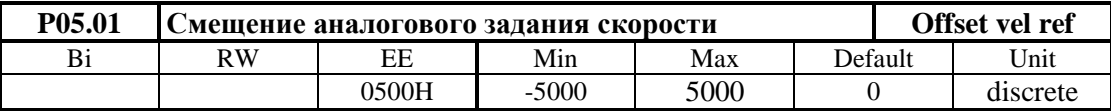

Смещение аналогового задания определяется в дискретах АЦП.

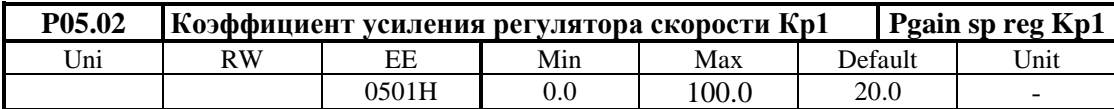

Диапазон действия коэффициента усиления **Kp1** определяется порогом, заданным значением параметра **P05.04**. При изменении переменной для адаптации от значения параметра **P05.04** до значения параметра **P05.05**, коэффициент усиления регулятора скорости изменяется по линейному закону до значения **Kp2**;

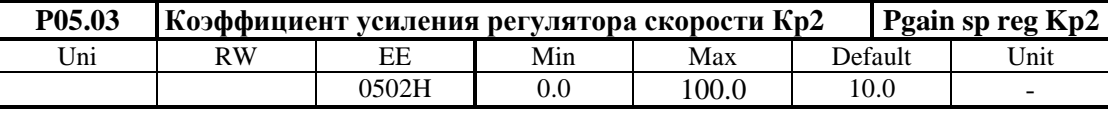

Диапазон действия коэффициента усиления **Kp2** определяется порогом, заданным значением параметра **P05.05**.

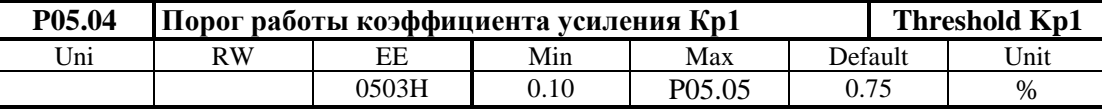

Максимальное значение переменной для работы коэффициента усиления **Кр1**. До значения переменной для адаптации, определяемого параметром **P05.04**, регулятор скорости работает с коэффициентом усиления **Кр1**. Для значений выше значения параметра **P05.04** и меньше значения параметра **P05.05** коэффициент усиления регулятора меняется по линейному закону от **Кр1** до **Кр2**.

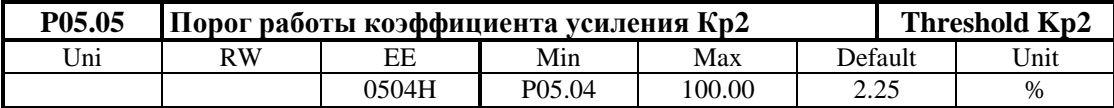

Минимальное значение переменной для работы коэффициента усиления **Кр2**. Для значения переменной для адаптации, выше значения параметра **P05.05**, регулятор скорости работает с коэффициентом усиления **Кр2**.

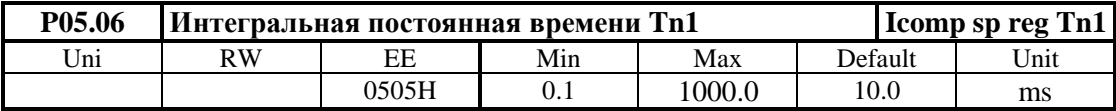

Максимальное значение переменной для работы интегральной постоянной времени **Tn1** определяется значением параметра **P05.08**. При изменении переменной для адаптации от значения параметра **P05.08** до значения параметра **P05.09**, интегральная постоянная времени регулятора скорости изменяется по линейному закону от значения **Tn1** до значения **Tn2**;

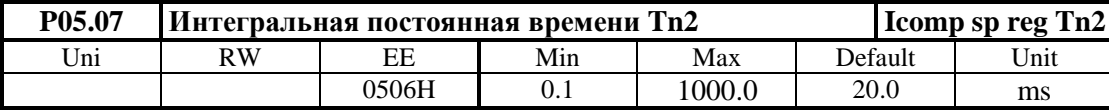

Минимальное значение переменной для работы интегральной постоянной времени **Tn2** определяется значением параметра **P05.09**.

Тиристорные преобразователи серии 13ХХХ для управления двигателями постоянного тока с постоянными магнитами. Техническое описание, документ версия UGrSRV825F\_101.

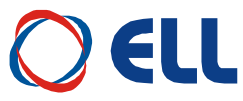

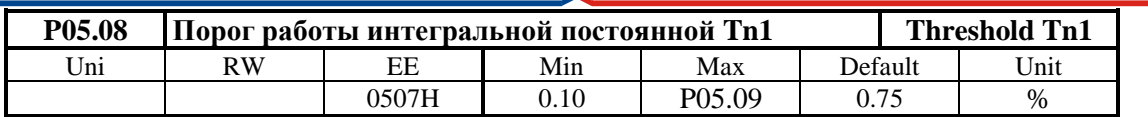

До значения переменной для адаптации, определяемого параметром **P05.07**, регулятор скорости работает с постоянной времени **Tn1**. Для значений выше значения параметра **P05.08** и меньше значения параметра **P05.09** интегральная постоянная времени регулятора меняется по линейному закону от **Tn1** до **Tn2**;

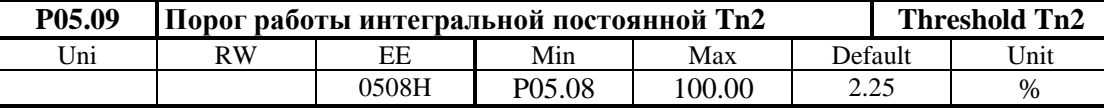

Для значения переменной для адаптации, выше значения параметра **P05.09**, регулятор скорости работает с постоянной времени **Tn2**;

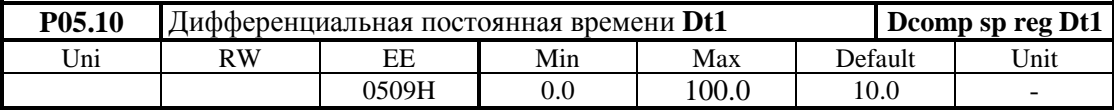

Максимальное значение переменной для работы дифференциальной постоянной времени **Dt1** определяется значением параметра **P05.12**. При изменении переменной для адаптации от значения параметра **P05.12** до значения параметра **P05.13**, дифференциальная постоянная времени регулятора скорости изменяется по линейному закону от **Dt1** до значения **Dt2**.

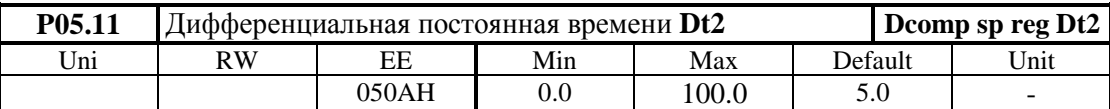

Минимальное значение переменной для работы дифференциальной постоянной времени **Dt2** определяется значением параметра **P05.13**.

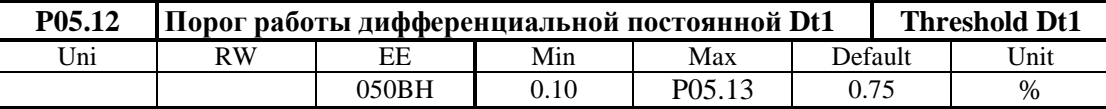

До значения переменной для адаптации, определяемого параметром **P05.12**, регулятор скорости работает с постоянной времени **Dt1**. Для значений выше значения параметра **P05.12** и меньше значения параметра **P05.13** дифференциальная постоянная времени регулятора меняется по линейному закону от **Dt1** до **Dt2**.

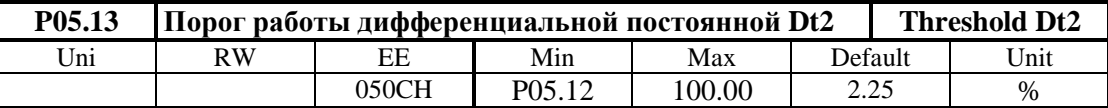

Для значения переменной для адаптации, выше значения параметра **P05.13**, регулятор скорости работает с постоянной времени **Dt2**.

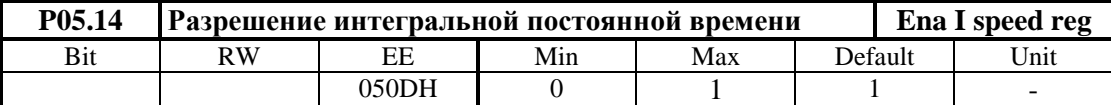

Разрешение работы регулятора скорости с интегральной постоянной времени. Параметр принимает две значения:

**• Р05.14** = 0 – интегральная постоянная запрещена;

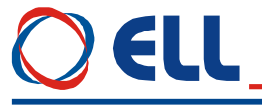

**P05.14** = 1 – интегральная постоянная разрешена.

#### **6.4.6 Группа 06 – параметры регулятора тока**

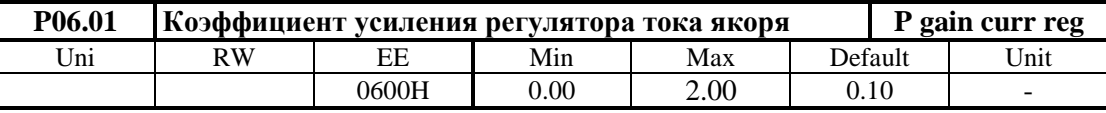

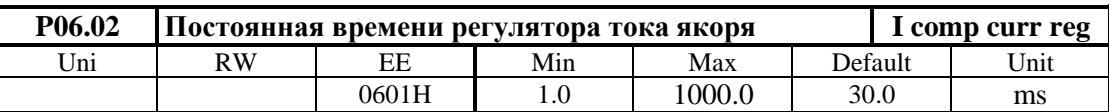

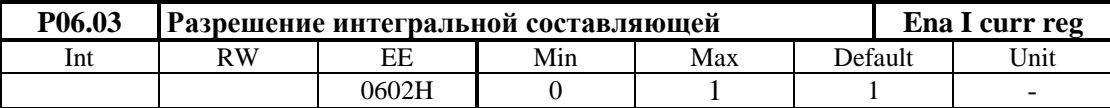

**• Р06.03** = 0 – интегральная постоянная запрещена;

**• Р06.03** = 1 – интегральная постоянная разрешена.

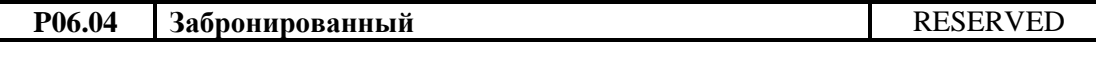

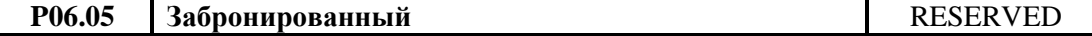

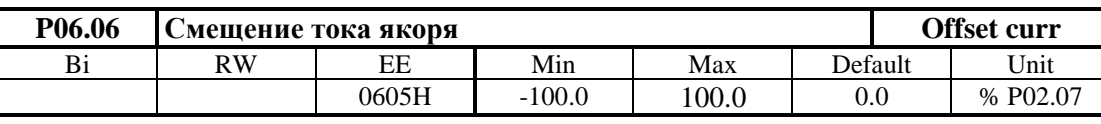

Определяет начальный ток якоря при нулевой скорости вращения. Можно использовать для некомпенсированной статичной нагрузки вертикальных осей. Для включенной вертикальной оси в режиме покоя (ось стоит в позиции) измеряется значение заданного тока якоря параметром **P01.03**. Задается смещение тока якоря со знаком и значением, соответствующим заданному току якоря. Перемещается вертикальную ось в другую позицию и проверяется значение заданного тока, которое должно быть близко к нулю.

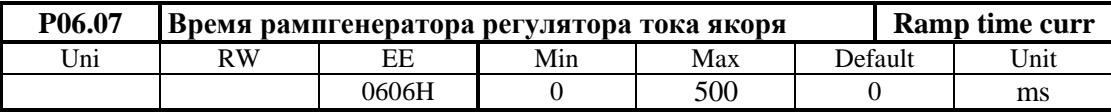

Рекомендуется применять только в случаях наличия люфтов в механической передаче между двигателем и нагрузкой.

## **6.4.7 Группа 07 – параметры терминала**

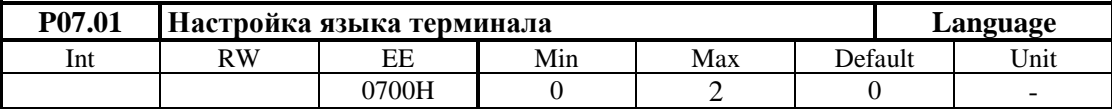

Значение параметра **P09.01** не восстанавливается по умолчанию.

- **P07.01** =  $0$  английский язык;
- **Р07.01** =  $1 6$ олгарский язык;
- **P07.01** =  $2 -$  руский язык.

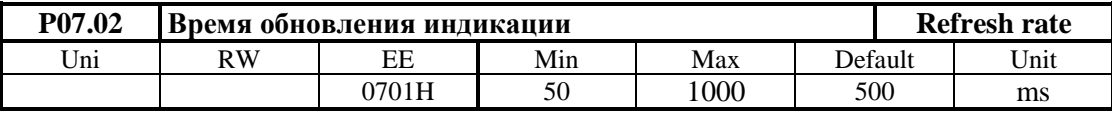

Тиристорные преобразователи серии 13ХХХ для управления двигателями постоянного тока с постоянными магнитами. Техническое описание, документ версия UGrSRV825F\_101.

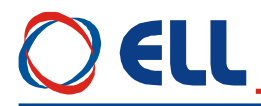

Вводится время обновления показания дисплея.

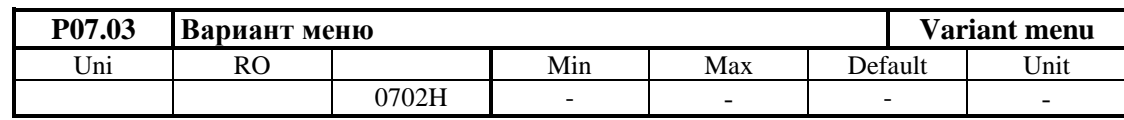

Значение **0** на дисплее указывает базовый вариант заряженного софтуера, а **1** – полный вариант софтуера.

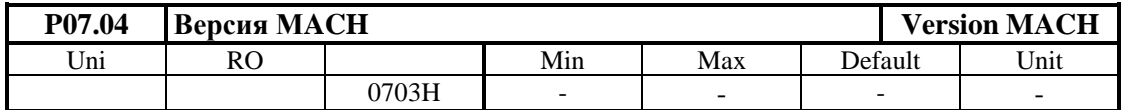

Показывает номер софтуера программируемой логической матрицы.

## **6.4. 8 Группа 08 – история ошибок**

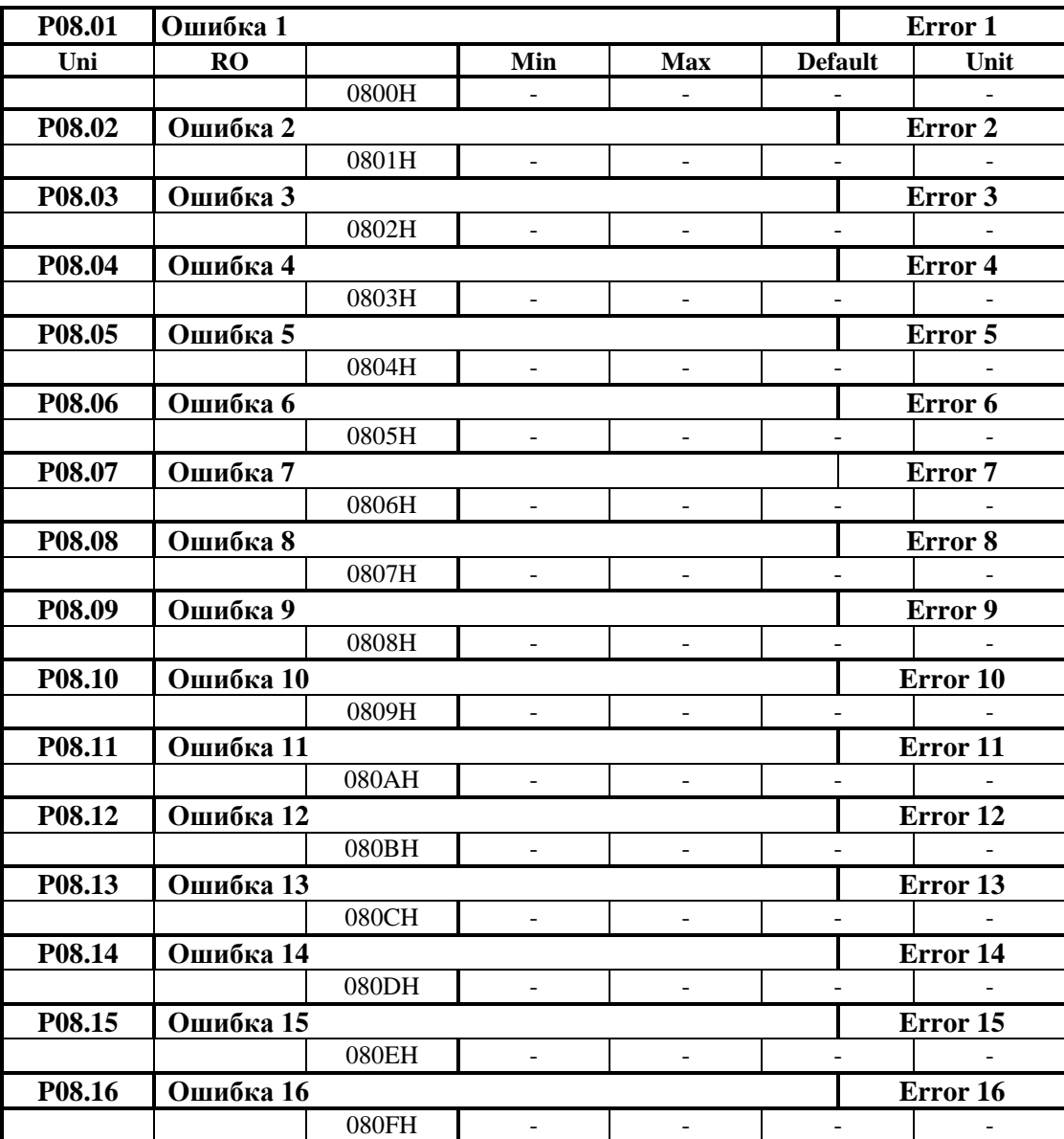

Сообщения об ошибках сохраняются в параметрах в порядке их появлении. Если в данном параметре нет сообщения об ошибке, в нем записано **EMPTY**. Сообщения об ошибках записаны с текстом, соответствующим **таблице 6-21**. Последнее записаное сообщение об ошибке сохраняется в

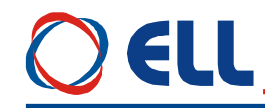

параметре с самым большим номером. После заполнения всех параметров, самые старые ошибки автоматически стираются.

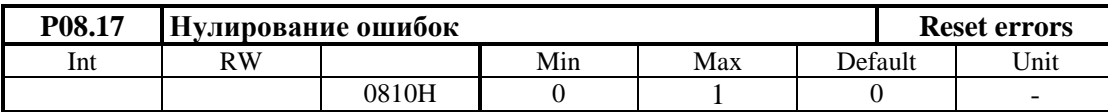

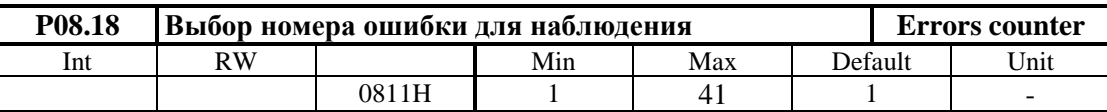

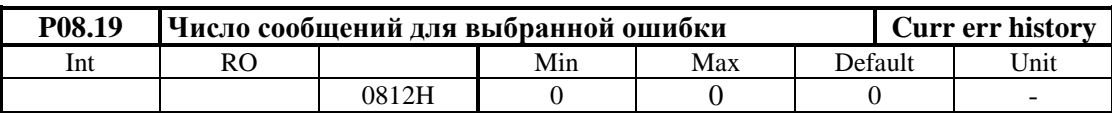

Число сообщений для ошибки, выбранной параметром **P08.18**.

#### **6.4. 9 Группа 09 – параметры режима позиционирования**

В режиме позиционирования выполняются следуюшие функции / процедуры/:

- **GO POS уход в позицию**. Выполняется после задания позиции и активирования входа **GO POS**;
- **GO REFP поиск референтной точки**. При выполнении этой процедуры инкрементальная система для отсчета перемещения синхронизируется с координатной системой оси. Выполняется после указании условий для поиска референтной точки и активирования входа **GO REFP**;
- **JOG MODE ручное перемещение**. Применяется для ручной актуализации текущей позиции оси. Выполняется после определения скорости ручного перемещения и активирования команды **JOG** и команды для перемещения в требуемое направление **SF** или **SR**. Возможно также быстрое перемещение в ручном режиме после активировании команды **RAPID VELOCITY**;
- **STEP JOG MODE ручное шаговое перемещение**. Применяется для ручной актуализации текущей позиции оси. Выполняется после определения шагов перемещения и активирования команд для направления перемещения **SF** и **SR**. Параметры определяющие работу в режиме **STEP JOG** рассмотрены в **п. 6.4.13**;
- **MANUEL HANDLE MODE** ручное шаговое перемещением с управлением из маховичка. Применяется для ручной актуализации текущей позиции оси.

В режиме позиционирования для параметров, связанных с движением оси, принята метрическая система. Применены следующие единицы:

- перемещение mm;
- $-$  скорость  $-$  mm/min;
- ускорение -  $mm/s^2$ .

Работа преобразователя в режиме **позиционирования** определяется следующими параметрами:

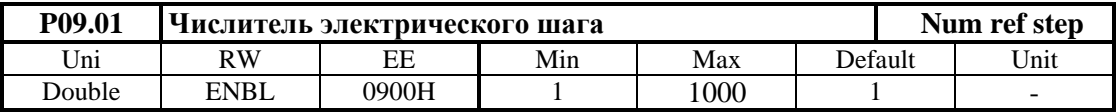

Числитель **NOM** электрического шага **G**. Электрический шаг определяет весь задающих импульсов по отношению к этим из обратной связи по позиции. Параметр **P09.01** применяется вместе с **P09.02** для точного масштабирования задающего сигнала, учитывая принятую разрешающую способность инкрементальной системы и редукции между двигателем, энкодером и исполнительным механизмом. Электрический шаг **G** определяется выражением:

## $G = NOM / DEN = f_2 / f_1$

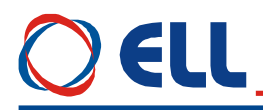

В режиме позиционирования импульсы задания  $f_1$  определяются внутренно. Значения электрическго шага должны быть в диапазоне:

#### $1/100 \le G \le 1000$

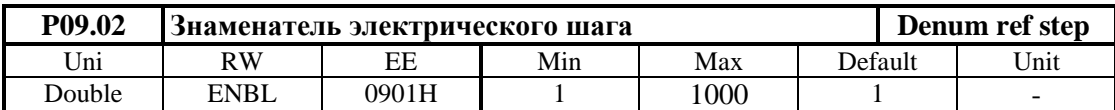

Примечание: для ввода больших значениях необходимо менять последовательно оба параметра.

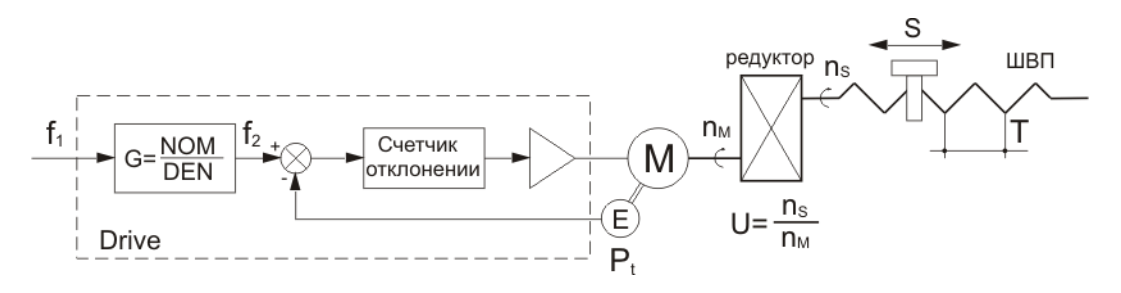

Рисунок 6-6 Функциональная схема электропривода для определения электрического шага G

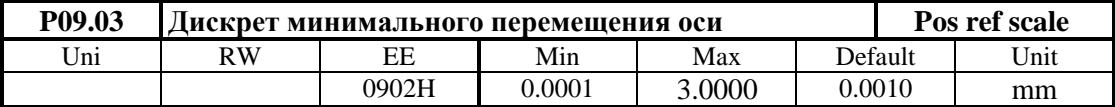

Дискрет перемещения  $\Delta t$  оси в mm. Этим параметром инкременталная система привязуется с реальными единицами отсчета. Параметр Р09.03 определяеть минимальное перемещение оси для принятой инкрементальной системы. Применение параметра Р09.03 позволяет отсчитывать все параметры связанных с перемещением директно в милиметрах.

#### Методика для определения электрического шага:

## Пример 1

Рассматривается линейную ось с шариковинтовой передача /ШВП/ и дополнительным редуктором между двигателям и винтом. Энкодер монтирован на двигателе. Функциональная схема привода показана на рисунке 6-6.

Исходные данные для определения электрического шага G:

 $\Delta t$  [mm/pulse] – минимальное линейное перемещение/ разрешающая способность оси/. В инкрементальной системе это перемещение соответствует заданию 1 импульса управляющих импульсов на входе позиционирующего регулятора. При правильно масштабированной инкрементальной системе одному импульсу от профилгенератора соответствует один импульс энкодера.

 $\Delta t = 0.001$  [mm/pulse]

 $-$  T [mm]  $-$  шаг винта ШВП:

 $T = 10$  mm

- **P** [pulses/rev] - необходимое число импульсов для одного оборота винта:

 $P = T / \Delta t = 10/0.001 = 10000$  [pulses/rev]

- Pt [pulses/rev] разрешающая способность энкодера:
- $Pt = 2500$  pulses/rev
- $N_M$  [rev/min] обороты двигателя:  $N_M = 2$
- $-$  N<sub>S</sub> [rev/min]  $-$  обороты винта:  $N_S = 1$

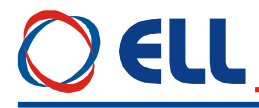

- **U** коэффициент передачи редуктора двигатель винт ШВП:  $U = N_S / N_M = 1 / 2 = 0.5$
- **ΔT** [mm/rev] перемещение для одного оборота двигателя:  $\Delta T = U \times T = 0.5 \times 10 = 5 \text{ mm}$

Рассматриваем электрический шаг **G** в случае перемещения одного шага ШВП.

 $G = NOM / DEN = f_2 / f_1$ 

 $f_1 = T / \Delta t$  [pulse]

 $f_2 = Pt^*4 / U$  [pulse]

**G** = (Pt\*4 / U)/ (T /  $\Delta t$ ) = (2500\*4\*2) / (10/10<sup>-3</sup>) = 2/1

Параметры электрического шага: **P09.01** = 2 и **P09.02** = 1. Дискрет минимального перемещения оси: **P09.02** = 0.001.

#### **Пример 2**

Рассматривается линейную ось с шариковинтовой передачей и дополнительным редуктором между двигателям и винтом. Энкодер монтирован на двигателе.

Исходные данные для определения электрического шага **G**:

- $\Delta t = 0.01$  mm;
- $-$  **T** = 5 mm;
- $-$  **P** = **T**/**t** = 5/0.01= 500 [pulses/rev]
- $-$  **Pt** = 2500 [pulses/rev]
- **Z<sup>1</sup>** число зубов зубчатого колеса двигателя 18;
- **Z<sup>2</sup>** число зубов зубчатого колеса винта 35;
- **U** коэффициент передачи редуктора двигатель винт ШВП:

 $U = Z_1 / Z_2 = 18 / 35$ 

 $\Delta T = U \times T = 18 * 5 / 35 = 18 / 7$ 

**G** = (Pt\*4 / **U**)/ (**T** /  $\Delta t$ ) = (2500\*4\*35/18)/ (5/10<sup>-2</sup>) = 350/9

Параметры электрического шага: **P09.01** = 350 и **P09.02** = 9. Дискрет минимального перемещения оси: **P09.02** = 0.01.

#### **Пример 3**

Рассматривается линейную ось с ШВП без редуктора между двигателям и винтом. Перемещение измеряется с измерительной линейкой на оси.

Исходные данные для определения электрического шага **G**:

- $\Delta t = 0.005$ mm;
- $-$  **T** = 5.25 mm;
- **Pt** [pulses/mm] разрешающая способность измерительнoй линейки с 50 импульсами для 1mm:

 $Pt = 50$  pulses/mm

**P** [pulses/mm] – необходимое число импульсов для перемещения оси на 1mm:

 $P = 1/\Delta t = 1/0.005 = 200$  [pulses/mm]

Рассматриваем электрический шаг G в случае перемещения оси на 1 mm.

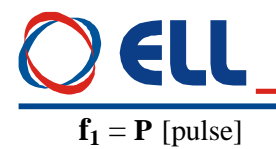

 $f_2 = Pt^*4$  [pulse]

 $G = Pt*4 / P = 200 / 200 = 1/1$ 

Параметры электрического шага: **P09.01** = 1 и **P09.02** = 1 Дискрет минимального перемещения оси: **P09.02** = 0.005.

## **Примечания:**

1. Если энкодер монтирован на винте, принимается передаточное число 1:1 и в параметре **P02.16** вводится максимальная угловая скорость винта при максимальной скорости двигателя; 2. Если вращение двигателя превращается в линейное с помощью зубчатой рейкой или зубчатым ремнем и энкодер монтирован на двигателе, в параметър **P09.03** вводится шаг рейки или ремня, умноженная на число зубов ведущего колеса. При наличии дополнительной передачи между двигателям и ведущим колесом, смотрет первые два примера.

## **Внимание:**

1. В случае, когда для одного оборота двигателя от энкодера получаются меньше 500 импульсов, рекомендуется применять обратную связь по скорости с тахогенератором при  $P02.11 = 0;$ 

2. При наличии люфта между двигателям и измерительной линейкой (например в зубчатой рейке) рекомендуется применять обратную связь по скорости с тахогенератором при  $P02.11 = 0.$ 

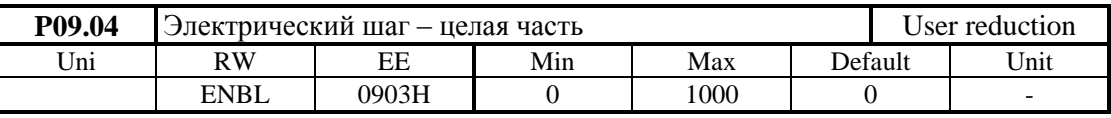

**P09.04** используется вместе с параметром **P09.05** для директного ввода электрического шага, когда неизвестен коэффициент передачи между валом двигателя и линейным перемещением по оси. Формат электрического шага имеет вид **0000.000000000**. В параметре **P09.05** вводится целая часть электрического шага. Правильное значение электрического шага определяется опытно, чрез последовательный ввод значений в параметры **P09.04** и **P09.05** и последующй отсчет линейного перемещения оси с эталонным измерительным средством до выравнивания обе значения. Прямой ввод электрического шага разрешен при значении параметра **P09.08 =** 1.

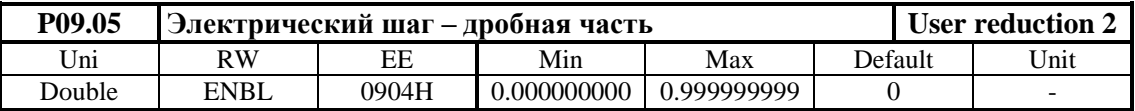

Параметр **P09.05** используется вместе с параметром **P09.04** для директного ввода электрического шага.

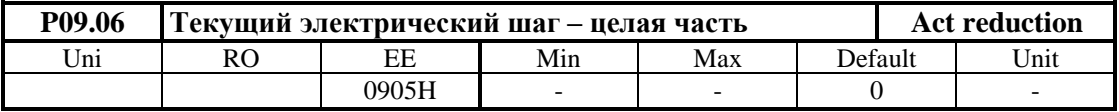

Параметр **P09.06** показывает значение целой части действуюшего электрического шага.

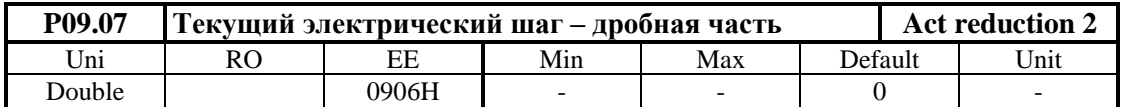

Параметр **P09.07** показывает значение дробной части действуюшего электрического шага.

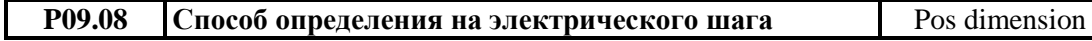

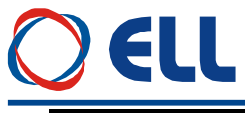

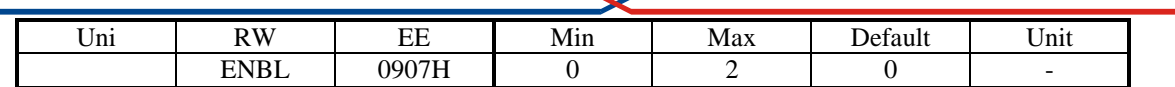

- **Р09.08** = 0 электрический шаг определяется с номинатором и деноминатором, вводя значения параметров **P09.01** и **P09.02**;
- **Р09.08** = 1 электрический шаг определяется с целой и дробной частями, вводя значения параметров **P09.04** и **P09.05**.

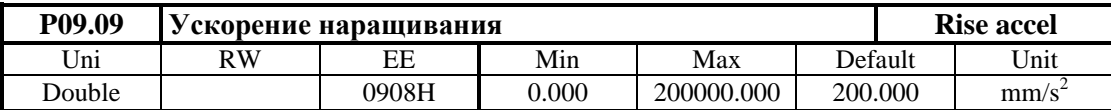

Вводится положительное ускорение перемещения для всех режимов позиционирования.

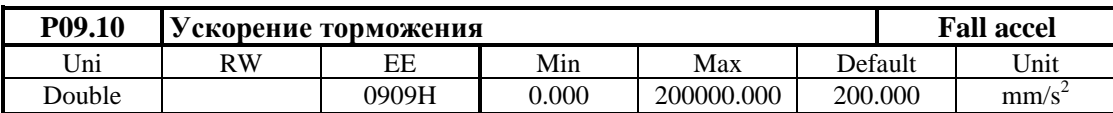

Вводится отрицательное ускорение перемещения для всех режимов позиционирования.

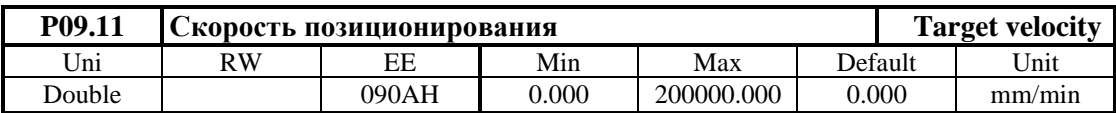

Вводится скорость перемещения при позиционировании в милиметрах для минуты.Скорость позиционирования определяется от **P09.11** в случае, когда **P09.12** = 0.

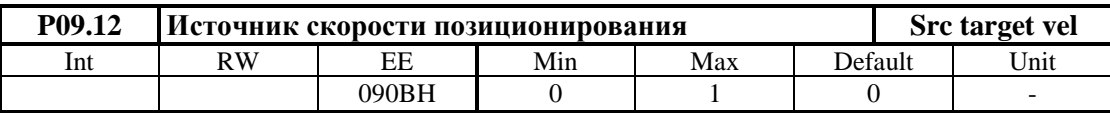

Источник скорости при выполнении функций **уход в позицию** и **ручное движение** принимает две значения:

- **P09.12** = 0 скорость позиционирования определяется из параметра **P09.11**, а скорость перемещения для функции ручного движения определяется из параметров **P09.44** и **P09.45**;
- **P09.12** = 1 от источника, выбранного параметром **P02.09**. При значениях параметра **P02.09** = [0, 2], задание скорости позиционирования или для скорости в **JOG** режиме аналоговое и прикладывается на аналоговый вход **Uref** (**X2.3**, **X2.4**).

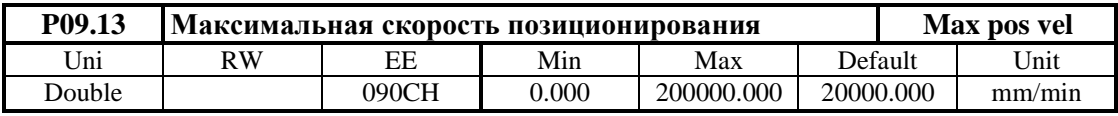

Максимальная линейная скорость движения во всех режимах позиционирования. Действительная максимальная скорость двигателя в процентах следует соответствовать максимальной линейной скорости движения, т.е. **P01.01**=100%. Параметром **P09.13** ограничиваются значения параметров **P09.11**, **P09.35**, **P09.36**, **P09.37**, **P09.44** и **P09.45**.

**Примечание:** в случае работы с обратной связи по скорости двигателя от тахогенератора, для ее более точного согласования с линейной скоростью подачи, масштабируется обратную связь по скорости, както это указано в **п.8.2.1** и **т.8.4**, пока достигнется **P01.01**=100%.

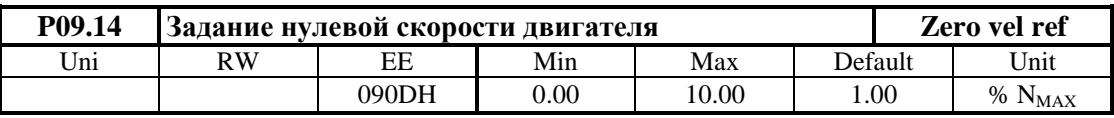

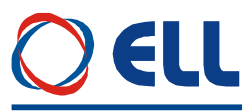

Минимальный порог задания скорости, ниже которого ось стоит в позиции. Минимальный порог определяется в процентах от настроенной максимальной скорости двигателя. Действие этого параметра разрешено при  $P09.12 = 1$ . Рекомендуется применение параметра  $P09.14$  в случаях аналогового задания скорости при Р02.09 = [0, 2] с целью элиминирования действия внешних помех;

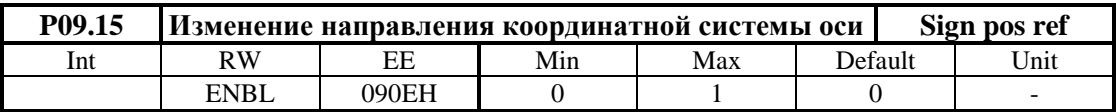

Параметр Р09.15 принимает две значения

- Р09.15 = 0 направление координатной системы не меняется;
- Р09.15 = 1 направление координатной системы изменяется.

## Примечания:

1. Актуальное направление координатной системы определяется легче всего в режиме JOG. При выборе направления в положительном направлении с командой SF проверяется соответствует ли оно выбраному положительному направлению перемещения. Если направление перемещения не соответствует, с параметр Р09.15 меняется его направление;

2. После каждой смены направления координатной системы с параметром Р09.15, следует снова выполнить процедуру поиск референтной точки.

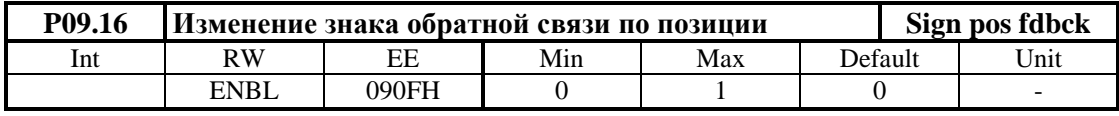

Параметр Р09.16 принимает две значения:

- Р09.16 = 0 знак обратной связи по позиции не меняется;
- Р09.16 = 1 знак обратной связи по позиции изменяется.

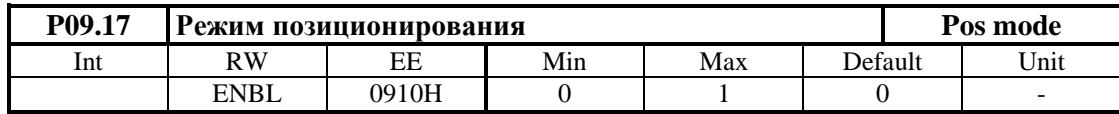

Параметр Р09.17 принимает две значения:

- Р09.17 = 0 выполняется задание для позиции из параметра Р09.18;
- $P09.17 = 1 -$ выполнение фиксированных позиции  $POS1 \div POS8$ .

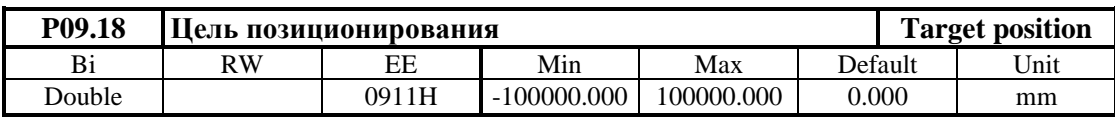

Вводится координата цели позиционирования в миллиметрах относительно начала выбранной координатной системы  $0$ , както это показано на **рисунке 6-7**. При активированной команде **POS MODE** перемещения оси выполняется сразу после записи значения позиции в параметр **P09.18**. Этот режим рекомендуется при управлении позиционировании по **MODBUS**. В случае задания положения параметром Р09.18 выполняется только абсолютное позиционирование.

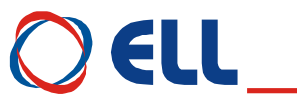

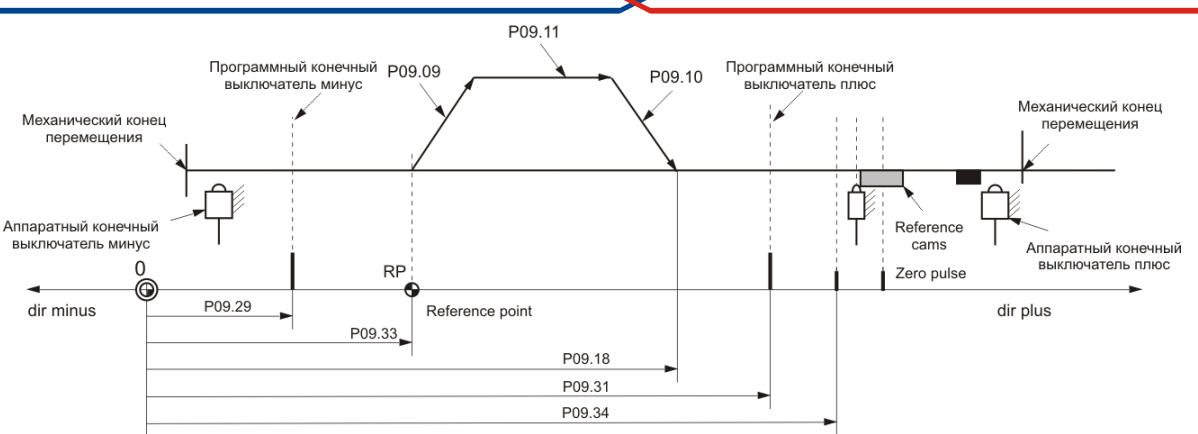

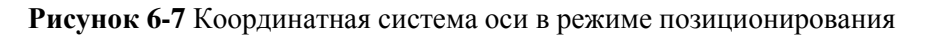

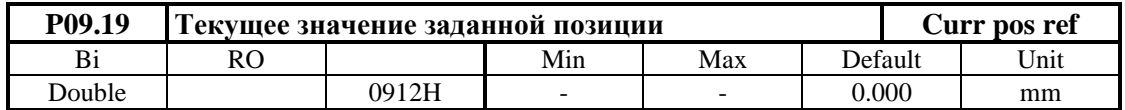

Показывает заданное значение позиции от профилгенератора в миллиметрах.

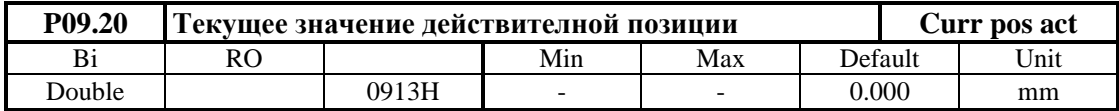

Показывает текущее значение действительной позиции в миллиметрах.

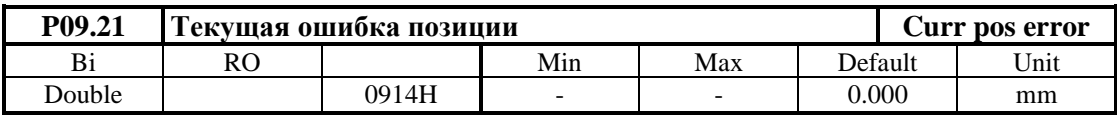

Показывает отклонение действительной позиции от цели позиционирования.

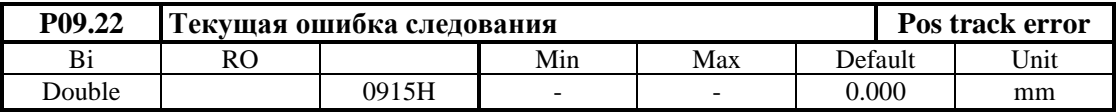

Показывает ошибку между текущим значением позиции, заданной от профилгенератора и текущим значением действительной позиции

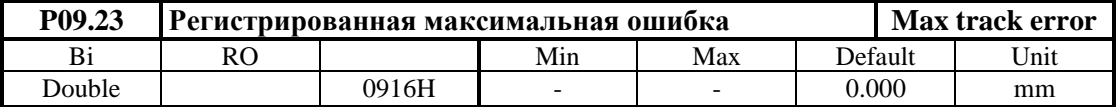

Показывает регистрированную максимальную ошибку следования 1 за время набюдения в милиметрах. С клавишей **UP** терминала, с записью произвольного значения в параметр или после выключения от сети, показание обнуляется и начинается новая регистрация максимальной ошибки следования

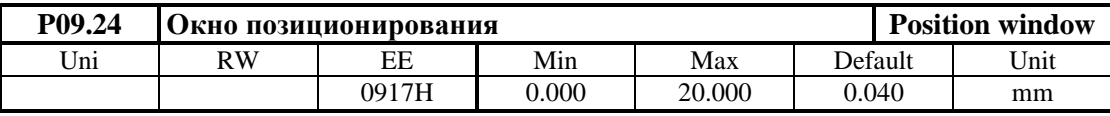

Допустимое окно в миллиметрах около цели позиционирования. При вьезде действительной позиции в нем регистрируется конец процесса позиционирования и сработывает выход **INPOS**, както это показано на **рисунке 6-8**. После старта новой процедуры **уход в позицию**, выход **INPOS** выключается и процесс поиска позиции повторяется

60

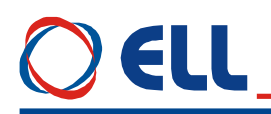

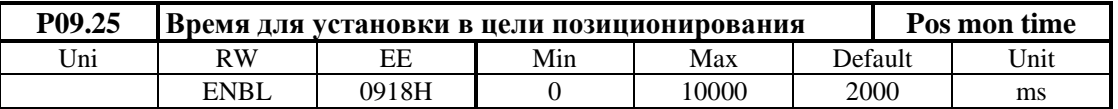

Максимальное допустимое время для достижения цели позиционирования от момента достижения заданного значения позиции от профилгенератора до достижения текущего действительного значения позиции до пределов окна, определенного от параметра **P09.24**. При превишении время для достижения цели включается защита **POE**

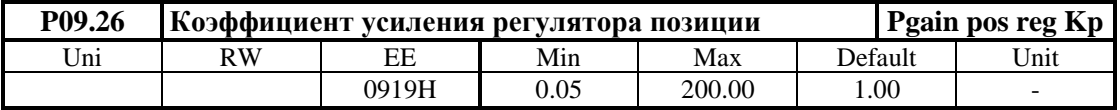

Для больших значений коэффициента усиления **Kp** возможно перерегулирование в позиции (отходит и возвращается в позицию). Для малых значений коэффициента текущая позиция опаздывает от заданной от профилгенератора и при торможении наблюдается ошибку в позиции

**Примечание:** если энкодер монтирован на винте рекомендуется чтобы значение коэффициента усиления регулятора позиция было равно коэффициенту передачи редуктора двигатель-винт.

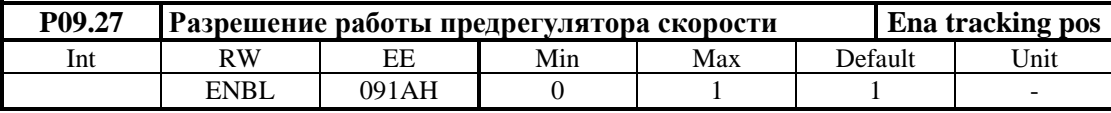

**• Р09.27** =  $0 -$  предрегулятор скорости выключен;

**• Р09.27** =  $1 -$  предрегулятор скорости включен.

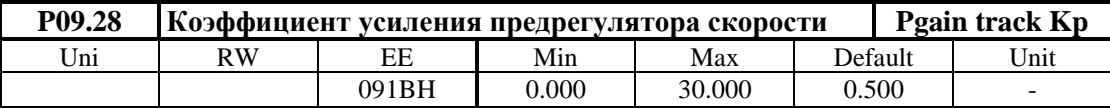

Коэффициент усиления предрегулятора непосредственно влияет текущей ошибке следования, при том для значений ниже 1.00 регистрируется опоздания текущей позиции от заданной от профилгенератора (знак ошибки положительный). Для больших значениях коэффициента регистрируется опережение текущей позиции (знак ошибки отрицательный), а для слышком больших значениях наблюдается перерегулирование и вибрации. Для оптимальной настройки предрегулятора по скорости следует ввести небольшое опаздание

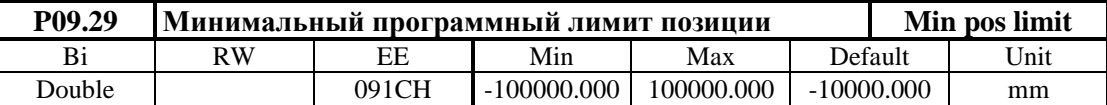

Вводится программное ограничение перемещения по оси.

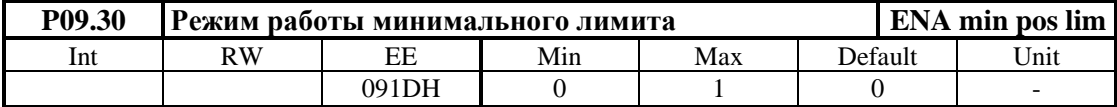

**• Р09.30** = 0 – минимальный программный лимит не активный;

**P09.30 =** 1 – минимальный программный лимит активный.

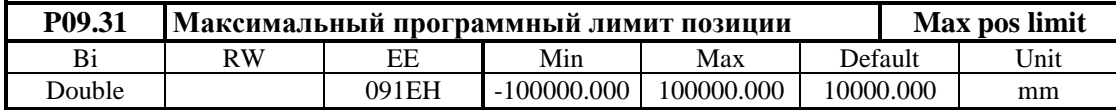

Вводится программное ограничение перемещения по оси.

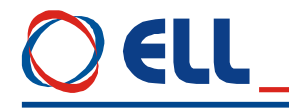

**Примечание**: программные лимити активируются после выполнения процедуры **поиск референтной точки**.

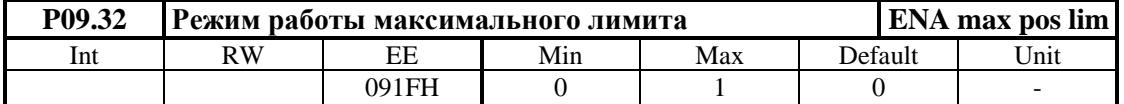

**P09.32** = 0 – максимальный программный лимит не активный;

**P09.32** = 1 – максимальный программный лимит активный.

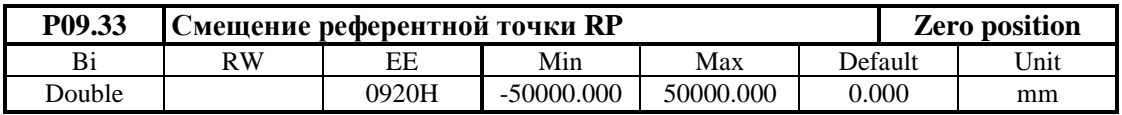

Координата референтной точки **RP**. Вводится координату позиции в милиметрах по отношению к начале выбранной координатной системы, в которую установливается ось после выполнения процедуры **поиск референтной точки**.

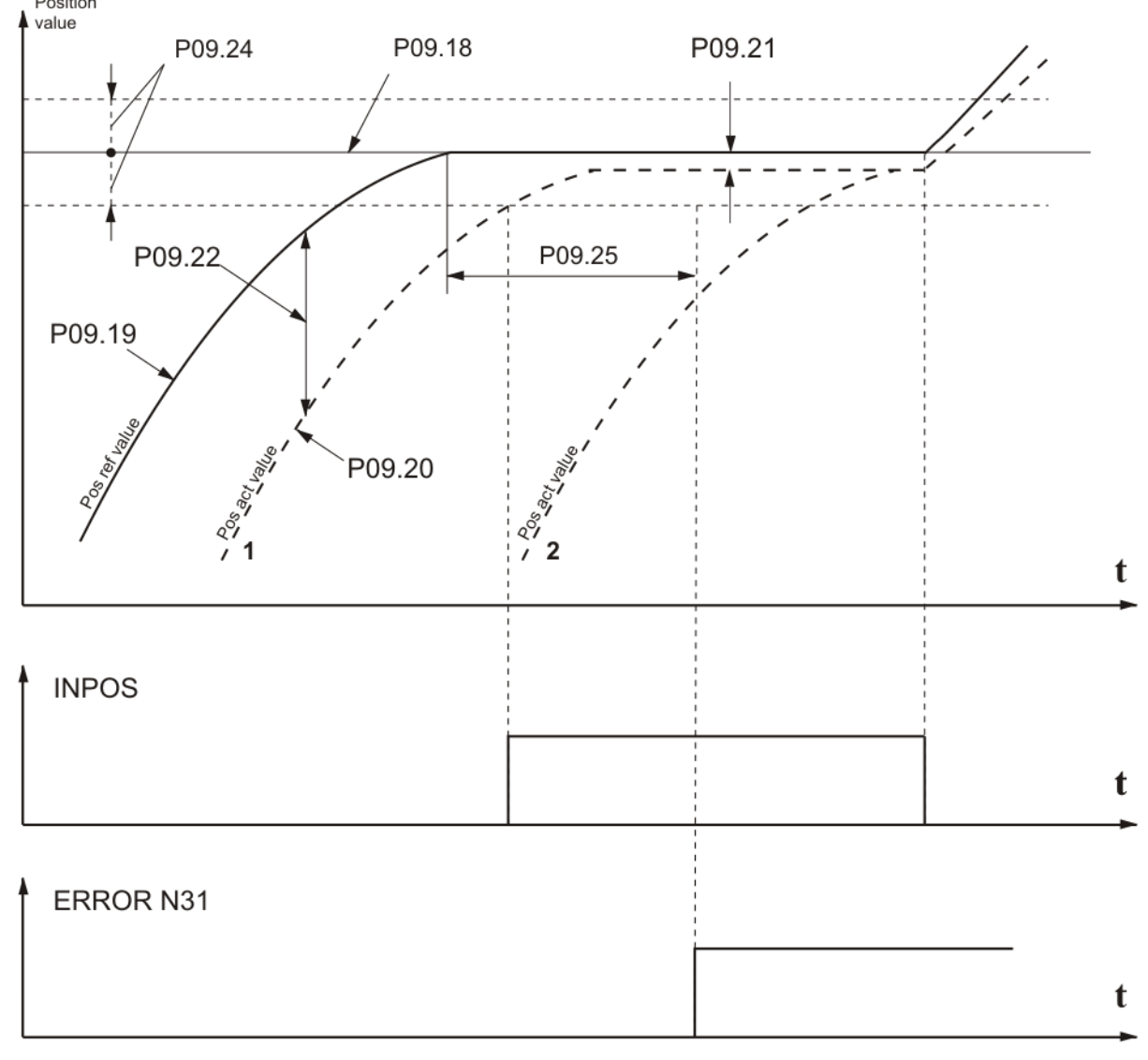

#### **Рисунок 6-8** Выполнение функции **уход в позицию**

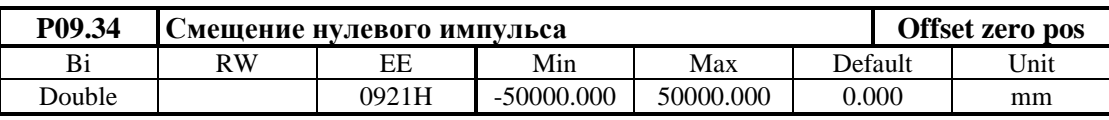

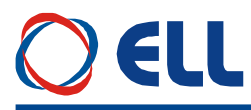

Смещение координатной системы. Вводится координата позиции в милиметрах в момента достижения первого нулевого импульса энкодера при выполнении процедуры **поиск референтной точки**, с чем определяется начало координатной системы оси **0**. С этим синхронизируется инкриментальную измерительную систему с координатной системой оси.

**Примечание:** для работы с еднополярной координатной системой рекомендуется в параметр **P09.34** вводит значение, соответствующее центру координатной системы вне рабочей зоны машины.

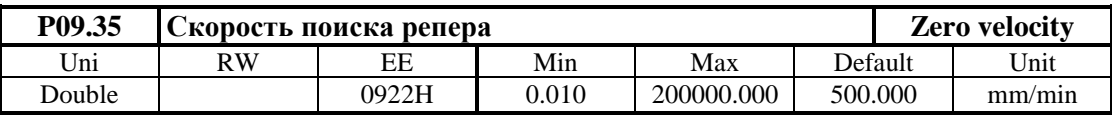

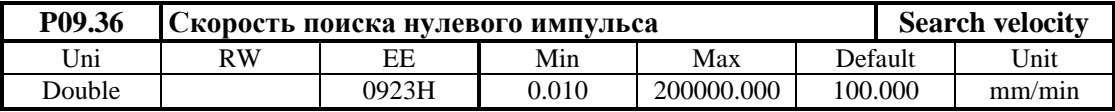

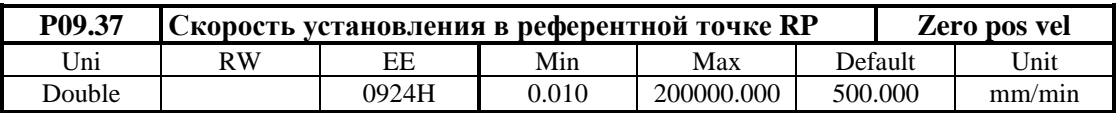

Вводится скорость перемещения при установлении в референтную точку **RP**, выбранную с параметром **P09.33**

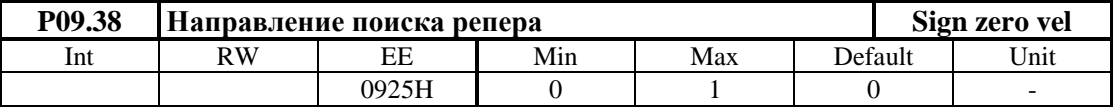

- **Р09.38** = 0 положительное направление поиска;
- **Р09.38** = 1 отрицательное направление поиска.

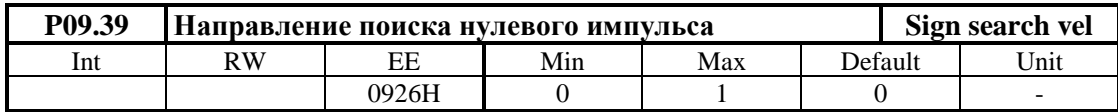

- **Р09.39** = 0 положительное направление;
- **Р09.39** = 1 отрицательное направление.

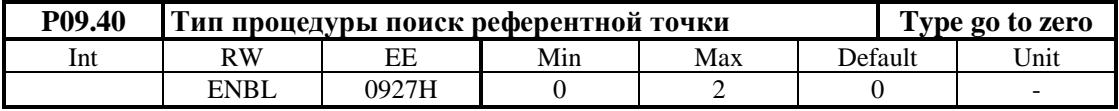

**• Р09.40** = 0 – процедура с нулевым импульсом вне репера. При этой процедуре выполняется реверс на репере и выхода от него выполняется синхронизирование по первому нулевому импульсу энкодера и **поиск референтной точки**;

#### **Примечания:**

1. Процедуру реферования, показана на **рисунке 6-9**, можно определить однозначно, если репер находится в конце диапазона перемещения. В этом случае существуют два состояния оси – перед и на репере и процедура **поиск референтной точки** может начинать от каждой точки на оси;

2. Если репер не находится в конце диапазона перемещения существуют три выходные состояния оси – перед, на и зад репера. В этом случае следует поставить ось в подходящей позиции по отношению к реперу до процедуры **поиск референтной точки**.

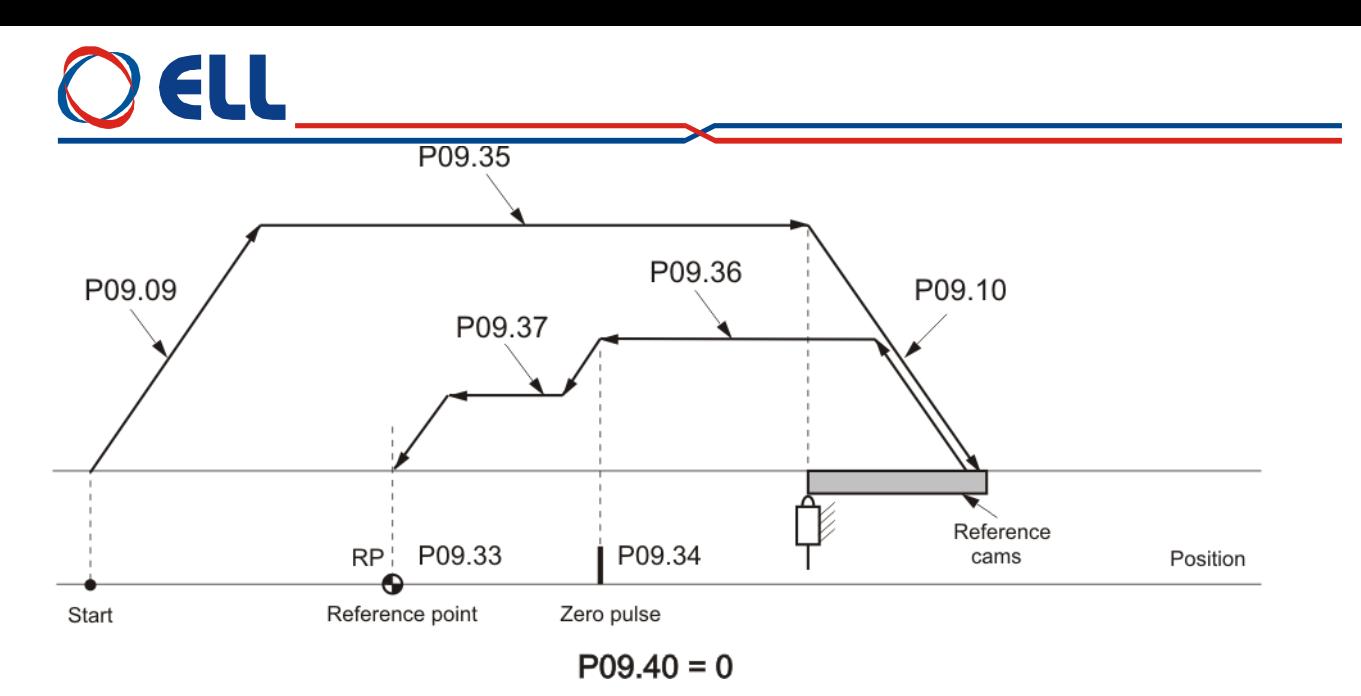

a

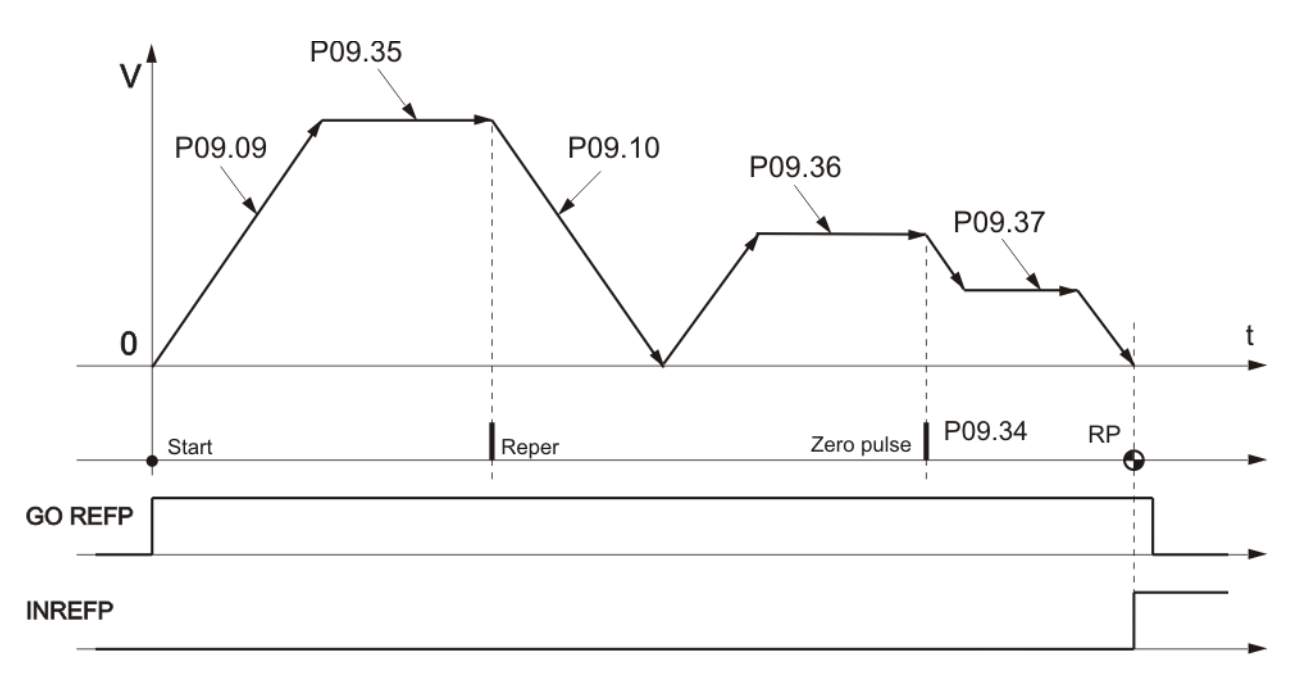

 $P09.40 = 0$ 

**Рисунок 6-9** Ось с репером и поиск референтной точки от нулевого импульса вне репера

 **P09.40** = 1 – процедура с нулевым импульсом на репере. При этой процедуре выполняется реверс на репере и после выхода от него снова реверс и нулирование по первому нулевому импульсу энкодера в зоне репера и поиск референтной точки;

## **Примечания:**

- 1. Нулевой импульс следует быть в зоне репера;
- 2. Если импульсы в зоне репера больше одного, нулирование выполняется по первому импульсу;
- 3. Выходная позиция может быть и в другом направлении.

b

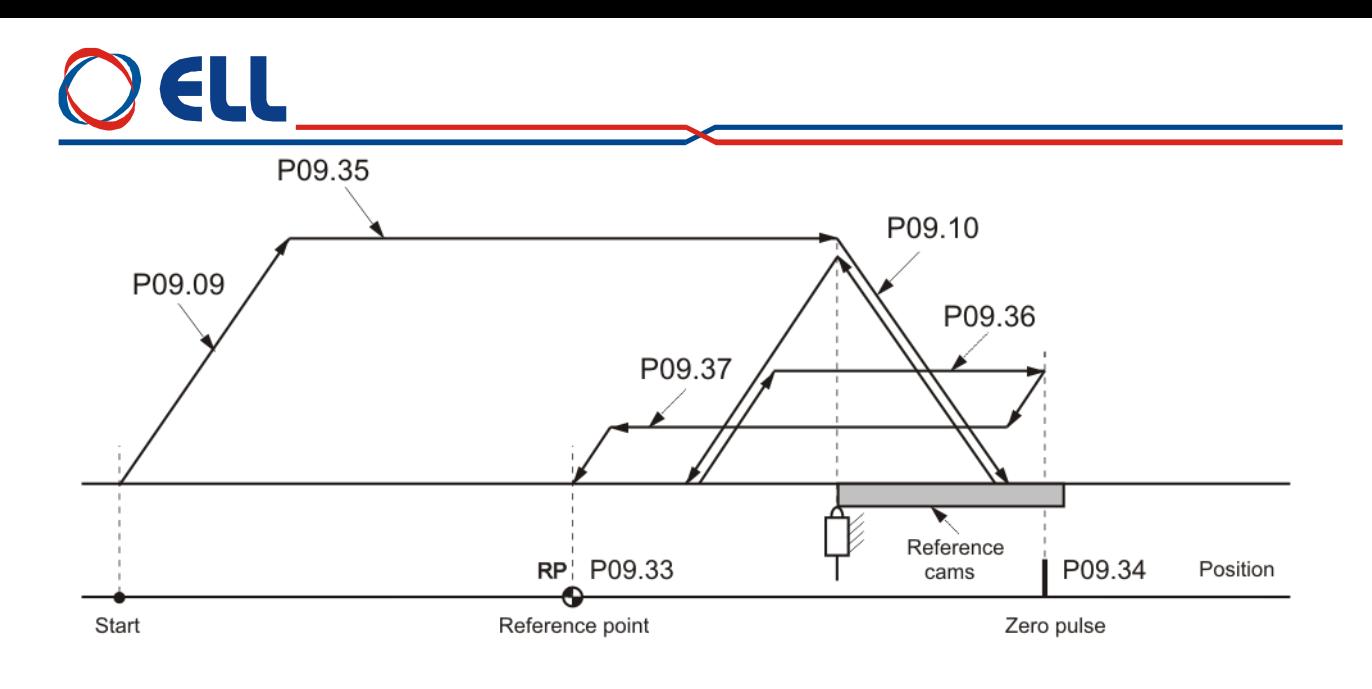

 $P09.40 = 1$ 

**Рисунка 6-10** Ось с репером и поиск референтной точки от нулевого импульса на репере

 **P09.40** = 2 – работа без репера. При этой процедуры выполняется нулирование по нулевому импульсу линейки и поиск референтной точки;

#### **Примечания**:

- 1. Рекомендуется для линейных инкрементальных датчиков с едним нулевым импульсом;
- 2. Процедура поиск референтной точки без репера не зависит от выбора параметра **P09.40**.

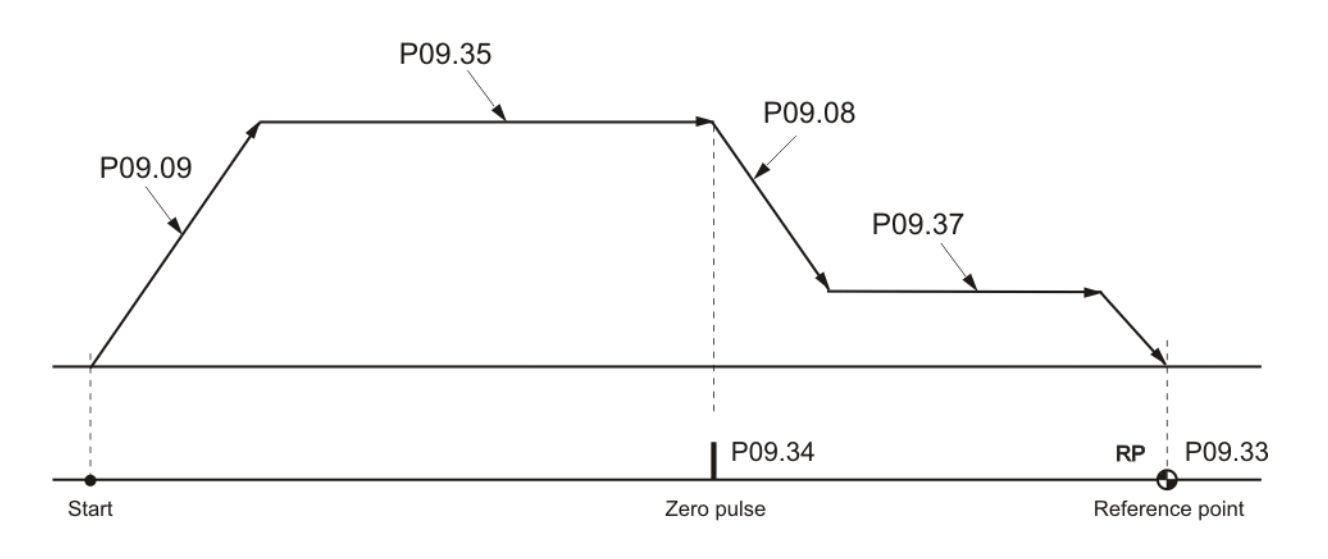

 $P09.40 = 2$ 

**Рисунок 6-11** Линейная ось без репера с едним нулевым импульсом

| P09.41 | Выбор репера |       |     |     |         | <b>Src zero reper</b> |  |
|--------|--------------|-------|-----|-----|---------|-----------------------|--|
| Int    | RW           | FЕ    | Min | Max | Default | ™ Jnit                |  |
|        | <b>ENBL</b>  | 0928H |     | -   |         | -                     |  |

Выбор репера при выполнении процедуры **поиск референтной точки**.

- **Р09.41** = 0 от специального репера;
- **P09.41** = 1 от аппаратного лимита минус;
- **Р09.41** = 2 от аппаратного лимита плюс.

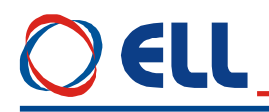

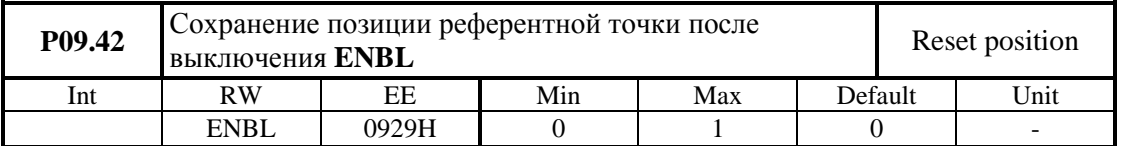

- **Р09.42** = 0 позиция референтной точки не сохраняется и при повторном включении команды **ENBL** надо выполнит процедуру **поиск референтной точки**;
- **P09.42** = 1 позиция референтной точки и позиция оси сохраняются до выключения питания.

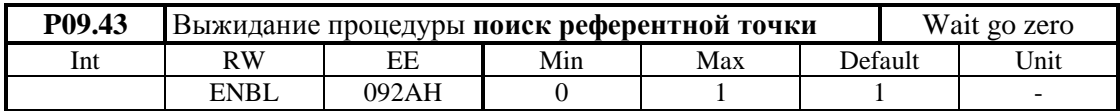

- **P09.43** = 0 команда **GO POS** выполняется без процедуры **поиск референтной точки**;
- **P09.43** = 1 команда **GO POS** выполняется только после выполнения процедуры **поиск референтной точки**.

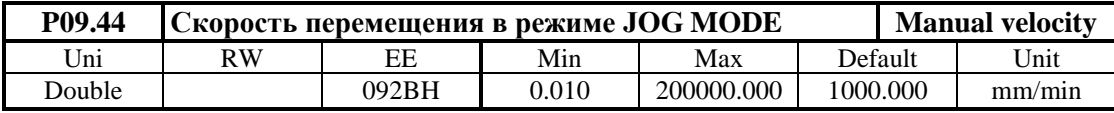

Задание скорости перемещения в режиме **JOG MODE**. Выполняется при активиранной команде **JOG MODE** и значение параметра **P09.12** = 0. Направление перемещения определяется с командами **SF** и **SR**. Если параметр **P09.12** = 1 скорость определяется от параметра **P02.09**.

**Внимание:** скорость двигателя соответствующая параметру **P09.44**, должна не превышать максимальную скорость, указанную в параметре **P09.13**.

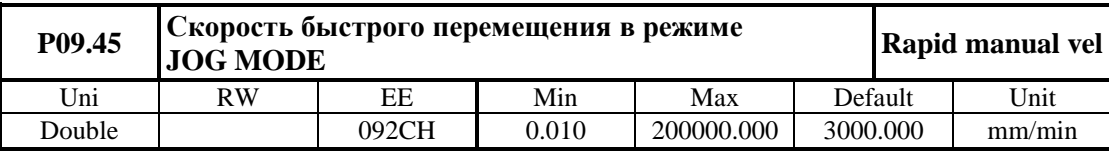

Скорость быстрого перемещения в в режиме **JOG MODE** при значении параметр **P09.12** = 0. Выполняется при активиранной команде **JOG MODE** и команда **RAPID VELOCITY**. Направление перемещения определяется с командами **SF** и **SR**. Если параметр **P09.12** = 1, скорость определяется параметром **P02.09**.

**Внимание**: скорость двигателя соответствующая параметру **P09.45**, не должна превышать максимальную скорость, указанную в параметре **P09.13**.

## **6.4.10 Группа 10 – параметры последовательного интерфейса**

## **описание протокола MODBUS**

Для управления преобразувателей по последовательному интерфейсу применяется коммуникационный протокол MODBUS RTU.

MODBUS RTU протокол базированный на архитектуре ведущие - ведомые устройства /главное – подчиненное /, при которой только ведущее устройство /master/ может инициировать транзакции (передает запросы). Главное устройство может адресовать запрос индивидуально к любому подчиненому или адресовать общую предачу /глобальное адресование/ сообщения к всем подчиненным устройствам. Каждый запрос мастера требует ответ от подчиненого устройства. При глобально адресованных запросах ответ не формируется.

Кроме стандартного 16-разрядного формата регистров данных, поддерживается и 32-разрядное расширение.

Максимальное количество 16-битные регистры данны, которых можно читать или записывать при работе преобразователей это32 шт.

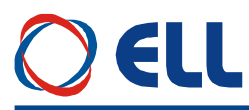

Размер буфера для данных ограничен 146 байтами.

Структура каждого байта в протоколе MODBUS RTU следующая:

- 1 стартовый бит;
- 8 битов данных (первый передается младший значащий бит);
- 2 стоповых бита без бита паритета.

Синхронизация между устройствами на шине при работе с MODBUS RTU производится с помощью пауз между отдельными кадрами. Каждый кадр предшествуется паузой и заканчивается паузой в передаче, длительностью не менее времени для передачи 3.5 символа (14 битов). Устройства используют паузу в передачи для определения конца кадра и для начала его обработки. Если из-за ошибки во время передачи данного кадра появится пауза с длительностью больше 1,5 шестнатцатеричные символа (6 битов), принимающее устройство начинает обработку кадъра раньше. В этом случае регистрируется ошибка по CRC и кадр не принимается.

Появление нового кадра до окончания времени паузы тоже принимается ошибкой.

В преобразователях 14ХХХ предусмотрено паузу задавать параметром, при том заданная длительност равна или больше времени для передачи 3,5 шестнадесетеричных символов на выбранной скорость коммуникации.

Подчиненное устройство отвечает /начинает передачу ответа/ в пределе максимального времени для ответа подчиненного устройства. Максимальное время для ответа в коммуникации 10 mS после окончания паузы от предидущего кадра. Минимальное время для ответа всегда больше времени паузы. Если запрос мастера адресован глобално, мастер может отправить новый запрос только после окончания максимального времени для ответа подчиненного устройства.

Мастер следит для таймаута в сообщениях для определения ошибок в передаче. Если время для выжидания ответа от подчиненного устройства превысит максимальное время для ответа, мастер регистрирует таймаут в коммуникации.

В MODBUS RTU контрол для ошибок в сообщениях проводится проверкой каждого кадра в целом примененим контрольной суммы CRC.

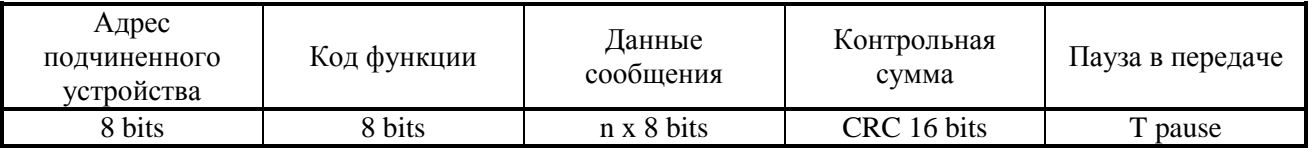

Структура RTU кадра имеет следний формат:

#### **Рисунок 6-12** Структура RTU сообщения

#### **Структура кадра**:

#### **Адрес подчиненного устройства**

Первиий байт кадра определяет адрес подчинного устройства. Допустимы адресы подчиненных устройств от 1 до 247. В запросе мастера этот байт указывает адреса запрашиваемого подчиненного устройства, в ответе подчиненного устройства этот байт указывает адрес отговечаещего подчиненного устройства.

Адрес 0 предназначен для глобальной адресации, т.е. для обращания к всем подчиненным устройствам в сети. Подчиненные устройства не отвечают этим общо адресованным запросам.

#### **Тип функции**

Поле функции содержит 8 битов. В MODBUS RTU диапазон кода функции от 1 до 255. В преобразователях серии 4ХХХ стандартно поддерживаются четыри функции для работы с регистрами, указанными в **таблице 6-10**. Код функции указан в десетичным формате. Функция определяет содержание и формат данных в сообщениях. Когда подчиненное устройство отвечает главному, оно исползует поле кода функции для указания на ошибку. В случае нормального ответа, подчиненное устройство повтаряет оригинальний код функции. Если есть ошибка возвращается код функции с установленным в 1 старшим 7 битом.

Бит 7 в коде функции исползуется в ответе подчиненного устройства для указания на изключительной ситуации.

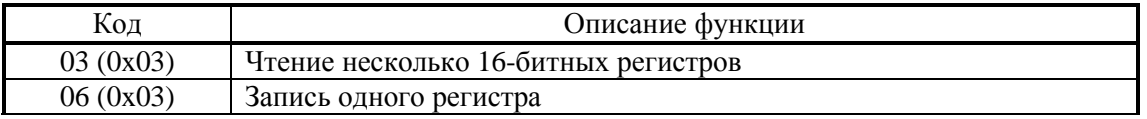

67

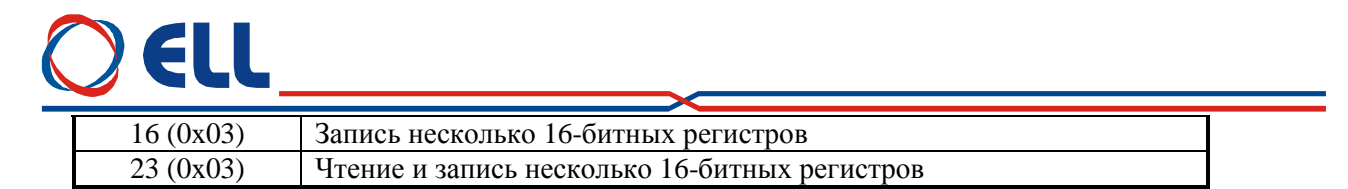

#### Таблица 6-10 Коды функций MODBUS

Сообщения с указаными выше функции FC03, FC06, FC16 и FC23 относятся для регистров с адресами 4XXXX от регистрового пространства программируемых логических контроллеров /ПЛК/ MODBUS.

#### **Регистры MODBUS**

Спецификация протокола MODBUS определяет регистры как 16-битовые целые числа с знаком и данный параметр стандартно изображается в едном регистре MODBUS. Для поддержки 32-битных данных исползуются функции для многократного записа и чтения MODBUS, которые позволяют отправлят блоки из смежных 16-битных регистров.

Адресация регистров в регистровом пространстве MODBUS и на уровне протокола показаны в таблице 6-11. С Х указан номер меню к которому принадлежит параметр, а с Ү указан порядковый номер параметра в этом меню. Индексы "№ меню" и "№ параметра" определены в диапазоне от 1 до 99.

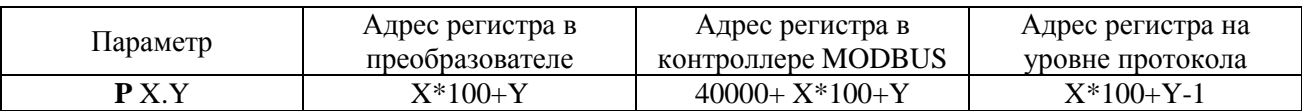

#### Таблица 6-11 Адресация регистров MODBUS

MODBUS RTU использует правило для "обратного порядка" для передачи адресов и данных /с исключением CRC /. При передаче данни больше едного байта, первым передается старший значийщ байт.

Преобразователи 4XXX поддерживают как 16-битные, так и 32-битные регистры данных. Не поддерживаются 32- битные данные с плавающей запетаей. Мастер выбирает нужный тип доступа -16-или 32-битный с помощью двух старших битов адресного регистра, которые указывают выбраный тип данны, как это показано на рисунке 6-13.

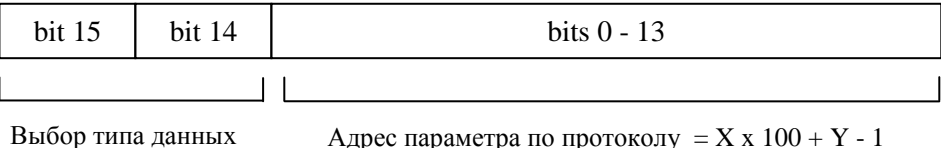

## Адрес параметра по протоколу = X х  $100 + Y - 1$

#### Рисунок 6-13 Структура адресного поля

Выбор типа данных проводится по 2-битному полю адресного регистра и указан в таблице 6- $12:$ 

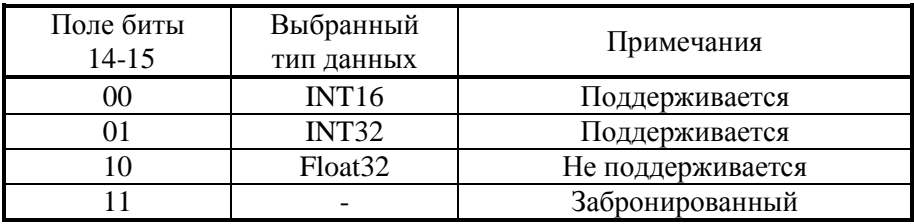

#### Таблица 6-12 Выбор типа данных

Если выбран 32-битный тип данных, ведомое устройство использует два смежних 16-битных регистра MODBUS (СЗБ первый).

#### Контрольная сумма CRC

B MODBUS RTU для проверки каждого сообщения для ошибки применяется контрольная сумма CRC16 - MODBUS.

68

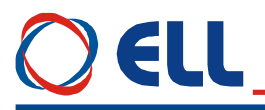

CRC вычисляется от всех байтов сообщения, не учитывая стартовых и стоповых битов.

#### **Сообщения для ошибок**

В коммуникации главного устройства с подчиненными устройствами могут возникнуть следующие ситуации:

- если подчиненное устройство приняло запрос без ошибок в коммуникации и разпознает нормально запрос, оно возвращает нормальный ответ;
- если подчиненное устройство не приняло запрос, ответ не возвращается. Главное устройство ожидает ответ на запрос в продолжении определенного таймаута;
- если подчиненное устройство приняло запрос, но найдена ошибка в коммуникации (ошибка в контрольной сумме), то ответа не возвращается. Главное устройство ожидает ответа на запрос в продолжении определенного таймаута;
- если подчиненное устройство приняло запрос без ошибок в коммуникации, но не может выполнить указанной функции (например чтение несуществующих регистор). Подчиненное устройство возвращает сообщение для ошибки и причину для нее.

#### **Формат сообщения для ошибки**

Сообщение для ошибки подчиненнего устройства имеет следующий формат:

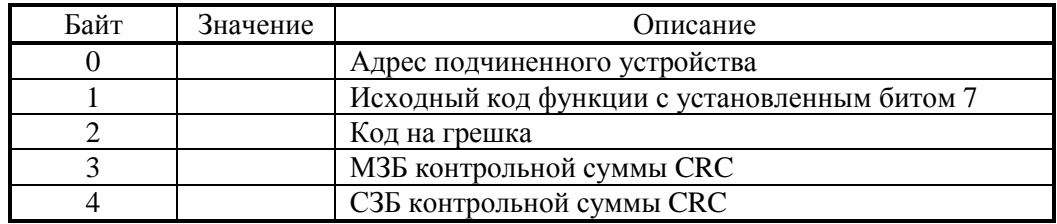

**Таблица 6-13** Сообщение подчиненного устройства для ошибки

#### **Коды ошибок**

Поддерживаются следующие коды для ошибок:

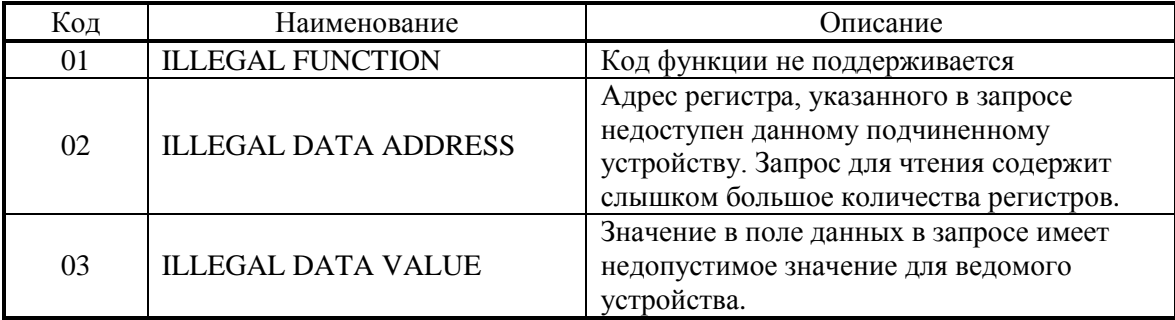

**Таблица 6-14** Коды ошибок

## **Описание функции MODBUS RTU**

#### **Функция FC03 (0x03) Многократное чтение /***Read Holding Registers***/**

Чтение текущего значения неперерывного массива регистров в подчиненном устройстве. Максимальное число 16-битных регистров, которых можно прочитатз 32. Если этот предел превысится или адресуется несоществующий параметр, то ведомое устройство ввозвращает код ошибки 02.

Режим общей адресации для функцие **FC03** не допускается.

Сообщение для запроса специфицирует начальний регистр и число регистров для чтения.

Данные от 16-битных регистров передаются в ответе подчиненного устройства как два байта регистра. За каждого регистра первый байт содержит старшие биты, а второй байт содержит младшие биты. В ответе ведомого устройства указаны значения параметров по умолчанию.

#### **Функция FC06 (0x06) Запись одного регистра /***Preset Single Register***/**

Записывает значение в один 16-битный регистр. Адрес регистра может соответствовать 32 битному параметру, но могут отправляться только 16 битов данных.

Максимальное количество 16-битных регистров, которые можно записать в подчиненое устройство 32. Если этот предел превышен или адресуется несоществующий параметр, подчиненное устройство возвращает код ошибки 02.

Если в запросе указана глобальная адресация, все подчиненные устройства подключены на последовательной шине запишут указанное значение в указанном регистре.

В случае успешного выполнения функции, ответ подчиненного устройства идентичны запросу.

В случае опыта для записи в недоступный параметр или значение вне диапазона подчиненного устройства возвращается код ошибки 03.

#### **Функция FC16 (0x10) Многократная запись /***Preset Multiple Regs***/**

Запись неперерывного массива регистроов. Максимальное количество 16-битных регистров, которое можно записать в подчиненное устройство 32 шт.. Если этот предел превышен или адресуется несуществуващий параметр, подчиненное устройство возвращает код ошибки 02.

При глобальном адресации функция установливает подобные регистры во всех подчиненных устойствах.

Подчиненное устройство обработывает блок для записа в порядке получения данных. Нормальное сообщение для ответа возвращает адрес подчиненного устройства, функция, адрес начального регистра и число записанных регистров.

Если возникнет ошибка при записе из-за значения вне диапазона, то запись блока прекращается. Подчиненное устройство не сообщает для ошибки, а наличие ошибки сообщается мастеру с числом успешно записанных регистров, указанных в ответе к мастеру.

#### **Функция FC23 (0x17) Многократные чтение/запись (Read / Write 4X Registers)**

Выполняются операции запись и чтение для одной MODBUS транзакции. Функция может записать новое содержание регистров 4ХХХХ и возвращает содержание другой группы регистров 4ХХХХ.

Максимальное количество 16-битных регистров, которых можно записать в подчиненное устройство 32 шт. Если этот предел будет превышен или адресуется несоществующий параметр, подчиненное устройство возвращает код ошибки 02.

Запрос к мастеру специфицирует начальный адрес и число регистров из группы для чтения. Также специфицирует начальный адрес, число регистров и данных для записи в группа регистров. Счетчик байтов содержит число байтов, передаваемых в поле данных.

Если возникнет ошибка при записи из-за значения вне диапазона или недоступного параметра, запись блока прекращается и подчиненное устройство возвращает код ошибки 03.

#### **Операции с 32 – битными регистрами**

Операции с 32 – битными регистрами расмотрены в примере с применением функция **FC03** для чтения регистров.

В примере ниже с помощью функции **FC03** с подчиненного устройства 8 читаются 32 - битные регистры параметров от **P13.04** до **P13.07**.

Адрес регистров первого параметра **P13.04** в адресном пространстве ПЛК MODBUS 41304. При передаче bit 14 адресного регистра устанавливается в 1 для указания работы с 32 – битными параметрами.

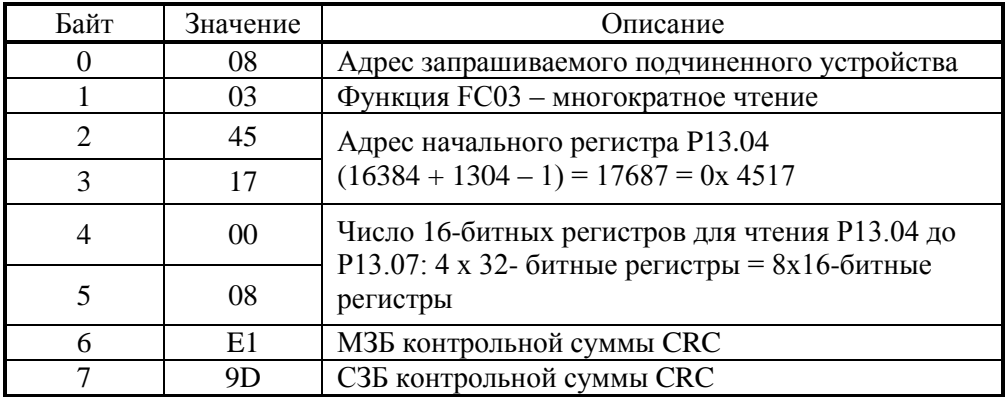

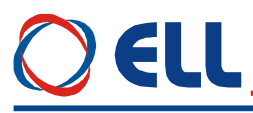

**Таблица 6-15** Функция FC03 - запрос мастера для 32-битного чтения

#### **Чтение, когда фактический тип параметра отличается от выбранного**

Подчиненное устройство отправляет младшее значащее слово 32-битного параметра, если этот параметр читается при 16-битном доступе.

Подчиненное устройство разширяет младшее значащее слово 16-битного параметра до знака, если он читается как 32-битный параметр.

При 32-битном доступе, число 16-битных регистров должен быть четным.

Например, если **P01.28** является 32-битным параметром со значением 0х12345678, **P01.29** 16 битный параметр с знаком и со значением 0хABCD, а **P01.30** 16-битный параметр со знаком и со значением 0х0123 то возможны следующие варианты ответа подчиненного устройства:

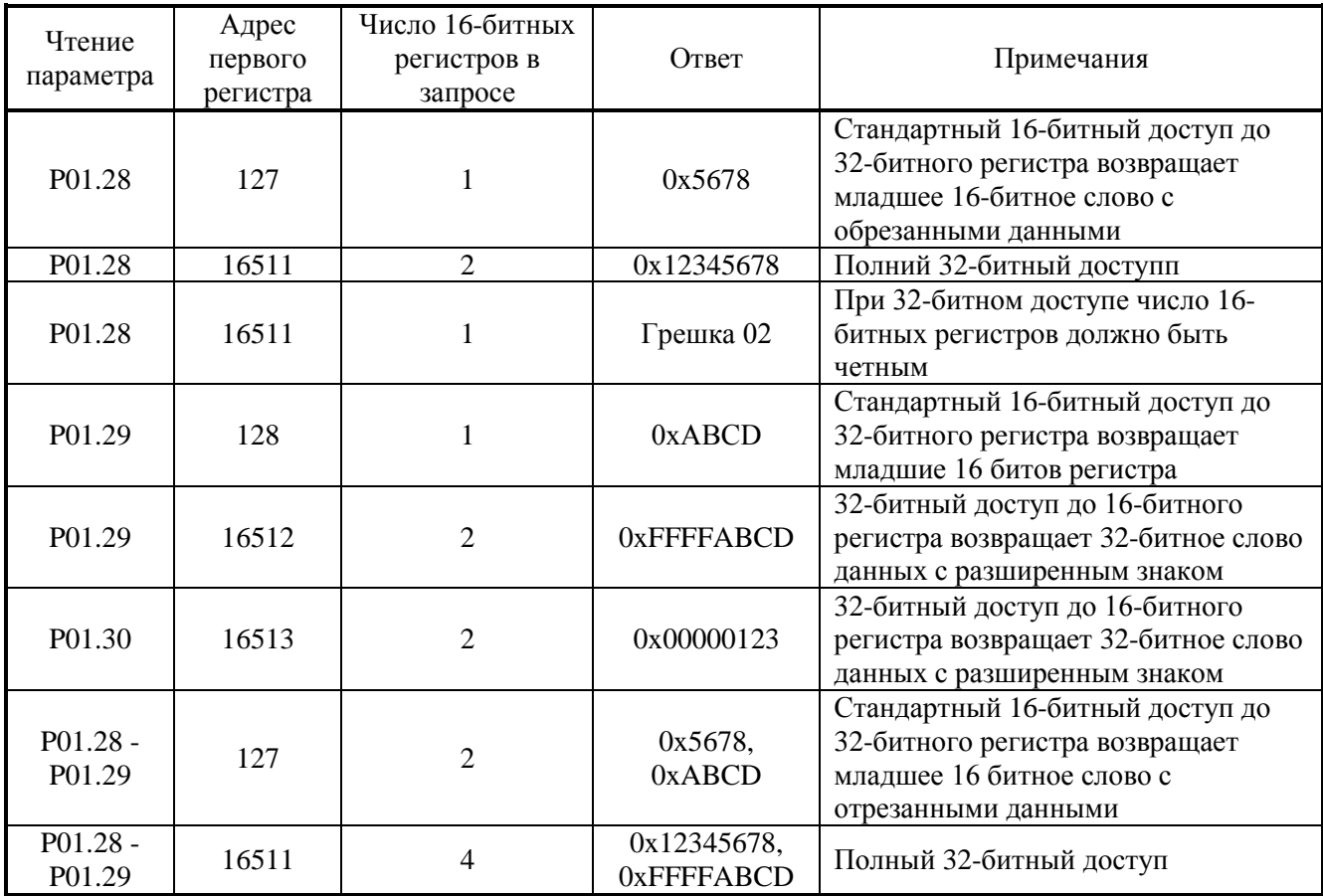

**Таблица 6-16** Чтение при разных форматах данных

#### **Запись при которой фактический тип параметра отличается от выбранного**

Подчиненное устройство разрешает записать 32-битное значение в 16-битный параметр, если это значение находится внутри допустимого диапазона 16-битного параметра.

Подчиненное устройство разрешает записать 16-битное значение в 32-битный параметр. Подчиненное устройство разширяет записываемое значение с учетом знака, а возможный диапазон этого типа записа ±32767.

Например, если **P01.28** имеет диапазон ±100000 и **P01.29** имеет диапазон ±10000.

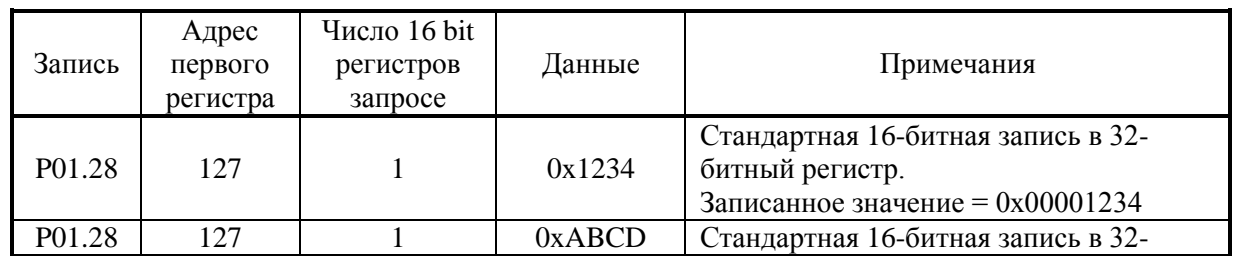

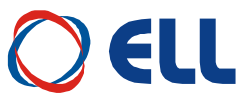

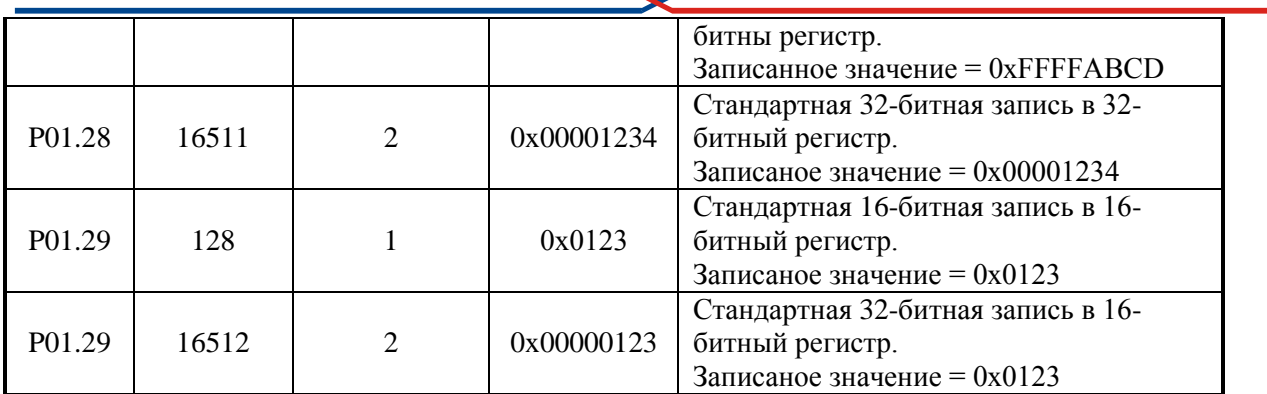

**Таблица 6-17** Запись при разных форматах данных

#### **параметры последовательного интерфейса**

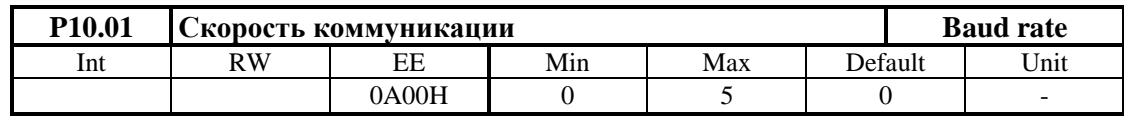

- **P10.01** =  $0 115200$  bps
- **P10.01** =  $1 57600$  bps
- **P10.01** =  $2 38400$  bps
- **P10.01** =  $3 19200$  bps
- **P10.01** =  $4 14400$  bps
- **P10.01** =  $5 9600$  bps

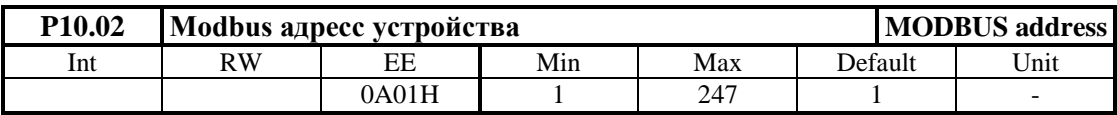

Моdbus адрес для идентификации подчиненного устройства. Допустимы адресы от 1 до 247. На данной последователной шине не допускается наличие двух устройствах с идентичными адресами. Адрес **0** предназначен для глобалной адресации.

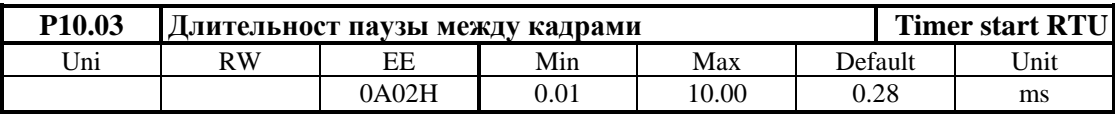

Длительность паузы между кадрами в **MODBUS RTU** протоколе. Большие значения параметра **P10.03** относятся для небольших скоростей коммуникации. Согласно спецификации протокола **MODBUS RTU** рекомендуется пауза между кадрами иметь длительность 3.5 х Тс, где Тс - время для передачи одного шестнайсетиричного символа или 4 бита. Для паузы определяется общая длительность 14 битов. С параметром **P10.03** настрайвается самое близкое значение паузы.

## **Пример:**

Если выбрана скорость коммуникации 19200 bps рекомендуется длительность паузы 0.73 ms. Вводится в параметр **P10.03** = 0.73.

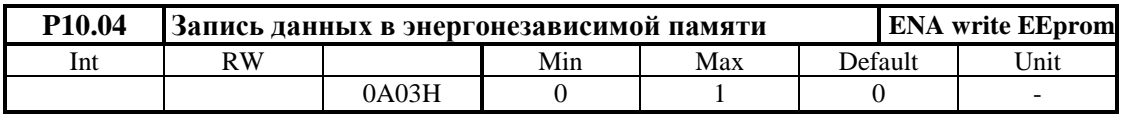

Параметр **P10.04** принимает две значения:

 **P10.04** = 0 – при выполнении функциий для записа **FC06**, **FC16** и **FC23** данные не записываются в энергонезависимая память. Этот режим рекомендуется при работы с протоколом **MODBUS RTU**;
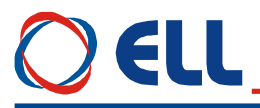

Р10.04 = 1 – при выполнении функциий для записа FC06, FC16 и FC23 данные записываются в энергонезависимая память. Следует имет в виду, что в этом случае, из-за многократных записей в энергонезависимая память, можно нарушить ее работоспособность.

#### 6.4.11 Группа 11 – параметры аппаратных цифровых входов

#### функции аппаратных цифровых входов

Каждый из цифровых входов можно запрограммировать выполнять данную функцию. Каждой функции присвоен данный номер, который вводится при ее програмировании. Выполнение данной функции может активировать команду, режим или процедуру.

Цифровые входы от IN1 до IN10 размещены на параллельном интерфейсе X1. Цифровые входы могут принимать следующие функции:

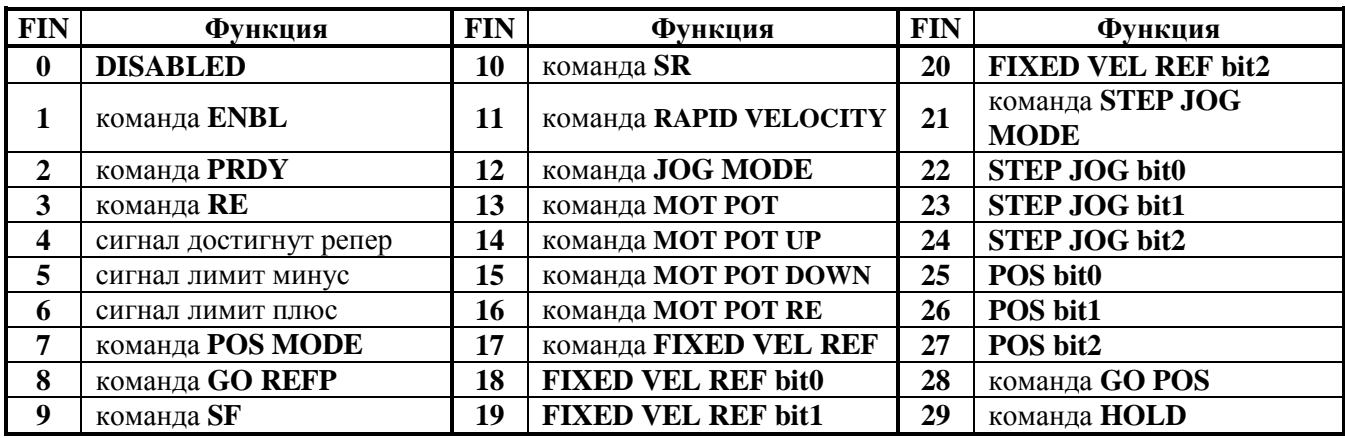

#### Таблица 6-6 Функции присваиваимые цифровым входам

Действие функций описанных в таблице 6-6 следующее:

- FIN0 DISABLED. На данном входе нет запрограммированной функции;
- FIN1 команда ENBL. Команда для разрешения работы преобразователя. После получения команды **ENBL** разрешается работа регуляторов, активизируется силовая часть преобразователя, включается светодиод ОN и, если не сработала защита, выполняется задание скорости. Команда ENBL выполняется только при достигнутом состоянии готовности и активной команде VRDY:
- FIN2 команда PRDY. Команда для включения силового питания преобразователя. После получения команды PRDY включается встроенный силовый контактор К1. Для преобразователя типа 12080 контактор K1 - внешний, а после получения команды PRDY замыкается релейный контакт X7.7 - X7.8. Совершается проверка на наличие силовых напряжений и напряжение для синхронизации в Х5.6. Если проверка прошла успешно, преобразователь входит в состояние готовности, включается светодиодная индикация RD в режиме постоянного свечения и замыкается контакт релейного выхода VRDY. Если во время проверки обнаружена ошибка, преобразователь входит в состояние аварийного режима. В этом случае преобразователь входит в состояние готовности после устранения причины ошибки и повторной команды PRDY;

Первоначально, после включения питания, до получения команды PRDY, совершается проверка для наличия напряжения синхронизации и для частоты сети питания. Если эта проверка прошла, то включается индикация RD в режиме мигания.

**Внимание:** рекомендуется включить команду **PRDY** в функции от аварийной системы станка и при ее включении команда PRDY должна выключится. После отпадания команды PRDY выключается силовый контактор К1 и задействуется динамическое торможение двигателя. После востановления аварийной системы станка, восстанавливается команда PRDY и преобразователь входит в состояние готовности.

- FIN3 – команда RE /RESET/. Команда для нулирования защит. При получении команды RE нулируются все защиты, независимо от команды ENBL. Для реализации команды RE рекомендуется одиночный импульс с продолжителностью не менее 100 ms;

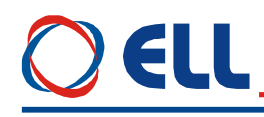

- **FIN4** сигнал достигнутый репер. Сигнал достигнутый репер пользуется при выполнении процедуры **поиск референтной точки GO REFP**;
- **FIN5** сигнал достигнутый лимит минус. После получения сигнала от лимитного выключателя, запрещается перемещение в этом направлении;
- **FIN6** сигнал достигнутый лимит плюс. После получения сигнала от лимитного выключателя, запрещается перемещение в этом направлении;
- **FIN7** команда **POS MODE**. С командой **POS MODE** при значении параметра **P02.06** = 3 начинает выполнение задания для позиции, заданное параметром **P09.18**;
- **FIN8** команда **GO REFP**. С командой **GO REFP** при **P02.06** = 3 начинает процедура **поиск референтной точки**;
- **FIN9** команда **SF / speed forward**/. Команда **вращение вперед**. Условно для вращения вперед двигателя принято вращение в направление часовой стрелки;
- **FIN10** команда **SR / speed reverse**/. Команда **вращение назад**. Команды **SF** и **SR** используются для указания направления вращения в следующих случаях:
	- **P02.09 =** 2 аналоговое задание скорости по абсолютному значению управляващего сигнала **Ubr** в диапазоне от 0 до +10V или от 0 до -10V, при том знак не влияет на направление вращения. Направление вращения определяeтся только состоянием входов **SR** и **SF**. При одновременном действии команд **SR** и **SF** выполняется нулевое задание скорости;
	- **P02.06** = 3 выбран режим позиционирования и активирована команда **JOG MODE**. Выполняется безразмерное перемещение со скоростью, заданной параметром **P09.44** и направление от входов **SR** и **SF**;
	- **P02.06** = 3 выбран режим позиционирования и активированы команда **JOG MODE** и команда **RAPID VELOCITY**. Выполняется безразмерное перемещение с скоростью, заданной параметром **P09.45** и направление от входов **SR** и **SF**;
	- **P02.06** = 3 выбран режим позиционирования и активирована команда **STEP JOG**. Выполняется шаг перемещения от параметра, выбранного с параллельным двоичым кодом от входов с запрограммированными функциями **FIN22**, **FIN23** и **FIN24**. С командами **SF** и **SR** определяется направление перемещения.
- **FIN11** команда **RAPID VELOCITY**. Команда для **быстрого ручного перемещения**. Действует только при активиранного режима **JOG**. Скорость определяется от параметра **P09.45**;
- **FIN12** команда **JOG MODE**. Команда активирует режим безразмерного **ручного перемещения** в направление, указанное с командами **SF** и **SR**. Система отсчета отчитывает фактическую позицию во время перемещения. Скорость определяется от:
	- **•** параметра **P09.44** при значении параметра **P09.12** = 0;
	- источника, выбранного параметром **P02.09** при значении параметра **P09.12** = 1. При значениях параметра **P02.09** = [0, 2], задание скорости в **JOG** режиме аналоговое и прикладывается на аналоговый вход **Uref** (**X1.13**, **X1.25**);
- **FIN13** команда **MOT POT**. Команда для активирования функции **моторного потенциометра**. Скорость устанавливается в заданное значение с активированием входов **FIN14** и **FIN15**. Тип функции **MOT POT** выбирается параметром **P16.03**;
- **FIN14** команда **MOT POT UP**. С этой командой заданная скорость увеличивается с рампой, указанной параметром **P16.01**;
- **FIN15** команда **MOT POT DOWN**. С этой командой заданная скорость уменьшается с рампой, указанной параметром **P16.01**;
- **FIN16** команда **MOT POT RE**. С этой командой устанавливается скорость, заданная параметром **P16.02**;
- **FIN17** команда **FIXED VEL REF**. Команда для перемещения с фиксированной скоростью. Скорость выбирается с параллельным цифровым кодом **FIXED VEL REF bit0**, **FIXED VEL REF bit1** и **FIXED VEL REF bit2**;
- **FIN18 FIXED VEL REF bit0**, **FIN19 FIXED VEL REF bit1** и **FIN20 FIXED VEL REF bit2**. Биты паралельного цифрового кода для задания скорости при перемещении с фиксированной скорости. Выполняется при активировании цифрового входа с запрограммированной функцией **FIN17 - FIXED VEL REF**. Фиксированные скорости определены в процентах от максимальной скорости и записаны в параметрах от **P16.04** до **P16.11**;

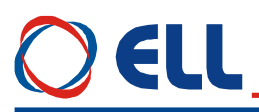

- FIN21 команда STEP JOG MODE. С командой активируется функция ручное шаговое перемещение;
- FIN22 STEP JOG bit0, FIN23 STEP JOG bit1  $\mu$  FIN24 STEP JOG bit2. Биты цифрового кода для выбора параллельного фиксированного шага перемещения. Фиксированные шаги перемещения записаны в параметрах от Р16.12 до Р16.19;
- $-$  FIN25 POS bit0, FIN26 POS bit1  $\mu$  FIN27 POS bit2. Биты параллельного цифрового кода для выбора перемещения в фиксированные позиции. Фиксированные позиции и скорости перемещения записаны в параметрах от Р17.02 до Р17.17;
- FIN28 команда GO POS. С командой активируется выполнение перемещения в выбранную фиксированную позицию. Команда GO POS действует только в режиме POS MODE;
- FIN29 команда HOLD. С командой останавливается выполнение команды GO POS. Перемещение оси останавливается с ускорением торможения. Посля снятия команды **HOLD** выполняется перемещение до заданной позиции. Команда GO POS действует только в режиме POS MODE;

#### Примечания:

- 1 Каждому входу можно присваивать произволную функцию;
- 2 Все функции можно присваивать как аппаратным, так и коммуникационным входам;

3 Одну и ту же функцию можно присваиват несколько входам. При их активирование выполняется логическая функция ИЛИ;

4 Предусмотрена возможность инвертировать активный логический уровень каждого цифрового входа;

Функции запрограммированных цифровых входов по умолчанию указаны в таблице 6-7.

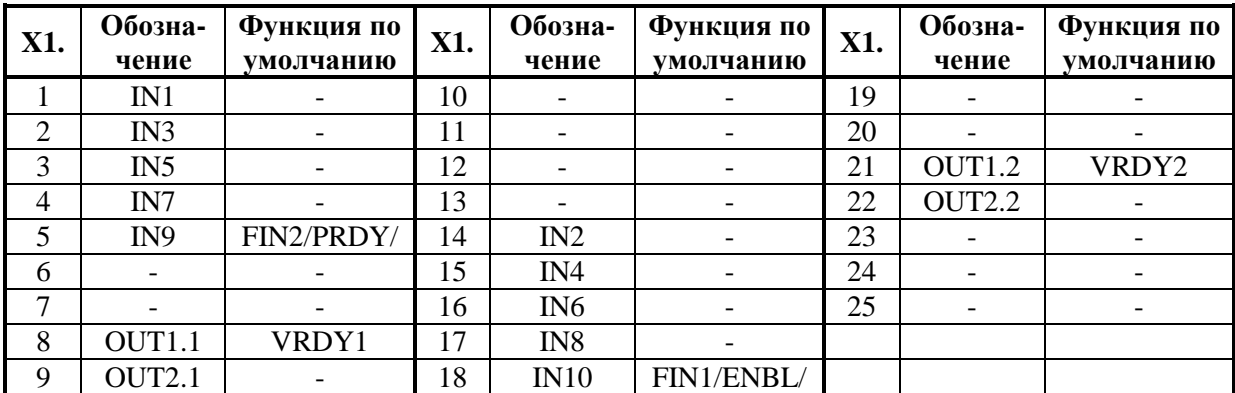

Таблица 6-7 Параллельный интерфейс X1 - функции по умолчанию

#### параметры аппаратных цифровых входов

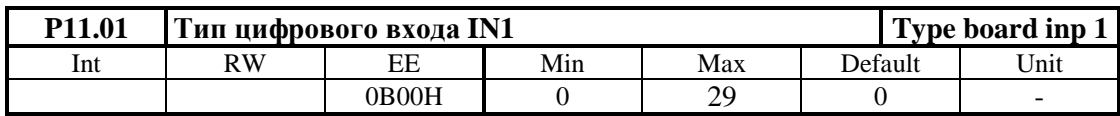

Цифровый вход можно запрограммировать выполнять каждую из функций указанных в таблице 6-6, вводя в параметр Р11.01 номер этой функции.

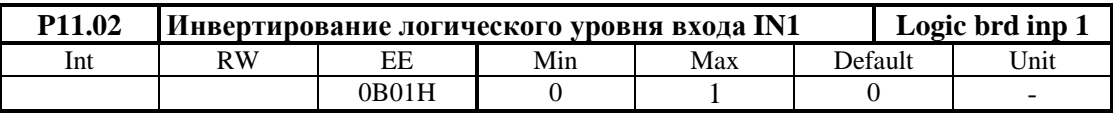

- P11.02 = 0 сохраняется активный логический уровень цифрового входа IN1. Цифровый вход задействуется применением сигнала с высоким уровнем  $\pm$  24 V ( $\pm$  13÷30 V);
- P11.02 = 1 инвертируется активный логический уровень цифрового входа IN1. Цифровый вход задействуется применением сигнал с низким уровнем 0 V ( $\pm$  0÷7 V).

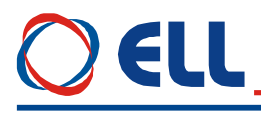

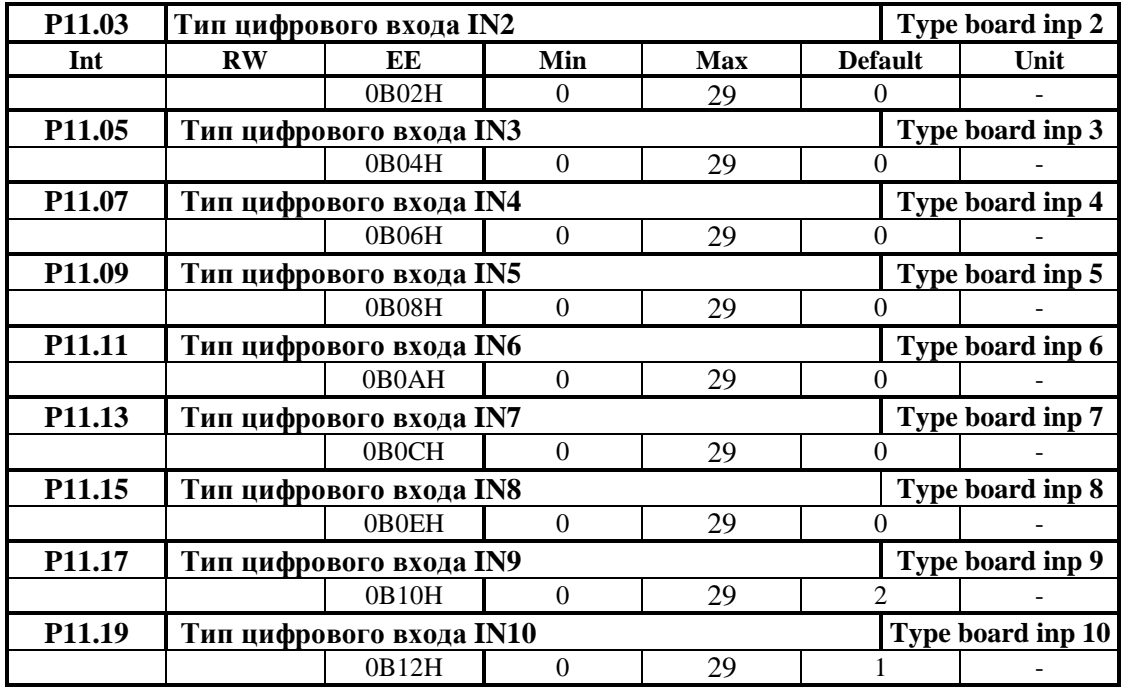

Ниже указаны параметры цифровых входов от **IN2** до **IN10**.

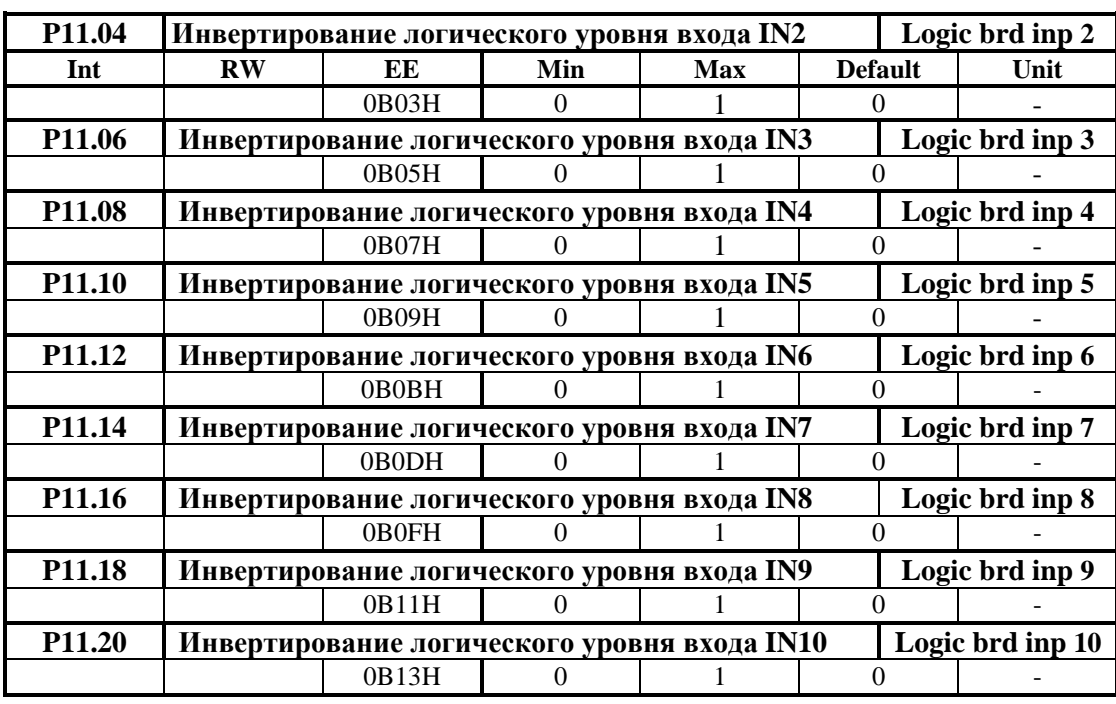

#### **6.4.12 Группа 12 – параметры аппаратных цифровых выходов**

#### **функции аппаратных цифровых выходов**

Каждый из цифровых выходов можно запрограммировать выполнять данную функцию, указывающую текущее состояние преобразователя. Цифровые выходы могут принимать следующие функции:

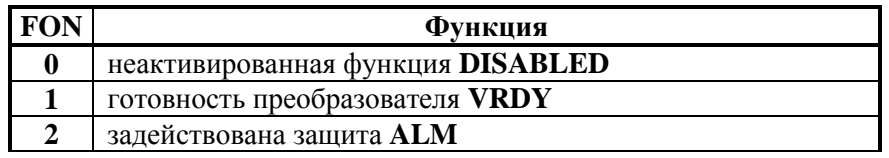

Тиристорные преобразователи серии 13ХХХ для управления двигателями постоянного тока с постоянными магнитами. Техническое описание, документ версия UGrSRV825F\_101.

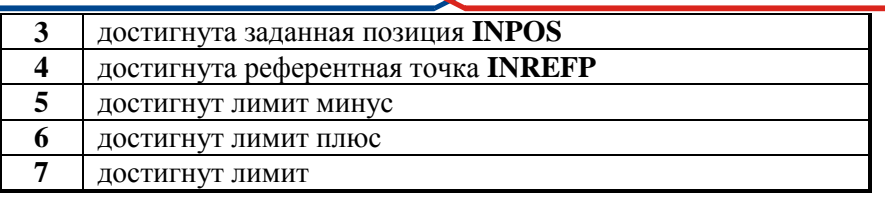

Таблица 6-8 Функции присваиваимые цифровым выходам

Действие функций описанных в таблице 6-8 следующее:

- FON0 DISABLED. На данном выходе нет запрограммированной функции;
- FON1: VRDY- готовность преобразователя. После получения команды PRDY и, если не сработала защита, преобразователь достигает состояние готовности после времени, определенного параметром P12.07, и включается индикация RD в режиме постоянного свечения. При активном выходе VRDY, релейный контакт замыкается. При срабатывании какой-нибудь защиты, состояние готовности преобразователя отпадает и релейный выход VRDY размыкается;
- **FON2: ALM** включение защиты преобразователя. При возникновении аварийного режима и  $\equiv$ срабатывании соответствующей защиты, релейный выход ALM размыкается, состояние готовности пропадает и релейный выход VRDY тоже размыкается. Тип защиты и ее номер можно узнать из истории ошибок в группе Р08 параметров.
- FON3: INPOS достигнута заданная позиция. Активируется в режиме позиционирование при Р02.06 = 3. Если достигнута заданная позиция в пределе, заданном как значение параметра  $P09.24;$
- FON4-INREFP достигнута референтная точка RP. Активируется после выполнения процедуры поиск референтной точки RP;
- FON5 достигнут лимит минус. Активируется после достижения минимального аппаратного или программного лимита, заданного параметром Р09.29;
- FON6 достигнут лимит плюс. Активируется после достижения максимального аппаратного или программного лимита, заданного параметром Р09.31;
- FON7 достигнут лимит. Активируется после достижения аппаратного или программного лимита

#### Примечания:

- 1. Одну и та же функцию можно присваивать несколько выходам;
- 2. Предусмотрено выбирать активный логический уровень каждого цифрового выхода.

Соответствие между цифровыми выходами и запрограммированными функциями по умолчанию указано в таблице 6-7.

#### параметры аппаратных цифровых выходов

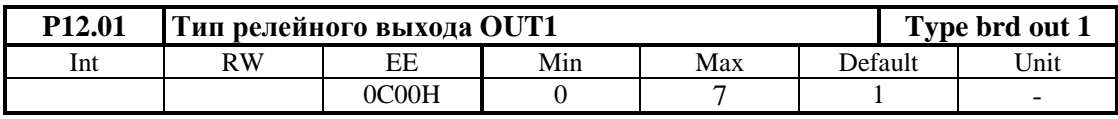

Цифровый выход можно запрограммировать выполнять каждую из функций указанных в таблице 6-8, вводя в параметр Р12.01 номер этой функци.

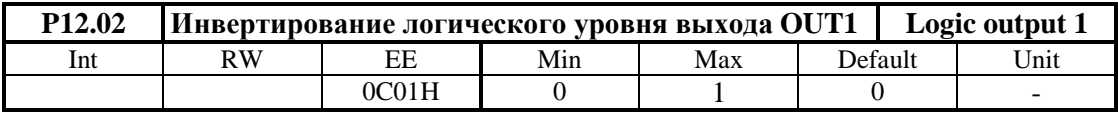

- **P12.02** = 0 сохраняется активный логический уровень цифрового выхода OUT1. В этом режиме активное состояние цифрового выхода OUT1 замкнутый релейный контакт;
- $P12.02 = 1 -$ инвертируется активный логический уровень цифрового выхода OUT1. В этом режиме активное состояние цифрового выхода OUT1 разомкнутый релейный контакт.

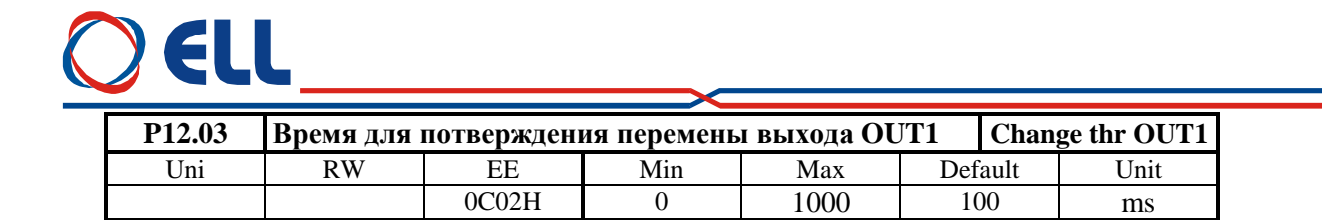

Время в котором выход не менял свое состояние. Если время больше значения параметра **P12.03** релейный выход **OUT1** срабатывает. Действие параметра **P12.03** показано на **рисунке 6-14**.

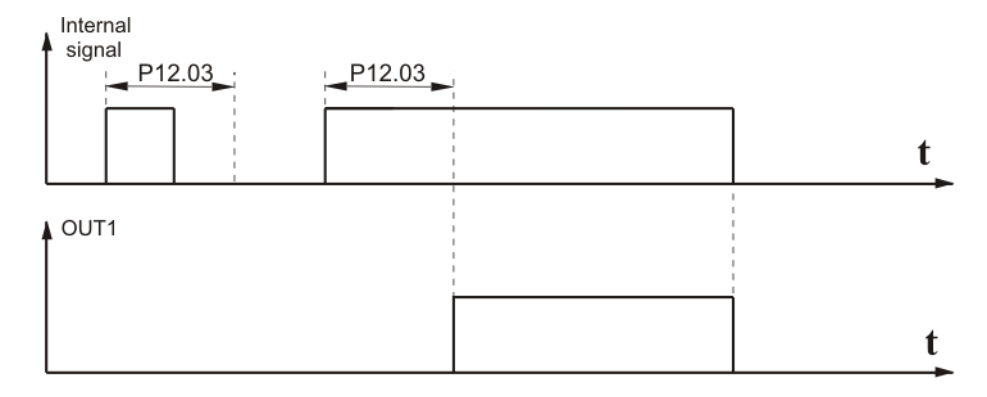

#### **Рисунок 6-14** Действие параметра **P12.03**

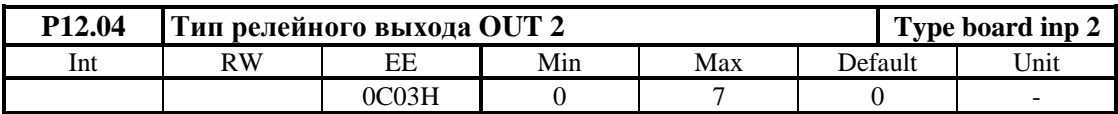

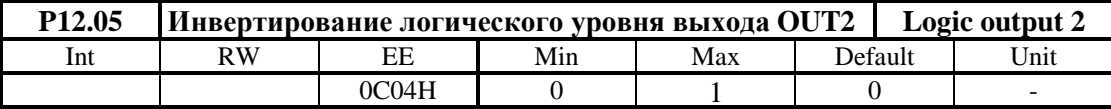

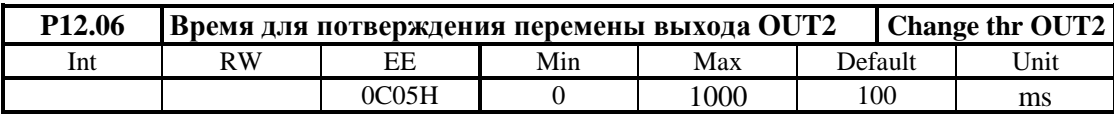

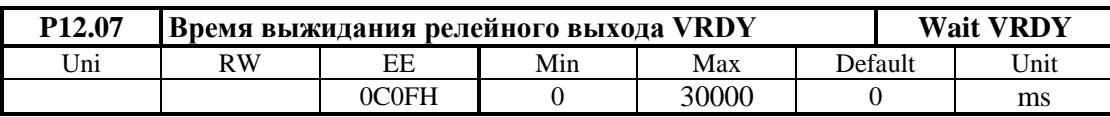

Вводится время, определенное в ms, для выжидания готовности (выход **VRDY**) после команды **PRDY** (команда для включения силового питания преобразователя).

**Примечание:** для установления защит рекомендуется время 500 ms. Для старых систем FANUC и других похожих рекомендуется время 0 ms, так как требуется быстрого ответа и если сработает защита, **VRDY** сразу выключается. В этом случае команда **ENBL** для разрешения работы воспринимается 400 ms после команды **PRDY**, чтобы обеспечит время для окончания проверки защит.

#### **6.4.13 Группа 13 – параметры коммуникационных цифровых входов**

Для коммуникационных входов принято обозначение INCXX, где XX порядковый номер данного входа.

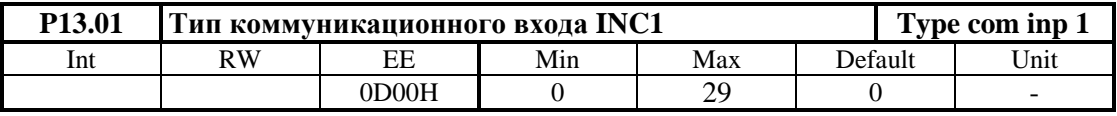

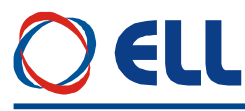

Коммуникационный вход можно запрограммировать выполнять все функции указанные в **таблице 6-6**, вводя в параметр **P13.01** номер соответствующую функцию от 0 до 29. Подробно функции цифровых входов описаны в **п.6.4.11**

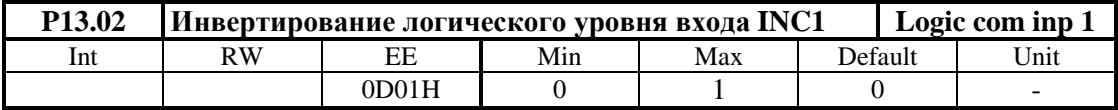

Параметр **P13.02** принимает две значения:

- **P13.02 =** 0 активный логический уровень входа **INC1** сохраняется. Активный логический уровень бита 1, соответствующего входу **INC1**, высокий /**1**/;
- **P13.02 =** 1 активный логический уровень входа **INC1** инвертируется. Активный логический уровень бита 1, соответствующего входу **INC1**, низкий /**0/**;

Ниже указаны параметры цифровых входов от **IN2** до **IN10.**

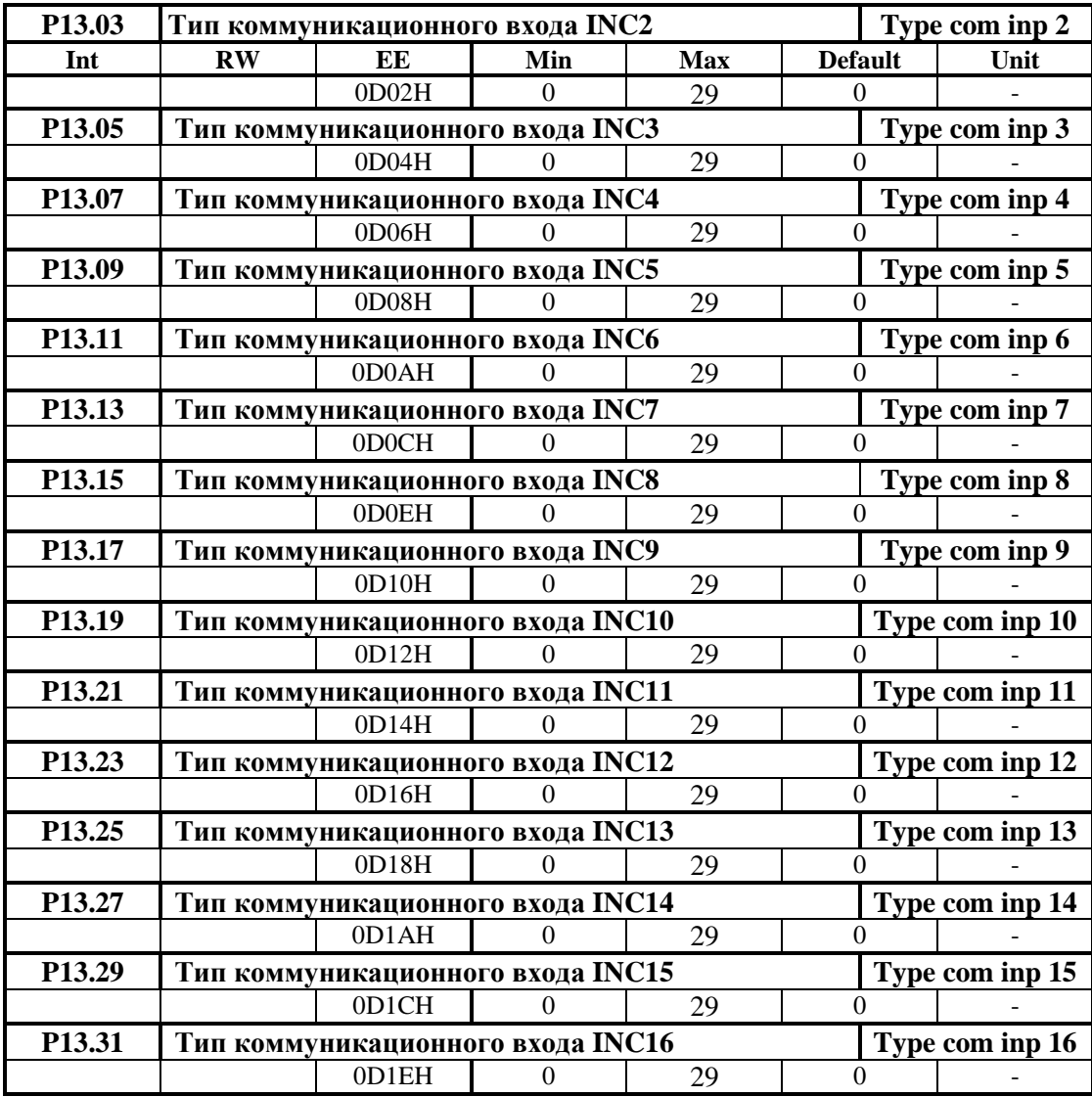

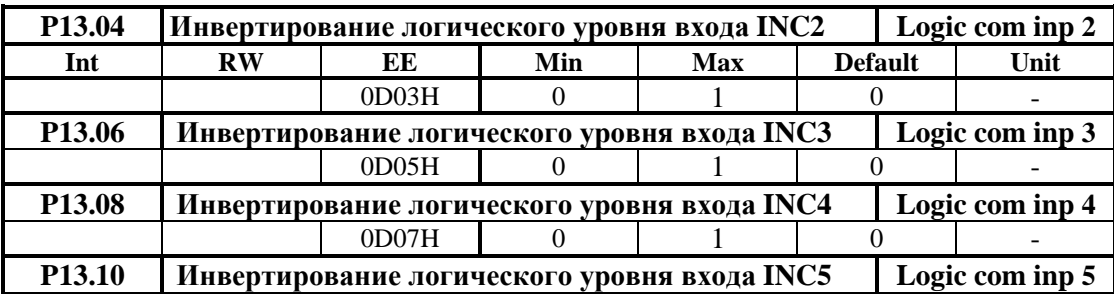

Тиристорные преобразователи серии 13ХХХ для управления двигателями постоянного тока с постоянными магнитами. Техническое описание, документ версия UGrSRV825F\_101. 79

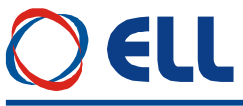

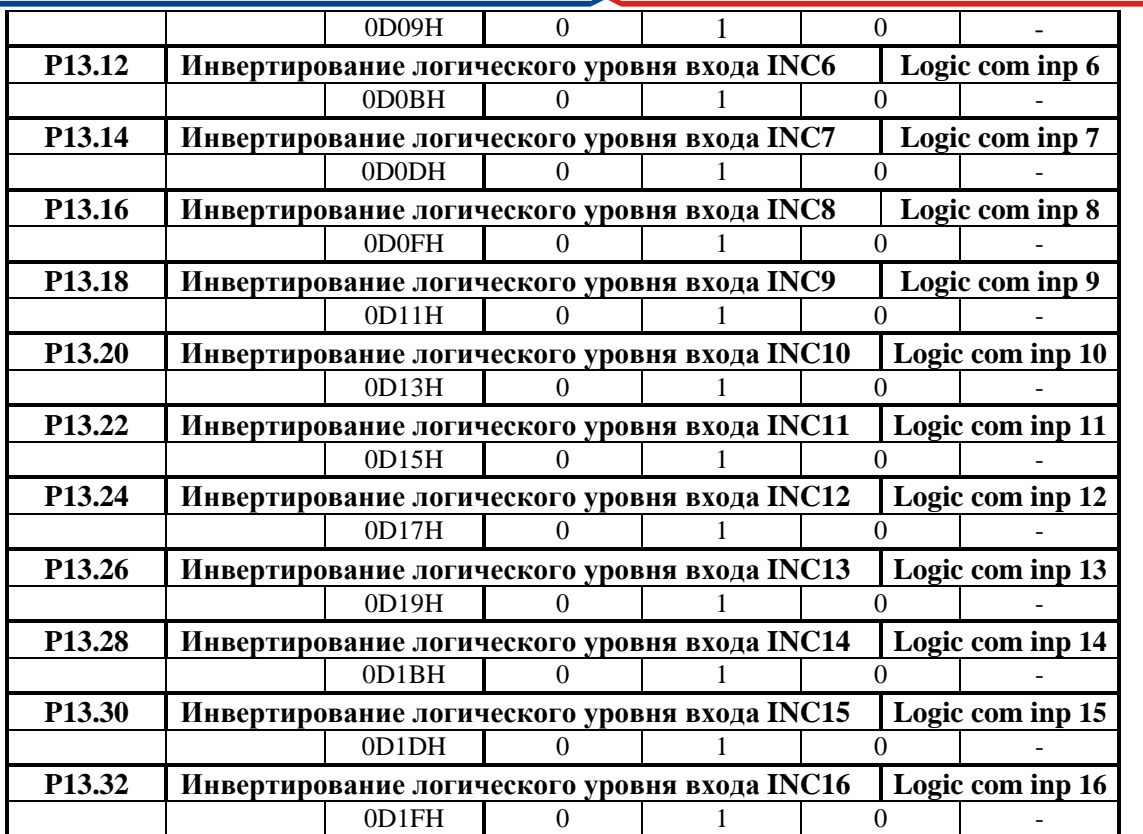

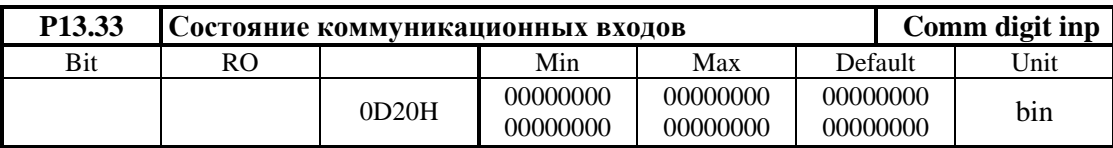

Регистр коммуникационных цифровых входов. Состояние цифровы входов записывается в 16 битовый регистр с форматом 00000000 00000000, где самый старший разряд находится справо.

#### **6.4.14 Группа 14 – параметры коммуникационных цифровых выходов**

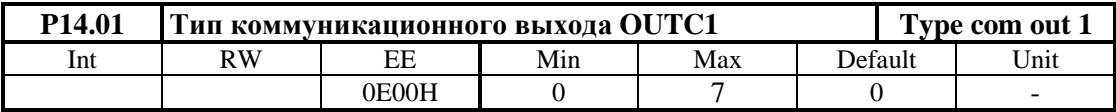

Коммуникационный выход можно запрограммироват выполнять каждую из фукций указанных в **таблице 6-8**, вводя в параметр **P14.01** номер фукции. Подробнее функции цифровых выходов описаны в **п.6.4.12**.

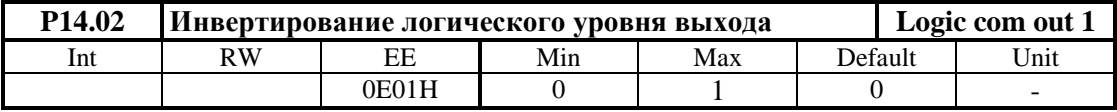

Параметр **P14.02** принимает две значения:

- **P14.02 =** 0 активный логический уровень выхода **OUTC1** сохраняется. Активный логический уровень бита 1, соответствующего выходу **OUTC1**, высокий /**1**/;
- **P14.02 =** 1 активный логический уровень выхода **OUTC1** инвертируется. Активный логический уровень бита 1, соответствующего выходу **OUTC1**, низкий /**0/**.

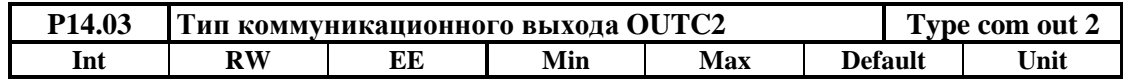

Тиристорные преобразователи серии 13ХХХ для управления двигателями постоянного тока с постоянными магнитами. Техническое описание, документ версия UGrSRV825F\_101.

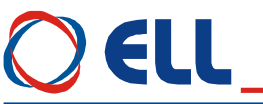

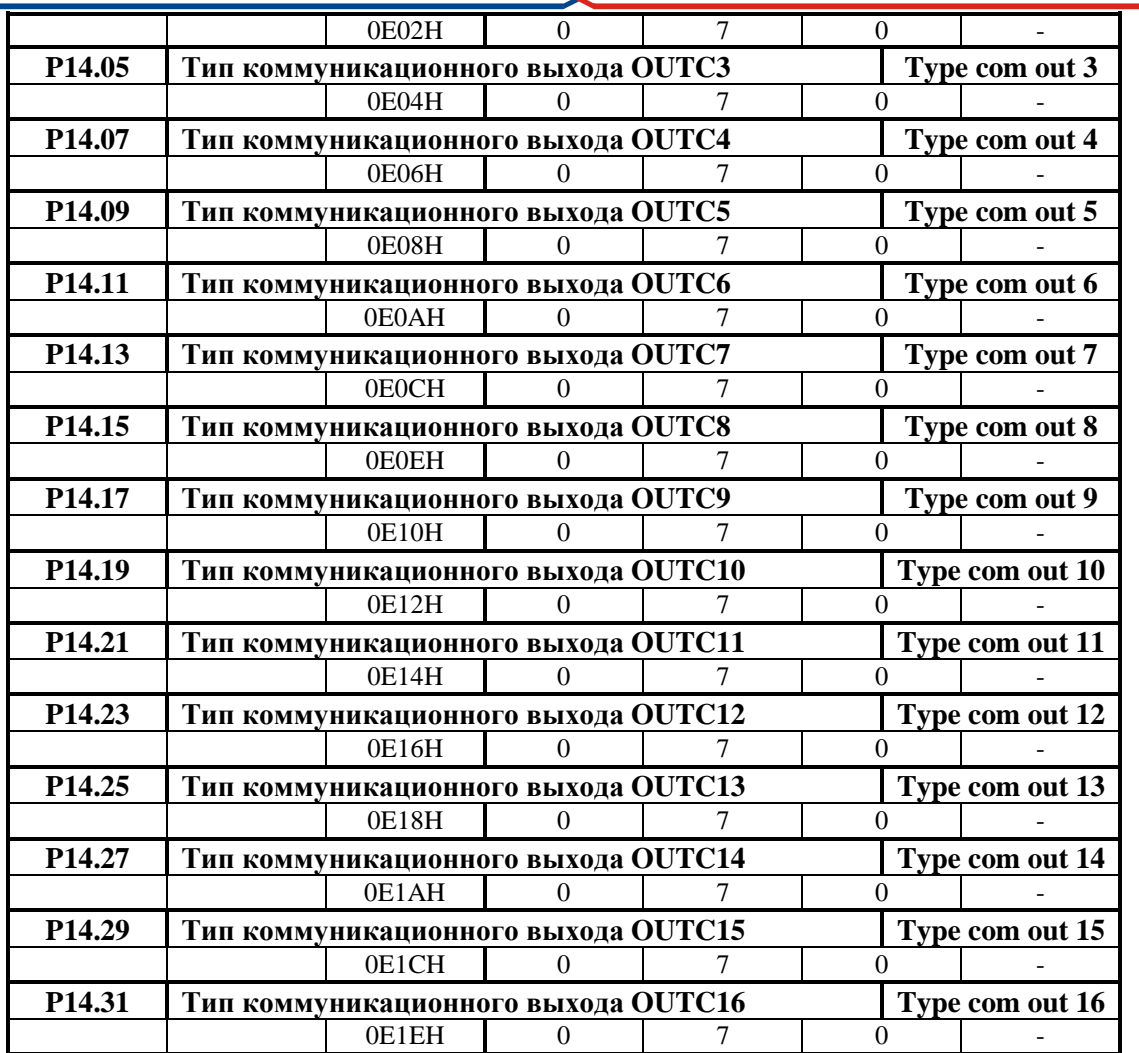

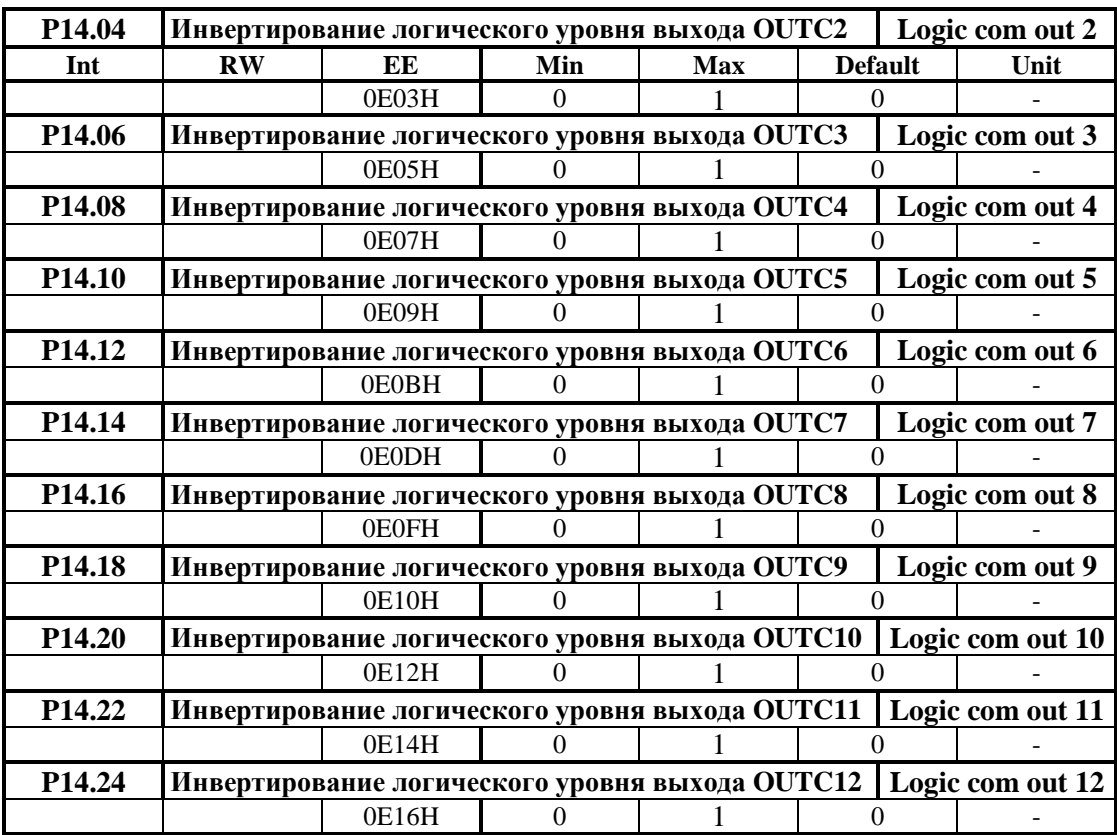

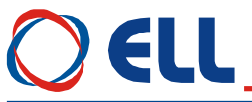

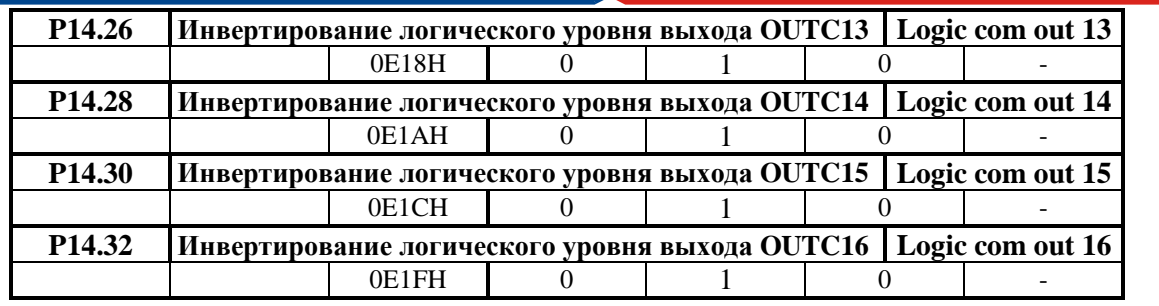

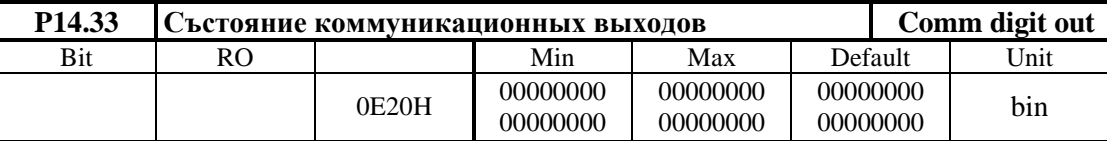

Состояние коммуникационны цифровы выходов записано в 16-битовом регистре с форматом **00000000 00000000**, где номер выхода соответствует номеру разряда.

#### **6.4.15 Группа 15 – параметры дополнительных функций**

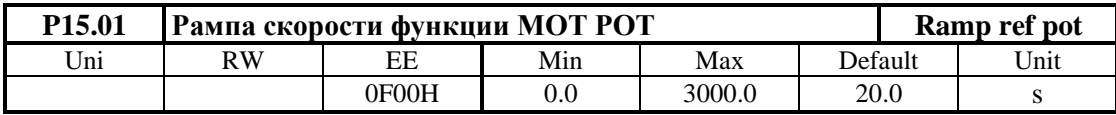

Рампа изменения скорости при выполнении функции **моторный потенциометр MOT POT**. Определяет скорость изменения задания скорости при активированной функциии **FIN13 моторный потенциометр**. С активированием входа с запрограммированной функцией **FIN14** скорость увеличивается, а с функцией **FIN15** уменьшается. После деактивирования входа привод остается работать на достигнутой скорости

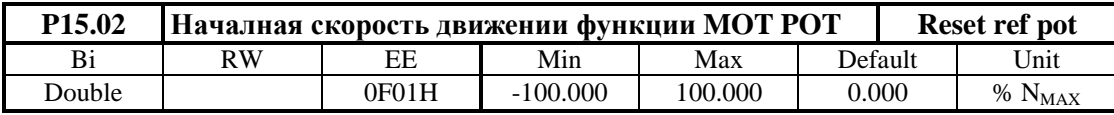

Начальная скорость движения при выполнении функции **MOT POT**. В параметр **P15.02** вводится началную скорость при выборе функции моторный потенциометр .

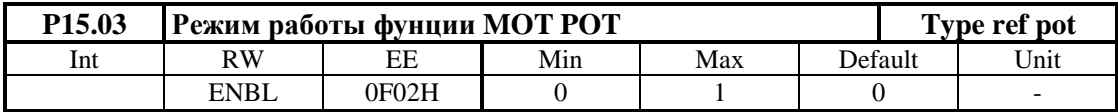

Параметр **P15.03** принимает два значения:

- **P15.03** =  $0 -$  двухполярное изменение скорости;
- **P15.03 =** 1 однополярное изменение скорости.

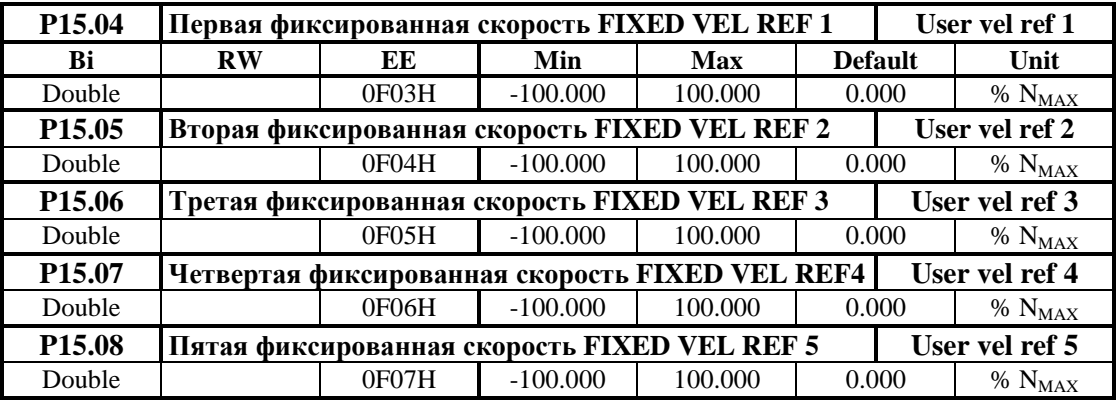

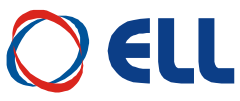

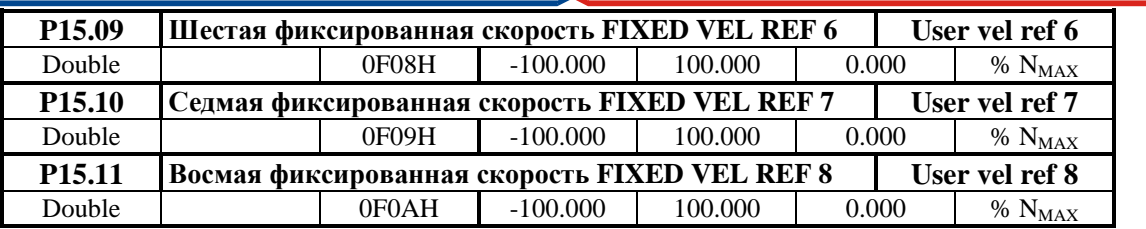

Значения фиксированных заданных скоростей при выполнении функции **FIXED VEL REF**. Выполняется при активировании цифрового входа с запрограммированной функцией **FIN17**. Задание скорости определяется от параметра, выбранного с параллельным двоичным кодом от входов с запрограммированными функциями **FIN18**, **FIN19** и **FIN20**. Фиксированные заданные скорости определяются в процентах от максимальной скорости. Соответствие между параллельным кодом и параметрами показано в **таблице 6-18**

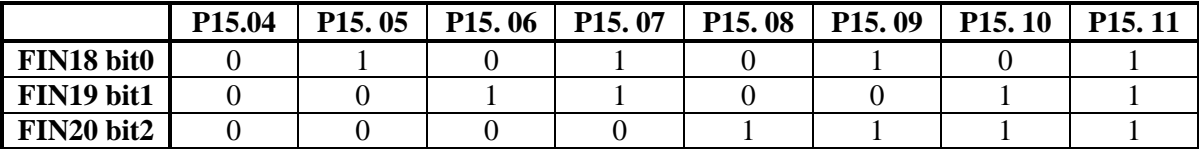

**Таблица 6-18** Параллельный код для выбора параметров для фиксированных заданных скоростей функции **FIXED VEL REF**

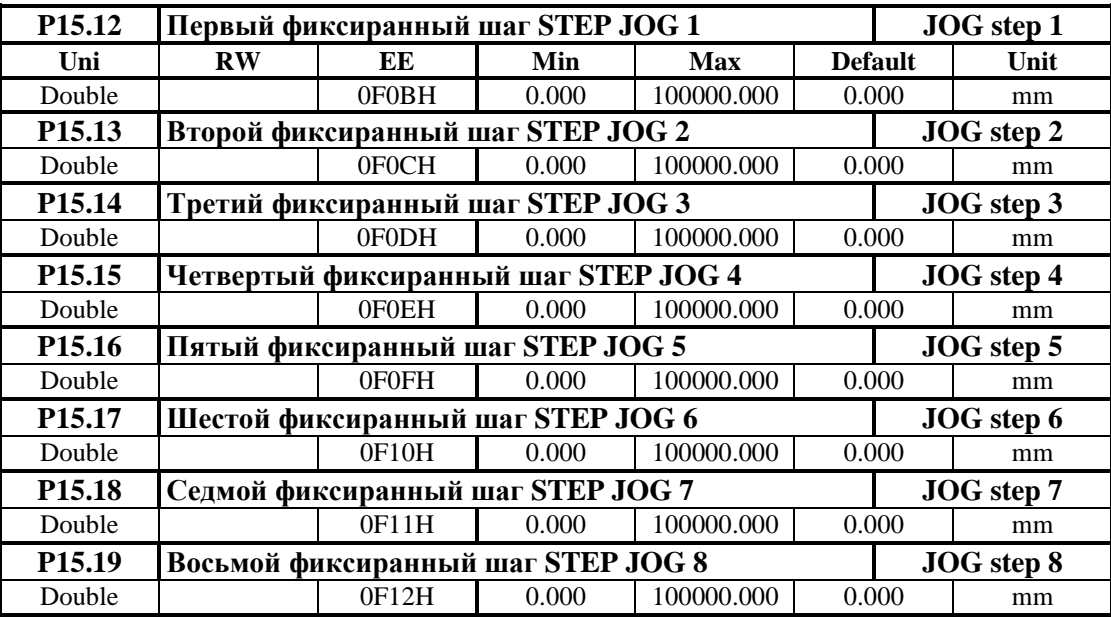

Фиксированный шаг для перемещения **STEP JOG** в режиме **STEP JOG MODE**. Выполняется при активировании цифрового входа с запрограммированной функцией **FIN21**. Задание для шага перемещения определяется от параметра, выбранного с параллельным двоичым кодом от входов с запрограммированными функциями **FIN22**, **FIN23** и **FIN24**. С командами **SF** и **SR** определяется направление перемещения. Соответствие между параллельным кодом и параметрами показано в **таблице 6-19**.

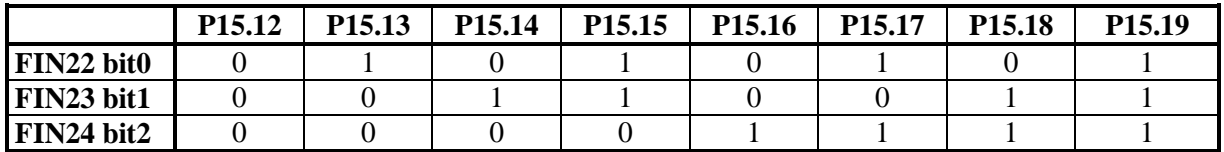

**Таблица 6-19** Параллельный код для выбора параметров для перемещения с фиксированными шагами функции **STEP JOG**

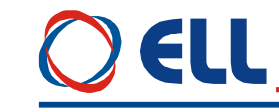

#### **6.4.16 Группа 16 – параметры позиционирования в фиксированных позиций**

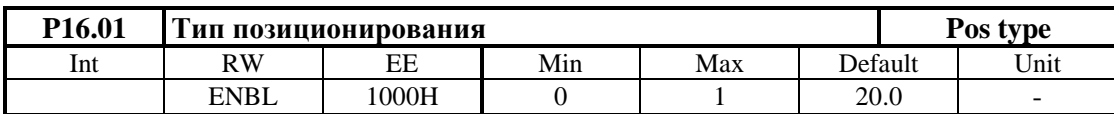

Параметр **P16.01** принимает две значения:

- **•**  $P16.01 = 0 a6$ солютное позиционирование;
- $P16.01 = 1 -$  относительное позиционирование.

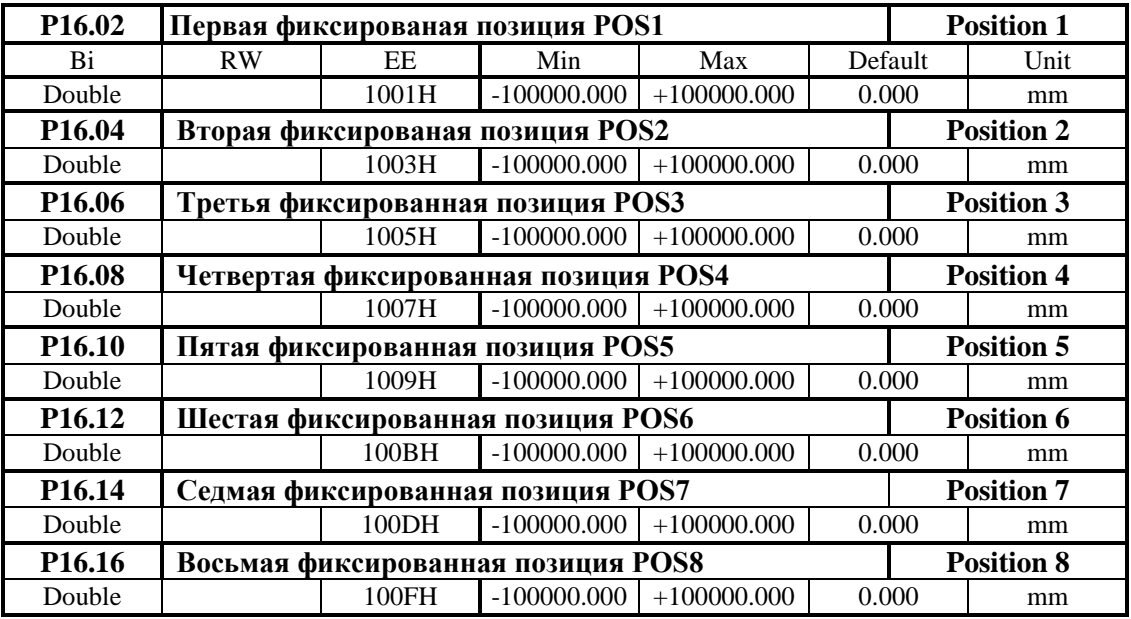

Фиксированные позиции выбираются параллельным кодом из цифровых входов со запрограммированными функциями **FIN25**, **FIN26** и **FIN27**. Перемещение выполняется после команды **FIN28** – **GO POS** в режиме позиционирования с внутренным заданием позиции при  $P02.06 = 3.$ 

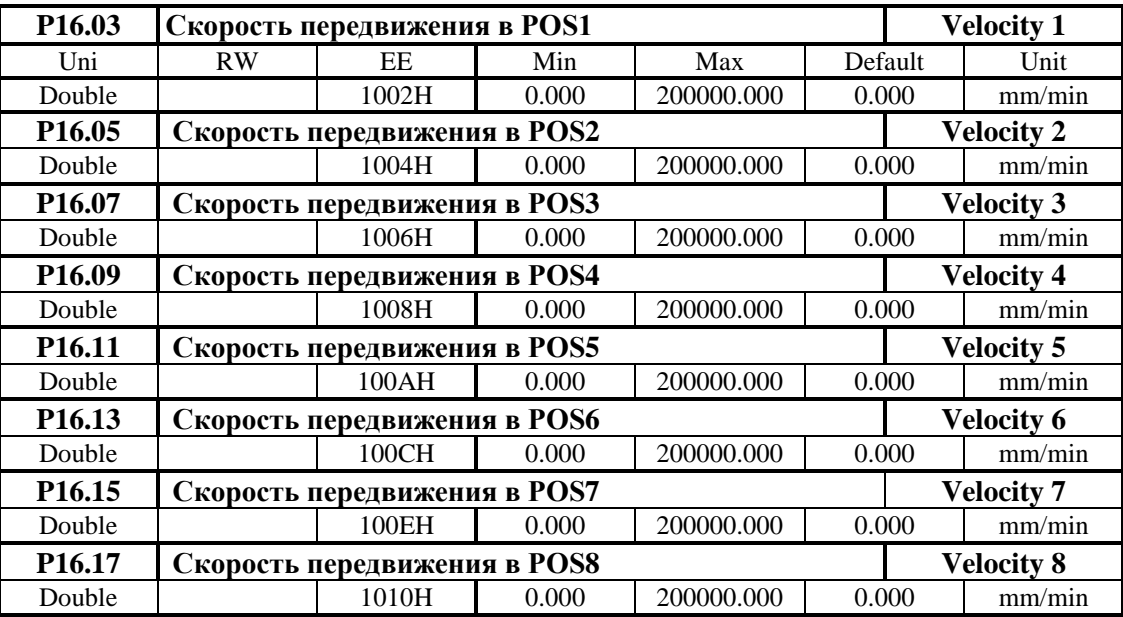

Скорость передвижения в выбранную позицию ограничивается максималной скорстью.

#### **6.5 Ошибки в аварийном режиме**

Сообщение **Error N XX** на дисплее терминала указывает на возникновение ошибки, чей номер показан в последних двух разрядах. Сообщение об ошибке получается при ее регистрации,

Тиристорные преобразователи серии 13ХХХ для управления двигателями постоянного тока с постоянными магнитами. Техническое описание, документ версия UGrSRV825F\_101.

84

# **EI I**

независимо от того, в каком режиме находится преобразователь. Зарегистрированные сообщения об ошибках сохраняются в группе параметров Р08 в последовательности их возникновения. После нажатия клавиши ESC, восстанавливается состояние терминала, предшествующее появлению ошибки. В таблице 6-20 и таблице 6-21 указаны подробно сообщения для аварийных режимов и причины их возникновения.

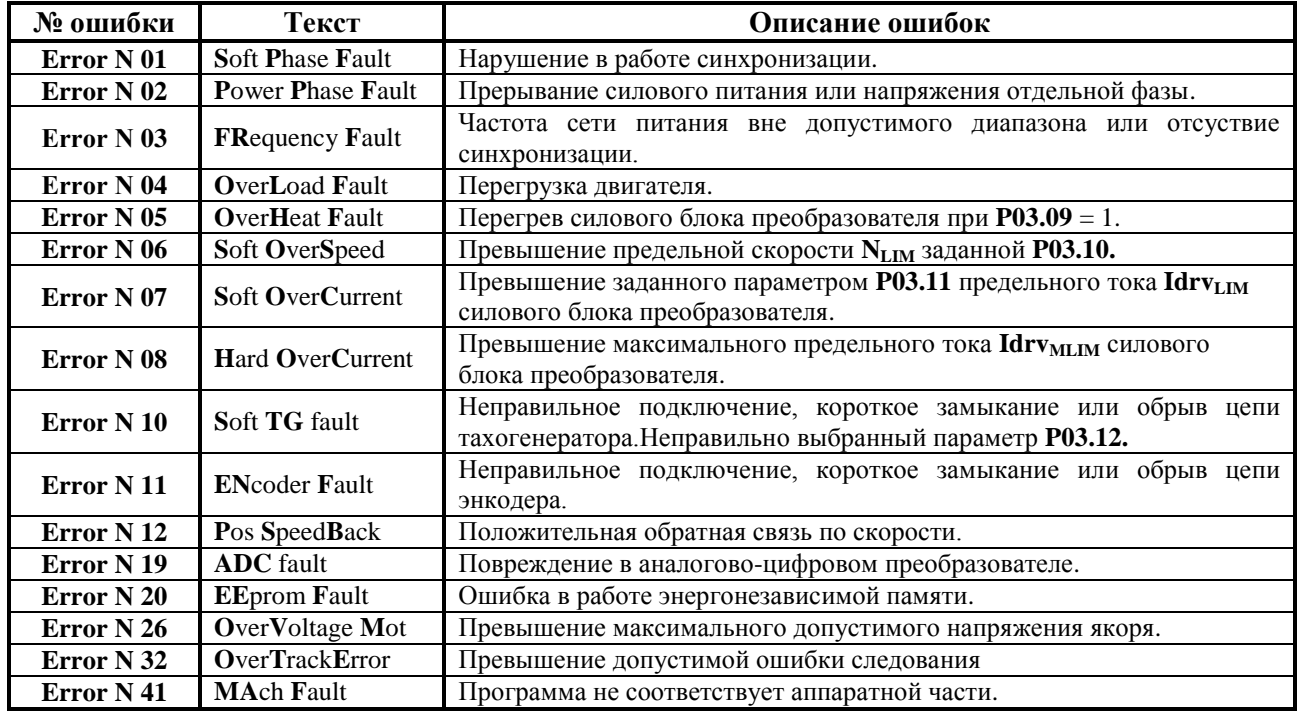

Таблица 6-20 Перечень сообщений об ошибках на терминале

Примечание - буквы шрифтом болд отвечают обозначениям защит, указанным в п.6.4.3.

Соответствие между состоянием преобразователя и светодиодные индикации при возникновении аварийного режима показано в таблице 6-21.

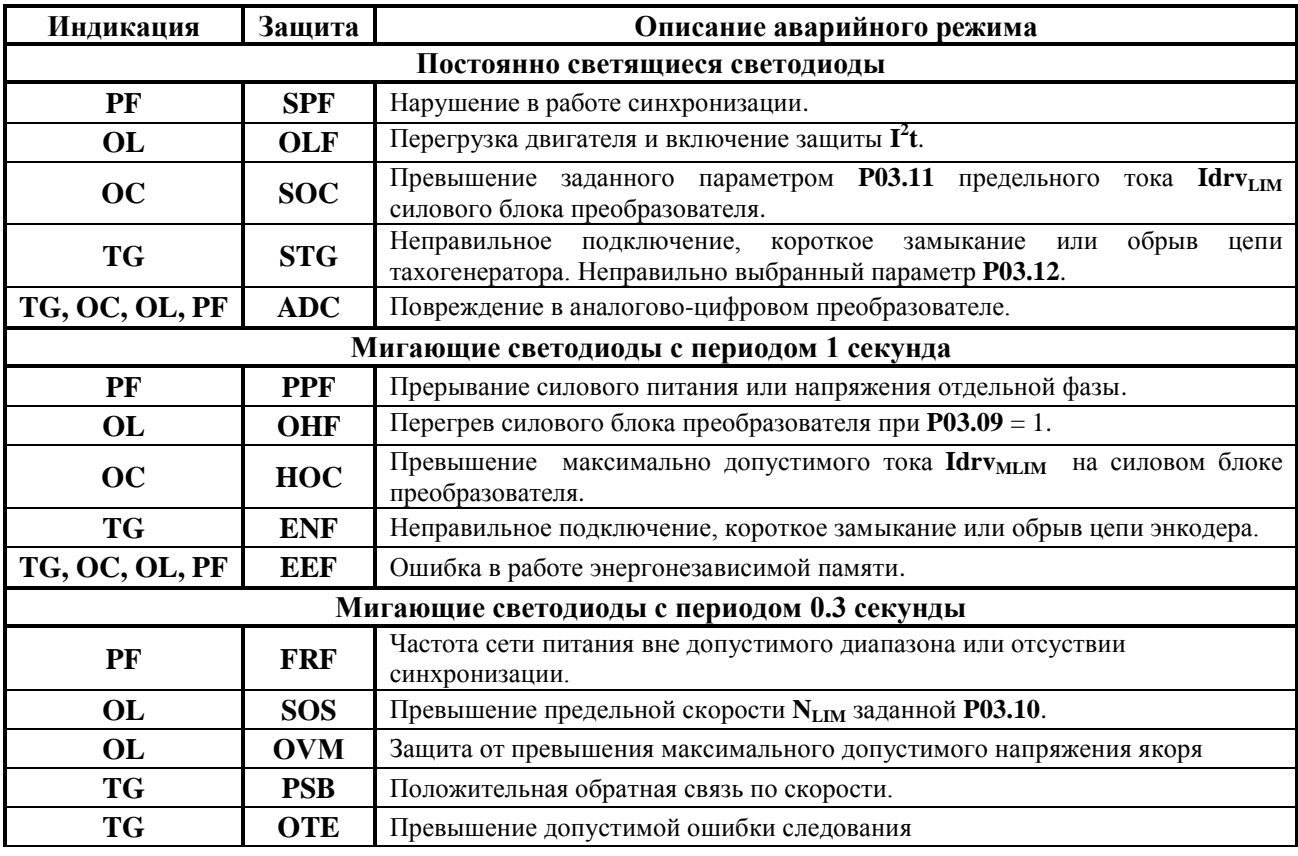

85 Тиристорные преобразователи серии 13XXX для управления двигателями постоянного тока с постоянными магнитами. Техническое описание, документ версия UGrSRV825F\_101.

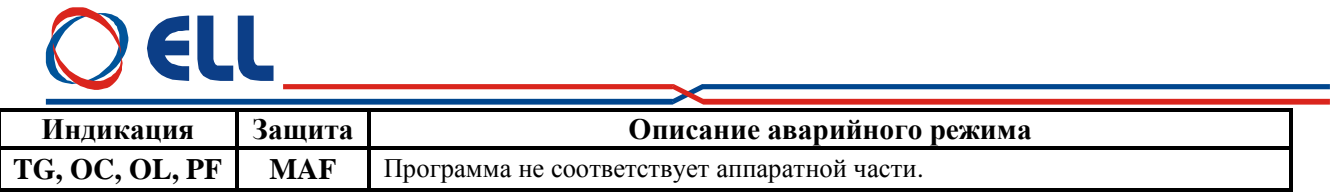

**Таблица 6-21** Состояние светодиодной индикации преобразователя при возникновении аварийного режима

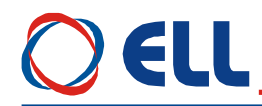

#### **7. Монтаж и подключение силового интерфейса преобразователя**

#### **7.1 Общие технические требования к монтажу**

Преобразователи серии 12ХХХ, как и принадлежащие к комплекту электропривода коммутационные и защитные элементы, монтируются в шкафу. При монтаже необходимо соблюдать следующие правила:

- преобразователь монтируется в вертикальном положении. Его крепление должно осуществляться только при помощи предназначенных для этой цели отверстий, находящихся в нижней и верхней части корпуса;
- над и под преобразователем необходимо предусмотреть свободное пространство не менее 100 мм, которое должно обеспечить вертикальную циркуляцию воздуха через радиатор силовых элементов;
- электрические связи выполнять в соответствии со схемами в **п.7.2**;
- минимальные сечения соединительных проводов должны соответствовать указанным в **таблице 7-1**;
- использовать провода с наиболее короткой длиной;
- сигнальные провода нельзя монтировать близко к силовым;
- подсоединение тахогенератора к аналоговому входу **Ubr** и источника задания скорости к дифференциальному входу **Uref** осуществлять при помощи экранированного кабеля, а его экран соединятъ только в одном конце. Нельзя использовать экран как токоведущий провод;
- соблюдать тип и рекомендуемые значения защитных элементов, указанных в **таблице 7-1**.

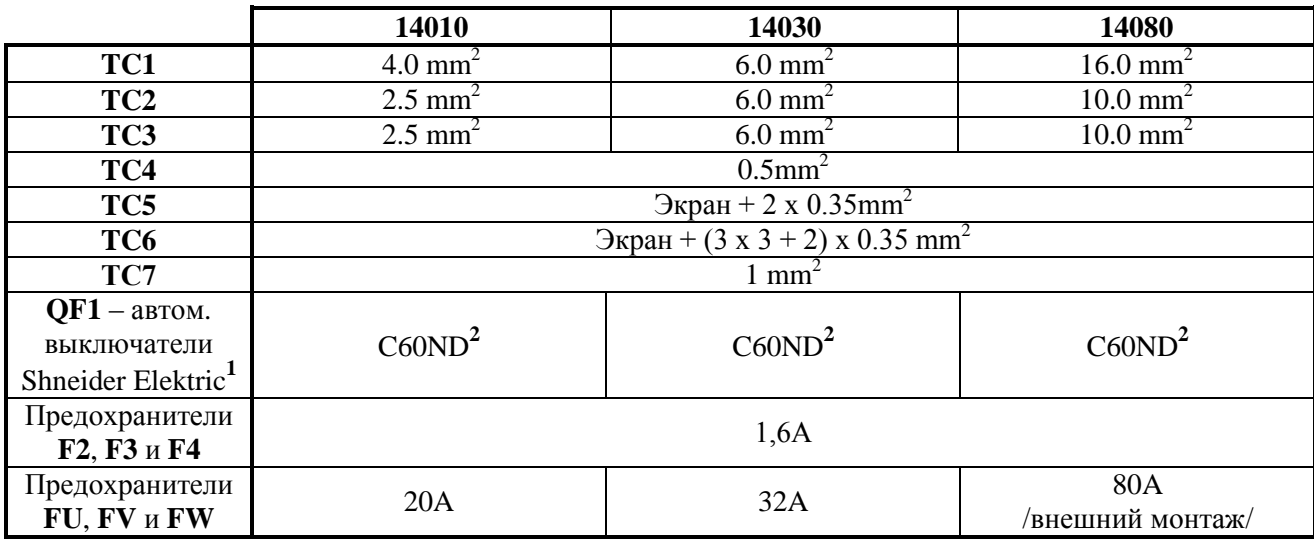

**Таблица 7-1** Минимальные значения соединительных проводов. Типы и значения защитных элементов

#### **Примечания:**

**1** – допустимо использовать аппараты других производителей с теми же самыми характеристиками;

**2** – класс по току автоматических выключателей определяется числом двигателей, связанных с трансформатором питания;

**3** – если два или больше преобразователей питаются и синхронизируются от одной оперативной обмотки, рекомендуется сечение провода от звездного центра обмотки к аналоговой массе **AGND**   $(X5.14, 15)$  не менее 0.5 мм<sup>2</sup>.

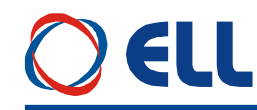

#### **7.2 Подключение силового интерфейса преобразователя**

Оперативное питание преобразователя осуществляется согласно требованиям, указанным в **п.5.3** от дополнительной обмотки силового трансформатора или от отдельного трансформатора, без требований для синфазности с силовым питанием.

Силовое питание осуществляется согласно требованиям, указанным в **п.5.5** от согласующего трансформатора в соответствии с максимальным напряжением якоря.

#### **Внимание:**

#### **Рекомендуемое значение линейного напряжения силового питания от 85 до 100% от значения максимального напряжения якоря.**

При наличии силового трансформатора с высоким выходным напряжением рекомендуется пересвязать вторичную силовую обмотку, например из звезды в треугольник для понижения выходного напряжения или из зиг-зага в две звезды.

Если максимальная рабочая скорость двигателя ниже скорости, указанной в табличке двигателя, рекомендуется пропорционально понизить напряжение силого питания.

В **Приложении 1** приведена методика для вычисления силового трансформатора.

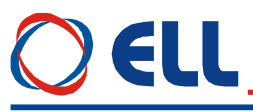

На рисунке 7-1 показана электрическая схема подключения преобразователей 13XXX при использовании имеющегося в электрическом шкафе трансформатора. В данном примере используется трансформатор типа М64.704.001.

На вторичных силовых обмотках трансформатора выведены номинальные линейные напряжения U1V1W1 - 3x120V, U2V2W2 -  $3x90V$  и U3V3W3 - 3x60V. Выбор обмотки, к которой подключать преобразователь, определяется максимальным напряжением якоря.

Для питания управления преобразователя используется вторичная двухфазная обмотка со средним выводом и номинальным фазным напряжением  $2x18$  V<sub>AC</sub>.

Для питания силового контактора K1 используется оперативное напряжение  $220V_{AC}$ .

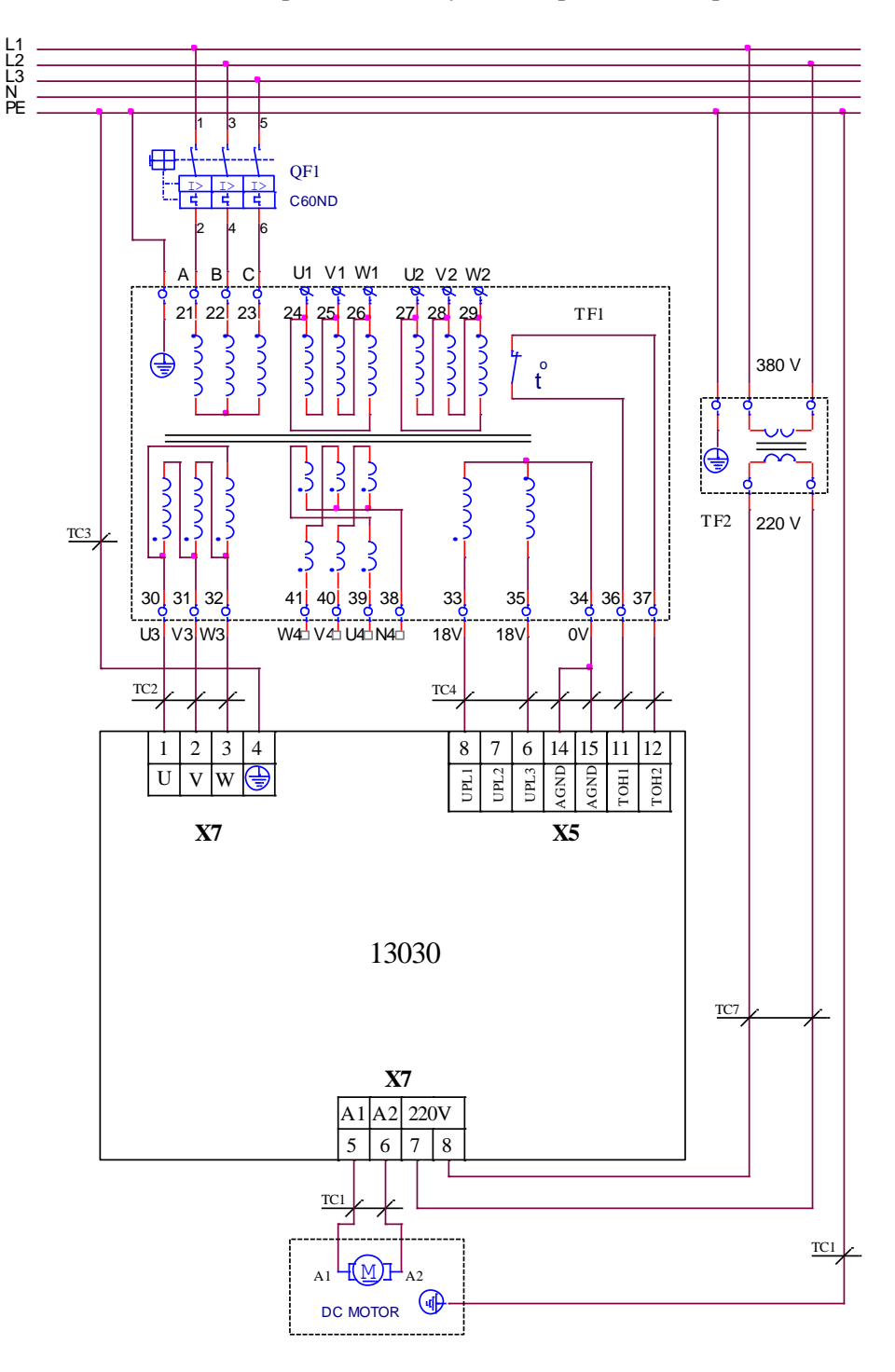

Рисунок 7-1 Соединение преобразователей 13ХХХ к трансформатору питания типа М64.704.001

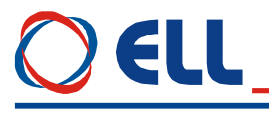

На рисунке 7-2 показана электрическая схема соединения преобразователей типа 13080 к силовому трансформатору с дополнительной трехфазной вторичной обмоткой для оперативного питания преобразователя. Номинальное линейное напряжение обмотки x1y1z1 имеет значение 3x32  $V_{AC}$  (3x0.15A).

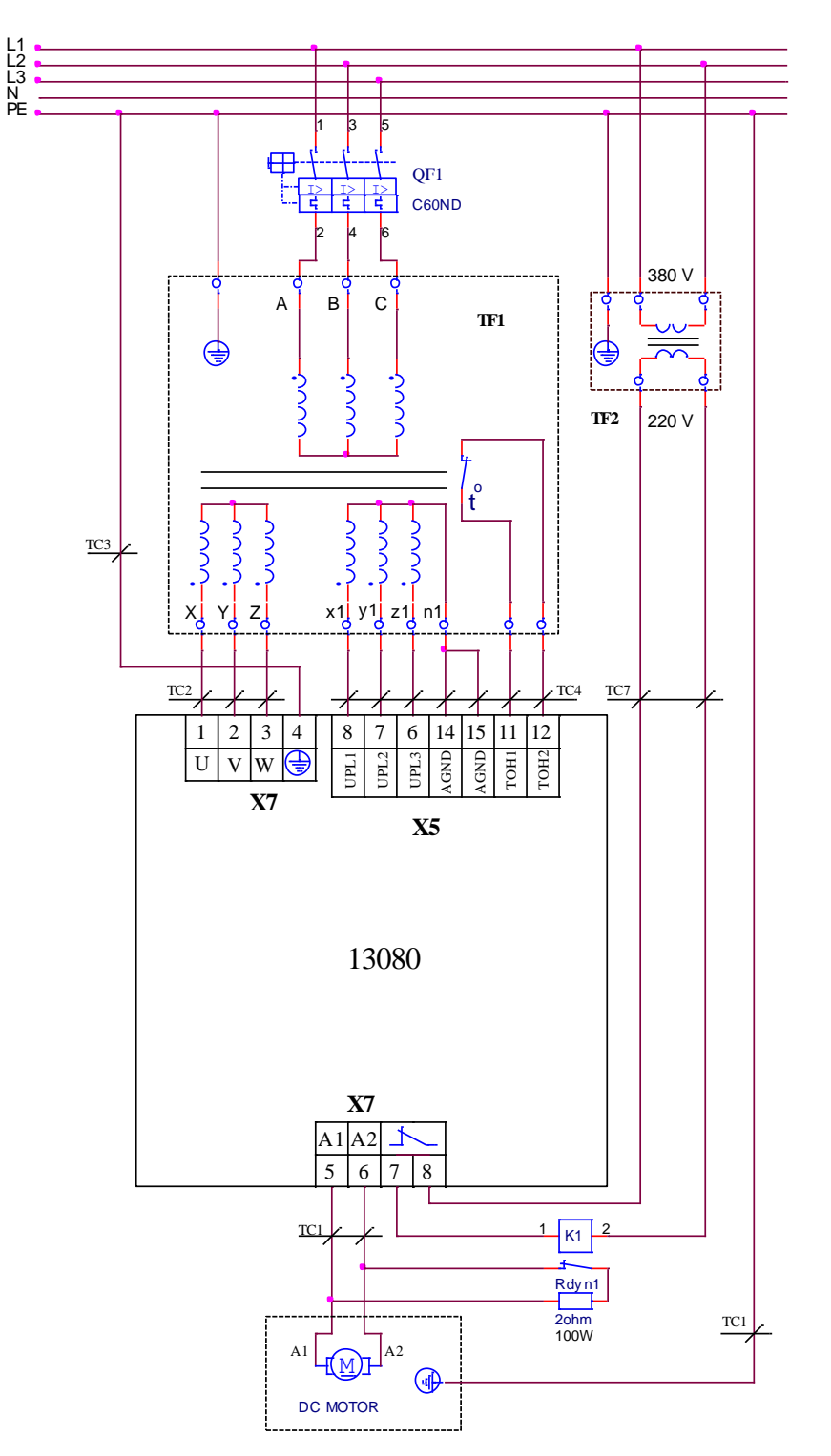

Рисунок 7-2 Подключение преобразователей 13080 к трансформатору питания с дополнительной обмоткой для оперативного питания

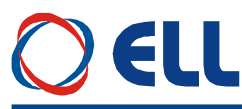

На рисунке 7-3 показана электрическя схема подключения преобразователей типа 12030 к силовому трехфазному автотрансформатору с дополнительной вторичной обмоткой для оперативного питания преобразователя. Номинальное линейное напряжение на обмотке x1y1z1 имеет значение 3x32 V<sub>AC</sub> (3x0.15A).

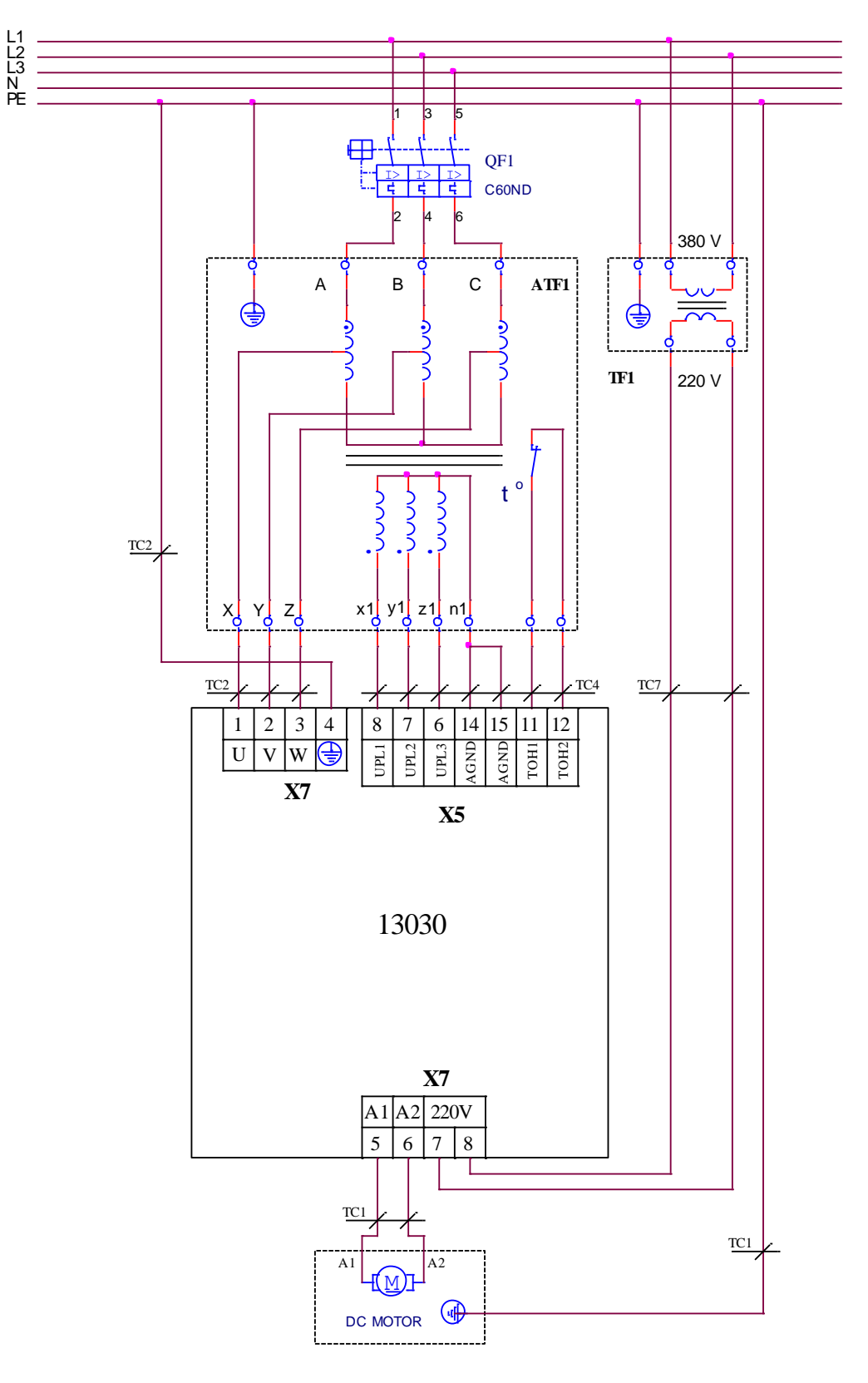

Рисунок 7-3 Подключение преобразователя 13030 к силовому автотрансформатору с дополнительной обмоткой для оперативного питания

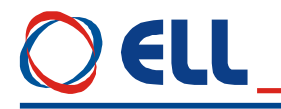

На рисунке 7-4 показана электрическая схема для подключения преобразователей к силовому трехфазному трансформатору с произвольно связанными обмотками и к монофазному трансформатору для оперативного питания преобразователя с выходным напряжением 2x18 VAC (2x0.3A). В этом случае одно из оперативных напряжений следует подключить к Х5.6 для нормальной работы синхронизации. Первичную обмотку трансформатора можно подключить к каждой фазе. Возможно и применение трансформатора со входным напряжением 380 В, который можно подключить к произвольным фазам.

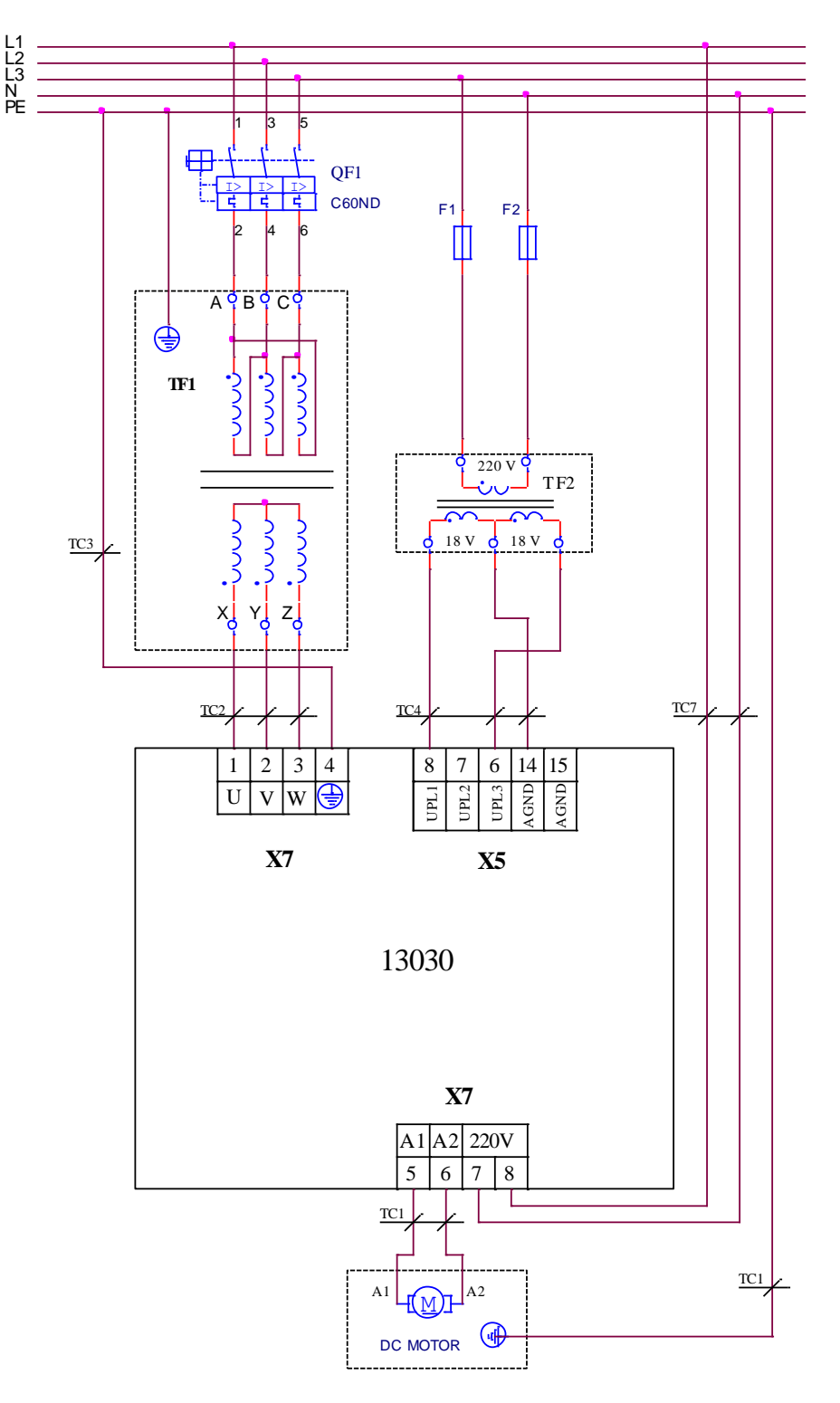

Рисунок 7-4 Подключение преобразователей 13030 к силовому трехфазному трансформатору и с оперативным питанием от монофазного трансформатора

### 8. Применение преобразователей

#### 8.1 Автономное применение преобразователей 8.1.1 Аналоговое управления скоростью

На рисунке 8-1 показана электрическая схема подключения преобразователей с аналоговым заданием скорости, а также и присоединение датчиков обратной связи по скорости.

В данном применении реализованы следующие функции:

- управление скоростью с двуполярным аналоговым заданием;
- двухполярное управление скоростью с моторным потенциометром;
- 8 фиксированных скоростей

Для питания цифровых входов преобразователя используется внутренное оперативное напряжение 24Vdc.

Рекомендуется подключить вход PRDY к кнопке аварийной остановки станка, чтобы обеспечит динамическое торможение привода в аварийной ситуации. После возвращения кнопки аварийной остановки в начальное положение и сброса системы управления (RESET), команда PRDY восстанавливается, восстановливается готовность преобразователя и активируется выход VRDY.

По умолчанию у преобразователя следующие настройки:

- $-$  P02.06 = 0 режим управления скоростью;
- $P02.09 = 0$  аналоговое задание скорости
- **P02.11** = 0 обратная связь по скорости с тахогенератором.

Если обратная связь по скорости реализована с помощью встроенного в двигателе энкодера, следует ввести  $P02.11 = 1$ . Энкодер подключается к интерфейсу X3 и питается от него.

Для выполнения функции моторного потенциметра МОТ РОТ запрограммируются следующие параметры:

**P11.09** = 13 – функция **FIN13** – **MOT POT** запрограммирована на входе **IN5** – **X1.3**;

 $P11.15 = 14 - \phi$ ункция FIN14 – МОТ РОТ UP запрограммирована на входе IN8 – X1.17;

Р11.13 = 15 - функция FIN15 - МОТ РОТ DOWN запрограммирована на входе IN7 - X1.13;

 $P11.11 = 09 -$  функция FIN16 – МОТ РОТ RE запрограммирована на входе IN6 – X1.16;

**P15.01** = 20.0 – рампа изменения скорости функции **MOT POT** в секундах;

 $P15.02 = 0.000 -$ началная скорость функции МОТ РОТ;

 $P15.03 = 0 -$ двухполярное изменение скорости.

Для выполнения заданий фиксированных скоростей FIXED VEL REF следует запрограммировать следующие параметры:

 $P11.07 = 17 -$  функция FIN17 – FIXED VEL REF запрограммирована на входе IN4 – X1.15;

**P11.01** = 18 - функция **FIN18** - **FIXED VEL REF bit 0** запрограммирована на входе **IN1** - X1.1;

Р11.03 = 19 - функция FIN19 - FIXED VEL REF bit 1 запрограммирована на входе IN2 -

#### X1.14:

 $P11.05 = 20 - \phi$ ункция FIN20 – FIXED VEL REF bit 2 запрограммирована на входе IN3 – X1.2. Р15.04 до Р15.11 - вводятся значения фиксированных скоростей за работа. Настройка работы преобразователя в этих режимах описана в п.9.6.

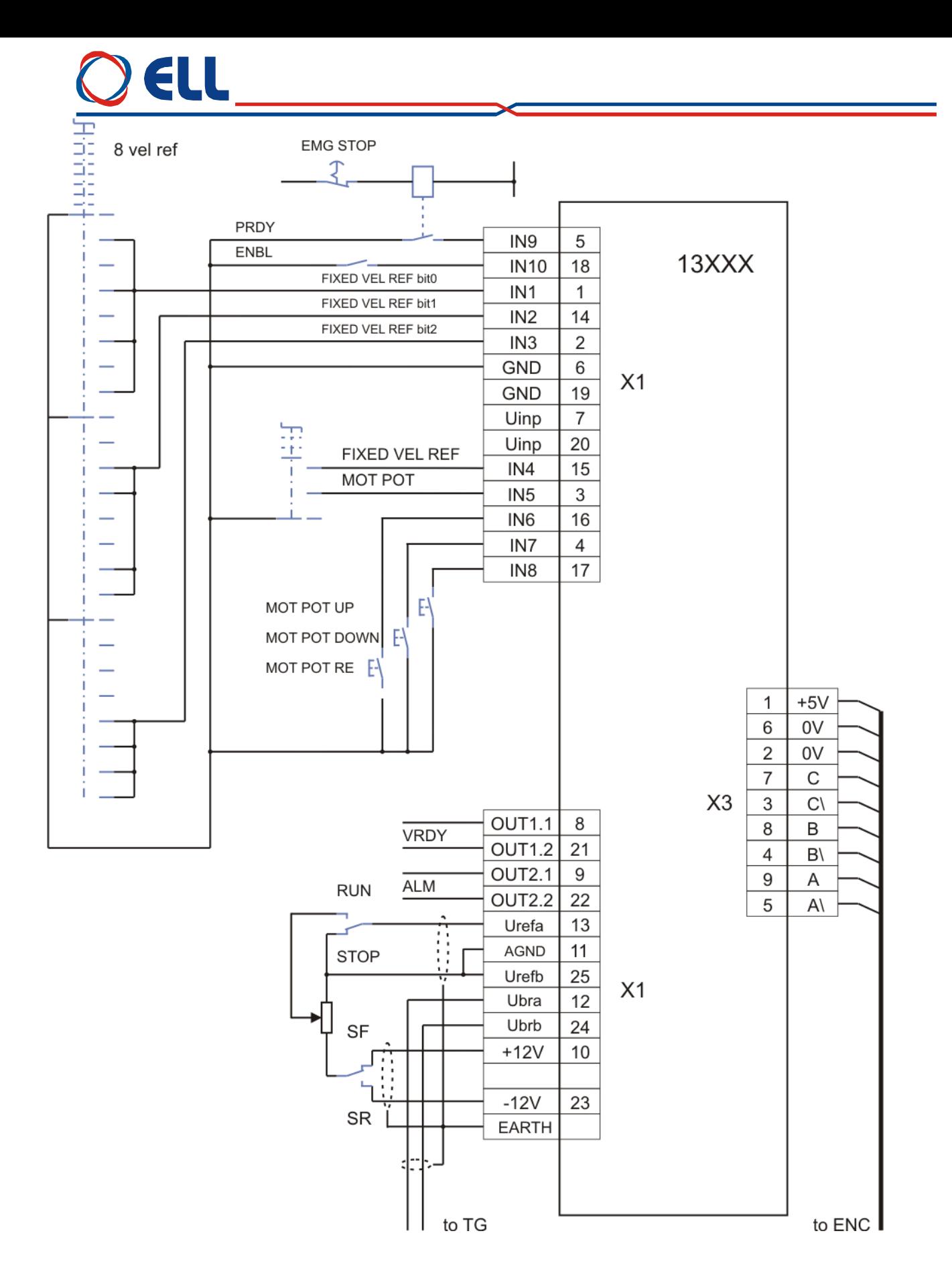

**Рисунок 8-1** Подключение преобразователя с аналоговым управлением скоростью

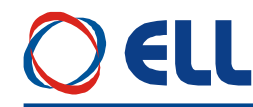

#### **8.1.2 Управление позицию из аппаратных входов**

На **рисунке 8-2** показана электрическая схема подключения преобразователей в режим позиционирования с внутренным заданием положения.

В данном применении преобразователя реализованы следующие функции:

поиск референтной точки;

позиционирование с внутренным заданием фиксированных позиции;

Для питания цифровых входов преобразователя используется внутренное оперативное напряжение **24Vdc**.

По умолчанию преобразователь настроен для работы с тахогенератором с параметром  $P02.11 = 0$ .

Для работы в режиме позиционирования с внутренным заданием положения вводятся следующие параметры:

**Р02.06** = 3 – выбор режима позиционирования с внутренным заданием положения; **Р12.04** = 3 – функция **FОN3** – **INPOS** запрограммирована на выходе **OUT2** / **Х1.9 - 22** /;

Если обратная связь по скорости реализована с помощью встроенного в двигателе энкодера, следует ввести **P02.11** = 1. Энкодер подключается к интерфейсу **X3** и питается от него.

Рекомендуется подключить вход **PRDY** к кнопке аварийной остановки станка, что обеспечит динамическое торможение привода в аварийной ситуации.

Для выполнения функции реферования вводятся значения следующих параметров: **P11.11** = 4 **–** функция **FIN4** – **REPER** запрограммирована на входе **IN6** /**Х1.16**/; **P11.15** = 8 **–** функция **FIN8** – **GO REFP** запрограммирована на входе **IN8** /**Х1.17**/;

С параметрами **группы 09** вводятся тип процедуры реферования, начало координатной системы и программные лимиты.

Вводятся значения параметров определяющих режима **FIXED POS**.

**P11.13** = 7 **–** функция **FIN7** – **POS MODE** запрограммирована на входе **IN7 –Х1.4**; **Р09.17** = 1 – выбор режима позиционирования с фиксированными позициями **POS1** ÷ **POS8**; **P11.07** = 28 **–** функция **FIN28** – **GO POS** запрограммирована на входе **IN4 /Х1.15**/; **P11.01** = 25 **–** функция **FIN25** – **FIXED POS bit 0** запрограммирована на входе **IN1** /**Х1.1**/; **P11.03** = 26 **–** функция **FIN26** – **FIXED POS bit 1** запрограммирована на входе **IN2** /**Х1.14**/; **P11.05** = 27 **–** функция **FIN27** – **FIXED POS bit 2** запрограммирована на входе **IN3** /**Х1.2**/; **P11.09** = 29 **–** функция **FIN29** – **HOLD** запрограммирована на входе **IN5** /**Х1.3**/. **Р16.01 =** 0 – выбирается абсолютное позиционирование.

При необходимости следует актуализировать параметры **группы 16** – задания перемещения **POS1** ÷ **POS8** и максимальные скорости перемещения.

# ELL

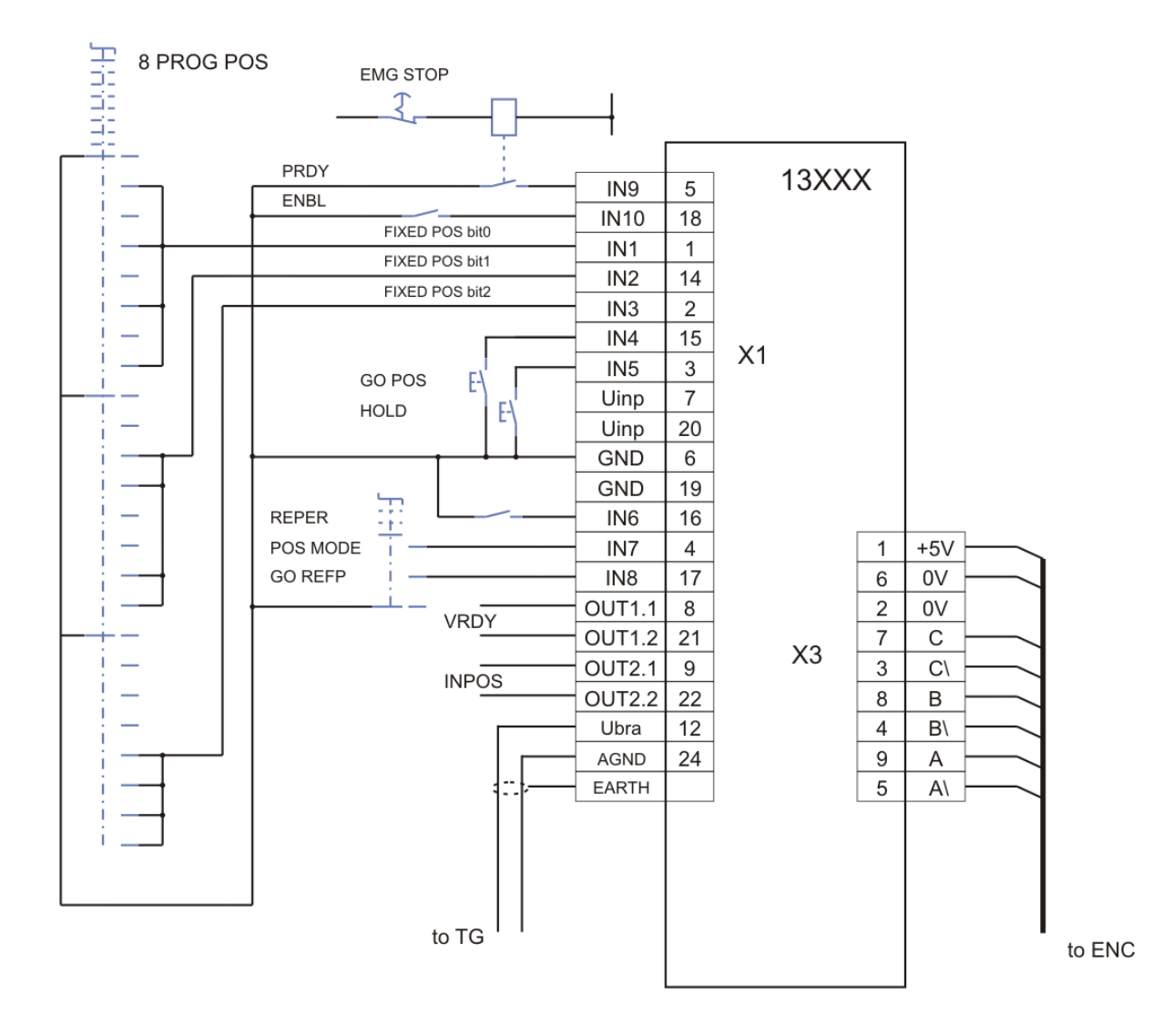

**Рисунок 8-2** Подключение преобразователя с внутренным задания положения

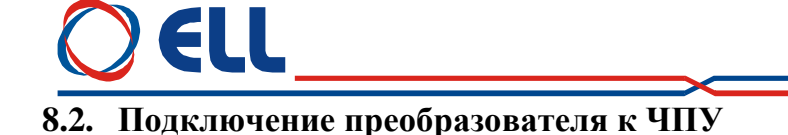

На **рисунке 8-3** показана электрическая схема подключения преобразователей к ЧПУ с без выхода **PRDY**.

Для питания цифровых входов преобразователя используется wnutrenoe оперативное напряжение **24VDC** при положении джемпера **J9 = INT**. Системные выходы ЧПУ типа **N**.

По умолчанию преобразователь настроен для работы с тахогенератором при значении параметра **P02.11** = 0.

Для работой с обратной связи по скорости с встроенным в двигателе энкодером следует ввести **P02.11** = 1. Энкодер подключается к интерфейсу **X3** и питается от него. Для контроля позиции вход энкодера ЧПУ подключается к интерфейсу **X4**.

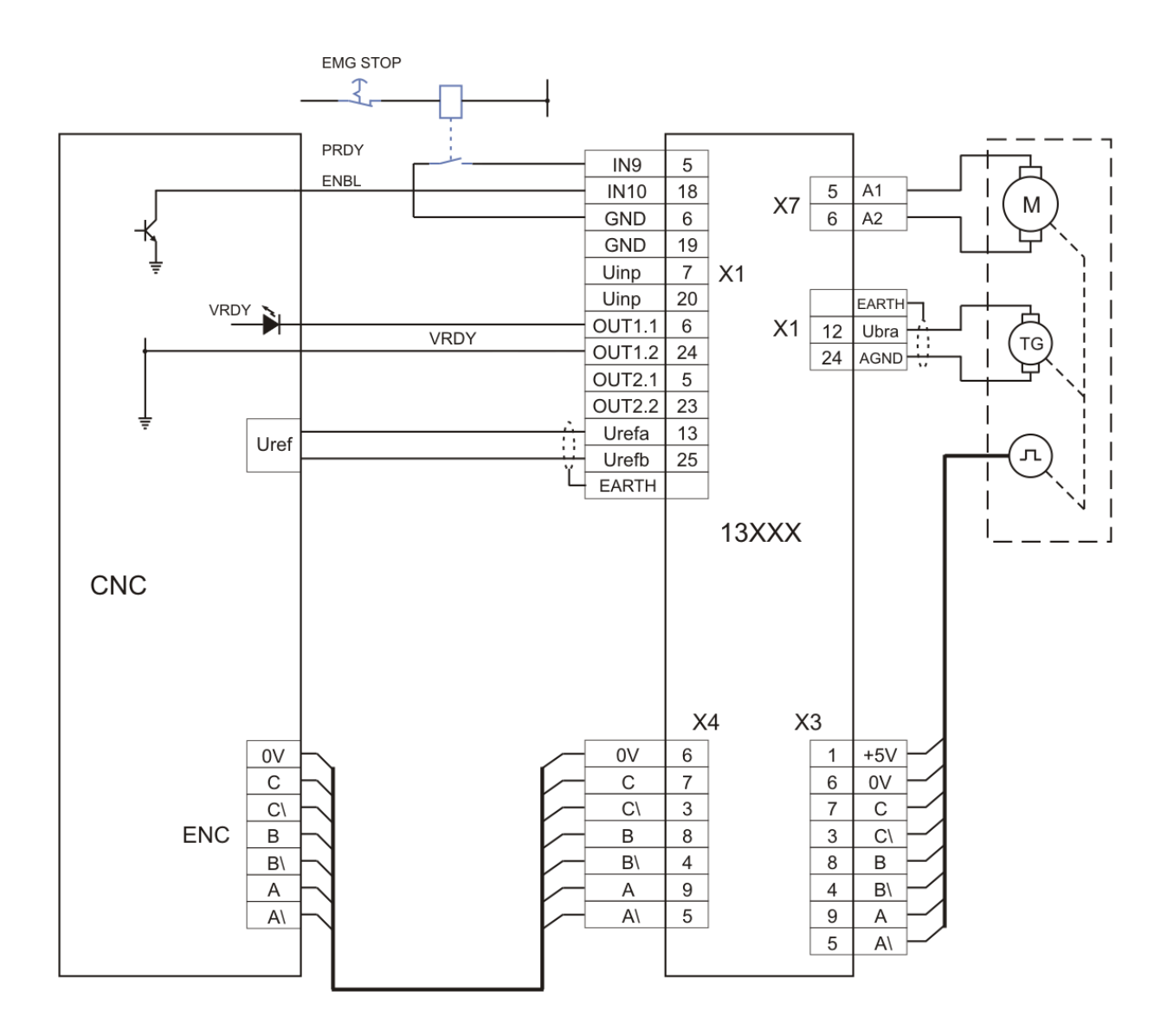

**Рисунок 8-3** Подключение преобразователя 13ХХХ к ЧПУ

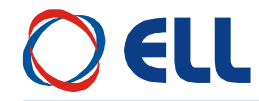

#### **8.3. Режим позиционирования с управлением по протоколу MODBUS**

На **рисунке 8-4** показан вариант позиционирования с управлением контроллером по протоколу **MODBUS**.

Обратная связь по скорости с тахогенератором и по позиции с энкодерам.

Параметры входов и выходов по комуникацию программируются в зависимости от конкректного применения. В случае необходимости, част функций можно запрограммировать на аппаратных цифровых входах и выходах.

В данном применении от параметров по умолчанию настраиваются следующие:

**P02.06** = 3 – режим позиционирования;

**P11.01** = 6 **–** функция **FIN6** – **LIMIT PLUS** запрограммирована на цифровом входе **IN1** /**Х1.1**/;

**P11.03** = 5 **–** функция **FIN5** – **LIMIT MINUS** запрограммирована на цифровом входе **IN2**

/**Х1.14**/;

**P11.05** = 4 **–** функция **FIN4** – **REPER** запрограммирована на цифровом входе **IN3** /**Х1.2**/;

**Р11.07** = 9 **-** функция **FIN9**- **SF** запрограммирована на цифровом входе **IN4** /**Х1.15**/;

**Р11.09** = 10 **-** функция **FIN10** - **SR** запрограммирована на цифровом входе **IN5** /**Х1.3**/;

**Р11.11** = 7 **-** функция **FIN7** – **POS MODE** запрограммирована на цифровом входе **IN6** /**Х1.16**/;

**Р11.13** = 12 **-** функция **FIN12** – **JOG MODE** запрограммирована на цифровом входе **IN7** /**Х1.4**/;

**Р11.15** = 8 **-** функция **FIN8** – **GO REFP** запрограммирована на цифровом входе **IN8** /**Х1.17**/;

**Р12.04** = 3 **-** функция **FON3** – **INPOS** запрограммирована на цифровом выходе **OUT2 /X1.9-22**/;

Можно выбирать только по одному режиме работы.

В режиме **JOG MODE** при активировании входа для направления перемещение выполняется со скоростью перемещения из параметра **P09.44**.

Во всех режимах перемещения при достижении аппаратного лимита привод автоматически останавливается и возможно только в ручном режиме переместит его в обратную сторону.

После оконченой процедуры реферования во всех режимах перемещения, привод

останавливается автоматически в программные лимиты **P09.29** и **P09.31** и возможно только в ручном режиме переместит его в обратную сторону.

# ELL

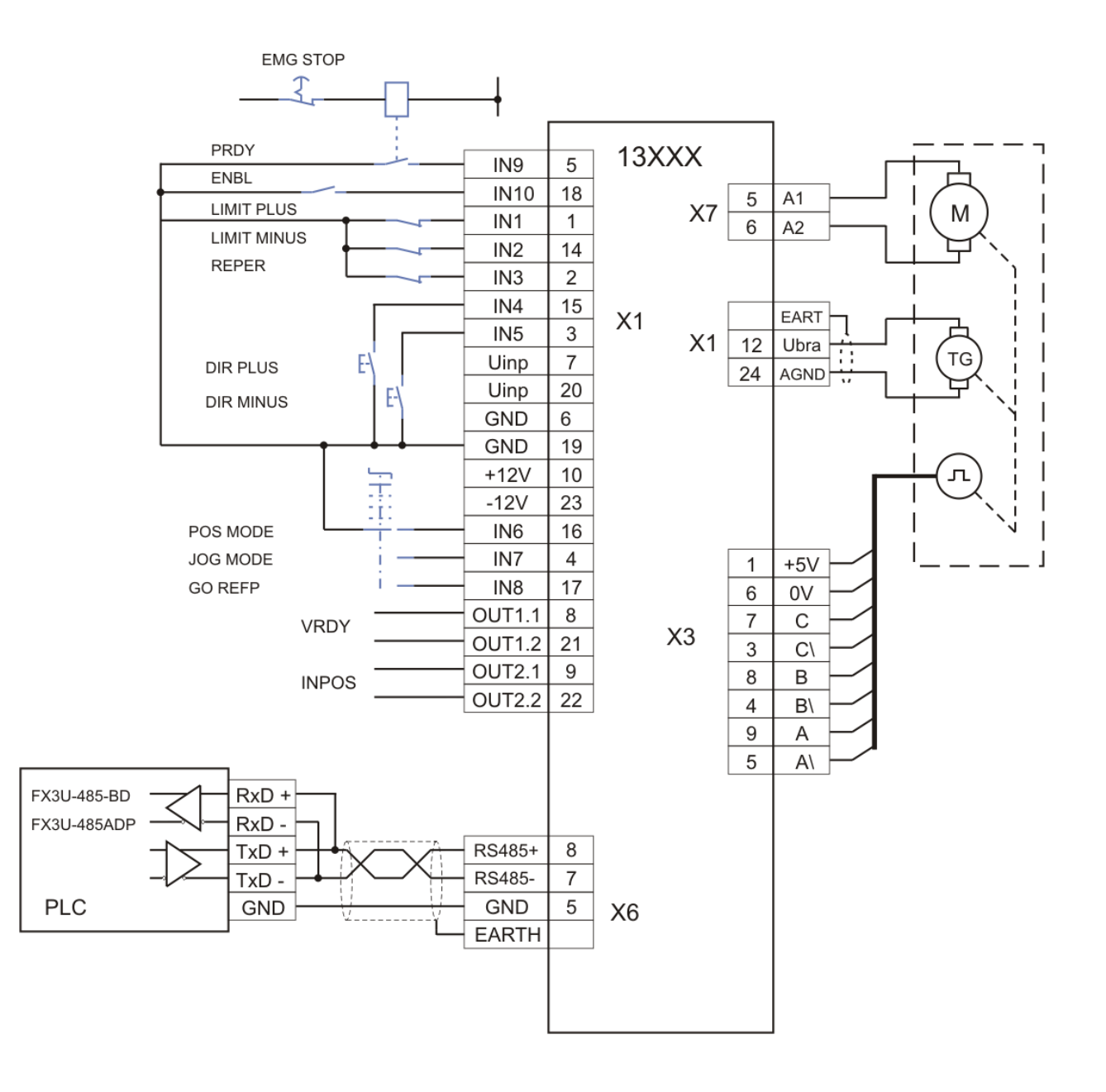

Рисунок 8-4 Режим позиционирования с управлением по протоколу MODBUS

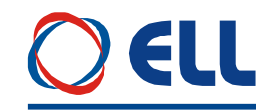

#### **9. Запуск преобразователя**

Для запуска преобразователя необходимы следующие приборы:

- вольтметр с диапазоном до 500  $V_{\text{AC/DC}}$ , погрешность 1.5;
- цифровой тахометр;
- осциллограф;
- тумблер для включения команды **PRDY**;
- тумблер для включения команды **ENBL**;
- тумблер для переключения **SF/SR**;
- тумблер для переключения **RUN/STOP**;
- потенциометр 10 К;
- терминал для настройки параметров.

#### **9.1 Подключение преобразователя в автономном управлении**

На **рисунке 9-1** показана электрическая схема подключении преобразователя при автономном управлении, а также и присоединение датчиков обратной связи по скорости.

По умолчанию преобразователь настроен для работы с тахогенератором. Для работы с энкодером надо настроить параметр **P02.11** = 1.

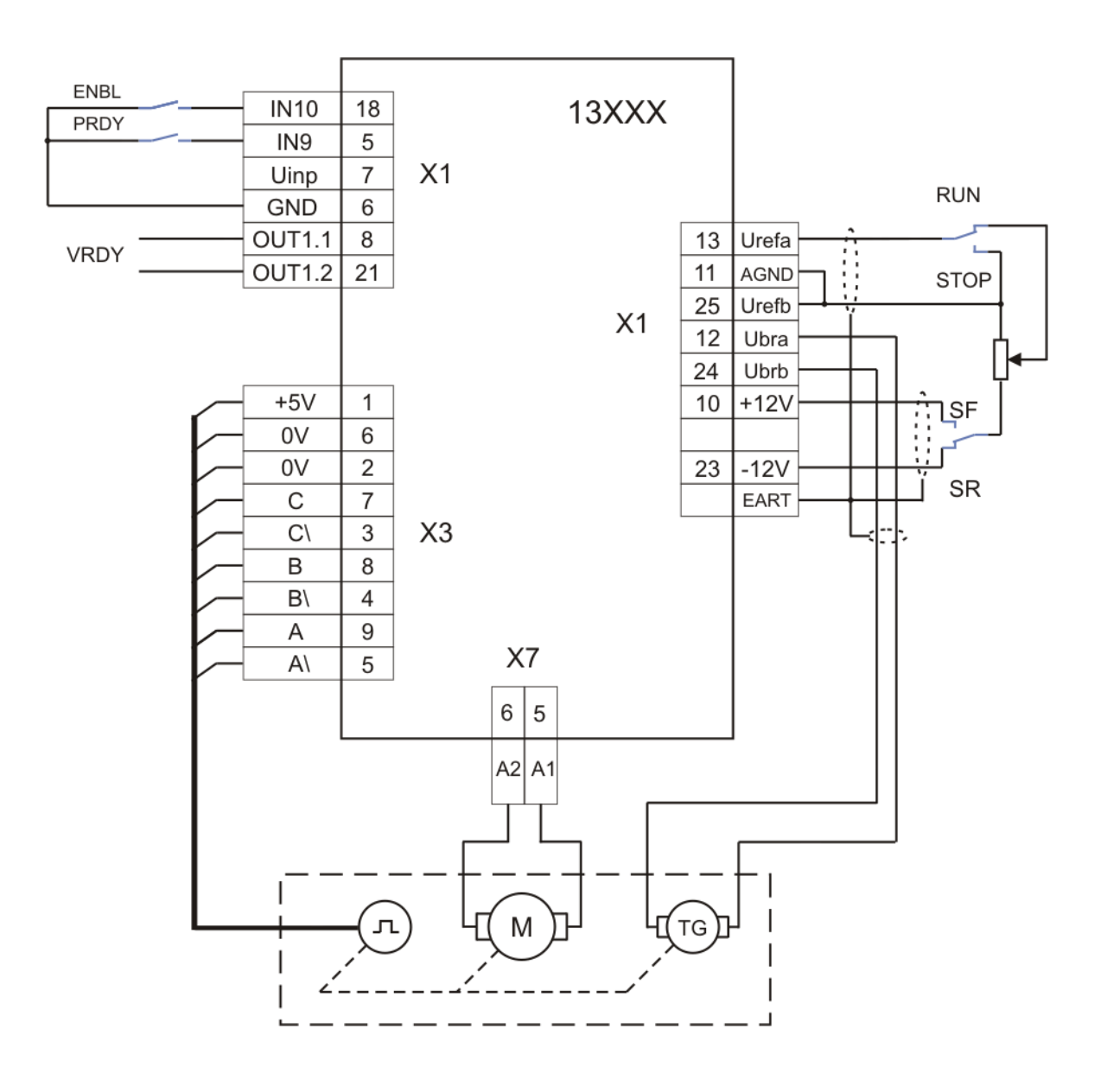

**Рисунок 9-1** Подключение преобразователя 13ХХХ в автономном управлении

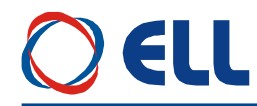

#### **9.2 Проверка напряжений питания и синхронизации**

К преобразователю подключаются напряжение силового питания **U**(X7.1), **V**(X7.2) и **W**(X7.3) и напряжение оперативного питания **UPL1**(X5.8), **UPL2**(X5.7) и **UPL3**(X5.6) в соответстии со схемами, показанными на **рисунке 7-1**, **рисунке 7-2**, **рисунке 7-3** и **рисунке 7-4**.

Во время этой проверки двигатель не соединяется.

К серийному интерфейсу **X6** подключается терминал для настройки параметров.

Подключается оперативное питание преобразователя. Блок управления совершает проверки для наличия напряжения для синхронизации и частота сети питания. Если напряжение для синхронизации наличное и частота сети в допустимом диапазоне, включается светодиодная индикация **RD** в мигающем режиме с периодом 1 сек.

При отсуствии напряжения для синхронизации, срабатывает защита **SPF** и включается светодиодная индикация **PF** в режиме постоянного свечения.

При срабатывания защиты **SPF** выключается питание преобразователя и проводятся следующие проверки для:

– подключено ли оперативное питание в **X5.6**;

– состояние предохранителей **F2**, **F3** и **F4**, находящихся на управляющей плате, показанной на **рисунке 5-7**.

После отстранения причины для срабатывания защиты и подключения питания преобразователя, если проверка прошла успешно, включаетя светодиодная индикация **RD** в мигающем режиме.

При подаче команды **PRDY** включается встроенный силовой контактор **K1** (для преобразователя типа 13080 замыкается релейный контакт **X7.7 - X7.8**, а контактор **K1** внешний). Преобразователь делает проверку для наличия силовых фаз и направления их вращения, как и их дефазирования с оперативным напряжением и синхронизуется с сетью питания, независимо от типа силового трансформатора.

Если соединение преобразователя правильное и напряжения всех фаз имеется, контактор **K1** (или релейный контакт **X7.7** – **X7.8** для 13080) остается включенным и включается светодиодная индикация **RD** в режиме постоянного свечения. Активируется релейный выход **VRDY**.

При отсуствии напряжения какой-нибудь фазы, защита **PPF** срабатывает и силовой контактор **K1** (или релейный контакт **X7.7** – **X7.8** для 13080) выключается. Светодиодная индикация **RD** выключается, а светодиодная индикация **PF** включается в режиме мигания с периодом 1 сек.

Выключается питание преобразователя и проводятся следующие проверки для:

– прерывании силовых фаз;

– состояния предохранителей **FU**, **FV** и **FW**.

Преобразователь включается в сеть и снова проводится проверка на наличие напряжений для питания.

Проводится проверка линейного напряжения силового питания с помощью параметра **P01.15**. Показания до 130 В соответствуют преобразователям 13ХХХ/130, а показания от 130 до 250 В соответствуют преобразователям 13ХХХ/250.

**Внимание:** не допускаются работы преобразователей 13ХХХ/130 с силовыми напряжениями выше 130 В, посколько существует опасность от их выхода из строя.

После окончания этой проверки, питание преобразователя выключается.

#### **9.3 Первоначальная настройка преобразователя**

#### **9.3.1 Выбор максимальной скорости двигателя для данного применения**

При максимальной скорости привода в составе данной машины, более низкой максимальной скорости двигателя, следует настроить максимальную скорость двигателя так, чтобы она соответствовала той машине. Не допускается, с целью достижения високих скоростей движения машины, настраивать максимальную скорость привода, превышающую максимальную скорость, указанную в табличке двигателя.

#### **Пример:**

На данном станке монтирован двигатель с максимальной скоростью вращения 1500 мин<sup>-1</sup> и связан напрямую к шариковинтовой парой с шагом 10 мм. В этом случае максимальная скорость перемещения будет 15 м/мин.

Если допустимая скорость перемещения должна быть 5 м/мин, что соответствует максимальной скорости вращения двигателя 500 мин<sup>-1</sup>. Если скорость вращения двигателя настроена неправильно, примерно оставлена 1500 мин -1 , при задании перемещения из ЧПУ 0.5 м/мин, отвечающее скоростью вращения двигателя 50 мин<sup>-1</sup>, реальная скорость вращения будет 150 мин<sup>-1</sup>,

### **EI I**

т.е. действительная скорость в три раза больше заданной и ожидаемой ЧПУ. Это приводит к перегулированию скорости, включая и до возбуждения замкнутой системы, выражающееся в колебании скорости /движение толчками/.

Для ЧПУ фирмы FANUC и других аналогичных, максимальное задание скорости перемещения  $\pm$ 7 В. В преобразователях 13XXX с целью универсальности принято задание максимальной скорости  $\pm 10$ В. Следовательно, для работы преобразователей  $13XXX$  с ЧПУ данного типа, необходимо настроить привод на такой скорости, что бы при задании ±7В достигнуть требуюмую для машины максимальную скорость перемещения.

**Пример:** если при задании 7В следует достигнуть максимальную скорость вращения 500 мин-1, то привод следует настроить на максимальную скорость  $500*10/7 = 714$  мин-1.

#### **Примечания:**

1. Напряжение выхода ЧПУ при аналоговом задании максимальной скорости двигателя всегда равно 10В (для систем FANUC оно 7В), независимо от выбранной максималной скорости перемещения станка;

2. Максимальная скорость двигателя должна соответствовать максимальной рабочей скорости станка;

3. После каждой перемене максимальной скорости перемещения станка, следует променит соответно и максимальную скорость двигателя.

#### **9.3.2 Предварительная настройка обратной связи по скорости**

#### **обратная связь по скорости с тахогенератором**

Преобразователь настроен производителем для работы с тахогенератором и параметр  $P02.11 = 0$ .

Напряжение тахогенератора при максимальной скорости вращения определяется формулой:

$$
Ubr_{MAX} = (N_{MAX} / 1000) * Ubr_{1000}
$$

где:

**NMAX** – максимальная скорость вращения двигателя;

 $\bf{Ubr}_{1000}$  – напряжение тахогенератора при 1000 min<sup>-1</sup>.

С так определенным максимальным напряжением тахогенератора выбирается диапазон в **таблице 5-2** и джемперы **J5**, **J6**, **A1**, **A2**, **A3** и **A4** ставятся в положение, соответствующее указанной комбинации.

#### **обратная связь по скорости с энкодером**

Преобразователь включается в сеть и на индикации терминала появляется сообщение **P01 Monitoring**. Вводится пароль.

Для работы с энкодером вводится значение параметра **P02.11** = 1.

В зависимости от разрешающей способности энкодера в параметре **P02.15** вводится число импульсов для одного оборота.

Определяется скорость вращения энкодера при максимальной скорости двигателя **NMAX**. Возможны два случая:

– для энкодера, монтированного непосредственно к двигателю, т.е. с коэффициентом передачи **1**, в параметре **P02.16** вводится значение максимальной скорости **NMAX**;

– для энкодера, монтированного к двигателю с редукцией и с коэффициентом передачи, отличным от **1**, в параметре **P02.16** вводится значение скорости энкодера, отвечающего максимальной скорости двигателя **NMAX**.

Для проверки правильности значения параметра **P02.16** задаются 50% от быстрого хода машины и с параметром **P01.02** отсчитывается действительная скорость двигателя. Если заданная и действительная скорость отличаются, с коррекцией параметра **P02.16** эти две скорости выравниваются.

#### **9.3.3 Настройка номинального тока преобразователя**

При выборе преобразователя для данного типа двигателя, следует иметь ввиду, что номинальный ток **Idrv**<sub>NOM</sub> преобразователя должен быть равен номинальному току двигателя **Ia**<sub>NOM</sub>.

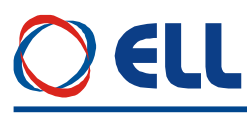

Номинальный ток преобразователя настраивается с помощью измерительных разисторов **R26** и **R27**. После ввода значения номинального тока двигателя в параметр **Р02.07**, на параметре **Р02.08** появляется значение эквивалентного сопротивления резисторов **R26** и **R27** в омах.

**Примечание** – не допускается настройка номинального тока данного типа преобразователя на значении, выше указанных в **Таблице 3-1**.

#### **9.3.4 Настройка параметров двигателя**

Вводятся значения параметров, которые определяют рабочие и предельные характеристики двигателя:

 $-$  параметр **P04.01** – максимальное напряжение якоря  $U$ **а** $M$ <sub>NAX</sub>;

**Примечание:** для выбранной максимальной скорости, ниже указанной в табличке двигателя, следует вводить в параметр **P04.01** значение максимального напряжения якоря, соответствующее этой максимальной скорости.

– параметр **P04.02** - максимальная скорость от шильдика двигателя;

– параметр **P04.03** - максимальная рабочая скорость двигателя в данном применении;

– параметр **P04.04** – максимальная скорость двигателя **Nm1**, до которой разрешена работа с максимальным током якоря **Ia**<sub>MAX</sub>;

 $-$  параметр **P04.05** – максимальный ток якоря  $Ia_{MAX}$ ;

– параметры **P04.06** ÷ **P04.15** – точки **2** ÷ **6** кривой динамического токоограничения.

Выключается питание преобразователя.

#### **9.4 Запуск преобразователя в пропорциональном режиме**

Интерфейсы преобразувателя подключаются съгласно электрической схеме на **рисунке 9-1** в режиме управления скоростью.

Первоначальный запуск преобразователя необходимо сделать в пропорциональном режиме. В этом режиме регуляторы скорости и тока якоря выключены и не оказывают влияния на работу преобразователя. Двигатель может работать на низкой скорости, без включенного датчика скорости или с несфазированным датчиком скорости (тахогенератор или энкодер). Защита от размыкания обратной связи по скорости в этом режиме тоже выключена.

В пропорциональном режиме совершаются следующие проверки:

- проверка состояния тахогенератора;
- настройка и сфазирование обратной связи по скорости;
- проверка работы силового выпрямителя;
- проверка работы тиристоров.

Подключается якорь двигателя к преобразователю и преобразователь включается в сеть.

Вводится пароль. Для разрешения работы преобразователя в пропорциональном режиме вводится значение параметра **P02.06** = 1.

Выбирается источник задания угла открывания тиристоров с параметром **P02.09**:

**• P02.09** =  $[0, 2]$  – аналоговое задание угла открывания тиристоров, которое определяется значением и знаком напряжения дифференциального аналогового входа **Uref**;

 **P02.09** = 1 – цифровое задание угла открывания тиристоров, которое определяется значением параметра **P02.10** в процентах от максимальной скорости N<sub>MAX</sub> со знаком для направления вращения.

В пропорциональном режиме задание угла открывания тиристоров внутренне ограничено до безопасного значения, поскольку работает без обратной связи по скорости.

При подаче команды **PRDY** и при исправном силовом питании включается светодиодная индикация **RD** в режиме постоянного свечения.

После подачи команды **ENBL** включается светодиодная индикация **ON**.

Задается угол для открывания тиристоров и двигатель начинает вращаться.

С параметром **P01.10** можно наблюдать пульсации напряжения тахогенератора. Для исправного тахогенератора, в установленном режиме, значение параметра **P01.10** не должно превышать 2%. При значениях, больше 2%, необходимо сделать профилактику или ремонт тахогенератора.

Для проверки сфазирования обратной связи по скорости сравниваются значения параметров **P01.02** и **P01.05**. При правильном соединении, значения двух параметров должны быть с

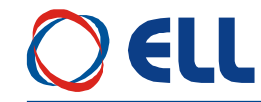

одинаковыми знаками. Если эти параметры с разными по знаку значениями, возможны следующие два случая:

#### **для обратной связо по скорости с тахогенератором**

– направление вращения двигателя отвечает приложенному заданию, а не отвечает знак обратной связи по скорости. Меняется соединение тахогенератора или инвертируется знак обратной связи с параметром **P02.13**;

– направление вращения двигателя не отвечает приложенному заданию. Меняется соединение якоря двигателя или инвертируется знак задания и знак обратной связи с параметрами **P02.12** и **P02.13**.

#### **для обратной связи по скорости с энкодером**

– направление вращения двигателя отвечает приложенному заданию, а не отвечает знак обратной связи по скорости. Меняется соединение энкодера (например две фазы – А и /А) или инвертируется знак обратной связи с параметром **P02.14**;

– направление вращения двигателя не отвечает приложенному заданию. Меняется соединение якоря двигателя или инвертируется знак задания и знак обратной связи с параметрами **P02.12** и **P02.14**.

Проверку работы силового выпрямителя преобразователя следует провести при скорости вращения выше 5% от максимальной скорости **NMAX** и напряжении якоря выше 5% от максимального **UaMAX**. Параметр **P01.15** позволяет наблюдать состояние тиристоров и следует показывать только нули в обеих направлениях вращения.В случае неработающего тиристора регистрируется единица, а номер разряда соответствует номеру тиристора, как они указаны на **[рисунке 5-8](#page-20-0)** и **рисунке 5-9**. После определения неработающего тиристора, выключается преобразователь и проверяются тиристор и его цепи управления.

#### **9.5 Настройка защит преобразователя**

#### **настройка защиты STG от размыкания обратной** связи **по скорости**

Защита **STG** от размыкания обратной связи по скорости работает на принципе сравнения напряжения якоря и действительной скорости. В параметре **P03.12** вводится значение напряжения якоря в процентах от максимального, записанного в **P04.01**, при котором срабатывает защита **STG**. Для нормального действия защиты **STG** необходимо корректно вводить максимальное напряжения якоря **UaMAX** в параметре **P04.01**. Если привод настроен на максимальную скорость, указанной ниже в табличке двигателя, то в параметре **P04.01** следует вводить соответствующее этой скорости максимальное значение напряжения якоря.

При записи в параметре **P04.01** значения, намного выше действительного, защита **STG** будет срабатывать при высоких скоростях, т.е. двигатель раскручивается. В этом случае возможно срабатывание защиты **SOS** до защиты **STG**.

При записи в параметре **P04.01** значения, намного ниже действительного, возможно срабатывание защиты **STG** без причин в нормальных рабочих условиях.

#### **настройка защиты SOC от превышения максимального тока якоря**

Если ограничивается максимальный ток якоря, заданный значением параметра **P04.05**, то рекомендуется задать новое значение параметра **P03.11**, равное 125% от нового максимального тока якоря.

#### **настройка защиты OLF от перегрузки двигателя**

Если привод работает с ограниченным максимальным током ниже 500% и с нагрузкой с повышенным инерционным моментом, допускается увеличить значение параметра **P03.08** выше значения по умолчанию, но одновременно с этим не надо допускать перегрева двигателя.

#### **включение защиты OHF от перегрева силового блока**

Для преобразователей 12080 с встроенным контактным температурным датчиком, защита **OHF** активируется с значением параметра **P03.09** = 1.

#### **настройка защиты SOS от превышения максимальной скорости**

Рекомендуется, чтобы перерегулирование скорости вращения не превышало значения параметра **P03.10** = 110.

#### **настройка защиты OVM от превышения максимального напряжения якоря**

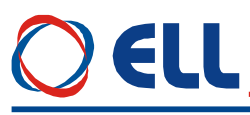

Защита **OVM** срабатывает, когда действительное напряжение якоря превысит значение параметра **P03.17**. Если значение параметра **P04.01** неправильно введено, то защита срабатывает при скорости ниже максимальной.

#### **9.6 Проверка работы преобразователя в режиме управления скоростью 9.6.1 Управление скоростью с аналоговым заданием**

После окончания вышеуказанных проверок выключается команда **ENBL**.

Вводится значение параметра **P02.06** = 0 для перехода в режим управления по скорости (интегральный режим) преобразователя.

При подаче команды **ENBL** двигатель начинает вращаться со скоростью, определенной аналоговым заданием **Uref**.

Для точной калибровки обратной связи по скорости подается задание скорости 50% от максимальной скорости **NMAX** и с помощью триммера **RP5** устанавливается заданная скорость, измеряя ее тахометром.

После окончания регулировок и при наличии управляющего устройства более высокого уровня (ЧПУ), к преобразователю присоединяется управляющий интерфейс. Привод проверяется во всех режимах работы станка. Если все требования выполняются, станок готов для работы. Выключается напряжение питания и преобразователь закрывается.

При неудовлетворительной работе следует настроить регуляторы тока и скорости.

Необходимо обеспечить работу двигателя на холостом ходу, включая и демонтаж со станка.

Для проверки качества настройки можно судить по переходным процессам в кривых тока и скорости двигателя.

#### ● **настройка регулятора тока**

Включается команда **ENBL**.

Прикладывается скачкообразное задание от нулевого значения до 40 % от максимальной скорости **NMAX**. Осциллографом наблюдается форма тока якоря в контрольной точке **KP20**. Ток якоря должен достигать своего максимального значения до четвертого импульса без видимого перерегулирования, а амплитуды четвертого и пятого импульсов не должны превышать установившееся максимальное значение. После этого прикладывается нулевая скорость и наблюдается форма тока.

Оптимальная форма кривой тока якоря для разгона и для торможения двигателя показаны на **рисунке 9-2**. Следует иметь в виду, что ток якоря в абсолютных единицах без знака.

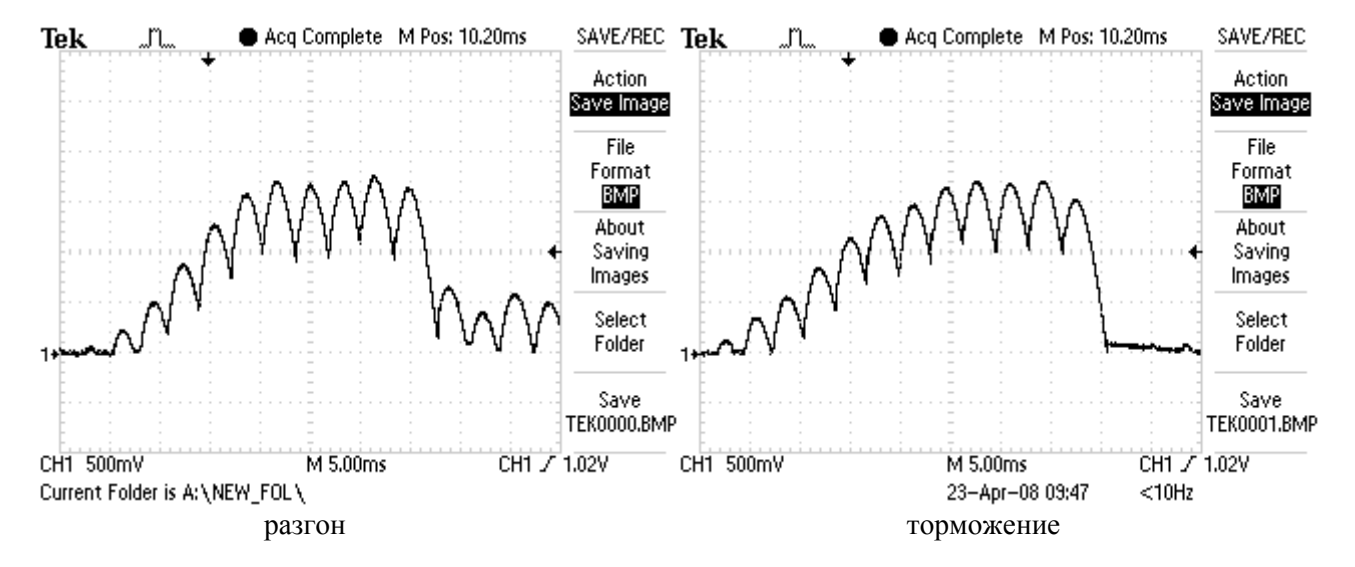

**Рисунок 9-2** Форма кривой тока якоря для разгона и для торможения двигателя при оптимальной настройке регулятора тока

Для настройки регулятора тока используются параметры **P06.01** и **P06.02**. Параметры **P06.01** и **P06.02** имеют следующее воздействие на работу регулятора тока:

– параметр **P06.01** – коэффициент усиления регулятора тока. Типичные значения параметра **P06.01** от 0.10 до 0.50, при этом при больших значениях увеличивается "жесткость" привода,

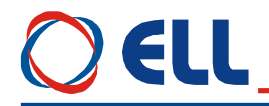

но одновременно увеличивается и склонность к самовозбуждению. При малых значениях параметра **P06.01** увеличивается время для достижения установленного тока;

– параметр **P06.02** – постоянная времени регулятора тока. Типичные значения параметра **P06.02** от 12.0 ms до 40.0ms, при этом при малых значениях **P06.02** увеличивается скорость реакции регулятора тока, но одновременно увеличивается и склонность к самовозбуждению. При больших значениях параметра **P06.02** увеличивается время для достижения установленного тока.

При больших значениях параметра **P06.01** и малых значениях параметра **P06.02**, в начале переходного процесса наблюдается большое перерегулирование тока. Кривые тока якоря с перерегулированием при разгоне и при торможении показаны на **рисунке 9-3**. В этом случае возможно срабатывание защиты **SOC**.

При малых значениях **P06.01** и больших значениях параметра **P06.02** наблюдается длительный переходной процесс для достижения установленного тока. Кривые тока якоря при разгоне и при торможении с длительным переходным процессом показаны на **рисунке 9-4**.

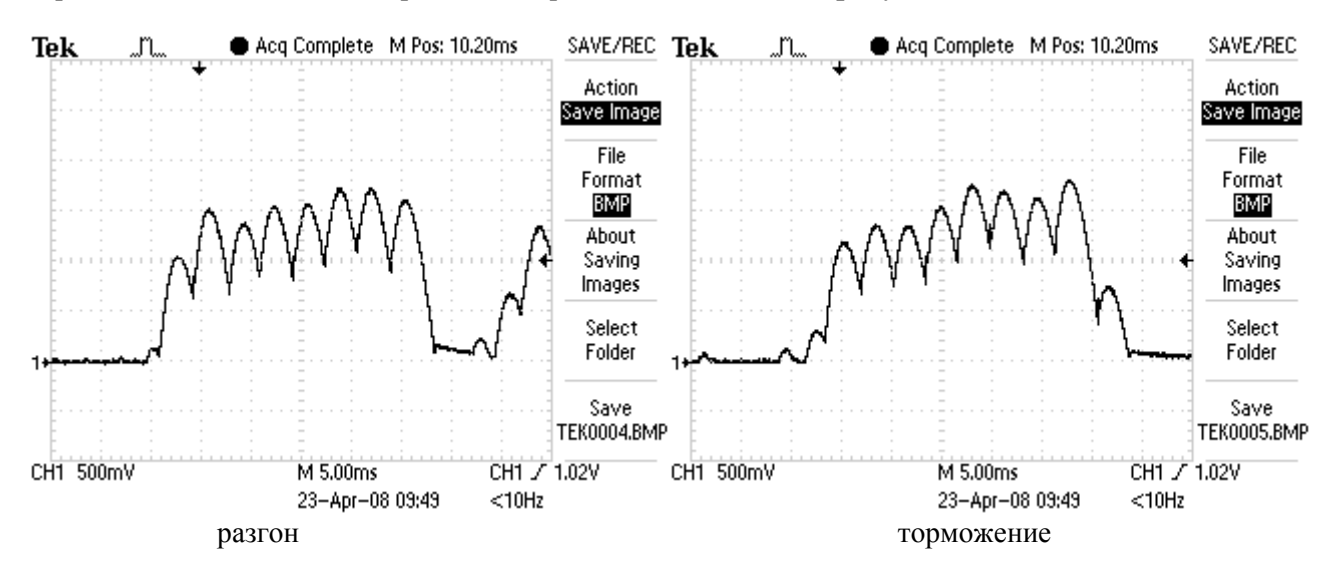

**Рисунок 9-3** Кривые тока якоря с перерегулированием при больших значениях параметра **P06.01** и малых значениях **P06.02**

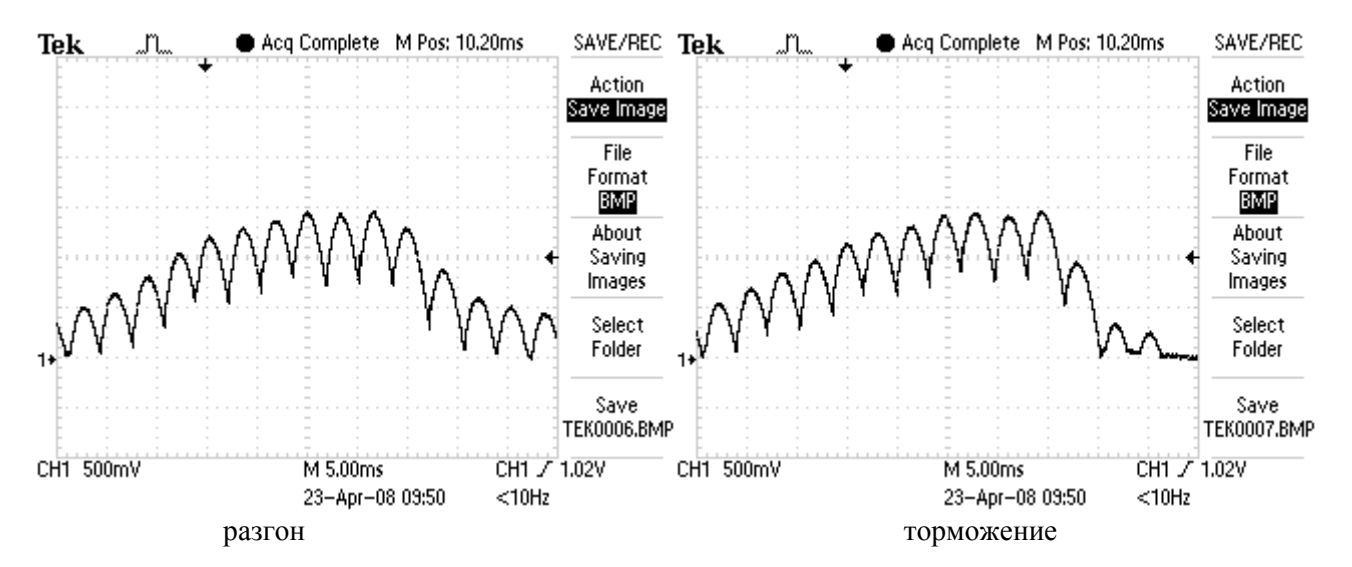

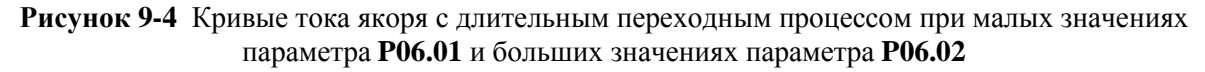

#### ● **настройка регулятора скорости**

После настройки регулятора тока проверяется регулятор скорости.

Для этой цели прикладывается скачкообразное задание от нулевого значения до 100 % от максимальной скорости, а также и задание для реверса. Осциллографом наблюдается форма кривой

## 61

скорости в контрольной точке **KP10** и тока в **KP20**. Форма кривых скорости и тока для оптимально настроенного регулятора скорости показана на **рисунке 9-5**. Допускается однократное перерегулирование скорости, которое должно не превышать установившееся значение больше 5%.

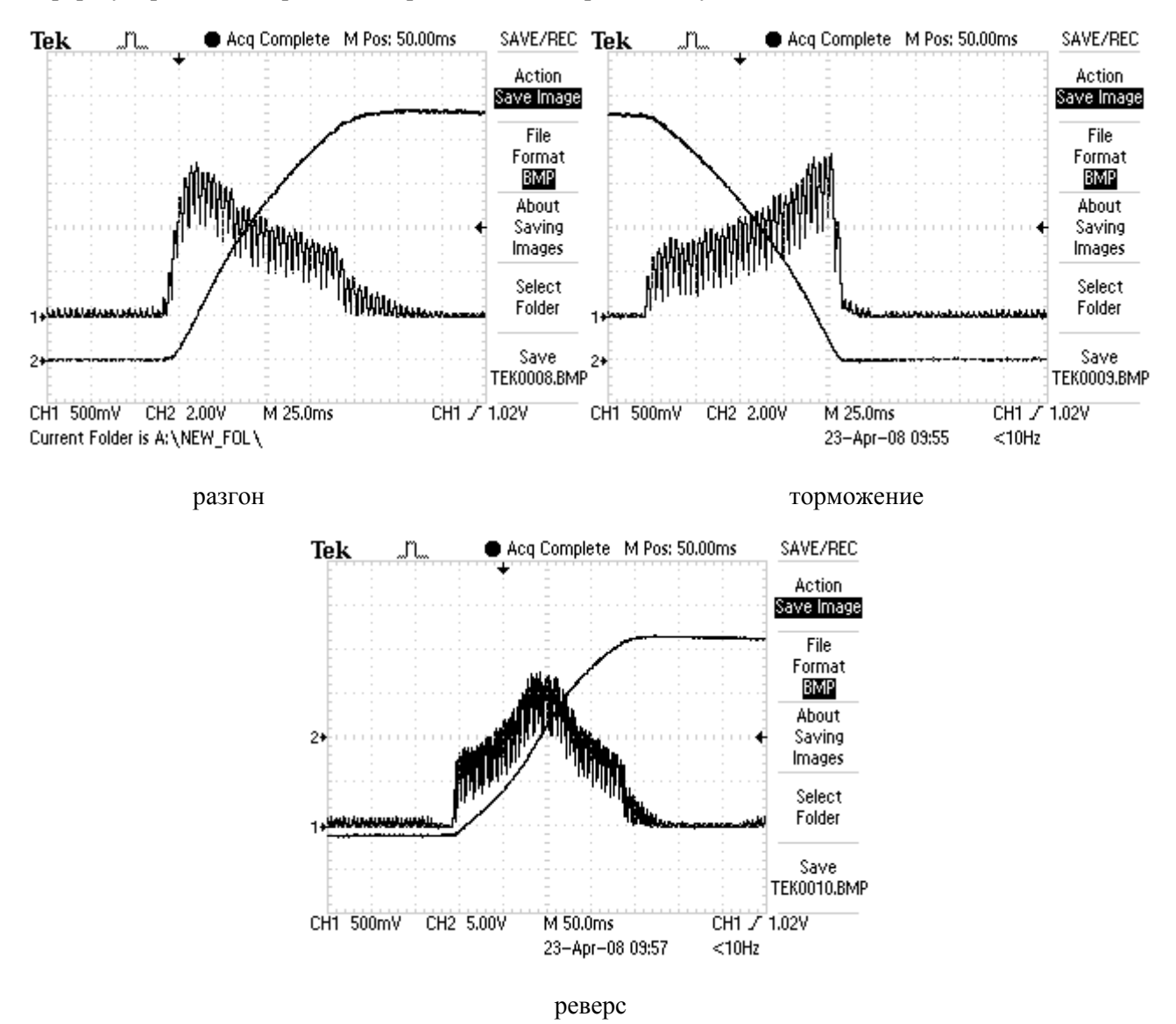

**Рисунок 9-5** Кривые скорости и тока якоря для оптимально настроенного регулятора скорости

Для оптимально настроенного регулятора скорости, переходные процессы скорости идут без видимого перерегулирования. Переходный процесс скорости при реверсе имеет S – образную форму из-за динамического токоограничения в функции от скорости.

Для оптимальной работы регулятора скорости во всех режимах предусмотрена адаптивная настройка его параметров.

Параметры имеют следующее воздействие на работу преобразователя:

– параметры **P05.02** и **P05.03** – коэффициенты усиления регулятора скорости. Для больших значений параметров увеличивается ускорение двигателя и уменьшается время для установки заданной скорости. Увеличивается перерегулирование скорости двигателя, но одновременно с этим увеличивается и склонность к самовозбуждению. При малых значениях параметров увеличивается время для достижения заданной скорости;

– параметры **P05.06** и **P05.07** – интегральные постоянные времени регулятора скорости. Для малых значений параметров увеличивается скорость реакции регулятора скорости, что приводит до сильного уменьшения ошибки скорости, но одновременно с этим увеличивается и склонность к самовозбуждению. При больших значениях параметров увеличивается время для достижения заданной скорости;

– параметры **P05.10** и **P05.11** – дифференциальные постоянные времени регулятора скорости. Увеличение значения параметров приводит к уменьшению перерегулирования скорости и

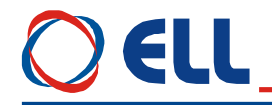

увеличивает скорость затухания. Для больших значений параметров увеличивается склонность к самовозбуждению.

При запуске привода с незнакомым двигателям, установленным на станке, возможно, что не только один из параметров подобран неправильно. В этом случае рекомендуется сначала настроить регулятор скорости для низких скоростей работы, оптимизируя параметры **P05.02**, **P05.06** и **P05.10** до равномерной подачи с требуемой точностью позиционирования. После этого, увеличивая скорость работы, настраиваются параметры **P05.03**, **P05.07** и **P05.11** до достижения удовлетворительной работы во всем диапазоне скорости для всех режимов работы.

Для настройки регулятора скорости рекомендуются следующие правила:

1. При увеличении коэффициентов усиления **Kp1**(**P05.02**) и **Kp2**(**P05.03**), интегральные постоянные времени **Tn1**(**P05.06**) и **Tn2**(**P05.07**) уменьшить в той же пропорции;

2. При уменьшении коэффициентов усиления **Kp1**(**P05.02**) и **Kp2**(**P05.03**), интегральные постоянные времени **Tn1**(**P05.06**) и **Tn2**(**P05.07**) увеличить в той же пропорции;

3. Дифференциальные постоянные времени **Dt1**(**P05.10**) и **Dt2**(**P05.11**) рекомендуется иметь значение 50% от абсолютных значений коэффициентов усиления **Kp1**(**P05.02**) и **Kp2**(**P05.03**).

#### **9.6.2 Управление скоростью заданием от моторного потенциометра**

Интерфейсы преобразователя подключаются согласно **рисунке 8-1** и вводятся параметры относящихся моторному потенциометру согласно **п.8.1.1**.

Активируется цифровый вход **IN5** /**Х1.3/** с запрограммированной функцией **FIN13** - **MOT POT** и преобразователь входит в режим моторного потенциометра.

Прикладывается команда **ENBL** на цифровый вход **IN10** /**Х1.18**/ и двигатель начинает крутится со скоростью записана в параметре **P15.02**. С помощью клавиши к цифровому входу **IN8** /**Х1.17**/ с запрограммированной функцией **FIN14- MOT POT UP** увеличивается задание скорости, а с клавишей к цифровому входу **IN7** /**Х1.13**/ с запрограммированной функцией **FIN15- MOT POT DOWN** уменьшается. Скорость изменения задания для скорости определяется параметром **P15.01**. Предусмотрена возможность для быстрой установки началного задания для скорости запрограммировано в параметре **P15.02** с клавишей к цифровому входу **IN6** /**Х1.16**/ с запрограммированной функцией **FIN16-MOT POT RE**.

#### **9.6.3 Управление скоростью заданием с фиксированными скоростями**

Интерфейсы преобразователя подключаются согласно **рисунке 8-1** и вводятся параметры относящихся к предварително выбранным фиксиранным скоростям согласно п.8.1.1.

Активируется цифровый вход **IN4** /**Х1.15/** с запрограммированной функцией **FIN17** - **FIXED VEL REF** и преобразователь входит в режим фиксированных заданий скорости.

Прикладывается команда **ENBL** на цифровый вход **IN10** /**Х1.18**/. Если нет активированного входа для выбора фиксированных скоростей, параллельный код 000 и двигатель начинает крутится со скоростью записана в параметре **P15.04**.

Актуализируются значения параметров от **P15.04** до **P15.11** со требуемыми скоростями.

Фиксированные скорости выбираются параллельным кодом с цифровыми входами с запрограммируемыми функциями **FIN18-FIXED VEL REF bit0**, **FIN19-FIXED VEL REF bit1** и **FIN20-FIXED VEL REF bit2**.

Соответствие между активированными входами и фиксированными скоростями показано в **таблице 6-18**.

#### **9.6.4 Управление скоростью по MODBUS**

Интерфейсы преобразователя подключаются согласно схеме на **рисунке 8-4** и вводятся значения параметров **P02.06** = 0 и **P02.09** = 2 для управления скоростью с внутренним заданием.

По **MODBUS** задается значение скорости в параметр **P02.10**. Цифровые входы и выходы могут быть аппаратными или коммуникационными по выбору.

#### **9.7 Запуск преобразователя в режиме управления по крутящему моменту**

Интерфейсы преобразователя подключаются согласно **рисунке 8-1** в режиме управления скоростью.

108
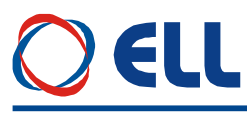

В этом режиме привод работает только при наличии ведущего двигателя в системе и может работать в режиме добавления крутящего момента, так и в режиме вычитания (тормозной режим) в зависимости от знака задания.

Перед запуске преобразователя в режиме управления по крутящему моменту, следует его запустить и настроить в режиме управления скоростью на холостом ходу согласно п.**9.6**. После настройки в режиме управления по скорости, двигатель следует подсоединить к нагрузке и ввести значения следующих параметров:

– параметр **Р02.06 =** 2 – режим управление по крутящему моменту;

– параметр **Р04.01** – максимальное напряжение якоря **Uamax**, соответствующее допустимой максимальной скорости разкручивания, выше которой срабатывает защита **SOS** от превышения максимальной скорости. Посколько скорость двигателя и напряжение его якоря меняются по линейному закону, то с напряжением якоря можно ограничить скорость до требуемого значения.

**Внимание**: в этом режиме двигатель без нагрузки разкручивается и поэтому следует принять все меры для его надежного подсоединения к нагрузке.

#### **9.8 Запуск преобразувателя в режиме позиционирования с внутреным заданием**

Перед запуске преобразователя в режиме управления по позицию, следует его запустить и настроить в режиме управления по скорости согласно **п.9.6**.

Для выбора режима позиционирования следует ввести значения следующих параметров:

- параметр **P02.06** = 3 режим позиционирования с внутренним заданием положения;
- параметр **P02.11 =** [0, 1] выбор обратной связи по скорости тахогенератор или энкодер.

В этом режиме обратная связь по положению с энкодером, а по скоростью возможно с тахогенератором или энкодером.

- параметр **P02.15** разрешающая способность энкодера импульсы для одного оборота;
- параметр **P02.16** скорость вращения энкодера при максимальной скорости двигателя;
- параметр **P09.09**  ускорение наращивания скорости двигателя при позиционировании;
- параметр **P09.10** ускорение торможения скорости двигателя при позиционировании;
- параметр **P09.25**  коэффициент усиления **Кр** позиционного регулятора;
- параметр **P09.01**  числител электрического шага. Настрайвается коэффициент передачи (вес) задающих импульсов. Параметр **P09.01** применяется совместно с **P09.02**;
- параметр **P09.02** знаменатель электрического шага;
- параметр **P09.17 =** 0 выполняется задание для позиции из параметра **P09.18**;
- параметр **P03.13** порог защиты от превишения ошибки следования;
- параметр **P09.24** окно позиционирования;

Рекомендуется до настройки регулятора позиции выключить защиту от превишения ошибки следования с **P03.14**, а также работать без процедуры реферования при **P09.43** = 0.

Включается питание электропривода и прикладывается команда **ENBL**. В параметр **P09.11** вводится скорость перемещения и задается в параметр **P09.18** позиция достаточна для отсчета текущей ошибки следования указана в параметре **P09.22**.

Активируется режим **POS MODE** и с помощью параметра **P09.28** минимизируется ошибку. Для низких значений параметра **P09.28** регистрируется опоздание текущей позиции (знак ошибки совпадает с направлением перемещения),. Для високих значений регистрируется опежение текущей позиции (знак ошибки противоположный направлению перемещения), а при слышком високих значений наблюдаются перерегулирование и вибрации.. Оптимальная настройка получается при незначительном опаздании. После достижении ошибки меньше значении параметра **P09.23** включается защита.

#### **процедура реферования**

Для выполнении процедуры реферования следует актуализировать следующие параметры:

- параметр **P09.40** тип процедуры реферования;
- параметр **P09.41** выбор репера;
- параметр **P09.35** скорость поиска репера;
- параметр **P09.38** направление поиска репера;
- параметр **P09.36** скорость поиска нулевого импульса;
- параметр **P09.39** направление поиска нулевого импульса;

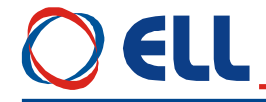

- параметр **P09.34** смещение нулевого импульса;
- параметр **P09.33** смещение референтной точки **RP**. Позиция в которой устанавливается ось после окончания процедуры реферования;
- параметр **P09.37** скорость установления в референтной точке **RP**.

Рекомендуется для точного реферования работать с низкой скорости поиска нулевого

импульса.

Процедура стартирует с выбором режима **GO REFP**.

#### **режим безразмерного перемещения JOG MODE**

- Следует актуализировать следующие параметры:
- параметр **P09.44** скорость перемещения;
- параметр **P09.45** скорость быстрого перемещения;

Режим **JOG MODE** выбирается с цифровым входом с запрограммированной функцией **FIN12**. Направление перемещения выбирается с цифровыми входами с запрограммированными функциями **SF** и **SR**.

#### **режим позиционирования с фиксированными позициями FIXED POS MODE**

Выбирается режим позиционирования с внутренными фиксированными позициями **P09.17** = 1. Вводятся значения работных позиций и скоростей в параметрах от **P16.02** до **P16.17**. Параллельный код для выбора позиции и скорости цифровыми входами указан в **таблице 6-20**. Параметром **P16.01** выбирается тип позиционирования – абсолютное или относительное.

Рабочая позиция и скорость выбираются цифровыми входами с запрограммированными функциями **FIN25** – **POS bit0**, **FIN26** – **POS bit1** и **FIN27** – **POS bit2**. Во времени перемещения при смены позиции выполняется прежную позицию.

Во время перемещения с функцией **FIN29** – команда **HOLD** выполняется временная остановка. После снятия команды **HOLD** продолжает выполнение позиции.

Пример для реализации конечнего автомата для разкроя листового материала.

Рекомендуется работать в режиме относительного позиционирования, чтобы срезать неограниченное количество детайлей.

В режиме ручного безразмерного перемещения – **JOG MODE** подаeтся материал к режещчему механизму.

Переходится в режим фиксиранного позиционирования – **POS MODE** и выбирается размер подачи. Вручную подается команда для отрезания и когда механизм вернется в выходное положение его датчик подает команду для следующей подачи материала с цифровым входом. После выполнении предварительно заданной позиции преобразователь активирует выход с запрограммированной функцией **INPOS**, который стартирует режущий механизм и цикл стартирует снова.

#### **9.9 Режим позиционирования с управлением по MODBUS**

Интерфейсы преобразователя подключаются соглсно электрической схемы на **рисунке 8-4**.

До запуска преобразователя в режиме позиционирования с управлением по MODBUS следует запустить электропривод в режиме позиционирования с внутренным заданием и выполнить процедуры описанные в п. 9.8.

С целью повышения скорости обмена информации рекомендуется часть входно-выходных сигналов обслуживать аппаратно.

Для устойчивой работы следует задавать минимум скорость позиционирования **P09.11** и цель позиционирования **P09.18** и читать текущее значение действительной позиции **P09.20**.

110

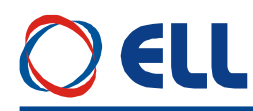

## **10. Возможные неисправности и методы их устранения**

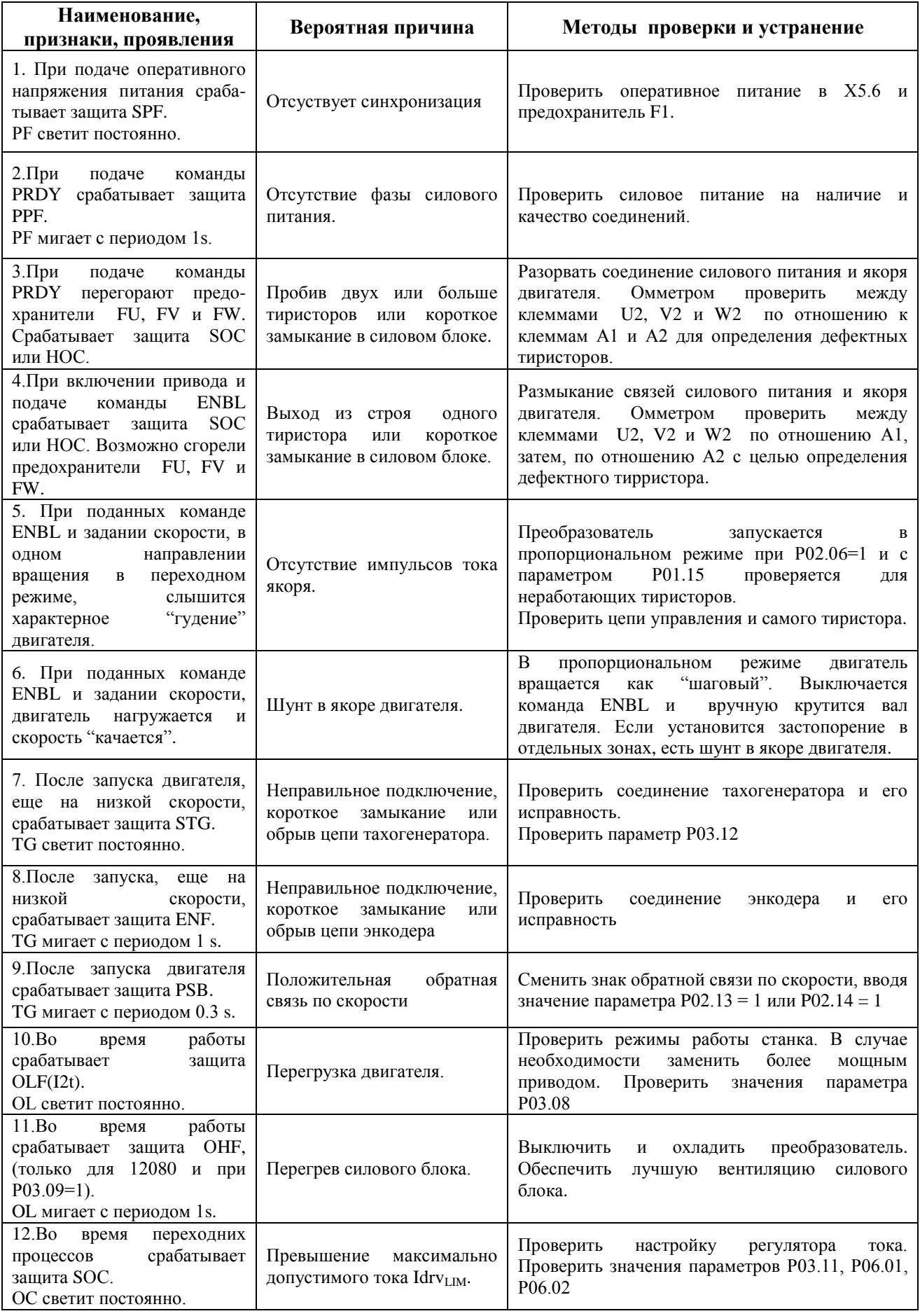

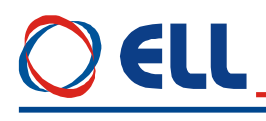

# **ПРИЛОЖЕНИЕ № 1**

### **МЕТОДИКА ДЛЯ РАСЧЕТА ТРАНСФОРМАТОРА ПИТАНИЯ**

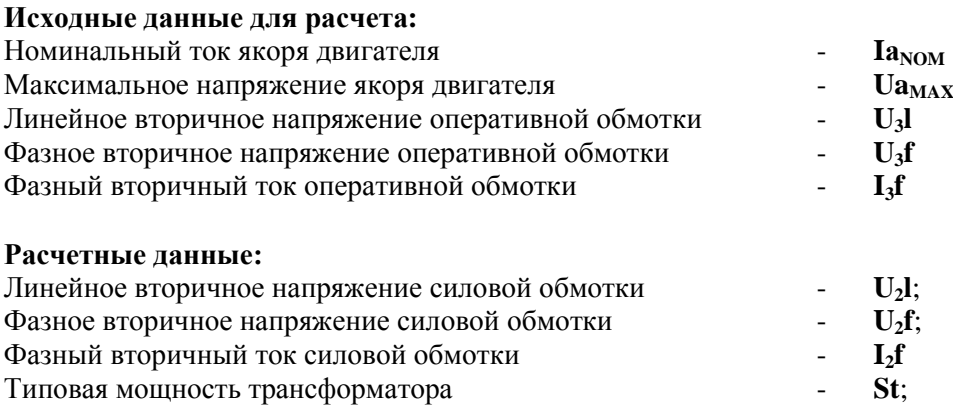

#### **Данные трансформатора**

Силовая вторичная обмотка **2**:

 $U_2$ **l** = 0.850 \* **Ua**<sub>MAX</sub> [V]  $U_2$ **f** = 0.490 \*  $Ua_{MAX}$  [V]  $I_2$ **f** = 0.817 \*  $Ia_{NOM}$  [A]

Оперативная вторичная обмотка **3**:

 $U_3$ **l** = 32.0 [V]  $U_3f = 18.4$  [V]  $I_3f = 1.0 [A]$ 

Типовая мощность трансформатора:  $St = 1.26 * Ia_{NOM} * Ua_{MAX}$ 

Соединение обмоток трансформатора: первичная – треугольник; вторичные – звезда.

**Определение типовой мощности трансформатора питания для электроприводов работающих на одном режущем инструменте – допускается общее питание приводов с одного трансформатора. В расчете типовая мощность трансформатора определяется по вышеуказанной методике для самого мощного двигателя и завышается на 20% для каждого следующего двигателя. Рекомендуется, чтобы двигатели имели одинаковое максимальное напряжение.**